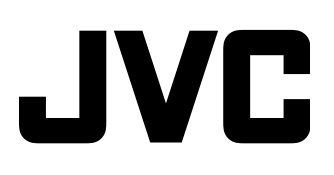

## **ENREGISTREUR DE DISQUES BLU-RAY & DISQUE DUR**

# **SR-HD2500EU INSTRUCTIONS**

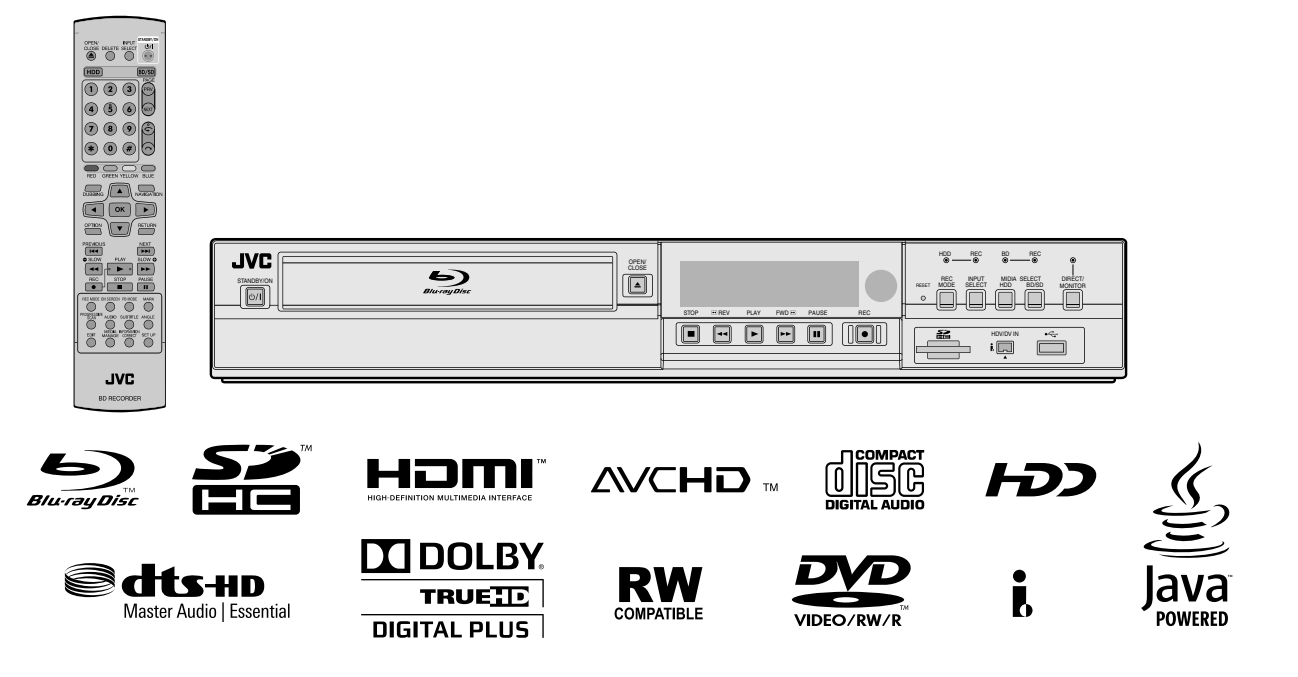

<span id="page-1-0"></span>La plaque d'identification et les précautions à observer pour votre sécurité se trouvent à l'arrière de l'appareil.

#### **ATTENTION: TENSION DANGEREUSE À L'INTÉRIEUR ATTENTION: POUR ÉVITER TOUT RISQUE D'INCENDIE OU D'ÉLECTROCUTION, NE PAS EXPOSER CET APPAREIL À LA PLUIE NI À L'HUMIDITÉ.**

#### **ATTENTION:**

CET APPAREIL EST UN PRODUIT LASER DE CLASSE 1. CEPENDANT, CET APPAREIL UTILISE UN FAISCEAU LASER VISIBLE QUI PEUT ENTRAÎNER UNE EXPOSITON DANGEREUSE AUX RAYONNEMENTS. S'ASSURER DE FAIRE FONCTIONNER L'APPAREIL CORRECTEMENT, EN RESPECTANT LES INSTRUCTIONS. LORSQUE CET APPAREIL EST BRANCHÉ À UNE PRISE MURALE, NE PAS PLACER SES YEUX PRÈS DE L'OUVERTURE DU TIROIR POUR DISQUE OU D'AUTRES OUVERTURES DANS LE BUT D'OBSERVER L'INTÉRIEUR DE L'APPAREIL. L'UTILISATION DES COMMANDES, RÉGLAGES OU PROCÉDURES DE PERFORMANCE AUTRE QUE CELLE SPÉCIFIÉE DANS CE DOCUMENT RISQUE D'ENTRAÎNER UNE EXPOSITION DANGEREUSE AUX RAYONNEMENTS. L'UTILISATEUR NE DOIT PAS OUVRIR NI RÉPARER L'APPAREIL DE LUI-MÊME. FAIRE APPEL À UN PERSONNEL

QUALIFIÉ POUR L'ENTRETIEN.

PRODUIT LASER DE CLASSE 1

REPRODUCTION DES ÉTIQUETTES ÉTIQUETTE D'AVERTISSEMENT A L'INTÉRIEUR DE L'APPAREIL

> CLASS 38 VISIBLE AND INVISIBLE LASER RADIA<br>WHEN OPEN, AVOID EXPOSURE TO THE BEAM, **CALITION** ATTENTION RADIATIONS LASER VISIBLES ET INVISIBLES DE CLASSE 38<br>QUAND QUAND OUVERT. EVITEZ TOUT EXPOSITION AU FAISCEAU. **ADVARSEL KLASSE 38 SYNLIG DG USYNLIG LASSESTRÅLING VED ÅBNING.**<br>UNDGÅ UDSÆTTELSE FOR STRÅLING. WARM (WARS 38 SYNLIG DOR OSYNLIG LASERSTRÄLMING IKLASS 38 SYNLIG DOR OSYNLIG LASERSTRÄLMING IKK OF DIE ÄR ÖPPNAD. UNDVIK ATT UTSÄTTA DIE FÖR STRÄLEN,<br>VORSICHT BEI ÄR ÖPPNAD. UNDVIK ATT UTSÄTTA DIE FÖR STRÄLEN,<br>VORSICHT BEI **PRECAUCIÓN CUANDO SE ABRE HAY RADIACIÓN LÁSER DE CLASE 3B VISIBLE<br>E INVISIBLE, EVITE LA EXPOSICIÓN A LOS RAYOS LÁSER.<br>AVATTABSSA QUET ALTITINA NÁKYALLE JA NATTABALLE DE PRODUCTION ALLE LA CHANDE NÁKYALLE.** ÄLÄ KATSO SÄTEESEEN. 注意 ここを聞くと GLASS 38 の可視レーザ光及び不可視レーザ<br>- 光が出ます。ビームを直接見たり、触れたりしないこと。<br>- 光が出ます。ビームを直接見たり、触れたりしないこと。 DRW2382 - A

Cet appareil se conforme à la norme "CEI 60825-1:2007" pour les produits laser.

#### **Cher(e) client(e), [Union européenne]**

Cet appareil est conforme aux directives et normes européennes en vigueur concernant la compatibilité électromagnétique et à la sécurité électrique.

Représentant européen de la société JVC KENWOOD Corporation : JVC Technical Services Europe GmbH Postfach 10 05 04 61145 Friedberg Allemagne

#### **IMPORTANT:**

- Lire les diverses précautions aux pages 2 et 3 avant
- d'installer ou de faire fonctionner l'appareil. Il peut être illégal de réenregistrer des cassettes П
- préenregistrées, des DVD ou d'autre matériel protégé par copyright sans le consentement du détenteur des droits d'auteur du son ou de l'enregistrement vidéo, du programme de diffusion ou programme câblé et de toute oeuvre littéraire, dramatique, musicale ou artistique incluse dans le présent document.

#### **ATTENTION:**

- Lorsque l'appareil n'est pas utilisé pendant une longue période, il est recommandé de débrancher le cordon d'alimentation de la prise secteur.
- Tension dangereuse à l'intérieur. Pour les réparations internes, s'adresser à un personnel qualifié. Pour éviter l'électrocution ou les risques d'incendie, débrancher le cordon d'alimentation de la prise secteur avant de raccorder ou de débrancher tout câble de signal ou d'antenne.
- La prise secteur doit être opérationnelle.

La touche STANDBY/ON (b/I ne coupe pas complètement l'alimentation de l'appareil, mais commute le courant de<br>fonctionnement. "①" indique le mode d'attente de l'alimentation et "|" correspond à marche.

Avertissement: un appareil de CLASSE I doit être branché à une prise SECTEUR comprenant une mise à la terre de protection.

#### **ATTENTION**

Les piles ne doivent pas être exposées à une chaleur excessive comme celle produite par le soleil, du feu ou similaires.

#### Prise secteur

La prise secteur joue le rôle de dispositif de déconnexion; le dispositif de déconnexion doit être facilement accessible.

Même si le témoin d'alimentation de l'appareil n'est pas allumé, l'alimentation principale n'est pas coupée tant que le cordon d'alimentation n'est pas débranché. L'alimentation principale de cet appareil est commandée en branchant et débranchant la fiche d'alimentation secteur.

#### **L'inobservation des précautions suivantes peut endommager l'appareil, la télécommande ou le disque.** .<br><sup>7</sup>appareil, la télécommande ou<br>1. <u>NE PAS</u> placer l'appareil ot

- 1. NE PAS placer l'appareil
	- dans un endroit soumis à des températures ou à une humidité extrêmes. ^
	- $-$  en plein soleil.
	- dans un endroit poussiéreux.
	- dans un endroit où des champs magnétiques puissants sont générés.
	- sur une surface instable ou soumise à des vibrations.
- **2. NE PAS bloquer les ouvertures ou orifices de ventilation de l'appareil.**

(Si les ouvertures ou orifices de ventilation sont bouchés par un journal, du tissu, etc., la chaleur peut ne pas pouvoir se dissiper.)

- **3. NE PAS placer d'objets lourds sur l'appareil ou la télécommande.**
- **4. NE PAS placer de liquides susceptibles d'être renversés sur l'appareil ou la télécommande.** (Un incendie ou une décharge électrique peut se produire si de

l'eau ou du liquide pénètre dans cet appareil.)

- **5. NE PAS exposer l'appareil l'appareil à des gouttes ou à des projections.**
- **6. NE PAS utiliser cet appareil dans une salle de bains ni des endroits où il y a de l'eau. Et NE PAS** poser un récipient rempli d'eau ou de liquide (comme des produits de beauté ou médicaments, un vase de fleurs, une plante en pot, une tasse, etc.) au-dessus de cet appareil.
- **7. NE PAS poser une source de flamme nue, comme une bougie allumée, sur l'appareil.**
- **8. EVITER les chocs violents durant le transport de l'appareil.**

#### **Informations relatives à l'élimination des appareils et des piles usagés, à l'intention des utilisateurs**

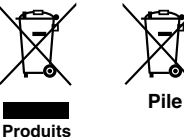

**Notification:**

La marque Pb en dessous du symbole des piles indique que cette pile contient du plomb.

#### **[Union européenne]**

Si ces symboles figurent sur un appareil électrique/électronique ou une pile, cela signifie qu'ils ne doivent pas être jetés comme déchets ménagers à la fin de leur cycle de vie. Ces produits devraient être amenés aux centres de pré-collecte appropriés pour le recyclage des appareils électriques/électroniques et des piles pour traitement, récupération et recyclage, conformément à la législation nationale et la Directive 2002/96/EC et 2006/66/EC.

En traitant ces produits d'une manière correcte, vous contribuez à la conservation des ressources naturelles et à la prévention d'effets négatifs éventuels sur l'environnement et la santé humaine, pouvant être causés par une manipulation inappropriée des déchets de ces produits.

Pour plus d'informations sur les centres de pré-collecte et de recyclage de ces produits, contactez votre service municipal local, le service d'évacuation des ordures ménagères ou le magasin dans lequel vous les avez achetés.

Des amendes peuvent être infligées en cas d'élimination incorrecte de ces produits, conformément à la législation nationale.

#### **[Utilisateurs professionnels]**

Si vous voulez jeter ce produit, visitez notre page Web, http://www.jvc.eu, afin d'obtenir des informations sur son recyclage.

#### **[Pays ne faisant pas partie de l'Union européenne]**

Ces symboles ne sont reconnus que dans l'Union européenne. Si vous voulez jeter ces produits, veuillez respecter la législation nationale ou les autres règles en vigueur dans votre pays pour le traitement des appareils électriques/électroniques et des piles usagés.

#### **RACCORDEMENT DE L'ALIMENTATION**

La tension d'alimentation de cet appareil est de CA 120 V (pour les États-Unis et le Canada) et de CA 220 – 240 V (pour les pays européens et asiatique et le Royaume-Uni). Le cordon d'alimentation fourni est conforme aux tensions

d'alimentation et aux pays suivants. Utilisez uniquement le cordon d'alimentation conçu pour garantir la sécurité et les règlements EMC de chaque pays.

Pour les pays d'Europe et d'Asie: CA 220 – 240 V Pour le Royaume-Uni: CA 220 – 240 V

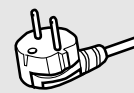

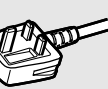

Cette fiche rentre seulement dans une prise secteur avec terre. Si vous ne pouvez pas introduire la fiche dans la prise, contacter votre électricien pour installer une prise correcte. N'outrepassez pas les mesures de sécurité de la fiche avec mise à la terre.

● Cet appareil doit être utilisé uniquement avec le type de source d'alimentation indiqué sur l'étiquette. Si vous n'êtes pas sûr du type d'alimentation de votre maison, consulter votre revendeur d'appareils ou la compagnie locale d'électricité.

#### **Avertissement:**

● N'utilisez pas le même cordon d'alimentation pour CA 120 V et CA 220 – 240 V. Cela pourrait causer un mauvais fonctionnement, des chocs électriques ou un incendie.

#### **Remarque pour le cordon d'alimentation du Royaume-Uni uniquement**

La fiche du cordon d'alimentation de type Royaume-Uni a un fusible intégré. Lors du remplacement du fusible, assurez-vous d'utiliser uniquement un type approuvé correctement calibré, et de remettre le capot de fusible. (Consulter votre revendeur ou un personnel qualifié.)

#### **Comment remplacer le fusible**

Ouvrez le compartiment à fusible avec un tournevis plat, et remplacer le fusible.

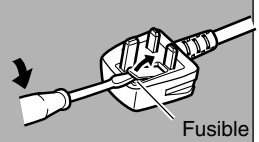

Lorsque l'appareil est installé dans un meuble ou des étagères, s'assurer qu'il y a un espace suffisant sur tous les côtés pour permettre une bonne aération (10 cm ou plus sur les deux côtés, au-dessus et à l'arrière).

. lois locales régissant la mise au rebut de ces piles. Pour jeter des piles, il faut prendre en compte les problèmes liés à l'environnement et respecter strictement les réglementations ou

Utilisez le cordon d'alimentation fourni.

(dans le cas contraire, cela pourrait provoquer une électrocution ou un incendie).

NE PAS continuer à utiliser l'équipement si vous avez un doute concernant son fonctionnement normal, ou s'il présente quelque type de dommage. Éteignez-le, débranchez la prise secteur et consultez votre revendeur.

FAITES attention aux panneaux ou portes en verre de l'équipement. CONSULTEZ votre revendeur si vous avez un doute concernant l'installation, le fonctionnement ou la sécurité de votre équipement. Ne laissez JAMAIS personne, en particulier les enfants, introduire des éléments dans les orifices, les fentes ou les ouvertures du boîtier; cela pourrait provoquer une électrocution.

#### **CONDENSATION DE L'HUMIDITÉ**

L'humidité dans l'air peut se condenser sur l'appareil lorsque de son déplacement dans un endroit froid vers un endroit chaud, ou dans des conditions d'extrême humidité^de la même manière que des gouttelettes d'eau se forment à la surface d'un verre rempli d'un liquide froid. Dans des conditions où la condensation se produit, débrancher le cordon d'alimentation de l'appareil de la prise murale pendant quelques heures pour faire sécher les parties humides, puis rallumer l'appareil.

Piles -- Une mauvaise utilisation des piles peut occasionner leur explosion ou ignition. La fuite d'une pile peut corroder l'équipement, salir vos mains ou tacher vos vêtements. Afin d'éviter ces problèmes, assurez-vous d'observer les précautions ci-dessous:

- N'utilisez que les piles indiquées.
- Installez les piles en prenant bien soin de positionner les côtés plus (+) et moins (-) des piles selon les instructions figurant dans le compartiment.
- Ne mélangez pas des piles neuves et des piles usagées.
- Ne mélangez pas des piles de différents types. Des piles de la même forme peuvent présenter des caractéristiques de tension différentes.
- Remplacez rapidement une pile usagée par une pile neuve.
- Si vous n'allez pas utiliser la télécommande pendant une durée prolongée, retirez les piles.
- Si le liquide de la pile entre en contact avec votre peau ou vos vêtements, rincez-les immédiatement et soigneusement. Si le liquide entre en contact avec vos yeux, faites un bain d'œil sans frotter et consultez un médecin immédiatement. Le liquide de la pile entrant en contact avec vos yeux ou vos vêtements peut occasionner une irritation de la peau ou endommager vos yeux. ● Ne pas placer les batteries à la portée des jeunes enfants.

#### **ÀVIS DE NON RESPONSABILITÉ**

JVC ne sera tenu responsable d'aucune perte relative à la défaillance de l'appareil à enregistrer, mémoriser ou lire correctement tout contenu (vidéo, audio ou autre), et ce pour quelque raison que ce soit. Toute garantie applicable ne couvrira que le remplacement ou la réparation de l'appareil en question, et ne s'appliquera pas à la récupération ou au remplacement du contenu perdu.

#### **ATTENTION:**

- L'emploi d'un téléphone portable à proximité de l'appareil peut provoquer des vibrations de l'image sur l'écran du téléviseur, ou afficher un écran de fond noir.
- Certains téléviseurs ou appareils électroménagers génèrent des champs magnétiques puissants. Ne pas placer un tel<br>appareil électroménager sur l'appareil, car cela risque de<br>provoquer des troubles de l'image.<br>Pour déplacer le produit, appuyer sur ↺/l pour éteindre, et
- patienter pendant 30 secondes au moins avant de débrancher le cordon d'alimentation. Ensuite, patienter 2
- minutes au moins avant de déplacer le produit. Dans le cas d'une panne de courant lors de l'utilisation de
- l'appareil, les données enregistrées risquent d'être effacées. Il est recommandé d'effectuer périodiquement la sauvegarde des disques qui contiennent des enregistrements importants (une fois toutes les quelques années). Puisque les signaux numériques ne se détériorent pas, il pourrait s'avérer impossible de lire ou d'enregistrer le disque en raison du vieillissement du disque selon l'environnement dans lequel il est conservé.
- Les programmes et les données enregistrés ne peuvent être restaurés si le disque ou la bande est endommagé(e).

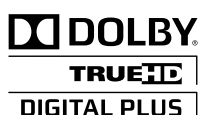

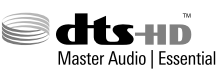

- Fabriqué sous licence de Dolby Laboratories. Le terme "Dolby" et le sigle double D sont des marques commerciales de Dolby **Laboratories**
- Autorisation de fabrication selon les numéros de brevets américains : 5 956 674; 5 974 380; 6 226 616; 6 487 535; 7 392 195; 7 272 567; 7 333 929; 7 212 872 et autres brevets américains et internationaux délivrés et en instance. DTS-HD, le symbole, et DTS-HD et le symbole sont des marques commerciales déposées et DTS-HD Master Audio | Essential est une marque commerciale de DTS, Inc. Le produit comprend le logiciel. © DTS, Inc. Tous Droits Réservés.
- Ce produit contient une technologie de protection du copyright protégée par les brevets américains et d'autres droits de propriété intellectuelle.

L'utilisation de cette technologie de protection du copyright doit être autorisée par Rovi Corporation. Sauf autorisation additionnelle de Rovi Corporation, ladite technologie est destinée à un usage domestique et à d'autres usages de visualisation limités. L'ingénierie inverse ou le démontage sont interdits.

- DVD Logo est une marque de DVD Format/Logo Licensing Corporation.
- HDMI, le logo HDMI et High-Definition Multimedia Interface sont des marques commerciales ou des marques commerciales déposées de HDMI Licensing LLC aux États-Unis et dans d'autres pays.
- Blu-ray Disc et le logo Blu-ray Disc sont des marques commerciales de Blu-ray Disc Association.
- "x.v.Color" et le logo "x.v.Color" sont des marques commerciales de Sony Corporation.
- Java ainsi que toutes les autres marques et logos Java sont des marques déposées ou non de Sun Microsystems, Inc. aux États-Unis et/ou dans d'autres pays.
- Le logo SDHC est une marque commerciale de SD-3C, LLC.
- iLINK et le logo iLINK sont des marques commerciales.
- "AVCHD" et le logo "AVCHD" sont des marques commerciales de Panasonic Corporation et de Sony Corporation.
- Les autres noms de produit et d'entreprise cités dans ce mode d'emploi sont des marques de commerce et/ou des marques déposées de leurs détenteurs respectifs.
- Cet appareil est fourni sous licence en vertu des licences du portefeuille de brevets AVC et VC-1 à des fins d'utilisation personnelle et non commerciale par un consommateur en vue de (i) encoder des vidéos conformément aux standards AVC et VC-1 ("vidéos AVC/VC-1") et/ou (ii) décoder des vidéos AVC/ VC-1 ayant été encodées par un consommateur dans le cadre d'une activité personnelle et non commerciale et/ou ayant été obtenues auprès d'un fournisseur de vidéos autorisé sous licence à fournir des vidéos AVC/VC-1. Aucune licence n'est accordée ou n'est implicite pour toute autre utilisation. Pour toute information complémentaire, contactez MPEG LA, LLC. Visitez http://www.mpegla.com.
- Cette unité reproduit et enregistre des signaux PAL exclusivement. Les signaux NTSC peuvent également être lus sur une platine BD/DVD.
- Le disque dur est un élément consommable. Il est recommandé de le remplacer après 10000 heures d'utilisation (s'il est utilisé dans un environnement à 25ºC). Pour de plus amples informations sur la planification et les frais d'entretien, consultez votre revendeur JVC le plus proche.
- Le moteur du ventilateur est un élément consommable. Il est recommandé de le remplacer après 30000 heures d'utilisation (s'il est utilisé dans un environnement à 25ºC). Pour de plus amples informations sur la planification et les frais d'entretien, consultez votre revendeur JVC le plus proche.

AVANT D'INSTALLER VOTRE NOUVELLE UNITÉ . . .

**. . . veuillez lire les sections/documents indiqués ci-dessous.**

● "Mises en garde" page 2

"INSTRUCTIONS DE SÉCURITÉ IMPORTANTES" page 3 à 4

## **Table des matières**

## **[Précautions de sécurité](#page-1-0)**

## **Table des matières**

## **[Démarrage](#page-5-0)**

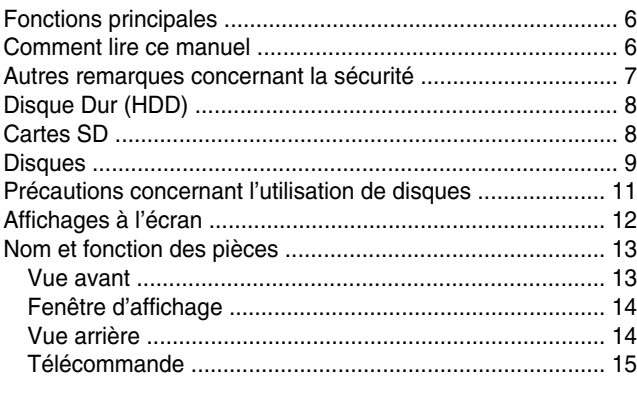

## **[Préparation](#page-16-0)**

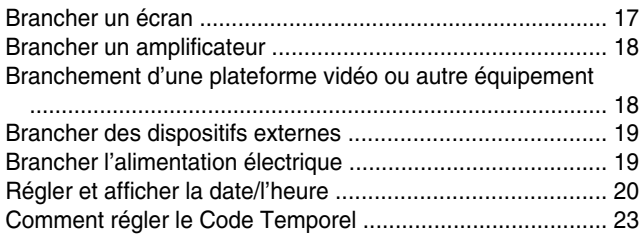

## **[Copie/importation](#page-24-0)**

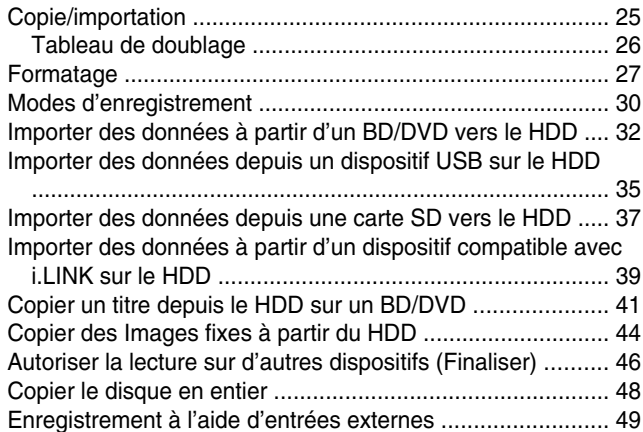

## **[Lecture](#page-50-0)**

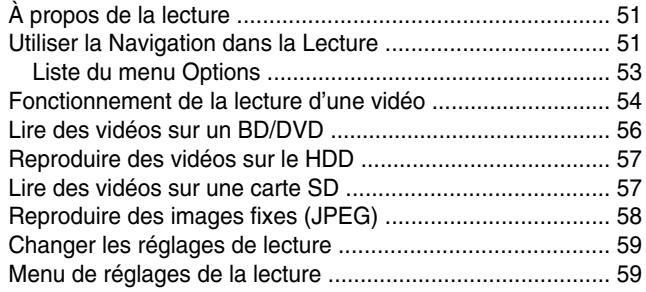

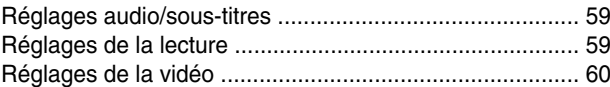

## **[Editer](#page-60-0)**

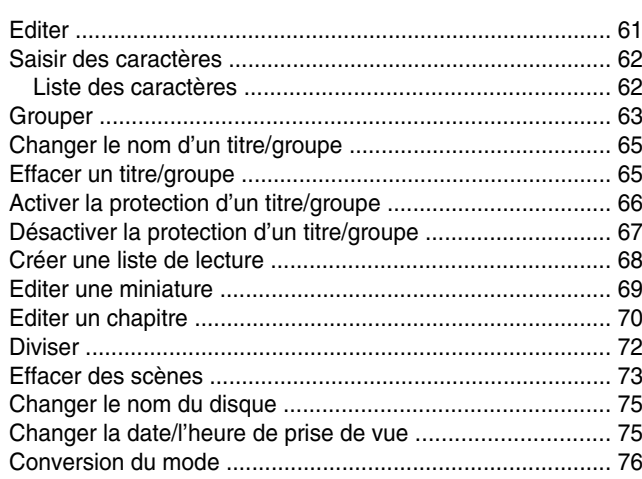

## **[Menu réglages](#page-76-0)**

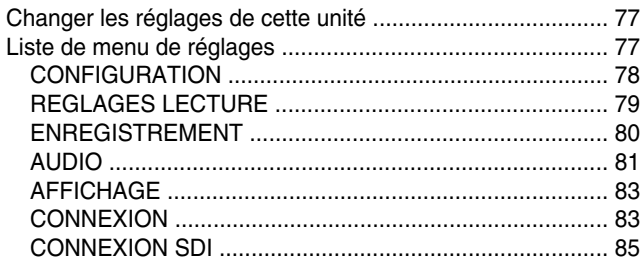

## **[Autres](#page-86-0)**

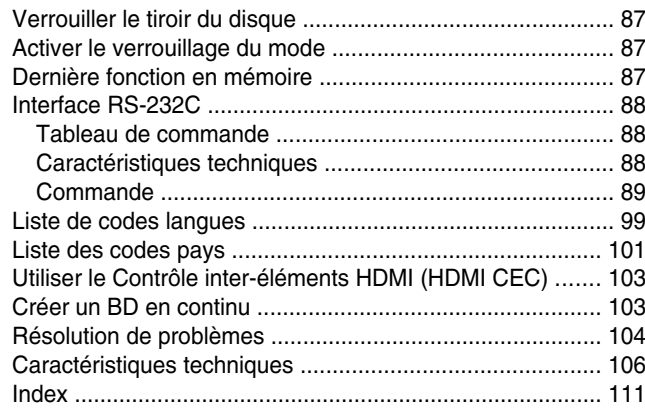

## <span id="page-5-0"></span>**Fonctions principales**

#### **Enregistreur professionnel de disques Bluray de l'ère de la haute définition**

Permet de copier des vidéos haute définition sur un disque Blu-ray en à partir d'un caméscope haute définition, ou de convertir les vidéos et de les enregistrer sur des DVD, sans passer par un ordinateur.

Le disque dur interne permet d'éditer et de copier plusieurs disques en toute simplicité.

#### **Compatible avec le caméscope ProHD GY-HM700/100**

Les fichiers MOV enregistrés en mode SP (\*1) et en mode HQ (\*2) avec le JVC Caméscope ProHD GY-HM700/100 sont compatibles avec le modèle SR-HD2500, et peuvent être importés sur le HDD ou copiés sur des disques.

(\*1) mode SP : 1280x720/50p, 25p, 1440x1080/50i

(\*2) mode HQ : 1280x720/50p, 25p, 1440x1080/50i, 1920x1080/50i, 25p

#### **Compatibilité avec d'autres caméscopes disponibles dans le commerce**

En plus des formats AVCHD, HDV et DV, les fichiers Everio de JVC sont également compatibles avec cette unité, et peuvent être copiés numériquement.

#### **Interface numérique garantissant la compatibilité avec des caméscopes**

Cette unité est équipée de connecteurs USB et SD et d'un port i.Link permettant de relier un caméscope.

#### **Permet de créer des disques Blu-ray avec menu**

Les disques Blu-ray peuvent être crées sous un format BDMV (avec menu). Il est également possible de créer des disques BDAV et de les copier selon l'utilisation à laquelle ils sont destinés. Le SR-HD2500 permet également à l'utilisateur d'utiliser une image originale en tant que fond.

#### **Compatible avec les disques Blu-ray double couche de 50 GB et enregistre jusqu'à 24 heures d'images haute définition sur un seul disque**

Cette unité est également compatible avec les disques Blu-ray grande capacité, double couche de 50 GB, et permet d'enregistrer jusqu'à 24 heures (en mode AE) d'images haute définition sur un seul disque. Il est également possible de graver sur des disques LTH bon marché.

#### **Le menu création permet de créer des disques destinés à une utilisation industrielle, comme des démonstrations**

Il est possible de créer des disques destinés à une utilisation industrielle, comme les disques à répétition automatique.

#### **Équipé d'un connecteur RS-232C de contrôle externe**

Cette unité est équipée d'un connecteur RS-232C permettant le contrôle externe à partir d'un ordinateur.

## **Équipé d'un connecteur de sortie SDI**

Vous pouvez connecter directement cette unité à un système SDI sans utiliser de convertisseurs ou de périphériques.

#### **Compatible avec l'enregistrement direct sur disques**

Vous pouvez enregistrer directement des contenus sur un disque optique (BD-R/RE, DVD-R/RW).

## **Comment lire ce manuel**

## **À propos de ce manuel**

Ce manuel décrit principalement les procédures de fonctionnement à partir des boutons de la télécommande.

- Les boutons de la télécommande sont indiqués comme suit : [Nom de Bouton].
- Les éléments des menus sont indiqués comme suit: "Elément du menu".
- Remarques supplémentaires dans le texte **principal**
- Mémo : Indique les restrictions des fonctions ou utilisations de cette unité.
- Remarque : Indique les précautions à prendre lors du fonctionnement.
- **A** : Indique le numéro des pages ou éléments à consulter.

#### **Mémo:**

Les supports utilisables sont affichés en surbrillance.

- HDD : Disque dur
- DVD : DVD
- BD : Disque Blu-ray
- SD : Carte SD
- SDHC : Carte SDHC
- CD : Disque compact de musique
- JPEG : Disque de fichiers JPEG (images fixes)

Référez-vous au CD-ROM fourni pour consulter le MANUEL en allemand, espagnol, italien et français.

Afin de consulter le MANUEL, Adobe® Acrobat® Reader<sup>™</sup> ou Adobe® Reader® doit être installé.

Adobe® Reader® peut être téléchargé à partir du site Internet d'Adobe:

http://www.adobe.com/

## **Fonctionnement du menu**

En appuyant sur les boutons de la télécommande ci-dessous, les écrans des menus respectifs s'affichent.

- [SET UP], [NAVIGATION], [EDIT], [INFORMATION CORRECT], [DUBBING], [MEDIA MANAGE]
- Appuyez sur l'un de ces boutons  $[\triangle/\blacktriangledown/\blacktriangle/\blacktriangleright]$  pour atteindre un élément de menu particulier (élément en jaune indiqué par une petite flèche).
- Appuyez sur le bouton [OK] pour confirmer votre choix.
- <sup>v</sup> Appuyez sur le bouton [RETURN] pour retourner à l'écran précédent.
- Des instructions simples concernant la procédure de fonctionnement peuvent s'afficher en bas de l'écran.

## <span id="page-6-0"></span>**Autres remarques concernant la sécurité**

### **Protection contre la copie**

Cette unité prend en charge les technologies de protection contre la copie.

## **Droits d'auteur**

- <sup>v</sup> Conformément à la loi sur les droits d'auteur, les données vidéo ou musicales que vous enregistrez ne doivent pas être utilisées à des fins autres que l'utilisation personnelle, sans l'autorisation du détenteur des droits d'auteur.
- La fonction de protection contre la copie empêche l'enregistrement d'images vidéos protégées contre la copie sur des équipements comme un enregistreur de vidéos. Cette fonction peut également occasionner une détérioration de la qualité de l'image reproduite lorsque les données sont diffusées sur un écran par l'intermédiaire d'un enregistreur de vidéos. Il ne s'agit pas d'un dysfonctionnement du matériel. Pour lire des vidéos protégées contre la copie, branchez ce produit directement à l'écran.
- <sup>v</sup> Vous devez lire et comprendre pleinement les termes et conditions de toutes les œuvres protégées par des droits d'auteur avant d'utiliser cette unité en bonne et due forme. JVC KENWOOD ne pourra aucunement être tenu pour responsable de quelque violation de droits d'auteur commise par le client en utilisant cette unité. Le client est responsable de la résolution de toute question légale ayant trait à quelque violation de droits d'auteur.

#### **Contenu et compensation des vidéos stockées**

- Pour les disques contenant des données vidéos importantes, il est recommandé de faire des sauvegardes régulièrement (avec quelques années d'intervalle). Bien que les signaux numériques ne se détériorent pas, la reproduction ou la copie peuvent présenter un défaut en raison du vieillissement du disque dû à de mauvaises conditions de stockage.
- Les données enregistrées peuvent être perdues si une coupure de courant a lieu lors de l'utilisation de l'unité. Il est donc recommandé de copier les données stockées sur le HDD sur un BD ou sur un DVD le plus rapidement possible en cas de défaillance du HDD.
- Il est impossible de récupérer les vidéos ou les données stockées sur BD/DVD, HDD, ou carte SD si le support est endommagé.

#### **Clause de non-responsabilité en matière de compensation pour perte ou dommage du contenu vidéo stocké**

Veuillez noter qu'aucune compensation pour dommages au contenu ou dommages accidentels ne pourra être réclamée à notre compagnie, si la copie ou la reproduction ne peuvent être réalisées correctement, quelle qu'en soit la raison. La même règle s'applique lors de la réparation de l'unité.

## **Précautions de manipulation**

- N'utilisez pas la fiche ou la prise si de la **poussière ou des objets métalliques y sont attachés**
- Dans le cas contraire, cela pourrait provoquer un court circuit ou une surchauffe et occasionner un incendie ou une électrocution.
- Débranchez la fiche une fois tous les six mois et nettoyezla avec un chiffon sec.
- Utilisez une prise de courant permettant **d'insérer et de retirer facilement la fiche**
- Assurez-vous que la fiche peut être débranchée immédiatement en cas de fonctionnement anormal de l'unité.
- Enfoncez bien la fiche dans la prise
- Dans le cas contraire, cela pourrait provoquer un court circuit ou une surchauffe et occasionner un incendie ou une électrocution.
- **N'utilisez pas une tension électrique différente de celle qui est indiquée**
- <sup>v</sup> Dans le cas contraire, cela peut occasionner un incendie ou une électrocution.
- Ne branchez ou débranchez pas la fiche **avec les mains mouillées**
- Vous pourriez vous électrocuter.
- <sup>m</sup> **Ne touchez pas la fiche lorsqu'il y a de l'orage ou des éclairs**
- Vous pourriez vous électrocuter.
- <sup>m</sup> **N'introduisez pas d'objet dans cette unité**
- <sup>v</sup> Dans le cas contraire, cela peut occasionner un incendie ou une électrocution.
- Ne pas démanteler ou reconstruire cette **unité**
- Cette unité comprend des composants haute tension. Démanteler ou reconstruire cette unité peut occasionner un incendie ou une électrocution.
- <sup>m</sup> **Demandez à votre revendeur agrée de réaliser une inspection de l'intérieur de cette unité une fois par an**
- <sup>v</sup> Utiliser cette unité avec de la poussière accumulée à l'intérieur peut occasionner un incendie.
- <sup>v</sup> Il est particulièrement efficace de réaliser un nettoyage avant la saison humide.
- Ne pas connecter de caméscopes qui ne **seraient pas de marque JVC sur le port USB**
- Cela pourrait créer un dysfonctionnement.

## <span id="page-7-0"></span>**Disque Dur (HDD)**

## **Disque dur (HDD)**

Le HDD tourne rapidement dès que l'unité est mise sous tension, "On".

Veillez tout particulièrement à prendre les précautions suivantes lors de l'utilisation de cette unité.

#### **Avertissemant**

<sup>v</sup> Ne la soumettez pas à des vibrations ou à un fort impact

Soumettre cette unité à un impact excessif peut entraîner une perte des données enregistrées, voire endommager le HDD.

Ne débranchez pas l'unité lorsqu'elle est en fonctionnement

Couper le courant lorsque le HDD est en fonctionnement peut entraîner des pertes de données, voire endommager le HDD. Assurez-vous de débrancher l'unité uniquement lorsqu'elle est hors tension.

(Attendez tout d'abord que le message "GOODBYE" disparaisse de la fenêtre d'affichage)

## **Cartes SD**

#### **Précautions concernant le maniement des cartes SD et SDHC**

#### **Remarque:**

- <sup>v</sup> L'icône d'affichage du fonctionnement du disque clignote et "READING" s'affiche sur la fenêtre d'affichage lorsque l'unité accède à la carte SD (par exemple lors de la copie, de la reproduction ou du formatage). Lorsque la carte SD est utilisée, ne la retirez pas et ne débranchez pas l'unité. Cela pourrait rendre la carte SD inutilisable. Si la carte SD n'est pas utilisable, reformatez-la. Si le problème persiste même après le reformatage, utilisez une nouvelle carte SD.
- N'utilisez ou ne stockez pas la carte dans un endroit sujet au bruit statique ou électrique.
- Ne pas insérer la carte SD correctement peut entraîner un dysfonctionnement de l'unité ou de la carte.
- Notre compagnie ne pourra être tenue pour responsable en cas de dommage ou de perte des données stockées dus à des accidents. (assurez-vous de sauvegarder vos données).
- <sup>v</sup> Utilisez la carte selon les conditions prescrites. Ne l'utilisez pas dans les endroits suivants.
	- <sup>v</sup> Endroits exposés à la lumière directe du soleil
	- <sup>v</sup> À proximité d'un équipement produisant de la chaleur
	- Dans une voiture en plein soleil avec les fenêtres complètement fermées
	- Endroits sujets à une forte humidité et corrosion
- <sup>v</sup> Ne pas plier ou laisser tomber la carte, ni la soumettre à un fort impact ou vibration.
- Ne pas exposer la carte à l'eau.
- Ne l'installez pas à proximité de dispositifs émettant de fortes ondes magnétiques ou radio.
- Ne touchez pas la partie métallique de la carte.

#### **Mémo:**

Pour jeter une carte après avoir effacé toutes les données qu'elle contenait, il est recommandé d'avoir recours à un logiciel d'effacement des données, disponible dans le commerce, ou de détruire physiquement la carte, par exemple avec un marteau. Formater ou effacer les données au moyen cette unité ne fait que modifier les informations d'administration des fichiers et n'élimine pas complètement les données.

## <span id="page-8-0"></span>**Données BD vidéo**

Il est possible d'effacer des données BD vidéo de la carte SD comme suit.

*1* **Insérez la carte SD sur laquelle sont stockées les données BD vidéo dans le [SD SLOT]**

#### **Mémo:**

- Il est impossible d'effacer les données BD vidéo si la carte SD est protégée en écriture. Si c'est le cas, ouvrez le verrou de protection d'écriture avant d'insérer la carte SD.
- *2* **Appuyez sur le bouton [MEDIA MANAGE] de la télécommande**
- *3* **Sélectionnez "EFFACER DONNEES BLU-RAY" dans "CARTE SD"**
- L'écran de confirmation de l'effacement des données BD vidéo s'affiche.
- *4* **Sélectionnez "EFFACER", puis appuyez sur le bouton [OK]**
- Les données BD vidéo seront effacées.

## **Disques**

## **Formats d'enregistrement BD**

#### ■ Mode BDAV

- Les vidéos peuvent être éditées (éditer des chapitres, etc.) et de nouvelles vidéos peuvent être ajoutées sur le disque. Le format est adapté pour l'enregistrement de vidéos.
- <sup>v</sup> MPEG2 avec qualité HD sera enregistré tel quel sur le disque. Ce format offre une compatibilité de reproduction basse mais s'avère utile lorsqu'il est utilisé comme copie de sécurité.

#### ■ Mode BDMV

<sup>v</sup> Compatible et reproductible sur d'autres lecteurs de BD. Des fonctions du menu similaires à celles du mode DVD vidéo sont également incluses. Ce format fonctionne bien pour la distribution.

## **Formats d'enregistrement de DVD**

#### **MODE VR**

- Formatez le disque à l'aide de "MODE VR" si vous souhaitez ajouter de nouvelles vidéos au disque.
- <sup>v</sup> Effacer les vidéos enregistrées permet d'augmenter l'espace disponible sur le disque (hormis pour les disques DVD-R).

#### **MODE VIDEO**

Formatez le disque avec ce mode si vous souhaitez lire le disque sur un lecteur de DVD différent.

#### **Formatage de disques**

Certains types de disques requièrent un formatage. Réalisez un formatage si cela est nécessaire.

#### ■ Utilisation de disques BD-RE ou BD-R

Le formatage est requis. Formatez le disque avec cette unité.

#### ■ Utilisation de disques DVD-R

Le formatage est requis selon le mode du disque qui sera utilisé.

- <sup>v</sup> Le formatage est requis lorsque le disque est utilisé en "MODE VR". Formatez le disque avec cette unité.
- Le formatage n'est pas requis lorsque le disque est utilisé en "MODE VIDEO".

#### **Remarque:**

• Il est impossible de reformater des disques BD-R et DVD-R. Vérifiez le mode du disque avant de formater le disque.

#### ■ Utilisation de disques DVD-RW

Le formatage est requis. Formatez le disque avec cette unité.

• Formatez en utilisant "MODE VR" ou "MODE VIDEO".

## **Disques (suite)**

## **Les disques copiables et reproductibles**

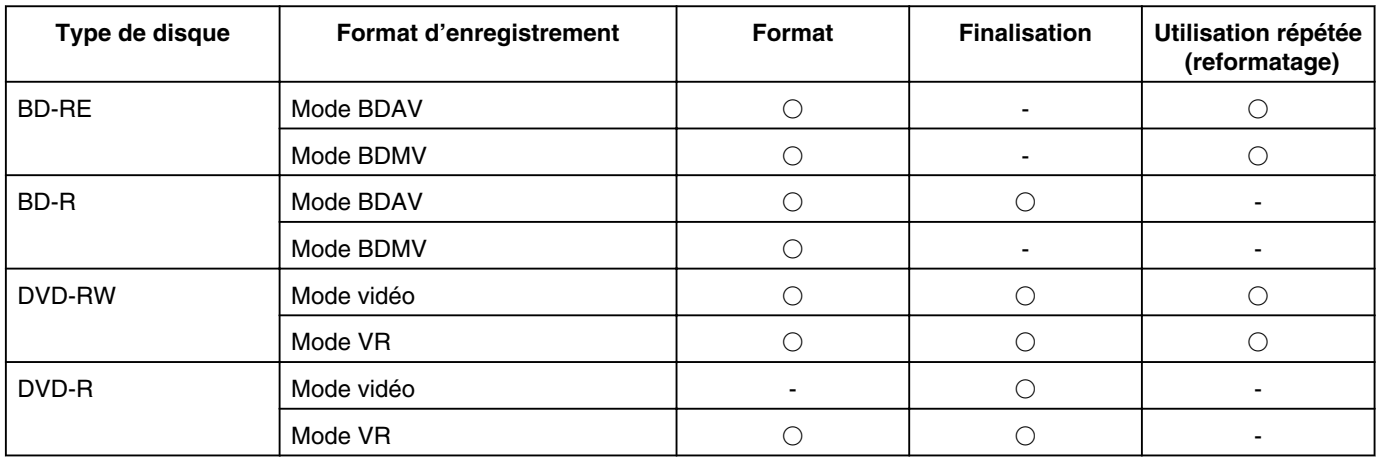

#### **Les disques reproductibles uniquement**

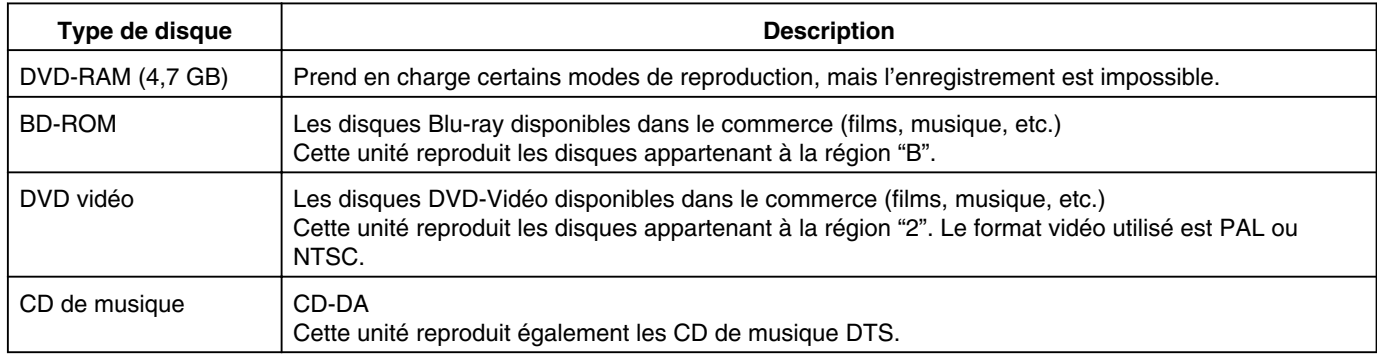

#### **Mémo:**

- Si vous utilisez des disques 8 cm, seule la reproduction pourra être réalisée. Il est impossible d'enregistrer ou d'éditer ce type de disques.
- <sup>v</sup> Les disques 8 cm peuvent être utilisés sans adaptateurs.
- Les cartouches DVD-RAM et les BD-RE ne sont pas compatibles. Sortez le DVD-RAM de la cartouche avant de l'utiliser.

## **Disques non-compatibles**

- DVD-RAM (2,6 GB/5,2 GB)
- DVD-R (pour la création)
- CD-ROM/R/RW (PhotoCD, CD-G, VCD etc.)
- <sup>v</sup> DDCD (1,3 GB, CD Double Densité)
- HDCD (CD Haute Densité)

#### **Mémo:**

- <sup>v</sup> Pour reproduire sur un autre lecteur un BD ou un DVD créé avec cette unité, finalisez le disque.
- <sup>v</sup> Il n'est pas nécessaire de finaliser si le BD-RE est enregistré en mode BDAV.
- <sup>v</sup> Si un DVD finalisé a été enregistré en utilisant le mode VR, le disque peut uniquement être lu sur des appareils compatibles avec le mode VR.
- <sup>v</sup> Pour réaliser une copie rapide, utilisez un disque prenant en charge l'enregistrement haute vitesse.
- Cette unité reproduit et enregistre des signaux PAL exclusivement. Les signaux NTSC peuvent également être lus sur une platine BD/DVD.

#### **Remarque:**

<sup>v</sup> N'utilisez pas un disque dont l'autocollant ou l'étiquette aurait été retiré de la surface, si le disque n'est pas rond ou si le disque est largement rayé ou cassé.

## <span id="page-10-0"></span>**Précautions concernant l'utilisation de disques**

### **Entretien des disques**

<sup>v</sup> La saleté déposée sur le disque, comme les empreintes ou la poussière, peut créer une distorsion de l'image vidéo ou du son.

Veillez à ce que le disque soit toujours propre et utilisez un chiffon doux pour le nettoyer.

- <sup>v</sup> À l'aide du chiffon frottez délicatement la surface du disque du centre vers les extrémités.
- <sup>v</sup> Si la saleté est résistante, éliminez-la au moyen d'un chiffon légèrement humide, puis passez un chiffon sec.
- <sup>v</sup> N'utilisez jamais de diluant, de l'essence, de l'alcool, des nettoyants pour disques classiques ou des sprays antistatiques.

Vous pourriez endommager la surface du disque.

### **Manipulation des disques**

#### ■ Retirer un disque

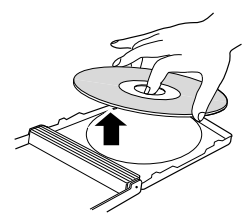

<sup>m</sup> **Ranger un disque**

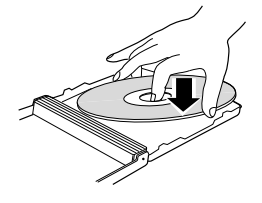

<sup>m</sup> **Bonne prise en main du disque**

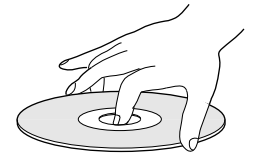

Assurez-vous que vos mains n'entrent pas en contact avec la face d'enregistrement/lecture du disque.

## **Stockage du disque**

- <sup>v</sup> Évitez de stocker le disque dans les endroits suivants.
	- <sup>v</sup> Endroits exposés à une forte humidité, poussière ou moisissure
	- <sup>v</sup> Endroits exposés à la lumière directe du soleil ou à proximité d'une source de chaleur
	- Dans une voiture en été
- <sup>v</sup> Ne pas laisser tomber le disque ou le soumettre à un fort impact.
- <sup>v</sup> Déposez le disque dans sa boîte et rangez-le verticalement.
- Stocker les disques sans utiliser leur boîte, les empiler ou les laisser tomber peut entraîner une déformation ou une rupture.

#### **Lorsque la lentille d'enregistrement/lecture est sale**

La poussière ou la saleté peuvent se déposer sur la lentille d'enregistrement/de lecture après une utilisation prolongée de l'unité ; cela peut occasionner un défaut d'enregistrement ou de lecture.

Bien que la performance de cette unité varie en fonction de la fréquence d'utilisation et de l'environnement dans lequel elle est installée, il est recommandé de nettoyer la lentille tous les six mois en utilisant un nettoyeur de lentilles de DVD disponible dans le commerce.

Pour les procédures de nettoyage, reportez-vous au manuel d'instruction du nettoyeur de lentille.

#### **Précautions lors de la lecture d'un disque DualDisc**

La face du disque qui n'est pas utilisée pour l'enregistrement de DVD n'est pas conforme aux exigences standard des CD de musique.

Il est recommandé de ne reproduire sur cette unité que la face d'enregistrement de DVD du disque DualDisc.

## **Utilisation de disques JVC originaux**

Certains disques ne vous permettront pas d'obtenir les meilleures performances.

Pour vous assurer des meilleurs résultats, il est recommandé d'utiliser des disques JVC originaux.

## **Câble d'alimentation**

Ne débranchez pas le câble en cours d'enregistrement ou de lecture.

Cela pourrait rendre le disque inutilisable.

Si le disque devient inutilisable, veuillez suivre les indications suivantes.

BD-R ou : Utilisez un nouveau disque.

DVD-R

BD-RE ou DVD-RW Reformatez le disque après avoir effacé des données. Si le disque n'est toujours pas utilisable, utilisez-en un nouveau.

N'éteignez pas le bouton  $[\bigcirc/]]$  ou ne débranchez pas le câble d'alimentation immédiatement après avoir refermé le tiroir du disque.

## <span id="page-11-0"></span>**Affichages à l'écran**

## **Affichage de l'état**

Affiche les réglages actuels et l'état de fonctionnement (comme reproduction, pause) de cette unité.

Appuyer sur le bouton [ON SCREEN] de la télécommande affiche l'état. Pour annuler l'affichage, appuyez de nouveau sur le bouton [ON SCREEN].

Vous pouvez choisir d'afficher ou non les états en changeant les réglages dans le menu de réglages.

Pour de plus amples détails, reportez-vous au paragraphe "AFFICHAGE"  $(m)$  p. 83).

#### **Mémo:**

- <sup>v</sup> Pour afficher les états, positionnez l'élément AFFICHAGE SUR ECRAN du menu AFFICHAGE sur "AUTO".
- Si vous positionnez l'élément AFFICHAGE sur "ARRET", l'affichage des informations des états sera masqué.
- Vous pouvez afficher l'état en appuyant sur le bouton [OPTION] sur la télécommande lorsque la lecture, la copie ou l'édition ne sont pas en cours.
	- ① **Appuyez sur le bouton [OPTION] de la télécommande**
	- ② **Sélectionnez "AFFICHAGE ECRAN" et appuyez sur le bouton [OK] de la télécommande**

## **Affichage des événements**

Un événement s'affiche dans la fenêtre d'affichage ainsi que sur l'écran en cas de fonctionnement incorrect.

• L'événement s'affiche pendant un intervalle d'environ trois secondes.

#### **Mémo:**

• Le même affichage pourrait apparaître de nombreuses fois.

## **Affichage de l'alarme**

Lorsque une opération n'est pas acceptée par cette unité, un affichage d'alarme à l'écran apparaît sur l'affichage du menu principal ainsi que sur l'écran.

## **Affichage du code temporel SDI**

Le code temporel est affiché pendant l'enregistrement des signaux d'entrée SDI.

Vous pouvez indiquer si vous souhaitez afficher le code temporel ou non et où l'afficher.

Pour de plus amples détails, reportez-vous aux paragraphes "REGL DE ENTREE DU CODE TEMPS" et "POSITION DE AFFICH CODE TEMPS" sous "CONNEXION SDI".

#### **Mémo:**

<sup>v</sup> Lorsque "REGL DE ENTREE DU CODE TEMPS" de "CONNEXION SDI" est réglé sur "ARRET", le code temporel n'est pas affiché.

## <span id="page-12-0"></span>**Nom et fonction des pièces**

## **Vue avant**

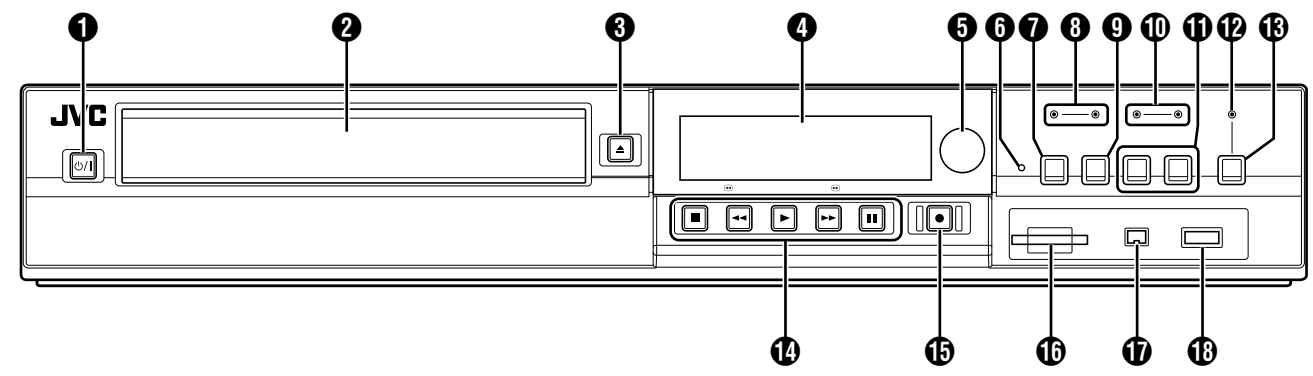

 $\bigcirc$  Bouton  $\lceil \bigcirc / \rceil$ 

Active ou désactive l'opération.

**2** Tiroir du disque

## $\bigcirc$  Bouton  $\bigl[ \triangleq \bigr]$

Ouvre/ferme le tiroir du disque.

D Fenêtre d'affichage

**O** Capteur de la télécommande

**6** Bouton [RESET]

Réinitialise l'unité.

Bouton [REC MODE] Change le mode d'enregistrement.

## **A** Témoin [HDD]

S'illumine lorsque l'unité est en mode HDD. Le témoin [REC] s'illumine lors de l'enregistrement/ importation.

## <sup>0</sup> Bouton [INPUT SELECT]

Bascule les signaux d'entrée externe (SDI, HDV/DV, L-1).

#### **1** Témoin [BD]

S'illumine lorsque l'unité est en mode BD/DVD. Le témoin [REC] s'illumine lors de l'enregistrement/copie.

#### *K* Bouton [MEDIA SELECT] Permet de choisir entre HDD et BD/SD.

*D* Témoin [DIRECT/MONITOR] S'allume en mode SORTIE MONITEUR.

## M Bouton de sélection [DIRECT/MONITOR]

Commute la sortie du connecteur de sortie SDI arrière de "DIRECT OUT" à "MONITOR OUT".

N Boutons de contrôle de la lecture

• Bouton  $[\triangleright]$ 

Reproduit les données.

- Bouton  $[$   $\blacksquare$ ]
- Arrête la lecture/l'enregistrement.
- Bouton  $[$   $\blacktriangleleft$   $\blacktriangleleft$   $]$
- Retour en arrière rapide.
- $\bullet$  Bouton [ $\blacktriangleright$ ]
- Avance rapide.
- Bouton [  $||$  ]
- Mise en pause de la lecture.

## $\bigoplus$  Bouton  $\bigl[ \bigoplus \bigl[$

Lance l'enregistrement d'un titre.

## $\bigcirc$  [SD SLOT]

Permet d'insérer des cartes SD.

*C* Connecteur [i.LINK(HDV/DV IN)]

Permet de brancher un caméscope par i.Link (HDV/DV. IN).

## **B** Connecteur [USB]

Permet de brancher un caméscope par USB.

## <span id="page-13-0"></span>**Nom et fonction des pièces (suite)**

## **Fenêtre d'affichage**

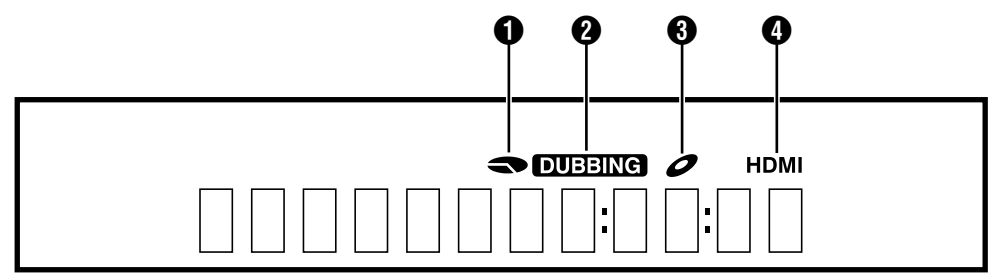

A Affichage de l'espace libre restant sur le HDD/Disque

- **2** Affichage de la copie
- C Affichage de l'état du disque
- D Affichage de la sortie HDMI

**Mémo:**

• La brillance de la fenêtre d'affichage peut être réglée. Pour de plus amples détails, reportez-vous au paragraphe "GRADUATEUR (SOUS TENSION)" ( $\mathbb{F}$  p. 78).

Des messages en anglais s'affichent pour une série d'opérations.

(Exemples)

- HELLO : Lorsque la fiche du cordon d'alimentation est branchée
- 
- READING : Lors de la lecture d'un disque

ONSCREEN : Lorsque vous revenez à l'écran de navigation dans la lecture

#### **Vue arrière** A B D F G  $\boldsymbol{6}$  $\bm \Theta$ DIGITAL AUDIO OUT T ∩  $\circledS$  $\begin{array}{c} \n\end{array}$  $\hfill$  $\overline{\text{c}}$  $\overline{\text{cm}}$  $\circledcirc$  $|\odot$  $rac{\text{ENT}}{\text{P}_0}$  $\circledcirc$ m<br>Pr  $\circledcirc$  $\circledcirc$ O)  $\begin{matrix} \bullet\ \bullet\ \end{matrix} \qquad \begin{matrix} \bullet\ \bullet\ \end{matrix} \qquad \begin{matrix} \bullet\ \bullet\ \end{matrix} \qquad \begin{matrix} \bullet\ \end{matrix}$  $\boldsymbol{0}$

## **O** Prise CA

Permet de brancher l'alimentation électrique.

## **A** Ventilateur

**6** Connecteur [SDI IN/OUT THROUGH/OUT] Permet de brancher un dispositif avec un câble BNC.

**@** Connecteur [DIGITAL AUDIO OUT (OPTICAL)] Permet de brancher un amplificateur avec un câble audio optique.

## **O** Connecteurs [AUDIO OUT/IN]

Permet de brancher un dispositif avec un câble audio.

## **6** Connecteurs [VIDEO OUT/IN]

Permet de brancher un dispositif avec un câble vidéo.

## Connecteur [SERIAL COM.(RS-232C)]

Permet de brancher un ordinateur avec un câble série. **a** Connecteur [HDMI]

Permet de brancher un dispositif avec un câble HDMI.

**O** Connecteurs [S-VIDEO OUT/IN]

Permet de brancher un dispositif avec un câble S-vidéo.

*I* Connecteurs [COMPONENT VIDEO OUT]

Permet de brancher un dispositif avec un câble vidéo composant.

## **6** Connecteur [REMOTE IN]

Permet de brancher une télécommande câblée.

## <span id="page-14-0"></span>**Télécommande**

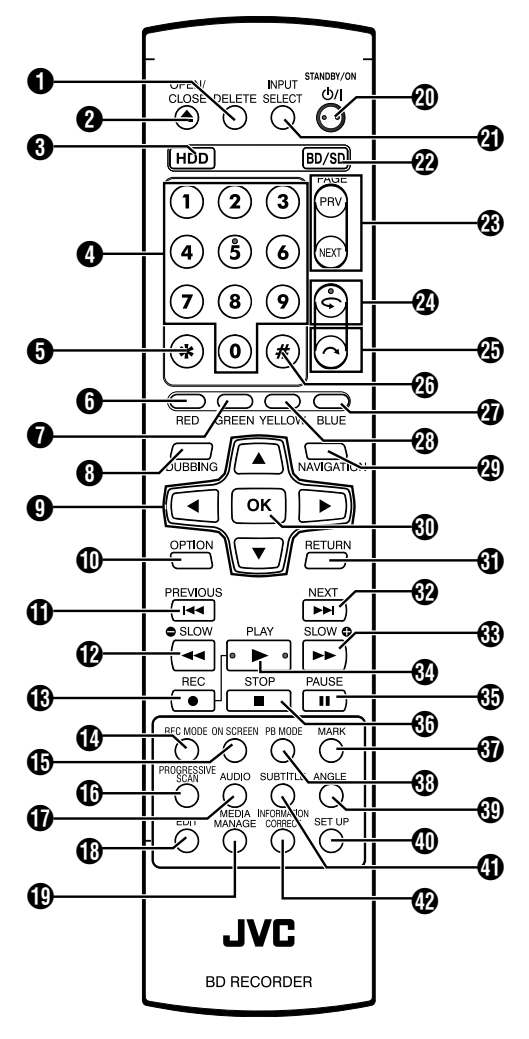

## **O** [DELETE]

Efface un titre ou des caractères.

## $Q \leq 1$

Ouvre/ferme le tiroir du disque.

 $\bigcirc$  [HDD]

Pour utiliser le HDD.

## $\bigcirc$  [1]-[9]

Pour saisir des caractères.

## $A$  [ $x$ ]

Pour saisir des caractères.

## $\bigcirc$  [RED]

Activé lorsque le bouton de cette couleur (rouge) est affiché.

## **O** [GREEN]

Activé lorsque le bouton de cette couleur (vert) est affiché.

## **A** [DUBBING]

Affiche l'écran du menu de copie.

## $\mathbf{0} [\mathbf{\Delta}/\mathbf{V}/\mathbf{A}/\mathbf{P}]$

Permet de déplacer le curseur pour sélectionner un élément. **1** [OPTION]

Affiche l'écran de l'option.

## $\mathbf{0}$   $\mathbf{I}$   $\mathbf{\sim}$   $\mathbf{I}$

Passe au chapitre qui suit directement le chapitre en cours.

## $\mathbf{\Omega}$  [ 44]

Retour en arrière rapide de la vidéo et ralenti.

## $\circledR$  [  $\bullet$  ]

Appuyez simultanément sur les boutons [ ● ] et [ ▶ ] pour lancer l'enregistrement.

## **1** [REC MODE]

Permet de vérifier les paramètres d'enregistrement et le temps restant.

## **D** [ON SCREEN]

Affiche les informations sur l'écran.

## *C* [PROGRESSIVE SCAN]

Change la résolution de la sortie d'images.

## $\bigcirc$  [AUDIO]

Change le son reproduit.

## **B** [EDIT]

Affiche l'écran du menu d'édition.

## **C** [MEDIA MANAGE]

Affiche l'écran du menu de gestion des supports.

## $\circledR \mid \circlearrowleft / \mid \cdot \mid$

Active ou désactive l'opération.

## **M IINPUT SELECTI**

Bascule les signaux d'entrée externe (SDI, HDV/DV, L-1).

## $\omega$  [BD/SD]

Pour utiliser un BD/DVD ou SD.

## **W** [PAGE PRV][PAGE NEXT]

Retourne à la page précédente. Ou avance à la page suivante.

## $\mathcal{D}$   $\subset$  1

Déplace la position de lecture légèrement en arrière.

## $\circledR$   $\cap$  1

Avance légèrement la position de lecture.

## $\mathcal{D}$  [#]

Permet de saisir les caractères et de commuter entre DIRECT OUT/MONITOR OUT.

## **Mémo:**

<sup>v</sup> Pendant la saisie de caractères, il ne peut pas être utilisé pour commuter entre DIRECT OUT/MONITOR OUT.

## *a* [BLUE]

Activé lorsque le bouton de cette couleur (bleu) est affiché.

## **<sup><sup>6</sup>**</sup> [YELLOW]

Activé lorsque le bouton de cette couleur (jaune) est affiché.

## **@ [NAVIGATION]**

Affiche l'écran de navigation dans la lecture.

## $\circledR$  [OK]

Confirme la sélection ou les données saisies.

## **Nom et fonction des pièces (suite)**

## **O** [RETURN]

Retourne à l'écran précédent sans appliquer la sélection ou les données saisies.

#### $\circledR$  [  $\blacktriangleright\blacktriangleright$  ]

Passe au chapitre suivant.

#### $\circledR$   $\rightarrow$   $\rightarrow$   $\circ$

Avance rapide de la vidéo et ralenti.

 $\mathbf{\Omega}$   $\mathbf{\Gamma}$   $\mathbf{\Gamma}$   $\mathbf{\Gamma}$ 

Lecture de la vidéo.

### $\bigoplus$   $\begin{bmatrix} \textbf{ii} \end{bmatrix}$

Mise en pause de la vidéo reproduite.

 $\circledcirc$  [  $\blacksquare$  ] Arrête la lecture/l'enregistrement.

## $\bigcirc$  [MARK]

Ajoute une marque de chapitre lors de la lecture ou de l'enregistrement. Sélectionne plusieurs titres à partir de l'écran de navigation dans la lecture ou à partir d'autres écrans.

## **B** [PB MODE]

Affiche l'écran de réglages de lecture.

## **M** [ANGLE]

Change l'angle de la caméra pour la lecture.

### **M** ISET UPI

Affiche l'écran du menu de réglages.

#### **O** [SUB TITLE]

Change les sous-titres affichés.

## **<sup>@</sup>** [INFORMATION CORRECT]

Affiche l'écran d'édition des informations.

## **Changement des piles de la télécommande**

<sup>v</sup> Si la distance de fonctionnement de la télécommande se réduit, cela signifie que les piles sont usées. Lorsque cela se produit, remplacez les piles.

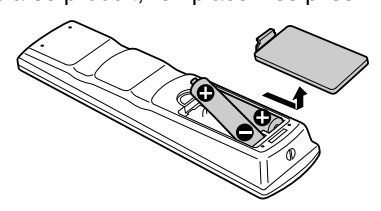

## **Piles**

• Insérez les piles correctement en respectant bien les signes  $+$  et  $-$ .

Insérez d'abord le côté - de la pile.

Si une erreur se produit lorsque vous utilisez la télécommande, retirez les piles, attendez environ cinq minutes ; replacez les piles puis utilisez de nouveau la télécommande.

Durée de vie : Environ 6 mois

de la batterie (selon la fréquence d'utilisation)

## **Codes des télécommandes**

Assigner un code de télécommande à l'unité et à la télécommande permet d'éviter que deux enregistreurs ne fonctionnent simultanément lorsque la télécommande est utilisée avec cette unité.

(au moment de l'achat, le réglage pour l'unité et la télécommande est "TELECOMMANDE 3".)

#### **Mémo:**

- <sup>v</sup> Si vous changez le code de télécommande de la télécommande avant d'avoir changé le code de télécommande de l'unité, l'unité sera inutilisable. Changez d'abord le code de télécommande de l'unité lorsque vous changez les codes de télécommande.
- Changer le code de télécommande de l'unité
- *1* **Appuyez sur le bouton [SET UP] de la télécommande pour afficher le menu "CONFIGURATION"**
- *2* **Changez l'option "CODE DE TELECOMMANDE" dans le menu "CONFIGURATION"**

#### **Mémo:**

- Pour de plus amples détails, reportez-vous au paragraphe "CODE DE TELECOMMANDE" (187 p. 78).
- Changer le code de télécommande de la **télécommande**
- *1* **Appuyez sur le bouton [OPTION] de la télécommande et maintenez-le enfoncé**
- *2* **Appuyez sur les boutons [1], [2], [3] ou [4]**
- <sup>v</sup> Appuyez sur le bouton du chiffre équivalent au code de télécommande de votre choix.
- *3* **Appuyez sur le bouton [OK]**
- <sup>v</sup> Appuyez sur le bouton [OK] pour changer le code de télécommande de la télécommande.
- *4* **Relâchez le bouton [OPTION] de la télécommande**

#### **Mémo:**

<sup>v</sup> Si le code de la télécommande est différent de celui de l'unité, le code de télécommande de l'unité s'affichera sur la fenêtre d'affichage.

Exemples : TELECOMMANDE 3

## <span id="page-16-0"></span>**Brancher un écran**

Pour afficher les images vidéos à partir de cette unité, branchez-la à un écran.

Cette unité prend en charge les connexions par "câble HDMI", "câble vidéo composante", "câble S-vidéo", ou "câble vidéo".

**Mémo:**

Choisissez l'entrée d'écran appropriée, selon le type de câble de connexion que vous utilisez. Pour de plus amples détails, reportez-vous au mode d'emploi de l'écran.

## **Branchement avec un câble HDMI**

Un câble HDMI (vendu séparément) permet de maintenir les signaux au format numérique, par conséquent les images vidéo reproduites seront plus nettes.

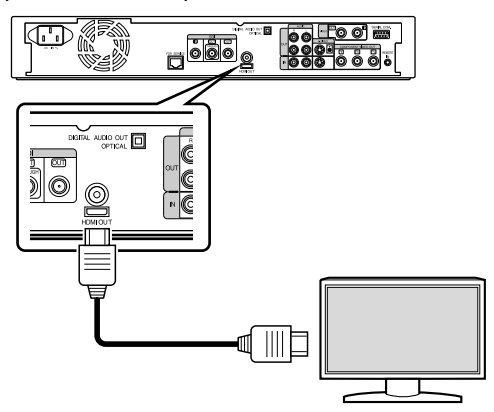

#### **Mémo:**

- Les vidéos ne peuvent pas êtres affichées sur un écran qui ne prend pas en charge le système de protection contre la copie (HDCP).
- <sup>v</sup> Utilisez un câble HDMI haute vitesse.
- Après avoir branché un câble HDMI, changez les réglages de l'unité sur "CONNEXION HDMI".

Pour en savoir plus, reportez-vous au paragraphe ["MODE DE](#page-82-0) [PRIORITE VIDEO" \(](#page-82-0) $\mathfrak{g}$  p. 83).

#### **Branchement avec un câble vidéo composante**

Un câble vidéo composante (vendu séparément) permet d'obtenir des images de lecture plus nettes que celles rendues par un câble S-vidéo.

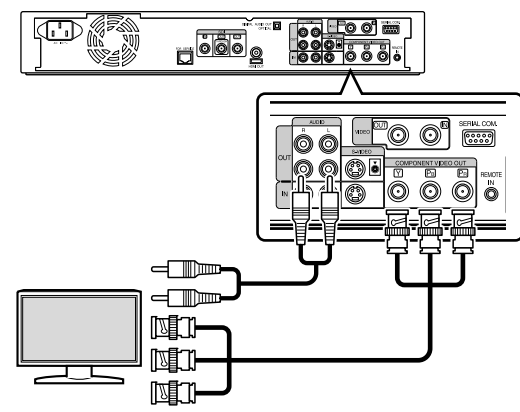

#### **Mémo:**

<sup>v</sup> Après avoir branché un câble vidéo composante, changez les réglages de l'unité sur "SORTIE COMPOSANTES".

Pour de plus amples détails, reportez-vous au paragraphe "SORTIE COMPOSANTES"  $(\sqrt{np} p. 85)$ .

## **Branchement avec un câble S-vidéo**

Un câble S-vidéo (vendu séparément) permet d'obtenir des images vidéo plus nettes que celles rendues par un câble vidéo.

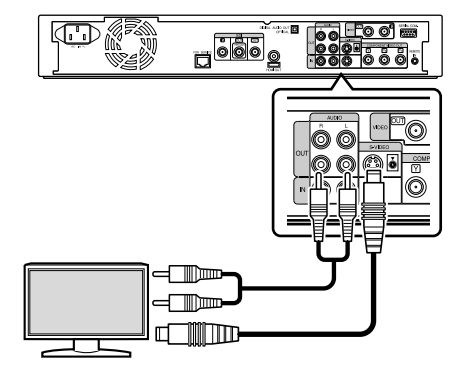

## **Branchement avec un câble vidéo**

Reliez le connecteur de sortie de cette unité au connecteur d'entrée d'un téléviseur avec le câble vidéo/audio fourni. (Utilisez l'adaptateur BNC fourni)

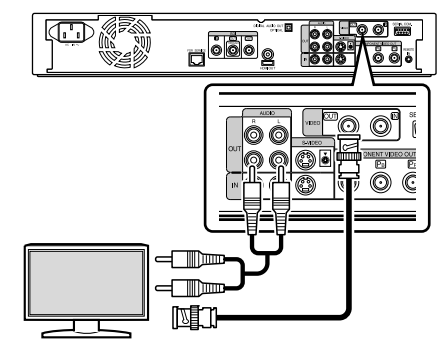

#### **Remarque:**

• Connectez la sortie S-vidéo/vidéo de cet appareil directement au téléviseur (ou au moniteur). Connecter cet appareil à un téléviseur ou un moniteur en utilisant une plateforme vidéo peut enclencher la protection contre la copie et produire des distorsions sur les images de la vidéo lors de la lecture.

## <span id="page-17-0"></span>**Connexion avec un câble SDI (BNC)**

Connectez avec un câble SDI (vendu séparément). Vous pouvez transmettre des signaux numériques audio et vidéo avec un seul câble.

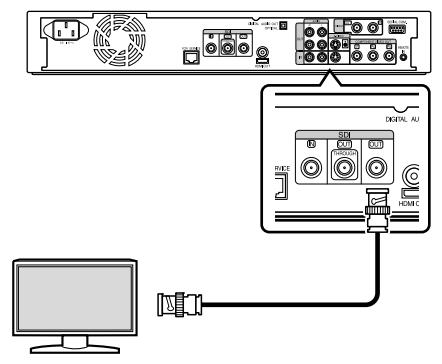

#### **Mémo:**

Le connecteur de sortie SDI contient deux sorties : une d'elles est un connecteur SDI qui permet la commutation entre DIRECT OUT/MONITOR OUT tandis que l'autre est un connecteur SDI direct utilisé exclusivement pour la sortie directe.

## **Brancher un amplificateur**

## **Brancher un amplificateur audio**

<sup>m</sup> **Branchement via un câble numérique optique**

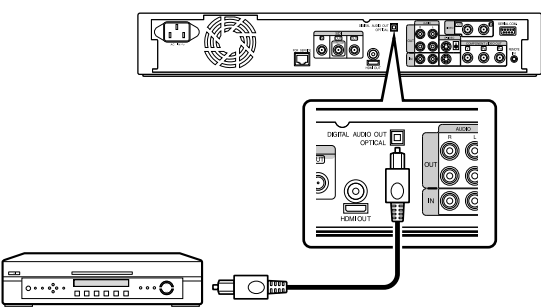

#### **Mémo:**

- <sup>v</sup> Retirez le capuchon de protection du câble avant de le brancher. Gardez le bouchon de protection dans un endroit sûr pour ne pas l'égarer.
- <sup>m</sup> **Branchement via un câble audio**

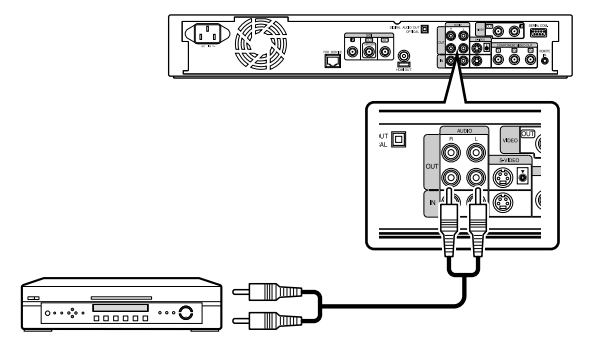

## **Branchement d'une plateforme vidéo ou autre équipement**

### **Brancher un caméscope**

**E** Branchement via le connecteur i.LINK

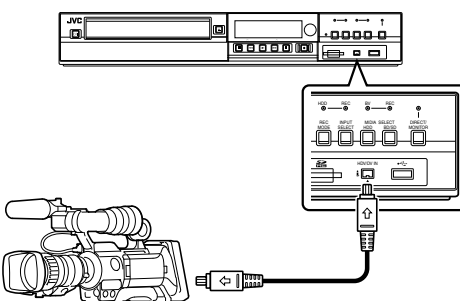

■ Branchement via le connecteur USB

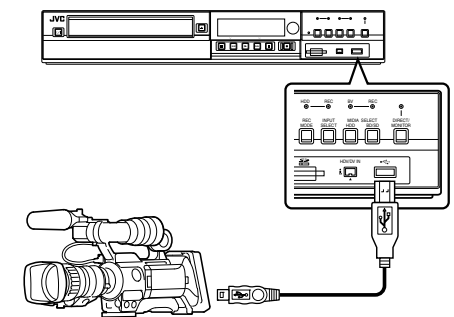

#### **Mémo:**

• Certains modèles de caméscopes peuvent fonctionner avec un adaptateur secteur et non avec des piles. Pour de plus amples détails, reportez-vous au mode d'emploi de la caméra vidéo.

### **Branchement d'une plateforme vidéo ou autre équipement (enregistrer avec cette unité)**

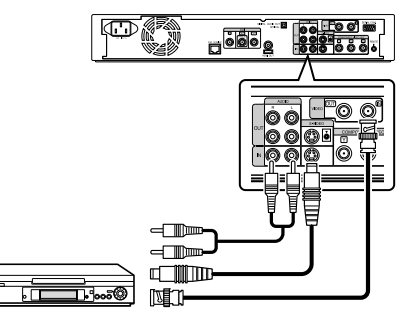

#### **Mémo:**

Lors de l'utilisation d'un câble S-vidéo, changez le réglage de "REGLAGE DE L'ENTREE VIDEO" sur "S-VIDEO".

Pour de plus amples détails, reportez-vous au paragraphe "REGLAGE DE L'ENTREE VIDEO" ( $\approx$  p. 85).

• Pour enregistrer sur un dispositif externe (plateforme vidéo, etc.) des images vidéo reproduites sur cette unité, branchez le connecteur de sortie de cette unité au connecteur d'entrée du dispositif externe.

## <span id="page-18-0"></span>**Brancher des dispositifs externes**

## **Brancher une télécommande câblée**

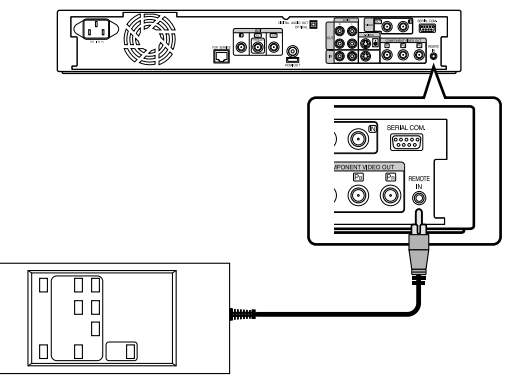

L'utilisation d'une connexion filaire permet un contrôle stable de cet appareil à partir d'un dispositif externe.

Une utilisation est possible en utilisant n'importe quel code (de 1 à 4) sans tenir compte du code de la télécommande de cet appareil. **Mémo:**

<sup>v</sup> Il n'y a actuellement aucune télécommande compatible de disponible.

Pour créer une télécommande câblée, consultez "Interface RS-232C" ( $\mathbb{R}$  p. 88).

## **Branchement avec un câble RS-232C**

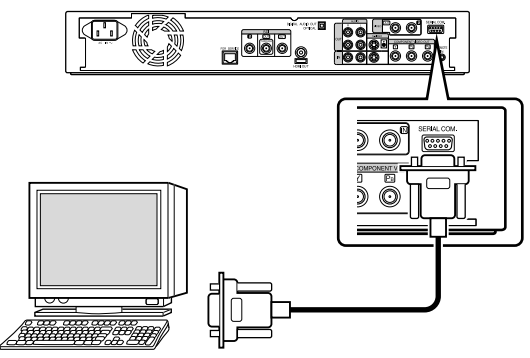

Le câble RS-232C branché à un ordinateur ou à un dispositif similaire permet un fonctionnement externe.

Pour de plus amples détails sur le fonctionnement externe, reportezvous au paragraphe "Interface RS-232C" ( $\sqrt{P}$  p. 88).

## **Brancher l'alimentation électrique**

Branchez le câble d'alimentation fourni sur cette unité comme suit.

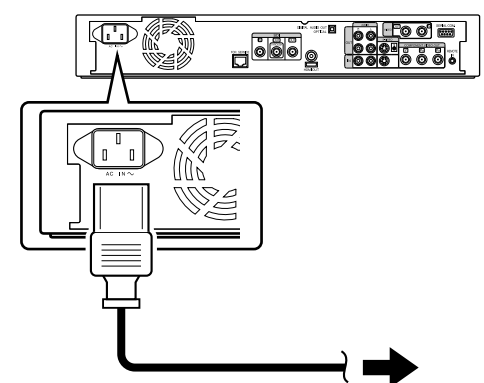

- *1* **Branchez le câble d'alimentation fourni dans le connecteur AC IN de cette unité**
- *2* **Branchez l'autre extrémité du câble d'alimentation dans une prise de courant**
- *3* **Appuyez sur le bouton [**A**] de la télécommande ou sur l'appareil pour allumer ce dernier.**
- <sup>v</sup> L'unité se met sous tension et le message "HELLO" s'affiche sur la fenêtre d'affichage.

#### **Remarque:**

<sup>v</sup> N'utilisez pas des câbles d'alimentation autres que ceux qui sont fournis avec l'unité. Cela peut entraîner des dysfonctionnements de l'unité.

## <span id="page-19-0"></span>**Régler et afficher la date/ l'heure**

Réglez la date/l'heure de l'horloge intégrée comme suit. La date/heure d'enregistrement est enregistrée sur le disque.

## **Régler la date/l'heure**

Réglez la date/l'heure de l'horloge intégrée comme suit.

- *1* **Appuyez sur le bouton [SET UP] de la télécommande**
- L'écran du menu Réglages s'affiche.

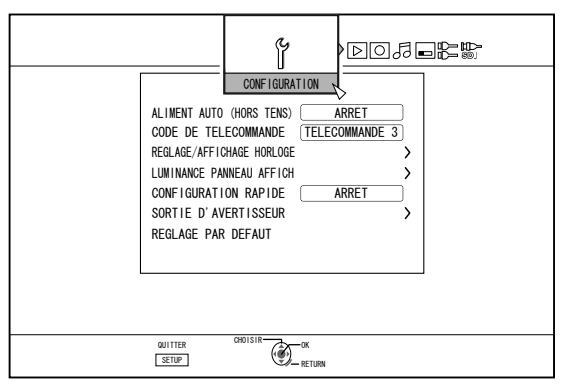

- *2* **Sélectionnez "CONFIGURATION", puis appuyez sur le bouton [OK]**
- *3* **Sélectionnez "REGLAGE/AFFICHAGE HORLOGE", puis appuyez sur le bouton [OK]**
- <sup>v</sup> L'écran du menu "REGLAGE/AFFICHAGE HORLOGE" apparaît.

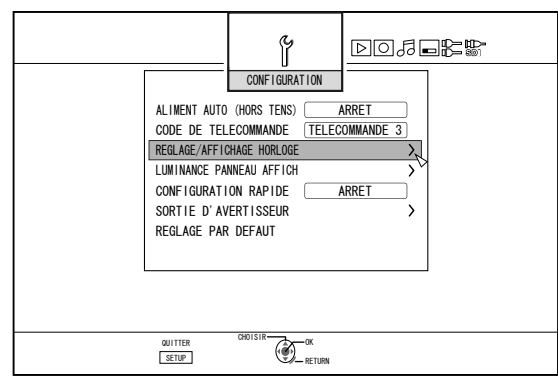

- *4* **Sélectionnez "REGLAGE DE L'HORLOGE", puis appuyez sur le bouton [OK]**
- <sup>v</sup> L'écran du menu Réglage de l'horloge apparaît.

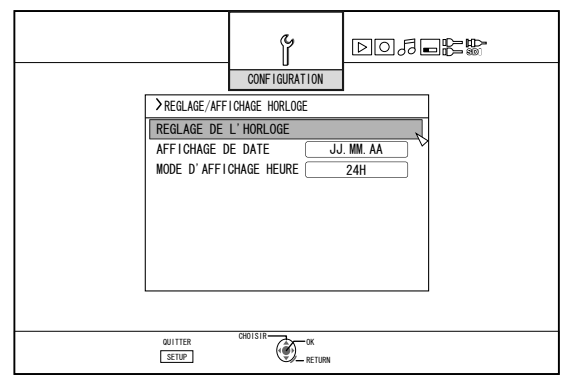

### *5* **Réglez la date et l'heure**

- <sup>v</sup> Répétez les étapes ci-dessous pour indiquer l'heure et la date.
	- ① **Appuyez sur le bouton [** J **] ou [** K **], sélectionnez l'élément Réglage de l'horloge, puis appuyez sur le bouton [OK].**

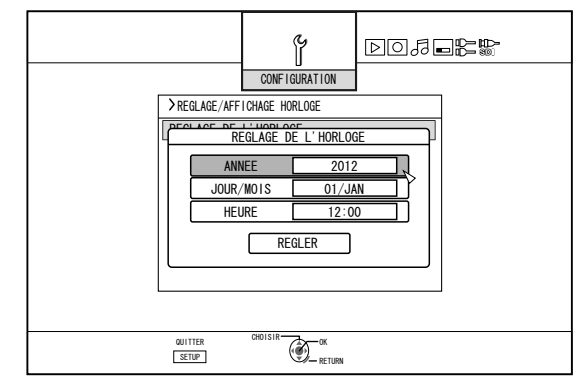

② **Appuyez sur le bouton [** J **] ou [** K **], changez les valeurs de réglage, puis appuyez sur le bouton [OK].**

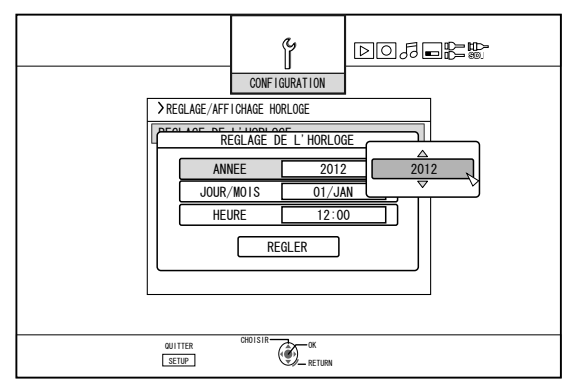

- *6* **Lorsque vous avez terminé le réglage, sélectionnez "REGLER", puis appuyez sur le bouton [OK]**
- <sup>v</sup> Vous quittez ainsi le réglage de la date/heure, et retournez à l'écran initial.

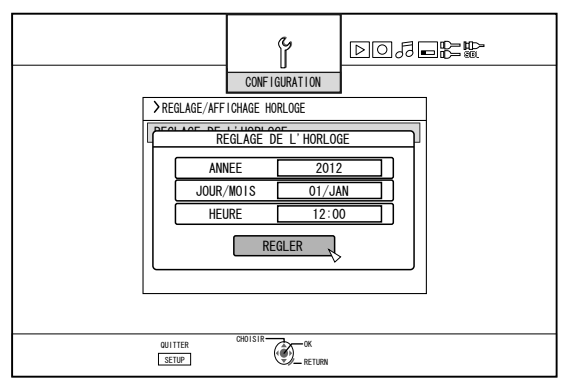

#### **Mémo:**

- La valeur des secondes ne peut être réglée. Après avoir réglé les minutes, appuyez sur le bouton [SET UP] selon le signal du temps.
- <sup>v</sup> Pour annuler le réglage de la date/heure, appuyez sur le bouton [RETURN]. Vous annulez ainsi le réglage de la date/de l'heure, et retournez à l'écran initial.
- Vous pouvez choisir une année entre 2012 et 2037. Si "2037.12.31 23:59" est activé, l'heure passera à "2012.1.1 00:00" après une minute.

## **Changer le style d'affichage de la date**

Vous pouvez choisir le style d'affichage de la date comme suit.

- *1* **Appuyez sur le bouton [SET UP] de la télécommande**
- *2* **Sélectionnez "CONFIGURATION", puis appuyez sur le bouton [OK]**
- L'écran du menu Réglages s'affiche.

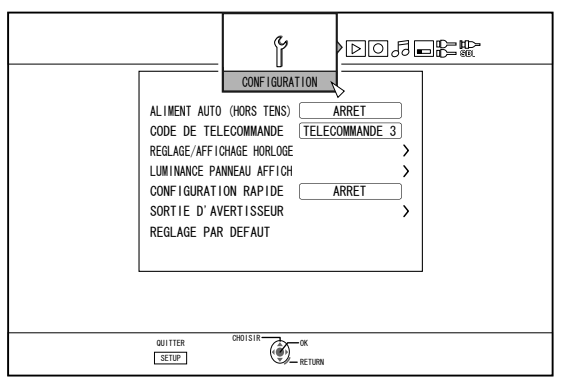

- *3* **Sélectionnez "REGLAGE/AFFICHAGE HORLOGE", puis appuyez sur le bouton [OK]**
- <sup>v</sup> L'écran du menu Réglage/Affichage de l'horloge apparaît.

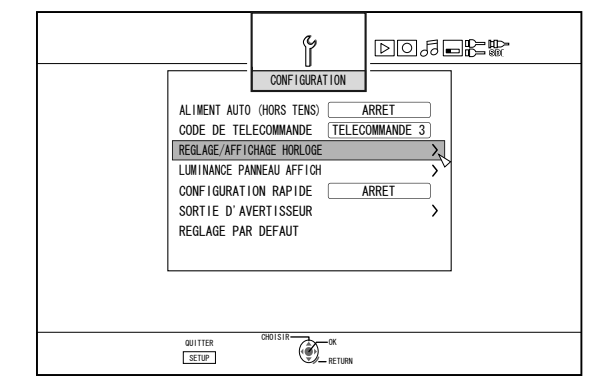

- *4* **Sélectionnez "AFFICHAGE DE DATE", puis appuyez sur le bouton [OK]**
- <sup>v</sup> L'écran du menu Affichage de la Date apparaît.

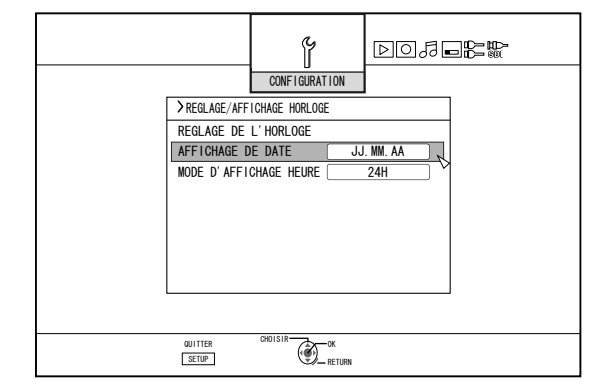

*5* **Sélectionnez le style d'affichage de la date.**

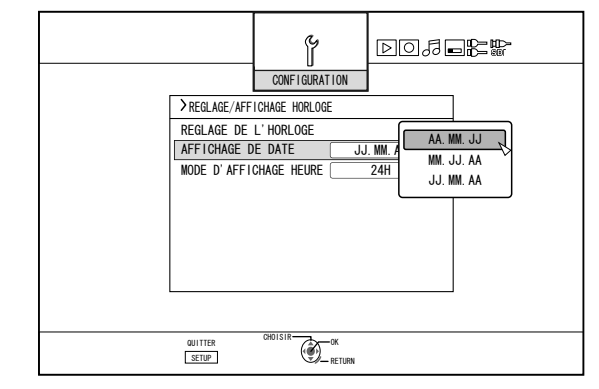

<sup>v</sup> Sélectionnez un style d'affichage de la date parmi les éléments suivants.

AA.MM.JJ : Affiche la date dans l'ordre année/mois/jour.

- MM.JJ.AA : Affiche la date dans l'ordre mois/jour/année.
- JJ.MM.AA : Affiche la date dans l'ordre jour/mois/année.
- *6* **Après avoir fait votre choix, appuyez sur le bouton [OK]**
- Le style d'affichage de la date sera sauvegardé.

## **Régler et afficher la date/ l'heure (suite)**

#### **Mémo:**

- Le style d'affichage de la date s'appliquera aux affichages des informations suivantes.
	- <sup>v</sup> Enregistrer la date du titre affiché sur l'écran de navigation dans la lecture (La date d'enregistrement s'affichera au lieu du titre si le titre n'a pas été saisi).
	- <sup>v</sup> Date affichée sur l'écran d'affichage des informations du titre

## **Changer le style d'affichage de l'heure**

Vous pouvez choisir le style d'affichage de l'heure comme suit.

- *1* **Appuyez sur le bouton [SET UP] de la télécommande**
- *2* **Sélectionnez "CONFIGURATION", puis appuyez sur le bouton [OK]**
- L'écran du menu Réglages s'affiche.

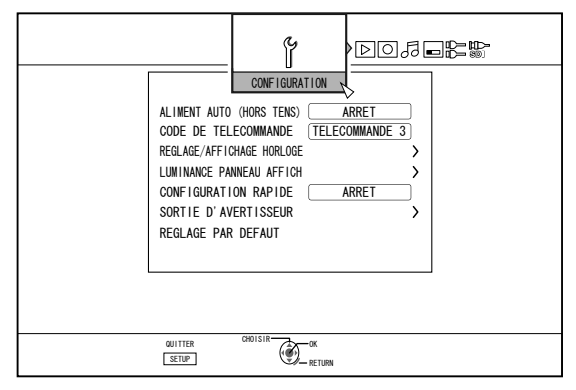

- *3* **Sélectionnez "REGLAGE/AFFICHAGE HORLOGE", puis appuyez sur le bouton [OK]**
- <sup>v</sup> L'écran du menu Réglage/Affichage de l'horloge apparaît.

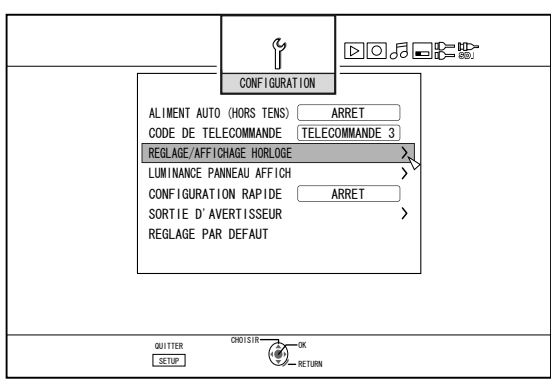

- *4* **Sélectionnez "MODE D'AFFICHAGE HEURE", puis appuyez sur le bouton [OK]**
- <sup>v</sup> L'écran du menu Affichage de l'heure s'affiche.

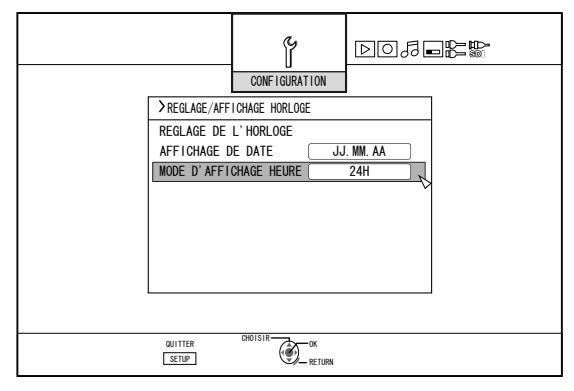

*5* **Sélectionnez le style d'affichage de l'heure**

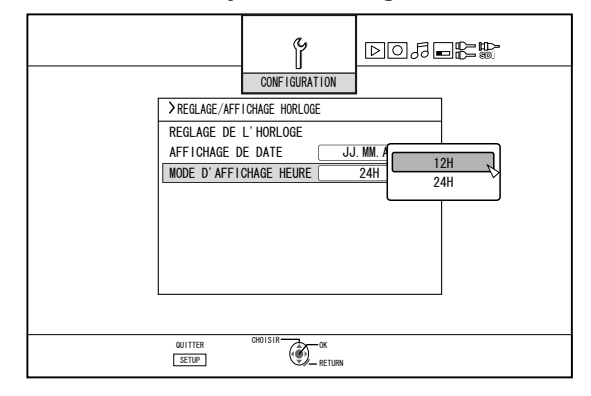

Choisissez entre "12H" et "24H".

12H : Affiche la date au format AM/PM.

- 24H : Affiche la date au format 24 heures.
- *6* **Après avoir fait votre choix, appuyez sur le bouton [OK]**
- Le style d'affichage de l'heure sera sauvegardé.
- **Mémo:**
- <sup>v</sup> Le style d'affichage de l'heure s'applique aux éléments suivants.
	- Heure actuelle
	- Date/heure enregistrée sur le disque
	- Les durées d'enregistrement du titre sont affichées sur l'écran de navigation de lecture (Les durées d'enregistrement s'affichent au lieu du titre si le titre n'a pas été saisi.)
	- <sup>v</sup> Heure d'enregistrement affichée sur l'écran d'affichage des informations du titre

## <span id="page-22-0"></span>**Comment régler le Code Temporel**

Vous pouvez ajouter un code temporel tout en enregistrant des signaux d'entrée SDI avec cette unité. **Mémo:**

- Si l'enregistrement est réalisé avec le code temporel ajouté, le code temporel sera enregistré conjointement avec la vidéo. Dans ce cas, vous ne pouvez pas cacher l'affichage du code temporel sur le film enregistré.
- **Réglage de la saisie du code temporel**
- *1* **Appuyez sur le bouton [SET UP] de la télécommande**
- <sup>v</sup> L'écran du menu Réglages s'affiche.

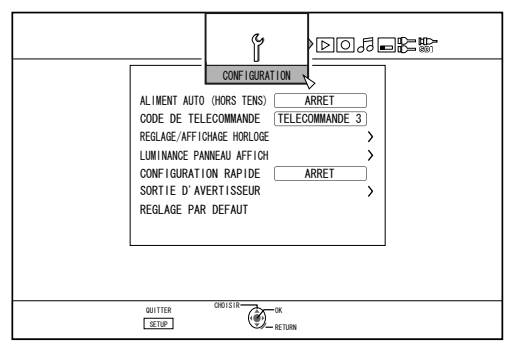

*2* **Appuyez sur le bouton [** I **] et sélectionnez "CONNEXION SDI"**

L'écran "CONNEXION SDI" s'affiche.

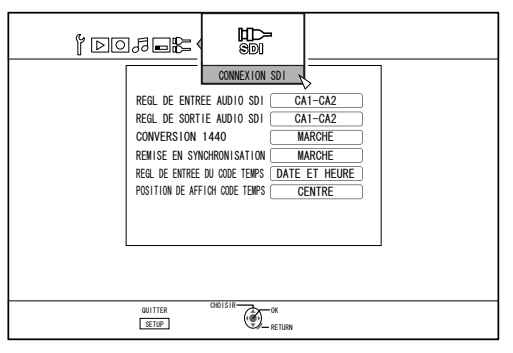

*3* **Appuyez sur [** J **] ou sur le bouton [** K **], sélectionnez "REGL DE ENTREE DU CODE TEMPS" et appuyez sur le bouton [OK]**

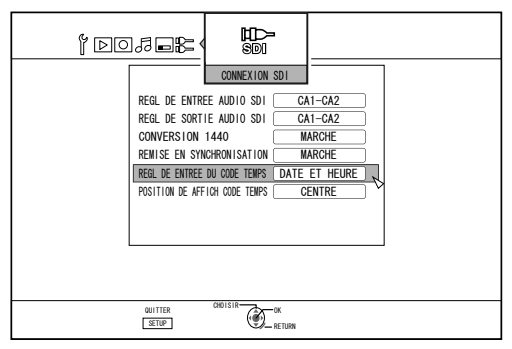

*4* **Sélectionnez "CODE TEMPOREL" ou "DATE ET HEURE"**

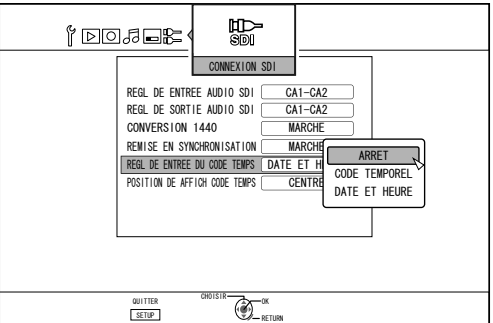

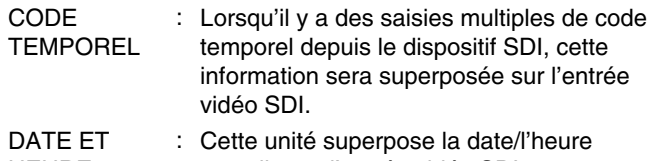

HEURE actuelle sur l'entrée vidéo SDI.

#### **Mémo:**

• Sélectionnez "ARRET" si vous ne souhaitez pas afficher le code temporel.

#### *5* **Appuyez sur le bouton [OK] après avoir réalisé une sélection**

Le réglage du code temporel est sauvegardé.

**Mémo:**

<sup>v</sup> Le réglage est à présent complet. Si des saisies de code temporel multiples sont détectées depuis les signaux SDI, le code temporel (TC\*\*:\*\*:\*\*:\*\*) est affiché si "CODE TEMPOREL" est réglé.

La date et l'heure actuelles sont affichées si "DATE ET HEURE" est réglé.

- Exemples : 2012.JAN.01 12:34:56
- Pour en savoir plus sur les réglages de "TIME CODE DISPLAY POSITION", reportez-vous au paragraphe "Réglage de ["POSITION DE AFFICH CODE TEMPS"" \(](#page-23-0) [p. 24\)](#page-23-0) .

## <span id="page-23-0"></span>**Réglage de "POSITION DE AFFICH CODE TEMPS"**

- *1* **Appuyez sur le bouton [SET UP] de la télécommande**
- <sup>v</sup> L'écran du menu Réglages s'affiche.

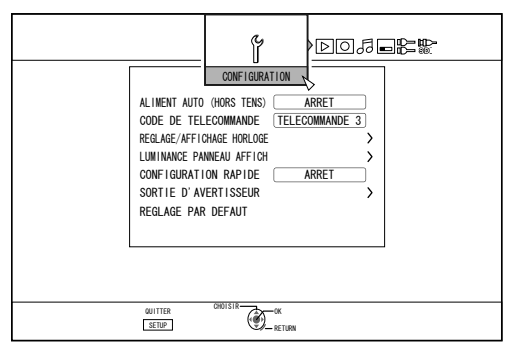

*2* **Appuyez sur le bouton [** I **] et sélectionnez "CONNEXION SDI"**

L'écran "CONNEXION SDI" s'affiche.

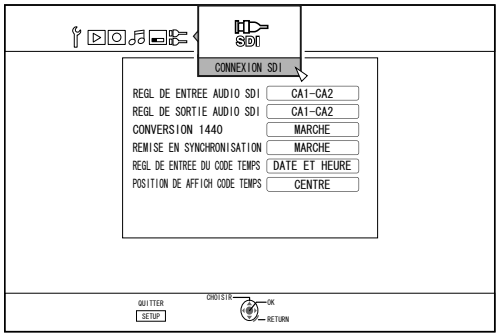

*3* **Appuyez sur [** J **] ou sur le bouton [** K **], sélectionnez "POSITION DE AFFICH CODE TEMPS" et appuyez sur le bouton [OK]**

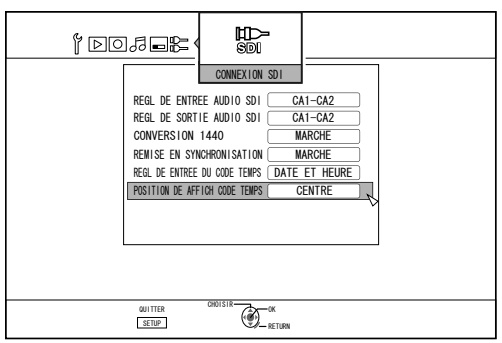

*4* **Appuyez sur [** J **] ou sur le bouton [** K **] pour sélectionner l'affichage de l'écran**

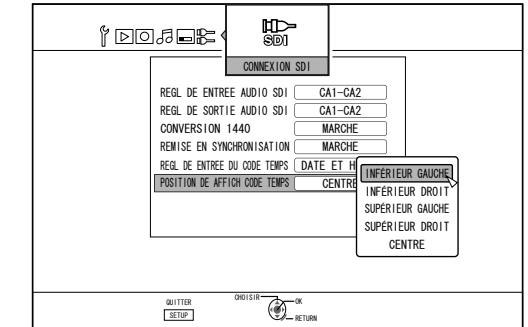

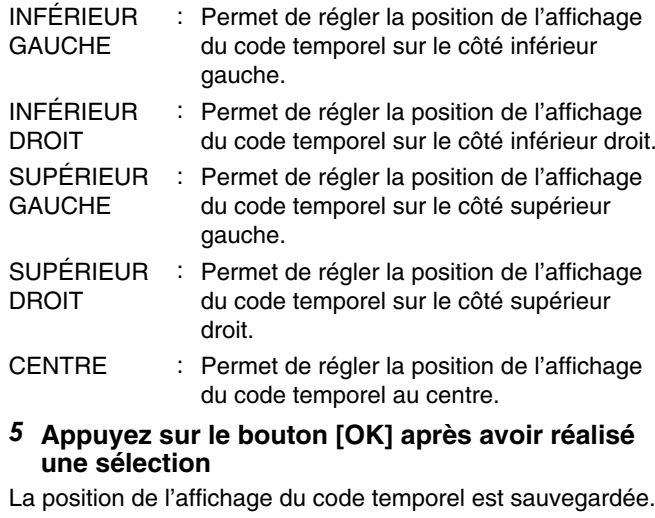

- **Mémo:**
- <sup>v</sup> Le réglage est à présent complet. Si des saisies de code temporel multiples ne sont pas détectées à partir des signaux SDI, le code temporel est affiché comme "TC--:--:--:--".
- Si vous n'avez pas établi une date après avoir sélectionné "DATE ET HEURE" et complété le réglage, le code temporel sera affiché comme "--:--:--:--".
- <sup>v</sup> Le code temporel n'est pas affiché lorsque le moniteur est connecté au connecteur [SDI OUT THROUGH].

## <span id="page-24-0"></span>**Copie/importation**

Cette unité permet à elle seule de réaliser une copie bidirectionnelle entre le HDD et un BD/DVD. Des données peuvent également être importée sur le HDD depuis un caméscope relié par i.LINK ou USB.

## **Copie depuis le HDD vers un BD/DVD**

## ■ Copie rapide

Sélectionnez cette option si vous souhaitez réduire considérablement le temps de copie. Utilisez un disque BD/DVD prenant en charge les enregistrements haute vitesse.

#### ■ Copie selon un mode d'enregistrement **spécifique**

Sélectionnez cette option lorsque vous souhaitez indiquer le mode d'enregistrement pour la copie. La copie peut être réalisée selon le mode enregistrement de votre choix, comme "maintenir ou non la haute qualité de l'image" ou "enregistrer le plus grand nombre de titres possibles".

Pour de plus amples détails, reportez-vous au paragraphe ["Modes d'enregistrement" \(](#page-29-0) $\sqrt{p}$  p. 30).

#### **Mémo:**

- <sup>v</sup> La qualité de l'image ne s'améliore pas même quand un mode d'enregistrement avec une qualité d'image supérieure au mode d'enregistrement original est choisie.
- Copier en utilisant un mode d'enregistrement spécifique encodera de nouveau le disque.

#### **Autres possibilités pour importer des données sur le HDD**

#### ■ Importer des données depuis un BD/DVD **vers le HDD**

Vous pouvez importer des titres depuis un BD/DVD.

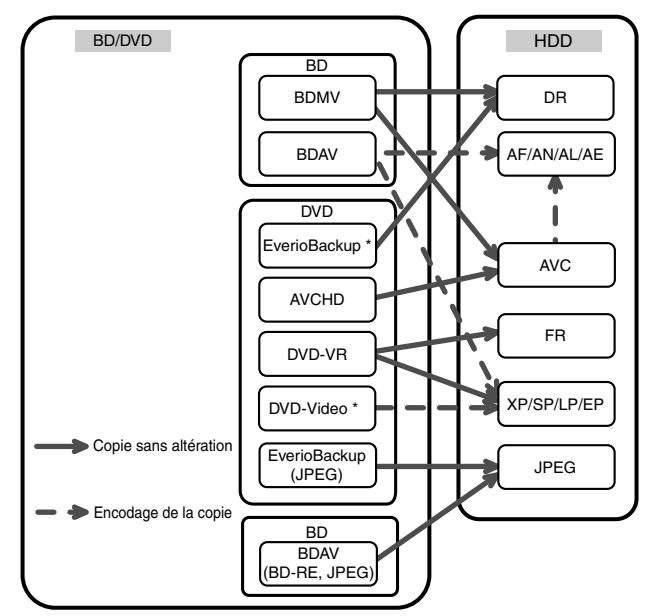

- DVD-video\* : Les disques qui ne sont pas finalisés ne peuvent pas être importés.
- EverioBackup\* : Disque de données contenant des vidéos haute définition gravées au format MPEG2 avec un graveur de DVD pour Everio.

#### ■ Importer des données depuis un SDHC/SD **vers le HDD**

Les vidéos capturées à l'aide d'une caméra vidéo peuvent être importées sur le HDD en insérant la carte SDHC/SD sur laquelle les vidéos sont enregistrées.

#### <sup>m</sup> **Importer des données depuis un caméscope vers le HDD**

Les vidéos capturées à l'aide d'une caméra vidéo peuvent être importées sur le HDD.

Cette unité prend en charge les connexions de caméscopes via i.LINK et USB.

**Mémo:**

• Pour les vidéos au format MOV, seules les vidéos au format MOV (mode SP et mode HQ) prises par un JVC caméscope ProHD GY-HM700/100 sont compatibles. L'importation de vidéos prises à partir de dispositifs d'autres compagnies n'est aucunement garantie.

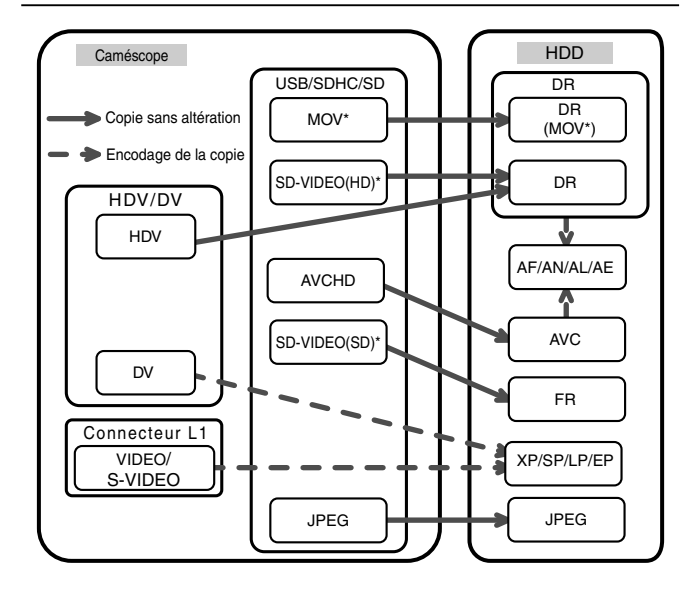

MOV<sup>\*</sup> : Les fichiers MOV qui sont utilisés en mode SP et en mode HQ avec le caméscope JVC ProHD GY-HM700/100

SD-VIDEO(HD)\*: SD-VIDEO (JVC Everio MPEG2 TS)

SD-VIDEO(SD)\* : SD-VIDEO(JVC Everio MPEG2 PS)

#### <sup>m</sup> **Importer des données à partir d'une plateforme vidéo**

Vous pouvez importer des donnés sur le HDD depuis une platine vidéo externe en la reliant à la prise composite vidéo ou S.

Pour de plus amples détails, reportez-vous au paragraphe ["Enregistrement à l'aide d'entrées externes" \(](#page-48-0) $\sqrt{p}$  p. 49).

**Mémo:**

- Les vidéos qui sont protégées contre la copie ne peuvent être importées.
- Le format Motion JPEG n'est pas pris en charge

## <span id="page-25-0"></span>**Tableau de doublage**

## <sup>m</sup> **Doublage des données vidéos sur le HDD**

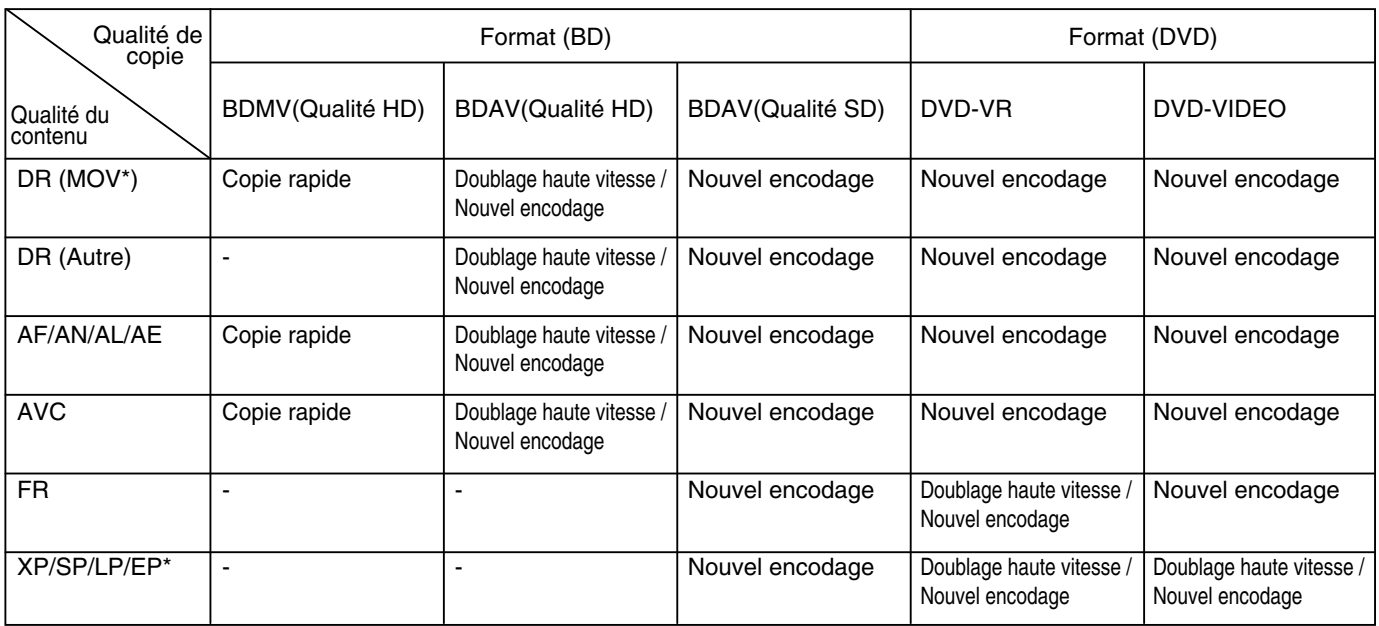

#### **Mémo:**

- EP\* : Copie rapide sur disques au format DVD-VIDEO en mode de titre EP Pour faire une copie rapide d'un titre enregistré selon le mode EP sur un disque au format DVD-VIDEO, réglez ["DUPLICATION HAUTE VIT." \(](#page-79-0) $\approx$  p. 80) sur "4:3" dans le menu de réglages avant d'enregistrer ou d'importer. Seul un nouvel encodage sera effectué lors de la copie d'un titre enregistré ou importé avec un réglage autre que "4:3".
- MOV\* : Les fichiers MOV qui sont utilisés en mode SP et en mode HQ avec le caméscope JVC ProHD GY-HM700/100

#### ■ Doublage des données d'image sur le HDD

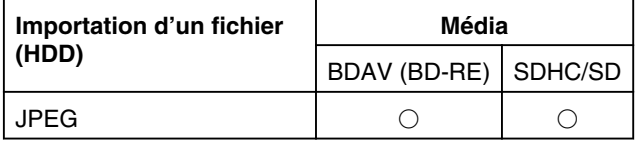

**Mémo:**

- <sup>v</sup> Il est possible que les images vidéo soient déformées dans les situations suivantes pendant le nouvel encodage/la copie si le moniteur (téléviseur) est raccordé à cet appareil à l'aide d'un câble HDMI ou si la résolution de l'écran est configurée sur 1080p.
	- <sup>v</sup> Réalisation d'une copie à partir de l'écran du menu
	- <sup>v</sup> Retour à l'écran normal après la fin de la copie
- <sup>v</sup> Il ne s'agit pas d'un dysfonctionnement. Utilisez une résolution d'écran autre que 1080p si cela vous dérange.

## <span id="page-26-0"></span>**Formatage**

Les disques inutilisés ou les cartes SD doivent parfois être formatés.

Lorsque cela est nécessaire, formatez le disque ou la carte SD selon la procédure correspondante.

#### **Mémo:**

<sup>v</sup> Le formatage d'un disque ou d'une carte SD efface toutes les données du support. Vérifiez bien avant de procéder au formatage afin de ne

pas effacer des titres importants.

• Lorsque vous utilisez un disque DVD-R en mode Vidéo, le formatage n'est pas nécessaire.

## **Tableau de formatage**

Reportez-vous au tableau suivant pour les types de disques et de formats lors du formatage d'un disque.

#### **Remarque:**

• Si un disque est formaté avec un équipement non fabriqué par JVC, ce disque ne pourra peut-être pas être lu correctement même s'il correspond au tableau ci-dessous. Dans un tel cas, reformatez le disque avec cette unité ou utilisez un autre disque vierge.

#### **Mémo:**

- Les disques BD-R et DVD-R ne peuvent être formatés qu'une seule fois.
- Lorsqu'un disque est reformaté sous un autre format, retirez le disque et rechargez-le.

#### ■ Tableau de formatage des DVD

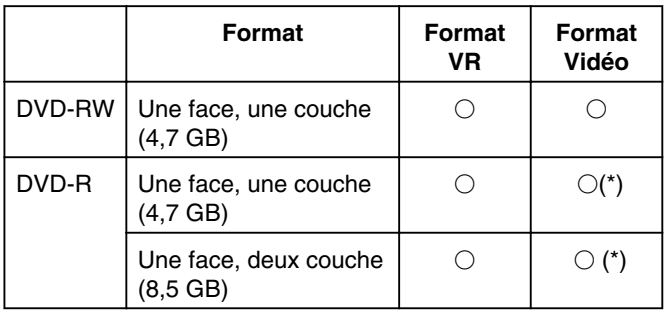

 $\bigcirc$ : Format pris en charge.

: Formatage non requis.

#### ■ Tableau de formatage des BD

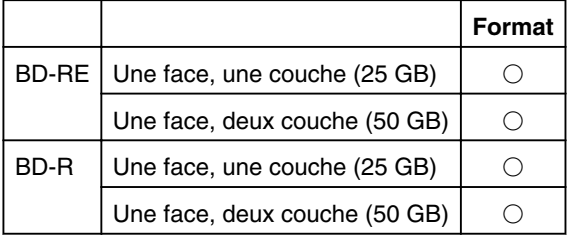

 $\bigcirc$ : Format pris en charge.

### **Formater un disque**

- *1* **Déposez le disque DVD ou BD à formater dans le tiroir du disque**
- *2* **Appuyez sur le bouton [MEDIA MANAGE] de la télécommande**
- L'écran du menu Gestion des Supports s'affiche.

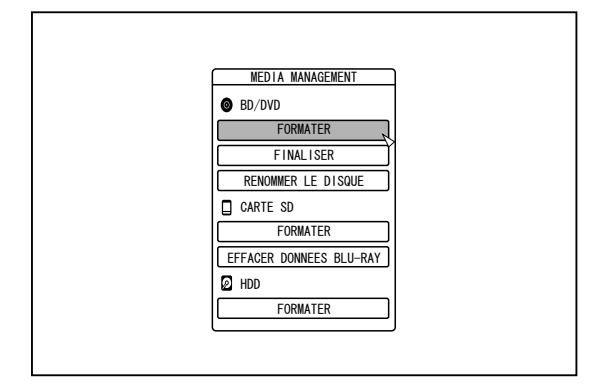

#### *3* **Sélectionnez "FORMATER" dans "BD/DVD"**

- DVD : Un écran de sélection du format apparaît.
- BD : Un écran de confirmation de l'exécution du formatage apparaît.
- *4* **Sélectionnez un mode de formatage dans l'écran de sélection du format**

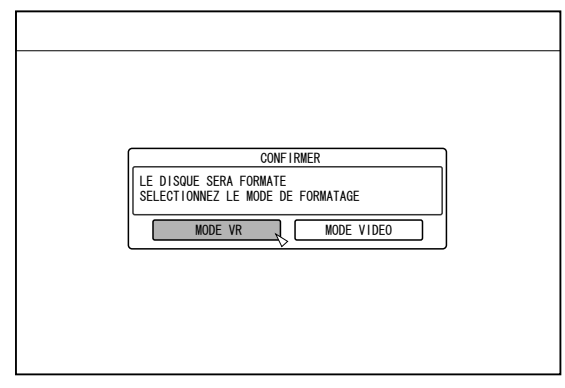

DVD-RW : Sélectionnez un "Mode de format" entre "MODE VR" ou "MODE VIDEO".

**Mémo:**

• Cet écran ne s'affiche pas lorsque vous utilisez un disque BD ou DVD-R.

## **Formatage (suite)**

*5* **Sélectionnez "OUI", puis appuyez sur le bouton [OK] sur l'écran de confirmation du formatage**

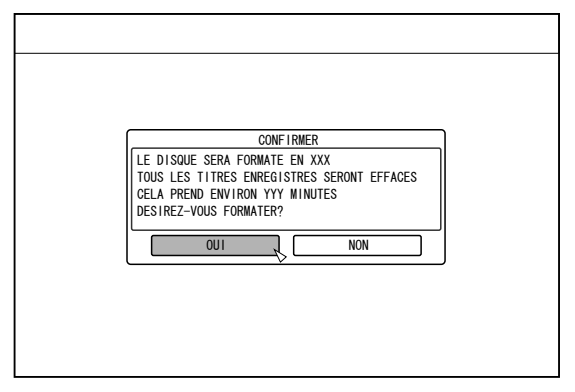

- Le formatage démarre.
- <sup>v</sup> À la fin du formatage, le message "LE DISQUE A ETE FORMATE" s'affiche à l'écran, et l'écran normal apparaît.

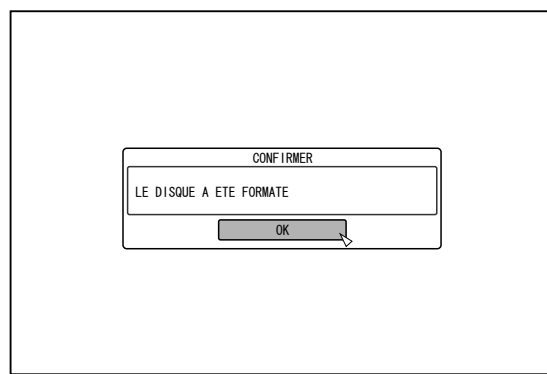

#### **Mémo:**

• Pour retourner à l'écran initial sans formater le disque, sélectionnez "NE PAS FORMATER" et appuyez sur le bouton [OK].

Vous pouvez également appuyer sur le bouton [RETURN], pour retourner à l'écran initial sans formater.

#### **Remarque:**

- <sup>v</sup> N'éteignez pas ou ne débranchez pas l'unité lorsque le message "FORMATTING DISC…" s'affiche.
- Attention : le formatage d'un disque contenant des titres protégés contre la copie efface tous les titres du disque.
- <sup>m</sup> **Annuler le formatage**
- *1* **Appuyez sur le bouton [OPTION] pendant le formatage**

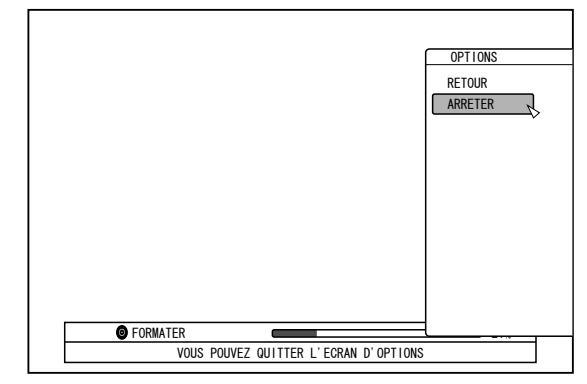

- *2* **Sélectionnez "ARRETER" et appuyez sur le bouton [OK]**
- Un écran de confirmation de l'arrêt du formatage apparaît.
- *3* **Sélectionnez "OUI" sur l'écran de confirmation, puis appuyez sur le bouton [OK]**

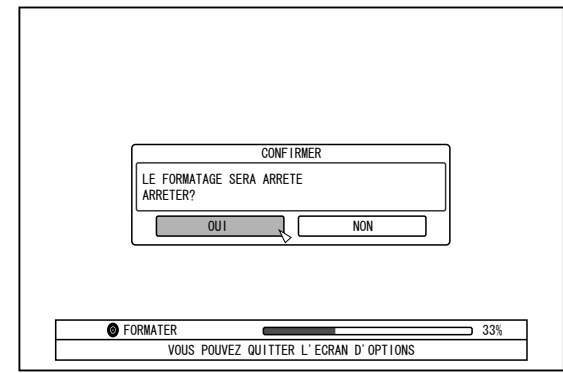

• Le formatage s'arrête.

#### **Remarque:**

- <sup>v</sup> Le formatage peut être arrêté s'il semble prendre trop longtemps (plus de deux minutes).
- Si pour quelque raison, le formatage ne peut être arrêté, l'écran de confirmation de l'arrêt du formatage ne s'affichera pas même si vous appuyez sur le bouton [OPTION].

## **Formater une carte SD**

- *1* **Insérez la carte SD à formater dans le [SD SLOT]**
- <sup>v</sup> Avec la partie frontale du terminal orientée vers le bas, insérez la carte SD jusqu'à ce que vous entendiez un "clic".

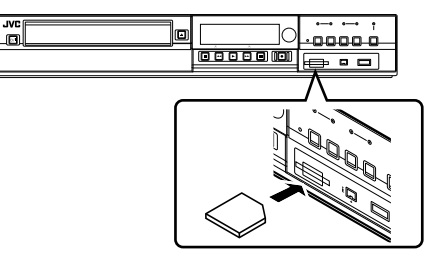

#### **Remarque:**

- <sup>v</sup> Le formatage ne peut être réalisé si la carte SD est protégée en écriture. Si c'est le cas, ouvrez le verrou de protection d'écriture avant d'insérer la carte SD.
- *2* **Appuyez sur le bouton [MEDIA MANAGE] de la télécommande**
- L'écran du menu Gestion des Supports s'affiche.

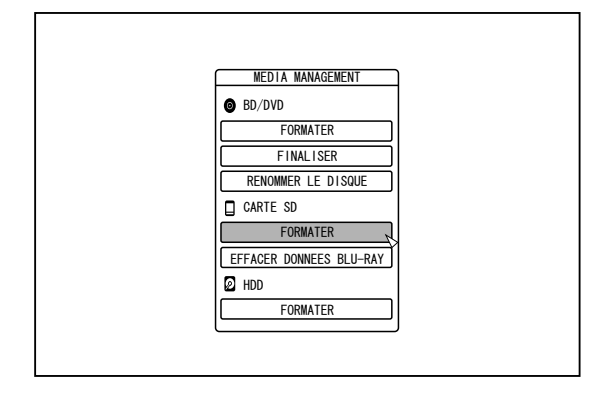

- *3* **Sélectionnez "FORMATER" dans "CARTE SD"**
- Un écran de confirmation de l'exécution du formatage apparaît.

*4* **Sélectionnez "OUI", puis appuyez sur le bouton [OK]**

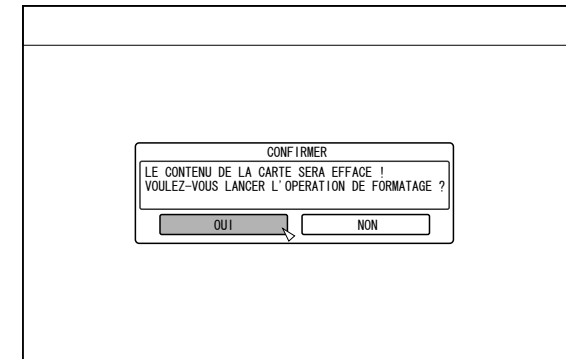

- Le formatage démarre.
- <sup>v</sup> À la fin du formatage, le message "LA CARTE SD A ETE FORMATEE" s'affiche à l'écran, et l'écran normal apparaît.

#### **Mémo:**

<sup>v</sup> Pour retourner à l'écran initial sans formater le disque, sélectionnez "NON" et appuyez sur le bouton [OK]. Vous pouvez également appuyer sur le bouton [RETURN], pour retourner à l'écran initial sans formater.

#### **Remarque:**

- <sup>v</sup> N'éteignez pas ou ne débranchez pas l'unité lorsque le message "FORMATAGE DE LA CARTE SD…" s'affiche. Ne retirez pas non plus la carte SD. Vous pourriez endommager la carte SD.
- Attention : le formatage d'un disque contenant des titres protégés contre la copie efface tous les titres du disque.
- <sup>v</sup> Lorsque le formatage de la carte SD a commencé, il ne peut être arrêté.

## <span id="page-29-0"></span>**Modes d'enregistrement**

## **Durée d'enregistrement maximum pour chaque mode d'enregistrement**

Vous pouvez choisir un mode d'enregistrement selon l'utilisation que vous souhaitez donner au support. Si vous choisissez d'enregistrer la vidéo en haute qualité, la durée d'enregistrement sera réduite ; en revanche, si la qualité est plus basse, la durée d'enregistrement sera plus longue.

Reportez-vous au tableau suivant pour connaître la durée d'enregistrement maximum pour chaque mode. Tous les chiffres figurant dans le tableau sont des valeurs approximatives.

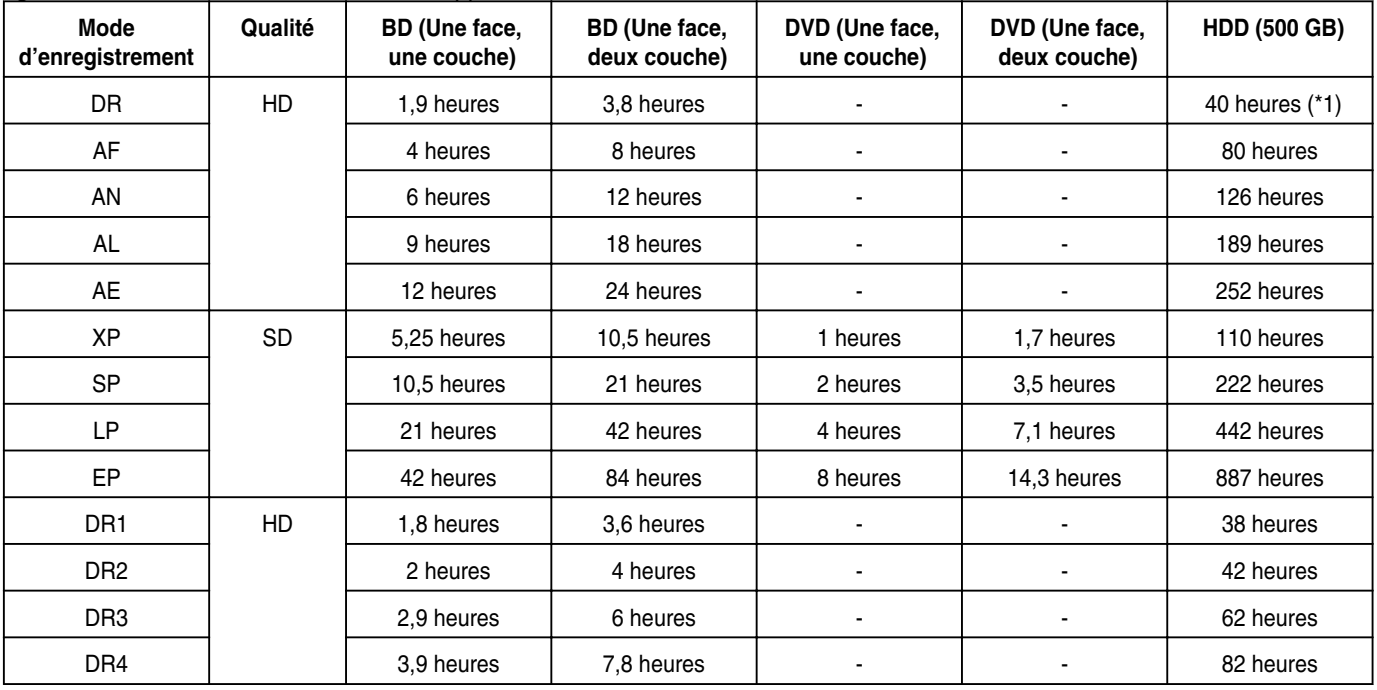

\*1 : Valeur estimée lorsqu'un HDV est importé.

#### **Mémo:**

• Mode DR

Initiales de Direct Recording, enregistrement direct. Les vidéos sont enregistrées en maintenant la qualité de l'image originale. • Mode AF/AN/XP/SP

Recommandés pour enregistrer des images présentant des mouvements rapides, comme des vidéos de sport.

- Le mode AF/AN enregistre des images en HD haute qualité.
- Les modes XP/SP enregistrent des images en SD haute qualité.
- Mode AL/AE/LP

Recommandés pour enregistrer des images ralenties et avec peu de contrastes, comme du théâtre.

- <sup>v</sup> Le mode AL/AE enregistre des images en HD basse qualité.
- Le mode LP enregistre des images en SD basse qualité.
- $•$  Mode EP

Recommandés pour enregistrer des images au contour net, comme les vidéos d'animation, et lorsque la durée d'enregistrement (le temps restant) est limité.

• Mode DR1/DR2/DR3/DR4

La sélection n'est permise que pendant l'importation de films HD depuis le connecteur d'entrée SDI.

Sélectionnez DR1 pour enregistrer avec la qualité d'image la plus nette et DR4 pour enregistrer avec la qualité la moins nette. La durée de l'enregistrement est plus longue avec la qualité DR4 et plus courte avec le réglage DR1.

- <sup>v</sup> Réglage du mode d'enregistrement DR1/DR2/DR3/DR4 Si vous réglez le mode d'enregistrement sur DR1/DR2/DR3/DR4, le changement de mode prendra quelques instants. Pendant ce temps, il se peut que les signaux d'entrée ne s'affichent pas.
- <sup>v</sup> Vous pouvez changer le mode d'enregistrement en appuyant sur le bouton [OPTION] sur la télécommande lorsque la lecture, la copie ou l'édition ne sont pas en cours.
	- ① **Appuyez sur le bouton [OPTION] de la télécommande**
	- ② **Sélectionnez "MODE ENREGISTR" et appuyez sur le bouton [OK] de la télécommande**
	- ③ **Sélectionnez le "MODE ENREGISTR" auquel vous souhaitez passer et appuyez sur le bouton [OK] sur la**

## **Qualité d'image HD**

<sup>v</sup> BD permet de réaliser la copie selon une qualité d'image HD. Pour copier des titres en qualité d'image HD qui sont importés sur le HDD, utilisez BD.

#### **Remarque:**

<sup>v</sup> Il est impossible de copier sur un DVD en qualité d'image HD.

## **Mode DR**

- Les titres HDV, MOV\* et SD-VIDEO(JVC Everio MPEG2 TS) sont importés avec le mode DR.
- MOV\* : Les fichiers MOV qui sont utilisés en mode SP et en mode HQ avec le caméscope JVC ProHD GY-HM700/100

## **Mode FR**

Le mode FR est affiché comme le mode d'enregistrement dans les cas suivants.

- <sup>v</sup> Mode FR pendant l'importation sur le HDD Pendant l'importation de titres SD-VIDEO (JVC Everio MPEG2 PS) par copie rapide. Pendant l'importation de données par copie rapide à partir de disques DVD-VR enregistrés avec d'autres unités.
- <sup>v</sup> Mode FR pendant la copie à partir du HDD Lorsque le mode le plus approprié est sélectionné automatiquement entre XP et EP en fonction de la mémoire restante du disque.

## <span id="page-31-0"></span>**Importer des données à partir d'un BD/DVD vers le HDD**

Il est possible d'importer des données depuis un BD/DVD vers le HDD comme suit.

• Vous pouvez importer les formats de fichiers suvants :

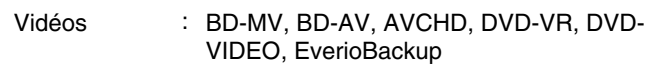

Images fixes : EverioBackup, BD-AV(BD-RE)

#### **Mémo:**

• Les titres importés avec "IMPORTATION COMPLETE", sont associés en un seul titre.

Cette unité ne prend pas en charge l'association de titres lors de l'opération d'édition une fois l'importation terminée. Pour associer et importer des données, sélectionnez "IMPORTATION COMPLETE".

- Pour les données sélectionnées pour l'importation, via "SEL. TITRE(VIDEO)", les titres portant la même date seront associés.
- Les titres de deux scènes ou plus ne peuvent pas être associés si les critères d'enregistrement, comme la taille de la vidéo, sont différents.

#### **Remarque:**

- Seuls les titres qui ne sont pas protégés contre la copie peuvent être importés.
- La reconnaissance du dispositif et l'importation des fichiers peut prendre un certain temps selon nombre de fichiers contenus dans le dispositif.

## ■ Préparations

- *1* **Déposez un BD ou un DVD dans le tiroir du disque**
- *2* **Appuyez sur le bouton [DUBBING] de la télécommande**
- L'écran d'importation s'affiche.

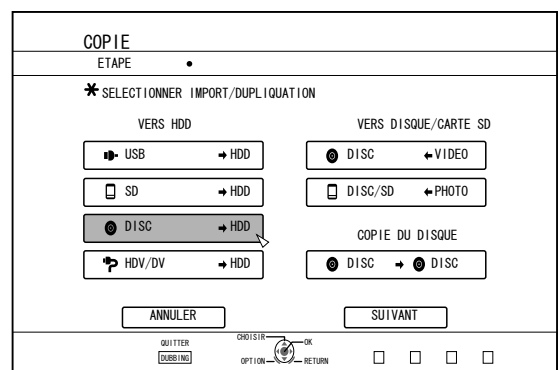

- *3* **Sélectionnez "DISC**h**HDD" sur l'écran d'importation, puis appuyez sur le bouton [OK]**
- L'élément "DISC⇒HDD" est coché.
- *4* **Sélectionnez "SUIVANT", puis appuyez sur le bouton [OK]**
- L'écran de la sélection d'importation s'affiche.
- **Mémo:** Un écran de sélection du mode d'enregistrement s'affiche au lieu de l'écran de la sélection d'importation lorsque l'unité détecte un DVD-VIDEO. Pour de plus amples détails, reportez-vous au paragraphe

"Importer un DVD-VIDEO"  $( \sqrt{a^2} \, p. 34)$ .

## **Importation totale**

- *1* **Sélectionnez "IMPORTATION COMPLETE" sur l'écran de la sélection d'importation, puis appuyez sur le bouton [OK]**
- <sup>v</sup> L'élément "IMPORTATION COMPLETE" est coché.
- *2* **Sélectionnez "SUIVANT", puis appuyez sur le bouton [OK]**

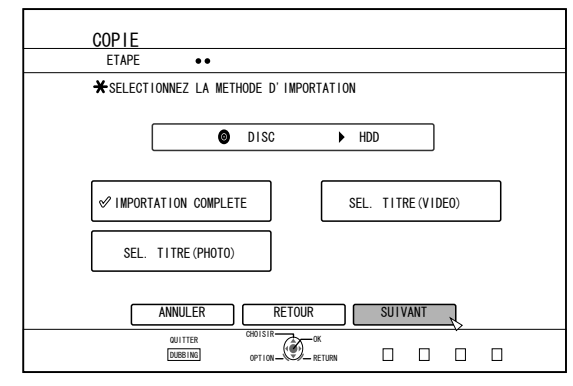

- <sup>v</sup> "DEMARRAGE" s'affichera au lieu de "SUIVANT" dans le menu si le format du disque est autre que "BD-AV". Si c'est le cas, passez à l'étape 5.
- *3* **Sélectionnez "MODE ENREGISTR", puis appuyez sur le bouton [OK]**
- Un menu pop-up apparaît.
- *4* **Sélectionnez l'option "MODE ENREGISTR"**

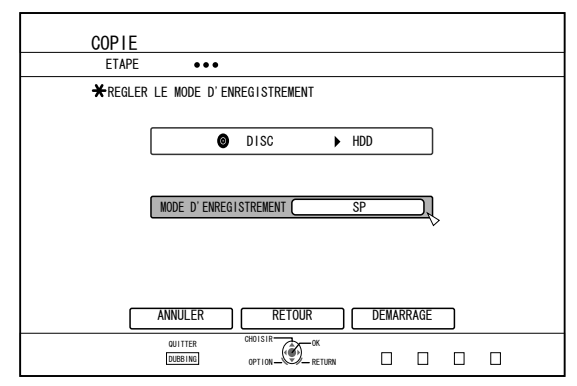

Pour de plus amples détails, reportez-vous au paragraphe ["Modes d'enregistrement" \(](#page-29-0) $\sqrt{p}$  p. 30).

- *5* **Sélectionnez "DEMARRAGE", puis appuyez sur le bouton [OK]**
- L'importation des titres commence.
- <sup>v</sup> Lorsque les titres ont été importés avec succès, le message "LA DUPLIQUATION EST TERMINE" apparaît sur l'écran.

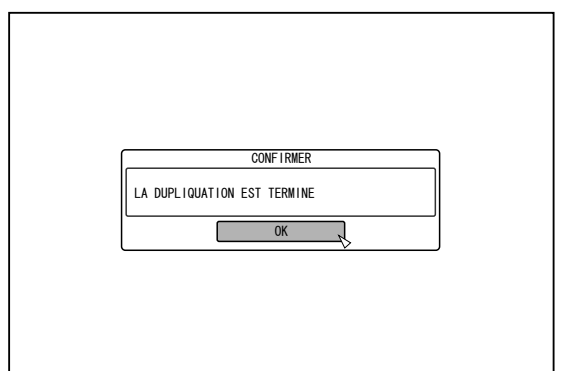

## **Indique un titre**

- *1* **Sélectionnez "SEL. TITRE(VIDEO)" sur l'écran de la sélection d'importation, puis appuyez sur le bouton [OK]**
- <sup>v</sup> L'élément "SEL. TITRE(VIDEO)" est coché.
- *2* **Sélectionnez "SUIVANT", puis appuyez sur le bouton [OK]**

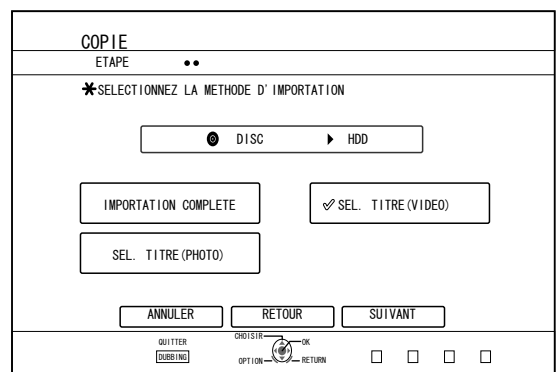

- <sup>v</sup> Si un disque "BD-AV" est inséré, un écran de sélection du mode d'enregistrement apparaitra.
- Si le format du disque est autre que "BD-AV", un écran permettant de créer une liste de titres à importer s'affichera. Passez à l'étape 5.

#### *3* **Sélectionnez "MODE ENREGISTR", puis appuyez sur le bouton [OK]**

• Un menu pop-up apparaît.

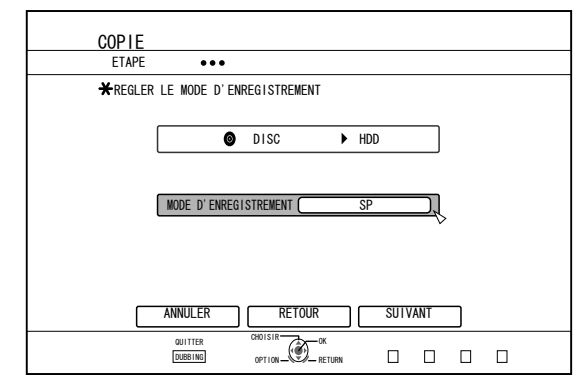

## *4* **Sélectionnez l'option "MODE ENREGISTR".**

Pour de plus amples détails, reportez-vous au paragraphe ["Modes d'enregistrement" \(](#page-29-0) $\mathbb{F}$  p. 30).

- *5* **Sélectionnez "SUIVANT", puis appuyez sur le bouton [OK]**
- Un écran permettant de créer une liste de titres à importer apparaît.
- *6* **Créer une liste de titres à importer**
- Suivez les étapes suivantes pour créer une liste de titres à importer.
	- ① **Sélectionnez "AJOUTER UNE LISTE DE TITRES POUR LA DUPLIQUATION", puis appuyez sur le bouton [OK]**

L'écran de liste de titres s'affiche.

② **Sélectionnez les titres à importer, puis appuyez sur le bouton [OK]**

Les titres sélectionnés sont ajoutés à la liste.

#### **Mémo:**

• Appuyez sur le bouton [MARK]. La case du titre choisi sera cochée.

Tous les titres cochés peuvent être ajoutés à la liste simultanément.

- Sélectionnez un titre de la liste de titres à copier, puis appuyez sur le bouton [OK] pour appliquer les changements suivants.
	- <sup>v</sup> Efface les titres sélectionnés de la liste
- <sup>v</sup> Les miniatures ne seront peut-être pas affichées lors de la sélection des titres selon les disques utilisés.

## <span id="page-33-0"></span>**Importer des données à partir d'un BD/DVD vers le HDD (suite)**

*7* **Sélectionnez "DEMARRAGE", puis appuyez sur le bouton [OK]**

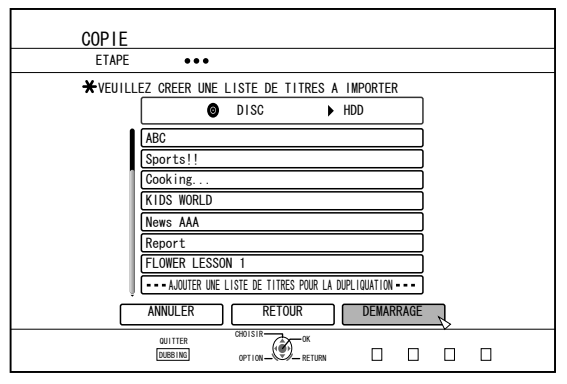

- <sup>v</sup> L'importation des titres commence selon la séquence de la liste de titres créée.
- <sup>v</sup> Lorsque les titres ont été importés avec succès, le message "LA DUPLIQUATION EST TERMINE" apparaît sur l'écran.

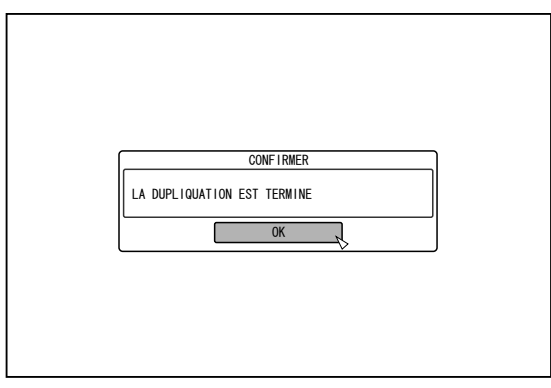

#### **Remarque:**

- "DEMARRAGE" ne peut être sélectionné dans les cas suivants.
	- Un titre qui ne peut être copié a été sélectionné
	- Espace mémoire du HDD insuffisant
	- Le nombre maximum de titres enregistrés sur le HDD a été atteint
	- Vous n'avez pas créé de liste de titres à copier

## **Importer un DVD-VIDEO**

Lors que l'unité détecte un DVD-VIDEO, un écran de sélection du mode d'enregistrement s'affiche. Suivez les étapes suivantes pour importer un DVD-VIDEO sur le HDD.

- *1* **Sélectionnez "MODE ENREGISTR", appuyez sur le bouton [OK], puis sélectionnez "MODE ENREGISTR" sur l'écran de sélection du mode d'enregistrement**
- <sup>v</sup> Sélectionnez l'option "MODE ENREGISTR".

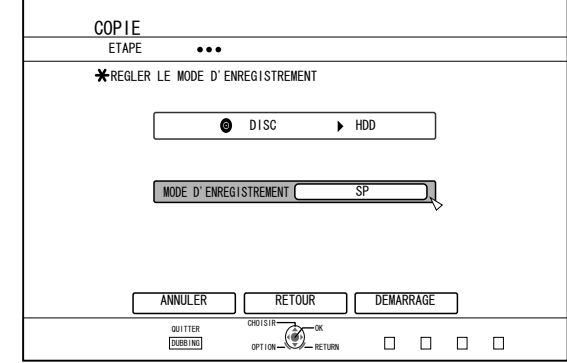

Pour de plus amples détails, reportez-vous au paragraphe ["Modes d'enregistrement" \(](#page-29-0) $\sqrt{p}$  p. 30).

- *2* **Sélectionnez "DEMARRAGE", puis appuyez sur le bouton [OK]**
- L'importation des titres commence.
- <sup>v</sup> Lorsque les titres ont été importés avec succès, le message "LA DUPLIQUATION EST TERMINE" apparaît sur l'écran.

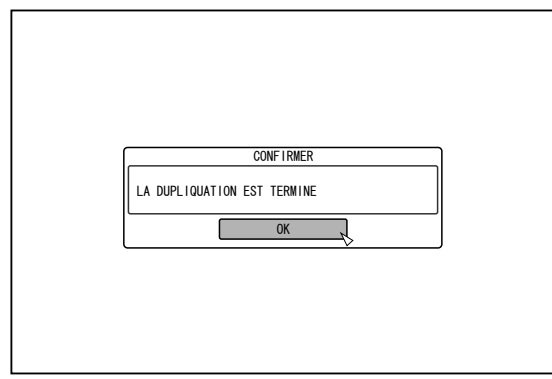

#### **Mémo:**

Si le premier paramètre de lecture du DVD-vidéo est réglé sur le menu principal ou sur d'autres paramètres, le titre n'est pas lu. Si la lecture ne démarre pas, appuyez sur le bouton lecture ou reproduisez la DVD-Vidéo.

## **Annuler l'importation**

- Pour annuler l'importation avant qu'elle n'ait **commencée**
- Sélectionnez "ANNULER" dans le menu, puis appuyez sur le bouton [OK] pour annuler l'importation d'un titre.
- Vous pouvez également appuyez sur le bouton [RETURN] pour annuler l'importation et revenir à l'écran initial.
- Pour arrêter l'importation lorsqu'elle est en **cours**
- Appuyez sur le bouton [OPTION] pour afficher le menu pop-up. Sélectionnez "ANNULER" dans le menu pop-up, et appuyez sur le bouton [OK]. Les données sont écrites sur le disque jusqu'au moment où l'importation est arrêtée.
- <sup>v</sup> L'importation sera également arrêtée si vous appuyez sur le bouton [ $\blacksquare$ ] pour arrêter la lecture.

## <span id="page-34-0"></span>**Importer des données depuis un dispositif USB sur le HDD**

Les données stockées sur des dispositifs branchés au connecteur USB peuvent être importées sur le HDD comme suit.

- <sup>v</sup> Vous pouvez importer les formats de fichiers suvants : AVCHD, SD-VIDEO(JVC Everio MPEG2 TS, PS), MOV\*, et JPEG
	- MOV\* : Les fichiers MOV qui sont utilisés en mode SP et en mode HQ avec le caméscope JVC ProHD GY-HM700/100

#### **Mémo:**

- Les titres importés avec "IMPORTATION COMPLETE", sont associés en un seul titre. Cette unité ne prend pas en charge l'association de titres lors de l'opération d'édition une fois l'importation terminée. Pour associer et importer des données, sélectionnez "IMPORTATION COMPLETE"
- Pour les données sélectionnées pour l'importation, via "SEL. TITRE(VIDEO)", les titres portant la même date seront associés.
- <sup>v</sup> Les titres de deux scènes ou plus ne peuvent pas être associés si les critères d'enregistrement, comme la taille de la vidéo, sont différents.
- La durée de l'importation de fichiers MOV enregistrés avec le JVC GY-HM700/100 de JVC en mode SP 1080i (25 Mbps) sera environ 1,3 fois plus longue que la durée normale.

#### **Remarque:**

- Mettez cet appareil hors tension ainsi que le dispositif de connexion si un périphérique compatible USB doit être connecté à cet appareil.
- Ne débranchez pas le câble USB pendant l'importation d'un titre.
- Des titres pourraient être perdus ou endommagés.
- Seuls les titres qui ne sont pas protégés contre la copie peuvent être importés.
- Pour les vidéos au format MOV, seules les vidéos au format MOV (mode SP et mode HQ) prises par un JVC caméscope ProHD GY-HM700/100 sont compatibles. L'importation de vidéos prises à partir de dispositifs d'autres compagnies n'est aucunement garantie.
- La reconnaissance du dispositif et l'importation des fichiers peut prendre un certain temps selon nombre de fichiers contenus dans le dispositif USB.
- Si vous utilisez une connexion USB, cet appareil ne reconnaît qu'un dispositif parmi tous les dispositifs d'enregistrement. Selon la caméra vidéo, la fente pour carte mémoire est reconnue mais le dispositif interne n'est pas reconnu. Utilisez les méthodes suivantes pour résoudre ce problème.
	- Si le dispositif interne n'est pas reconnu: Copiez les données de la mémoire interne de la caméra ou du HDD dur sur la carte SD.
	- Si vous utilisez un caméscope JVC qui possède deux fentes pour carte mémoire: Insérez la carte mémoire contenant les données requises dans la fente A.
- Si le dispositif cible n'est pas reconnu à l'aide de la connexion USB, utilisez le graveur du caméscope ou un dispositif similaire pour copier le disque avant de le copier sur cet appareil. Pour de plus amples détails, reportez-vous au paragraphe ["Importer des données à partir d'un BD/DVD vers](#page-31-0)  $le$  HDD" ( $\approx$  p. 32).
- Lorsque vous importez des vidéos à partir d'un caméscope raccordé par USB, la lecture des données de la mémoire interne du caméscope peut échouer. Si la mémoire interne du caméscope et celle de la carte SD sont disponibles, il est possible que la carte SD soit détectée en premier. Pour éviter cette situation, retirez la carte SD avant que les données de la mémoire interne ne soient lues.

### <sup>m</sup> **Préparations**

*1* **Branchez le dispositif USB (Everio, etc.) à cette unité au moyen du câble USB**

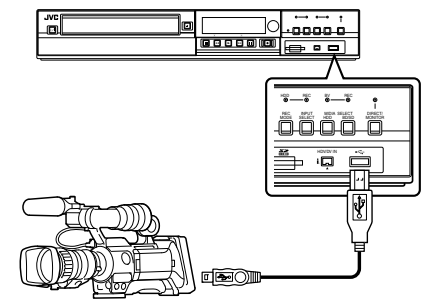

#### **Mémo:**

Après avoir branché le câble USB, allumez la caméra et changez le mode de la caméra. (Choisissez "Brancher à un ordinateur" ou une option similaire.

Pour de plus amples détails, reportez-vous au mode d'emploi de la caméra.)

- "USB RDY" apparaît sur la fenêtre d'affichage de l'appareil quand un dispositif USB est reconnu.
- *2* **Appuyez sur le bouton [DUBBING] de la télécommande**
- L'écran d'importation s'affiche.

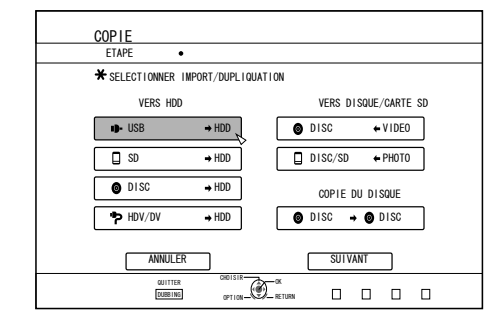

- *3* **Sélectionnez "USB**h**HDD" sur l'écran d'importation, puis appuyez sur le bouton [OK]**
- L'élément "USB->HDD" est coché.
- *4* **Sélectionnez "SUIVANT", puis appuyez sur le bouton [OK]**
- L'écran de la sélection d'importation s'affiche.

## **Importation totale**

- *1* **Sélectionnez "IMPORTATION COMPLETE" sur l'écran de la sélection d'importation, puis appuyez sur le bouton [OK]**
- <sup>v</sup> L'élément "IMPORTATION COMPLETE" est coché.
- *2* **Sélectionnez "DEMARRAGE", puis appuyez sur le bouton [OK]**

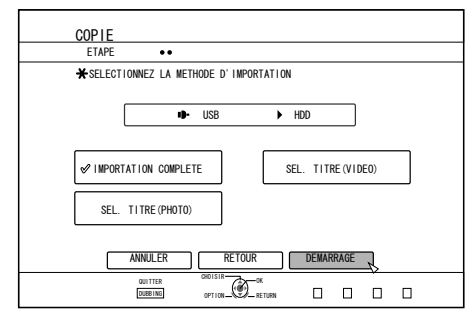

• L'importation des titres commence.

## **Importer des données depuis un dispositif USB sur le HDD (suite)**

Lorsque les titres ont été importés avec succès, le message "LA DUPLIQUATION EST TERMINE" apparaît sur l'écran.

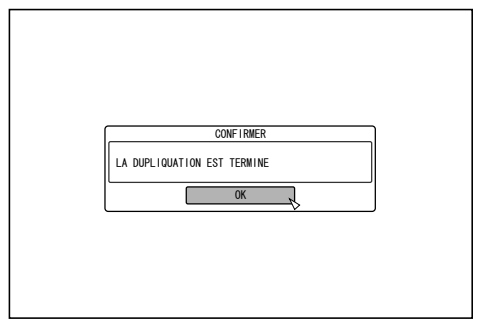

## **Indique un titre**

- *1* **Sélectionnez "SEL. TITRE(VIDEO)" sur l'écran de la sélection d'importation, puis appuyez sur le bouton [OK]**
- L'élément "SEL. TITRE(VIDEO)" est coché.
- *2* **Sélectionnez "SUIVANT", puis appuyez sur le bouton [OK]**

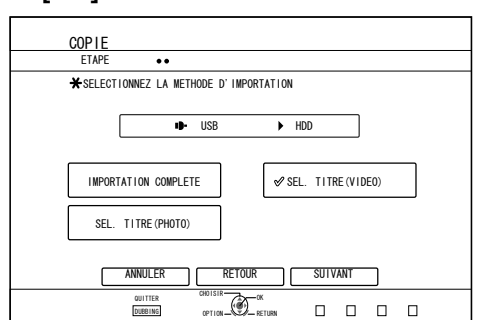

• Un écran permettant de créer une liste de titres à importer apparaît.

#### *3* **Créer une liste de titres à importer**

- Suivez les étapes suivantes pour créer une liste de titres à importer.
	- ① **Sélectionnez "AJOUTER UNE LISTE DE TITRES POUR LA DUPLIQUATION", puis appuyez sur le bouton [OK]**
	- L'écran de liste de titres s'affiche.
	- ② **Sélectionnez les titres à importer, puis appuyez sur le bouton [OK]**

Les titres sélectionnés sont ajoutés à la liste.

#### **Mémo:**

- Appuyez sur le bouton [MARK]. La case du titre choisi sera cochée.
- Tous les titres cochés peuvent être ajoutés à la liste simultanément.
- Vous pouvez réaliser les opérations d'édition suivantes en sélectionnant un titre dans la liste des titres à copier et en appuyant sur le bouton [OK].
	- Efface les titres sélectionnés de la liste
- Les miniatures ne s'afficheront pas lorsqu'un titre sera sélectionné.

*4* **Sélectionnez "DEMARRAGE", puis appuyez sur le bouton [OK]**

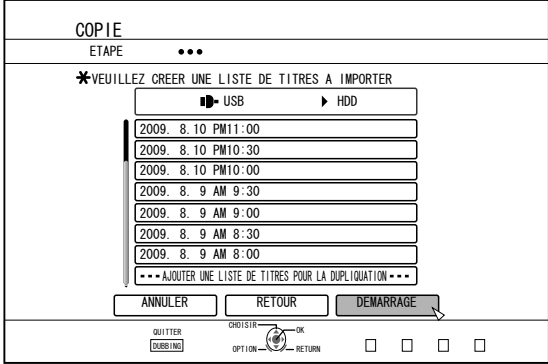

- <sup>v</sup> L'importation des titres commence selon la séquence de la liste de titres créée.
- <sup>v</sup> Lorsque les titres ont été importés avec succès, le message "LA DUPLIQUATION EST TERMINE" apparaît sur l'écran.

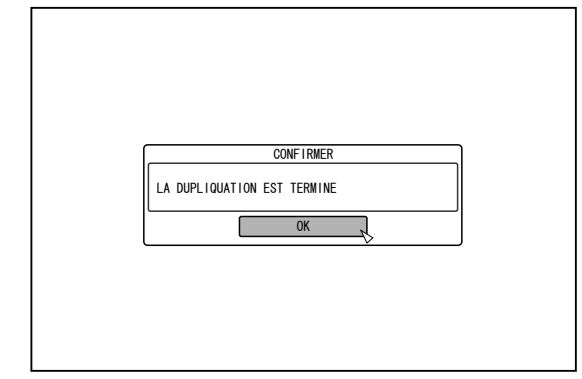

#### **Remarque:**

- <sup>v</sup> "DEMARRAGE" ne peut être sélectionné dans les cas suivants.
	- Un titre qui ne peut être copié a été sélectionné
	- Espace mémoire du HDD insuffisant
	- <sup>v</sup> Le nombre maximum de titres enregistrés sur le HDD a été atteint
	- Vous n'avez pas créé de liste de titres à copier

## **Annuler l'importation**

#### Pour annuler l'importation avant qu'elle n'ait **commencée**

- Sélectionnez "ANNULER" dans le menu, puis appuyez sur le bouton [OK] pour annuler l'importation d'un titre.
- Vous pouvez également appuyez sur le bouton [RETURN] pour annuler l'importation et revenir à l'écran initial.
- Pour arrêter l'importation lorsqu'elle est en **cours**
- Appuyez sur le bouton [OPTION]. Sélectionnez "ANNULER" dans le menu Annuler l'Importation, et appuyez sur le bouton [OK]. Cela vous permet d'importer des données vers le HDD avant la position où vous avez choisi d'arrêter.
# <span id="page-36-0"></span>**Importer des données depuis une carte SD vers le HDD**

Il est possible d'importer des données depuis une carte SD (SDHC) vers le HDD comme suit.

- <sup>v</sup> Vous pouvez importer les formats de fichiers suvants : AVCHD, SD-VIDEO(JVC Everio MPEG2 TS, PS), MOV\*, et JPEG
	- MOV\* : Les fichiers MOV qui sont utilisés en mode SP et en mode HQ avec le caméscope JVC ProHD GY-HM700/100

#### **Mémo:**

- Les titres importés avec "IMPORTATION COMPLETE", sont associés en un seul titre. Cette unité ne prend pas en charge l'association de titres lors de l'opération d'édition une fois l'importation terminée. Pour associer et importer des données, sélectionnez "IMPORTATION COMPLETE"
- Pour les données sélectionnées pour l'importation, via "SEL. TITRE(VIDEO)", les titres portant la même date seront associés.
- Les titres de deux scènes ou plus ne peuvent pas être associés si les critères d'enregistrement, comme la taille de la vidéo, sont différents.
- La durée de l'importation de fichiers MOV enregistrés avec le JVC GY-HM700/100 de JVC en mode SP 1080i (25 Mbps) sera environ 1,3 fois plus longue que la durée normale.

#### **Remarque:**

- Ne retirez pas la carte SD lorsque l'importation des titres est en cours ou lorsque l'écran d'importation s'affiche. Des titres pourraient être perdus ou endommagés.
- Pour les vidéos au format MOV, seules les vidéos au format MOV (mode SP et mode HQ) prises par un JVC caméscope ProHD GY-HM700/100 sont compatibles. L'importation de vidéos prises à partir de dispositifs d'autres compagnies n'est aucunement garantie.
- Seuls les titres qui ne sont pas protégés contre la copie peuvent être importés.

### <sup>m</sup> **Préparations**

*1* **Insérez la carte SD (SDHC) dans le [SD SLOT]**

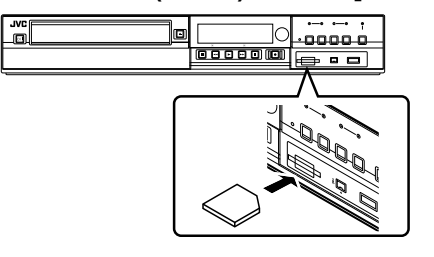

#### **Mémo:**

- "SD RDY" apparaît sur la fenêtre d'affichage de l'appareil quand une carte SD est reconnue.
- *2* **Appuyez sur le bouton [DUBBING] de la télécommande**

• L'écran d'importation s'affiche.

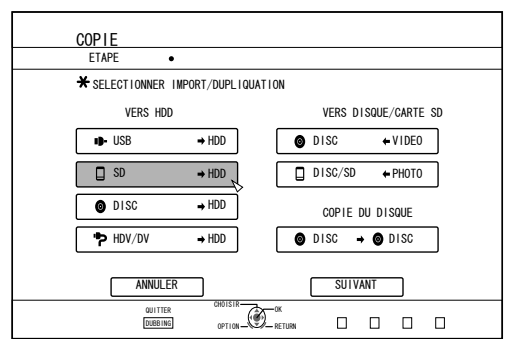

- *3* **Sélectionnez "SD**h**HDD" sur l'écran d'importation, puis appuyez sur le bouton [OK]**
- L'élément "SD⇒HDD" est coché.
- *4* **Sélectionnez "SUIVANT", puis appuyez sur le bouton [OK]**
- L'écran de la sélection d'importation s'affiche.

## **Importation totale**

- *1* **Sélectionnez "IMPORTATION COMPLETE" sur l'écran de la sélection d'importation, puis appuyez sur le bouton [OK]**
- L'élément "IMPORTATION COMPLETE" est coché.
- *2* **Sélectionnez "DEMARRAGE", puis appuyez sur le bouton [OK]**

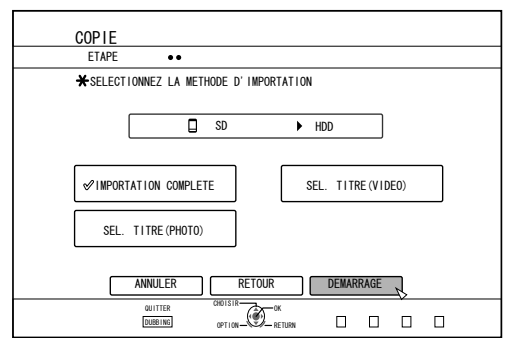

- L'importation des titres commence.
- Lorsque les titres ont été importés avec succès, le message "LA DUPLIQUATION EST TERMINE" apparaît sur l'écran.

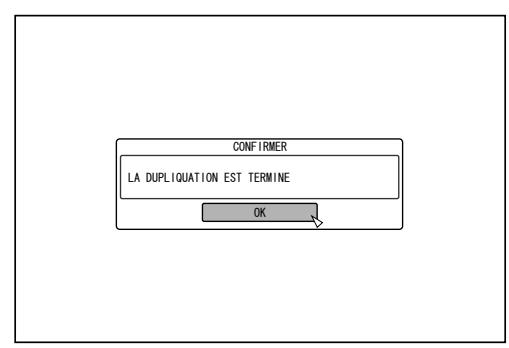

### **Mémo:**

• Choisissez "RETOUR" dans le menu et appuyez sur le bouton [OK] pour retourner à l'écran précédent.

# **Importer des données depuis une carte SD vers le HDD (suite)**

## **Indique un titre**

- *1* **Sélectionnez "SEL. TITRE(VIDEO)" sur l'écran de la sélection d'importation, puis appuyez sur le bouton [OK]**
- L'élément "SEL. TITRE(VIDEO)" est coché.
- *2* **Sélectionnez "SUIVANT", puis appuyez sur le bouton [OK]**

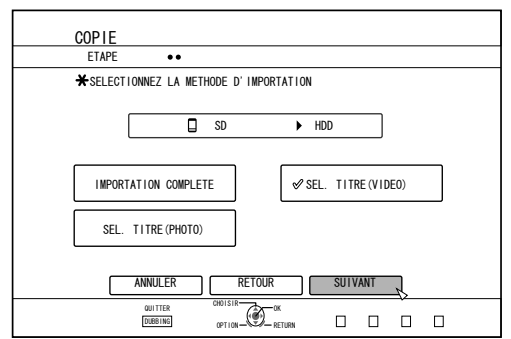

• Un écran permettant de créer une liste de titres à importer apparaît.

### *3* **Créer une liste de titres à importer**

- Suivez les étapes suivantes pour créer une liste de titres à importer.
	- ① **Sélectionnez "AJOUTER UNE LISTE DE TITRES POUR LA DUPLIQUATION", puis appuyez sur le bouton [OK]**

L'écran de liste de titres s'affiche.

② **Sélectionnez les titres à importer, puis appuyez sur le bouton [OK]**

Les titres sélectionnés sont ajoutés à la liste.

#### **Mémo:**

- Appuyez sur le bouton [MARK]. La case du titre choisi sera cochée. Tous les titres cochés peuvent être ajoutés à la liste simultanément.
- Vous pouvez réaliser les opérations d'édition suivantes en sélectionnant un titre dans la liste des titres à copier et en appuyant sur le bouton [OK].
	- <sup>v</sup> Efface les titres sélectionnés de la liste
- Lorsqu'il y a des fichiers de différents formats (AVCHD, SD-VIDEO, MOV\*) sur la carte SD, appuyez sur le bouton [RED] pour sélectionner le format que vous souhaitez afficher.
	- MOV\* : Les fichiers MOV qui sont utilisés en mode SP et en mode HQ avec le caméscope JVC ProHD GY-HM700/100

*4* **Sélectionnez "DEMARRAGE", puis appuyez sur le bouton [OK]**

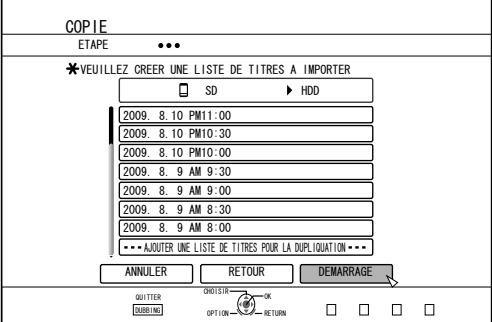

- <sup>v</sup> L'importation des titres commence selon la séquence de la liste de titres créée.
- <sup>v</sup> Lorsque les titres ont été importés avec succès, le message "LA DUPLIQUATION EST TERMINE" apparaît sur l'écran.

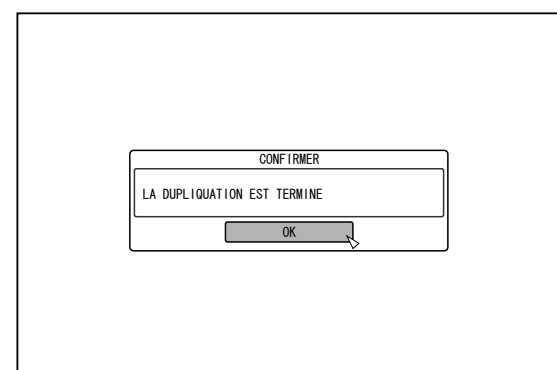

#### **Mémo:**

- Choisissez "RETOUR" dans le menu et appuyez sur le bouton [OK] pour retourner à l'écran précédent.
- **Remarque:** <sup>v</sup> "DEMARRAGE" ne peut être sélectionné dans les cas suivants.
	- Un titre qui ne peut être copié a été sélectionné
	- Espace mémoire du HDD insuffisant
	- Le nombre maximum de titres enregistrés sur le HDD a été atteint
	- Vous n'avez pas créé de liste de titres à copier
- <sup>v</sup> Les miniatures ne s'afficheront pas lorsqu'un titre sera sélectionné.

# **Annuler l'importation**

- Pour annuler l'importation avant qu'elle n'ait **commencée**
- <sup>v</sup> Sélectionnez "ANNULER" dans le menu, puis appuyez sur le bouton [OK] pour annuler l'importation d'un titre.
- Vous pouvez également appuyez sur le bouton [RETURN] pour annuler l'importation et revenir à l'écran initial.
- Pour arrêter l'importation lorsqu'elle est en **cours**
- Appuyez sur le bouton [OPTION]. Sélectionnez "ANNULER" dans le menu Annuler l'Importation, et appuyez sur le bouton [OK]. Cela vous permet d'importer des données vers le HDD avant la position où vous avez choisi d'arrêter.

# **Importer des données à partir d'un dispositif compatible avec i.LINK sur le HDD**

Les données stockées sur des dispositifs branchés au connecteur i.LINK peuvent être importées sur le HDD comme suit.

• Vous pouvez importer les formats vidéo suivants: Contenu DV et HDV

#### **Mémo:**

- Seuls les titres qui ne sont pas protégés contre la copie peuvent être importés
- Les dispositifs qui disposent d'une protection du copyright intégrée tels que les D-VHS et les syntoniseurs numériques ne peuvent être branchés. Cette unité ne permet d'importer qu'à partir du support cassette.
- L'importation ne sera pas réalisée si vous n'avez pas inséré de cassette dans la caméra HDV/DV.
- L'importation sera annulée si vous changez le mode de HDV à DV ou inversement.
- Pour les caméscopes qui supportent aussi bien l'enregistrement sur HDV que sur DV, n'utilisez qu'un seul des modes pour l'enregistrement et la lecture.
- Il n'y a pas de support pour l'édition via un ordinateur.
- Seul un dispositif i.LINK peut être connecté à la fois sur cet appareil. **Remarque:**
- Mettez cet appareil hors tension ainsi que le dispositif de connexion lorsque vous procédez à une connexion à l'aide d'un périphérique compatible i.LINK.
- Ne pas débrancher le câble i.LINK lorsque l'importation sur le HDD est en cours.
- Des titres pourraient être perdus ou endommagés.
- Par exemple, pendant l'importation totale de contenus HDV depuis le GY-HD100 de JVC via la connexion i.LINK, le début de l'image ne sera peut-être pas capturé correctement si le GY-HD100 n'est pas configuré comme suit:

(1) Réglez le bouton [IEEE1394] situé à l'arrière de l'unité GY-HD100 sur [HDV] ou [DV] selon le contenu enregistré.

(2) Réglez [MENU]/[VIDEO FORMAT]/[PB TAPE] de l'unité GY-HD100, sur [HDV] ou [DV].

(Comme pour (1), selon le contenu enregistré. Vous ne pouvez pas choisir [AUTO].)

(3) Vérifiez que le témoin [HDV] ou [DV] sur le côté du GY-HD100 est bien allumé.

(Assurez-vous que le témoin allumé correspond bien au réglage (1) et (2).)

Lorsque vous importez depuis une cassette contenant des données filmées selon les modes d'enregistrement HDV et DV, changez le réglage du caméscope selon chaque mode d'enregistrement; vérifiez que le témoin correspondant (3) est allumé et choisissez de commencer l'importation depuis la position actuelle.

## <sup>m</sup> **Préparations**

*1* **Branchez le dispositif (caméra, etc.) à cette unité au moyen du câble i.LINK**

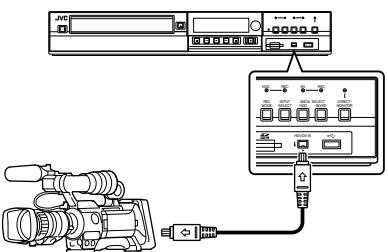

#### **Mémo:**

- Une fois que le dispositif (caméra, etc.) est connecté via l'interface i.Link, mettez-le sous tension et passez en mode lecture. (vous référer au manuel d'instruction (caméra, etc.) pour plus de détails.)
- <sup>v</sup> "HDV/DV RDY" apparaît sur la fenêtre d'affichage de l'appareil quand un dispositif iLINK est reconnu.

#### *2* **Appuyez sur le bouton [DUBBING] de la télécommande**

• L'écran d'importation s'affiche.

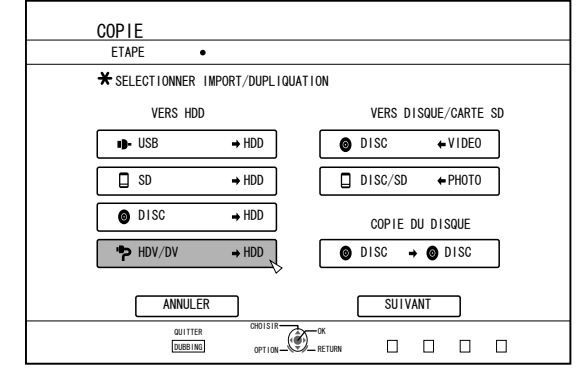

- *3* **Sélectionnez "HDV/DV**h**HDD" sur l'écran d'importation, puis appuyez sur le bouton [OK]**
- L'élément "HDV/DV⇔HDD" est coché.
- *4* **Sélectionnez "SUIVANT", puis appuyez sur le bouton [OK]**
- L'écran de la sélection d'importation s'affiche.

## **Importation des données depuis le début**

Vous pouvez importer des vidéos du début à la fin comme suit. Si la position actuelle est au milieu de la cassette, importez les données après avoir rembobiné la cassette au début.

- *1* **Sélectionnez "IMPORTER DEPUIS LE DEBUT", puis appuyez sur le bouton [OK]**
- <sup>v</sup> L'élément "IMPORTER DEPUIS LE DEBUT" est coché.
- *2* **Sélectionnez "SUIVANT", puis appuyez sur le bouton [OK]**

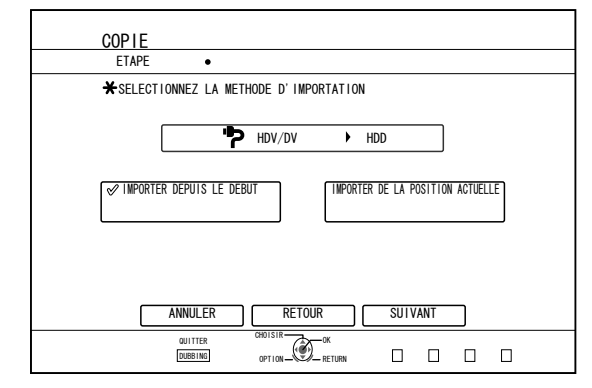

- <sup>v</sup> Un écran de sélection du mode d'enregistrement apparaît.
- *3* **Sélectionnez "MODE ENREGISTR", appuyez sur le bouton [OK], et choisissez dans le menu pop-up**

# **Importer des données à partir d'un dispositif compatible avec i.LINK sur le HDD (suite)**

Sélectionnez "XP", "SP", "LP", ou "EP" dans l'option "MODE ENREGISTR".

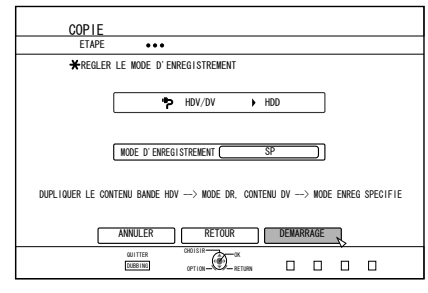

### **Mémo:**

• Les contenus HDV seront importés en mode DR. Pour de plus amples détails, reportez-vous au paragraphe <u>["Modes d'enregistrement" \(](#page-29-0)ब्ङ p. 30).</u>

- *4* **Sélectionnez "DEMARRAGE", puis appuyez sur le bouton [OK]**
- L'importation des titres commence.
- Lorsque les titres ont été importés avec succès, le message "LA DUPLIQUATION EST TERMINE" apparaît sur l'écran.

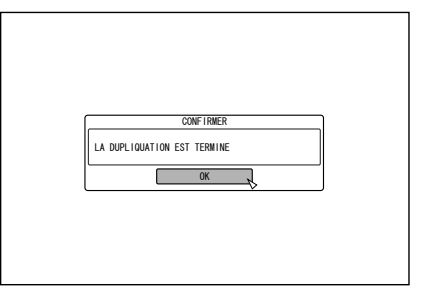

## **Importation des données depuis la position actuelle**

Vous pouvez importer des vidéos à partir de la position actuelle et jusqu'à la fin comme suit.

- *1* **Sélectionnez "IMPORTER DE LA POSITION ACTUELLE", puis appuyez sur le bouton [OK]**
- <sup>v</sup> L'élément "IMPORTER DE LA POSITION ACTUELLE" est coché.
- *2* **Sélectionnez "SUIVANT", puis appuyez sur le bouton [OK]**

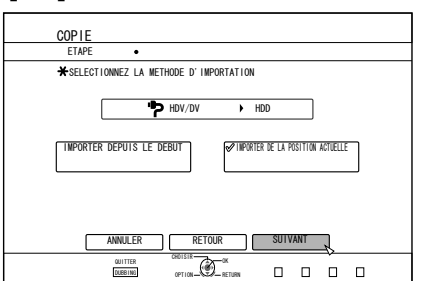

<sup>v</sup> Un écran de sélection du mode d'enregistrement apparaît.

- *3* **Sélectionnez "MODE ENREGISTR", appuyez sur le bouton [OK] pour afficher le menu pop-up**
- Sélectionnez "XP", "SP", "LP", ou "EP" dans l'option "MODE ENREGISTR".

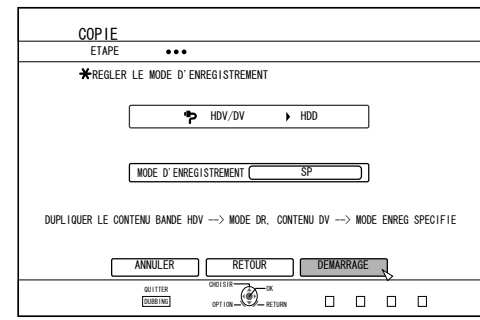

#### **Mémo:**

• Les contenus HDV seront importés en mode DR. Pour de plus amples détails, reportez-vous au paragraphe ["Modes d'enregistrement" \(](#page-29-0) $\mathbb{R}$  p. 30)

- *4* **Sélectionnez "DEMARRAGE", puis appuyez sur le bouton [OK]**
- L'importation des titres commence.
- <sup>v</sup> Lorsque les titres ont été importés avec succès, le message "LA DUPLIQUATION EST TERMINE" apparaît sur l'écran.

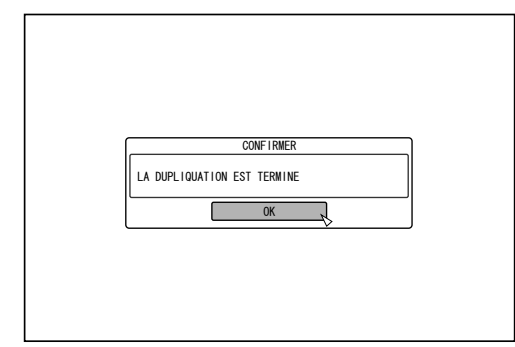

# **Annuler la copie**

- Pour annuler l'importation avant qu'elle n'ait **commencée**
- Sélectionnez "ANNULER" dans le menu, puis appuyez sur le bouton [OK] pour annuler l'importation d'un titre.
- Vous pouvez également appuyez sur le bouton [RETURN] pour annuler l'importation et revenir à l'écran initial.
- Pour arrêter l'importation lorsqu'elle est en **cours**
- <sup>v</sup> Appuyez sur le bouton [OPTION]. Sélectionnez "ANNULER" dans le menu Annuler l'Importation, et appuyez sur le bouton [OK]. Cela vous permet d'importer des données vers le HDD avant la position où vous avez choisi d'arrêter.

# <span id="page-40-0"></span>**Copier un titre depuis le HDD sur un BD/DVD**

Les titres stockés sur le HDD interne peuvent être copiés sur un BD/DVD comme suit.

#### **Mémo:**

<sup>v</sup> Les types de disques pouvant être utilisés pour la copie avec cette unité sont : BD-RE, BD-R, DVD-RW, et DVD-R. Pour de plus amples détails, reportez-vous au paragraphe ["Les disques copiables et reproductibles" \(](#page-9-0) $\mathbb{F}$  p. 10)

<sup>v</sup> Les contenus HD auxquels l'opération d'effacement de scènes a été appliquée ne peuvent pas être copiés sur BDMV. Réalisez une conversion en continu avant de commencer l'opération de copie.

Pour de plus amples détails, reportez-vous à ["Conversion du](#page-75-0) [mode" \(](#page-75-0) $\approx$  p. 76).

#### **Remarque:**

- Les fichiers à haut débit binaire suivants peuvent ne pas répondre aux normes des disques Blu-ray lorsqu'ils sont copiés sur un BD.
	- Lorsqu'un disque BDAV/BDMV est créé (copie rapide) en important des contenus filmés avec le GY-HM700/100 de JVC en mode SP et en mode HQ.
	- Lorsqu'un disque BDAV est créé (copie rapide) en important des contenus filmés avec le GZ-HD7/6 de JVC en mode FHD.
	- Lorsqu'un disque BDAV/BDMV est créé en important des contenus filmés avec un autre caméscope à pic de débit binaire supérieur à 28,8 Mbp.
- Un disque ne répondant pas aux normes des disques Blu-ray ne pourra peut-être pas être reproduit sur un autre lecteur. Pour vous assurer que votre disque respecte ces normes, réalisez une copie rapide après avoir converti le mode d'enregistrement, ou réalisez la copie en indiquant un mode d'enregistrement.

# **Copie depuis le HDD vers un BD/DVD**

## <sup>m</sup> **Préparation**

*1* **Déposez un BD ou un DVD dans le tiroir du disque**

#### **Mémo:**

- Un message s'affiche à l'écran dans les cas suivants où il est impossible d'écrire sur un disque. Prenez les mesures nécessaires, selon le message qui s'affiche.
	- Lorsqu'un disque incompatible est introduit
	- Lorsque l'espace sur le disque introduit est insuffisant
	- Lorsqu'un disque finalisé est introduit
- *2* **Appuyez sur le bouton [DUBBING] de la télécommande**
- <sup>v</sup> L'écran du menu Copie s'affiche.

*3* **Sur cet écran, sélectionnez "DISC**i**VIDEO"**

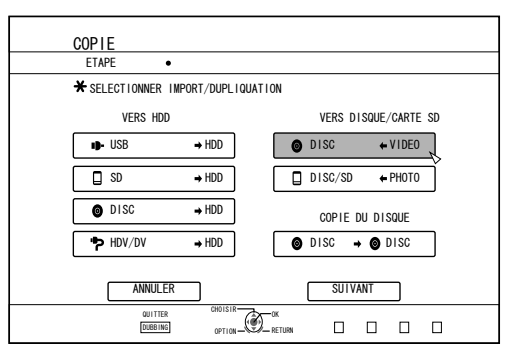

● L'élément "DISC < VIDEO" est coché.

### *4* **Sélectionnez "SUIVANT", puis appuyez sur le bouton [OK]**

#### **Mémo:**

- Il est également possible de copier des données à partir de l'écran de Navigation dans la Lecture.
- ① **Sélectionnez les titres à copier, puis appuyez sur le bouton [OPTION]**
- ② **Sélectionnez "DUPLIQUER", puis appuyez sur le bouton [OK]**
- ③ **Suivez les étapes 3 à 4 de "Préparation"**

### ■ Copier des titres

*1* **Sélectionnez "FORMAT D'ENREGISTREMENT", puis appuyez sur le bouton [OK]**

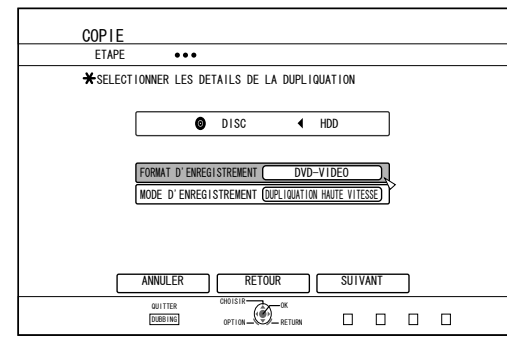

• Choisissez un format.

Pour de plus amples détails, reportez-vous au paragraphe "Tableau de formatage"  $(m)$  p. 27).

*2* **Sélectionnez "MODE D'ENREGISTREMENT", puis appuyez sur le bouton [OK]**

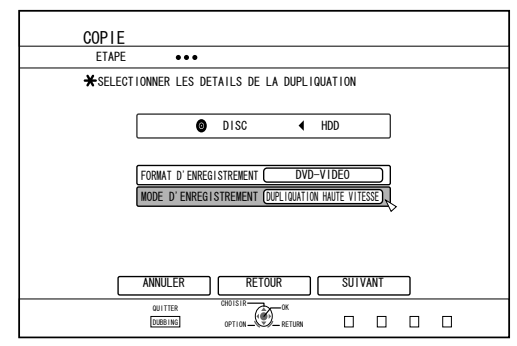

• Sélectionnez "DUPLIQUATION HAUTE VITESSE" ou le mode d'enregistrement de votre choix.

# **Copier un titre depuis le HDD sur un BD/DVD (suite)**

#### **Mémo:**

• Copie rapide Sélectionnez cette option si vous souhaitez réduire considérablement le temps de copie. Utilisez un disque prenant en charge les enregistrements haute vitesse.

• AF/AN/AL/AE

Peuvent être sélectionnés pour les BD-R et les BD-RE. La copie est réalisée en qualité d'image HD.

• XP/SP/LP/EP

La copie est réalisée en qualité d'image SD.

 $\bullet$  FR

Un mode approprié sera choisi automatiquement entre XP et EP selon la mémoire restante sur le disque.

Pour de plus amples détails, reportez-vous au paragraphe ["Doublage des données vidéos sur le HDD" \(](#page-25-0) $\mathbb{F}$  p. 26) et ["Modes d'enregistrement" \(](#page-29-0) $\sqrt{p}$  p. 30)

### *3* **Sélectionnez "SUIVANT", puis appuyez sur le bouton [OK]**

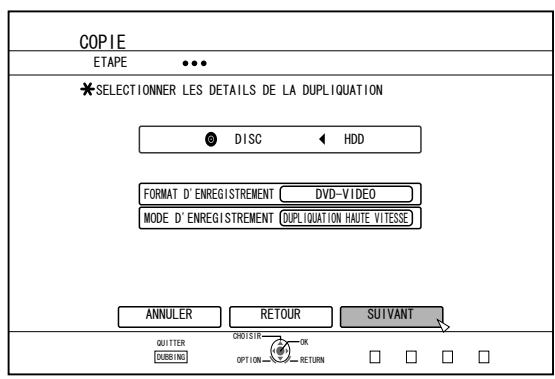

• Un écran permettant de créer une liste de titres à copier apparaît.

### *4* **Créer une liste de titres à copier**

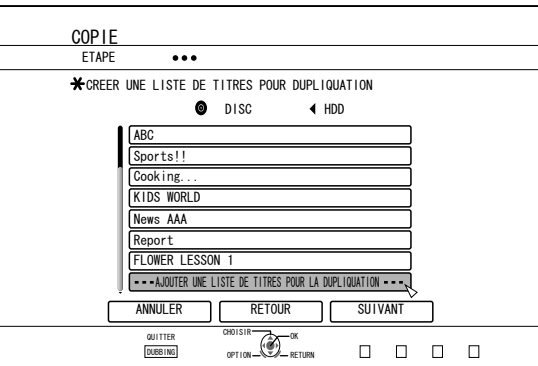

- Suivez les étapes suivantes pour créer une liste de titres à copier.
	- ① **Sélectionnez "AJOUTER UNE LISTE DE TITRES POUR LA DUPLIQUATION", puis appuyez sur le bouton [OK]**
	- ② **Sélectionnez les titres à copier, puis appuyez sur le bouton [OK]**

#### **Mémo:**

Appuyez sur le bouton [MARK]. La case du titre choisi sera cochée.

Tous les titres cochés peuvent être ajoutés à la liste simultanément.

- Vous pouvez réaliser les opérations d'édition suivantes en sélectionnant un titre dans la liste des titres à copier et en appuyant sur le bouton [OK].
	- <sup>v</sup> Efface les titres sélectionnés de la liste
	- Change l'ordre de la liste
	- Change le nom du titre sélectionné

Sélectionnez "RENOMMER LE TITRE", et appuyez sur le bouton [OK] pour changer le titre de la source de la copie. La copie du nouveau titre est réalisée.

#### *5* **Sélectionnez "SUIVANT", puis appuyez sur le bouton [OK]**

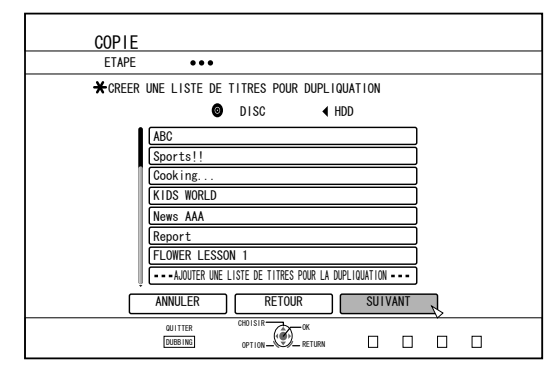

#### **Remarque:**

- "SUIVANT" ne peut être sélectionné dans les cas suivants.
- Un titre qui ne peut être copié a été sélectionné
- <sup>v</sup> Espace mémoire du disque insuffisant
- Vous n'avez pas créé de liste de titres à copier

#### **Mémo:**

- Les étapes 6 et 7 ne sont pas valables pour les formats de disques "BDAV" et "DVD-VR". Passez à l'étape 8.
- *6* **Sélectionner une image de fond pour le menu du disque**

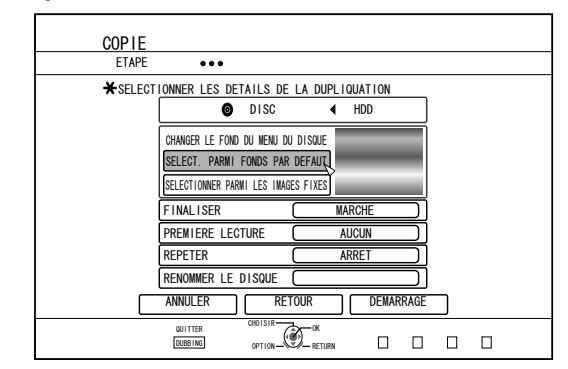

- <sup>v</sup> Sélectionnez une image de fond pour le menu du disque entre "Fond" ou "Image fixe".
	- <sup>v</sup> "SELECT. PARMI FONDS PAR DEFAUT" Par défaut une image de fond est utilisée pour le menu du disque.
	- <sup>v</sup> "SELECTIONNER PARMI LES IMAGES FIXES" Utilise une image fixe sur le HDD pour le menu du disque.

La taille d'image maximum permise pour une image fixe utilisée en tant que fond est de 5120 x 3840.

#### **Mémo:**

- L'image de fond du menu du disque peut être sélectionnée (uniquement pour les DVD-Vidéo et les BD-MV).
- Les tailles suivantes sont recommandées pour les images fixes.
	- BD : 1920 x 1080
	- DVD : 720 x 576
- Si une image fixe est utilisée, les deux bords verticaux ou horizontaux seront rognés selon le côté qui est plus petit que le rapport longueur/largeur de la vidéo à copier.

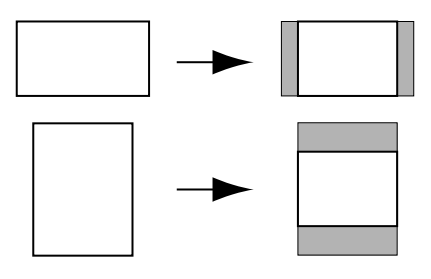

Exemple d'image fixe aux bords rognés

#### *7* **Réglez les opérations pour finaliser**

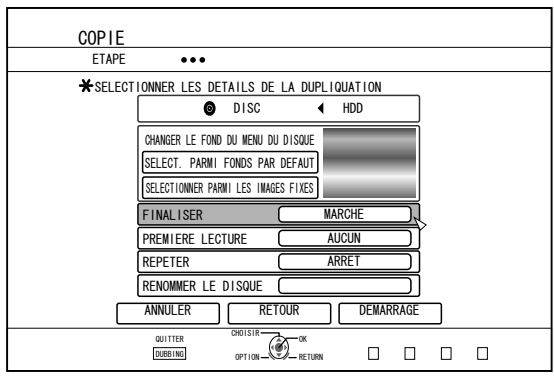

• La finalisation sera réalisée après la copie si vous avez réglé "MARCHE" pour "FINALISER".

Si un disque BD-MV est en cours de copie, "ARRET" ne peut être réglé pour "FINALISER". Et une fois qu'un disque BD-MV est mixé, celui-ci ne peut pas être réécrit.

- Si un disque DVD-Vidéo ou BD-MV est en cours de copie, les réglages pour "PREMIERE LECTURE", "REPETER" et "RENOMMER LE DISQUE" peuvent être changés.
	- ① **Sélectionnez "PREMIERE LECTURE", puis choisissez "AUCUN", "TOP MENU" ou "TITRE 1"** • "AUCUN"

Un disque finalisé n'est pas lu automatiquement lorsqu'il est inséré dans un autre dispositif.

• "TOP MENU"

Le menu du disc est affiché automatiquement lorsqu'un disque finalisé est inséré dans un autre dispositif.

<sup>v</sup> "TITRE 1"

Le premier titre d'un disque finalisé est lu automatiquement lorsqu'il est inséré dans un autre dispositif.

#### **Mémo:**

"AUCUN" ne peut être sélectionné pour "PREMIERE LECTURE" pour BD-MV.

#### ② **Sélectionner "REPETER", et choisissez "ARRET" ou "MARCHE"**

#### <sup>v</sup> "ARRET"

Le disque s'arrête et le menu est affiché une fois que tous les titres ont été lus.

• "MARCHE"

La lecture recommence automatiquement à partir du premier titre une fois que tous les titres ont été lus.

- ③ **Sélectionnez "RENOMMER LE DISQUE", puis appuyez sur le bouton [OK]**
	- Change le nom du disque lorsque la finalisation s'effectue.

#### *8* **Sélectionnez "DEMARRAGE", puis appuyez sur le bouton [OK]**

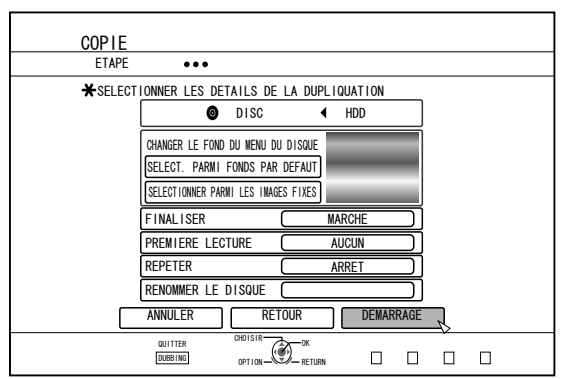

- La copie commence. Une barre de progression s'affiche pendant le processus de copie.
- Une fois la copie terminée, le message "LA DUPLIQUATION EST TERMINE" s'affiche à l'écran.

#### **Mémo:**

Choisissez "RETOUR" dans le menu et appuyez sur le bouton [OK] pour retourner à l'écran précédent.

### ■ Annuler la copie

Pour annuler la copie avant qu'elle n'ait commencée

- Sélectionnez "ANNULER" dans le menu, puis appuyez sur le bouton [OK] pour annuler la copie.
- Vous pouvez également appuyez sur le bouton [RETURN] pour annuler la copie et revenir à l'écran initial.

Pour arrêter la copie lorsqu'elle est en cours

Appuyez sur le bouton [OPTION]. Sélectionnez "ANNULER" dans le menu Annuler la Copie, et appuyez sur le bouton [OK].

#### **Mémo:**

Lors d'une copie sur un BD-R ou un DVD-R, la mémoire du disque sera réduite comme les données seront encore présentes sur le disque jusqu'à ce que la copie s'arrête.

# **Copier des Images fixes à partir du HDD**

Les images fixes stockées sur le HDD interne peuvent être copiées sur un BD-RE ou une carte SD, comme suit. **Mémo:**

• Seul le format d'images fixes "JPEG" est pris en charge. Pour de plus amples détails, reportez-vous au paragraphe ["Doublage des données d'image sur le HDD" \(](#page-25-0) $\sqrt{p}$  p. 26).

## <sup>m</sup> **Avant la copie**

- Copier sur un disque Déposez le disque BD-RE pour la copie dans le tiroir du disque
- Copier sur une carte SD Insérez la carte SD sur laquelle les données seront copiées dans le **[SD SLOT]**

## ■ Copier des images fixes

- *1* **Appuyez sur le bouton [DUBBING] de la télécommande**
- L'écran du menu Copie s'affiche.
- *2* **Sur cet écran, sélectionnez "DISC/SD**i**PHOTO"**

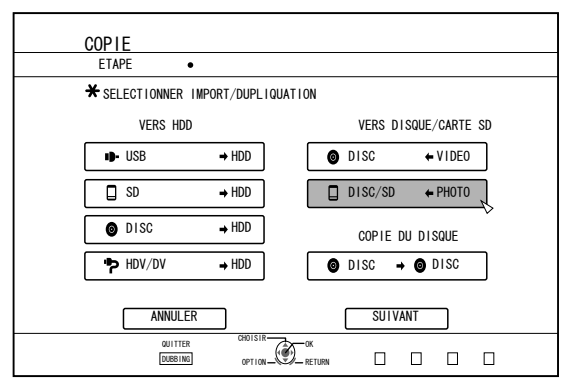

*3* **Sélectionnez le support d'origine dans l'écran de sélection des supports**

• Le support sélectionné sera coché.

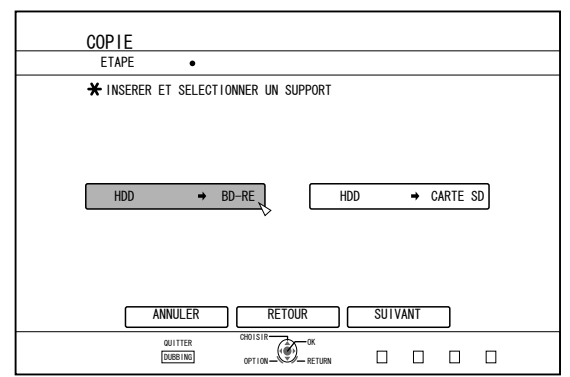

### *4* **Sélectionnez "SUIVANT", puis appuyez sur le bouton [OK]**

### **Mémo:**

- <sup>v</sup> Un message s'affiche à l'écran lorsque la copie ne peut être réalisée dans les cas suivants. Lorsque c'est le cas, remplacez le disque ou la carte SD par un support utilisable.
	- Lorsqu'un disque ou une carte SD incompatible est introduit/e
	- <sup>v</sup> Lorsque l'espace sur le disque ou la carte SD introduit/e est insuffisant
	- <sup>v</sup> Lorsqu'un disque ou une carte SD non formaté/e est introduit/e

Pour de plus amples détails, reportez-vous à ["Formater un](#page-26-0) [disque" \(](#page-26-0) $\mathbb{R}$  p. 27) ou ["Formater une carte SD" \(](#page-28-0) $\mathbb{R}$  p. 29)

*5* **Sélectionnez les images fixes à copier, puis appuyez sur le bouton [MARK]**

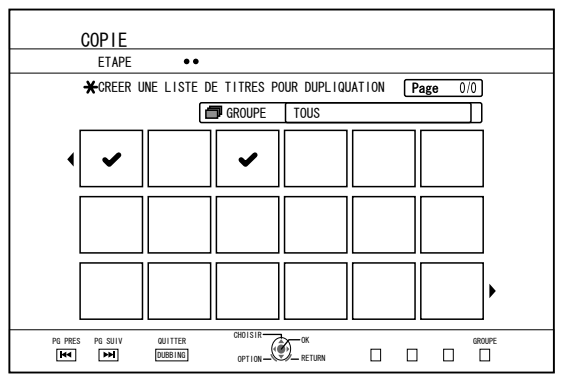

• En appuyant sur le bouton [MARK] vous cochez l'image sélectionnée.

Toutes les images cochées seront copiées.

#### **Mémo:**

- <sup>v</sup> Pour décocher une image, sélectionnez l'image en question, puis appuyez sur le bouton [MARK].
- Si vous appuyez sur le bouton [OPTION] une fenêtre popup apparaît.

Ce menu pop-up vous permet de réaliser les opérations suivantes.

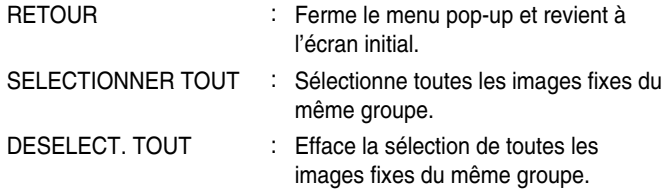

#### **Remarque:**

<sup>v</sup> Un message s'affiche si les images fixes sélectionnées ne tiennent pas sur le disque. Il est impossible de cocher les cases d'images fixes si l'espace du disque est insuffisant.

### *6* **Sélectionnez "DEMARRAGE", puis appuyez sur le bouton [OK]**

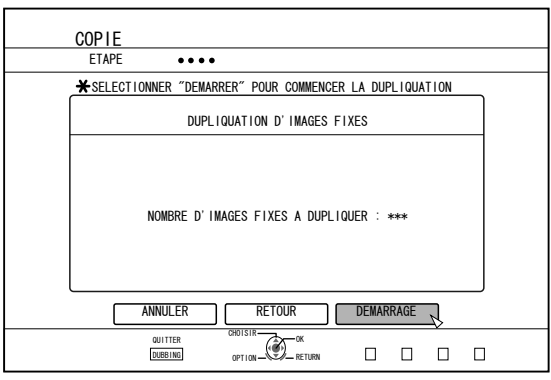

- <sup>v</sup> La copie commence. Une barre de progression s'affiche pendant le processus de copie.
- Une fois la copie terminée, le message "LA DUPLIQUATION EST TERMINE" s'affiche à l'écran.

#### **Mémo:**

• Un répertoire avec la configuration suivante est crée sur le support et les images fixes sont enregistrées sous les noms de fichiers en allant de "PIC\_0001.jpg" à "PIC\_9999.jpg".

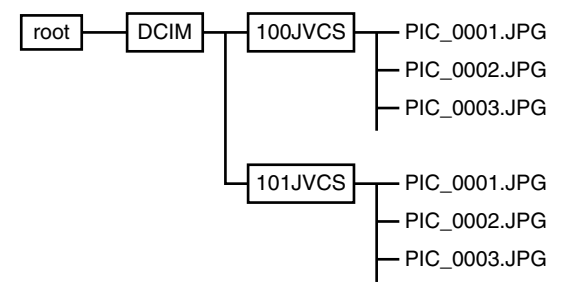

### ■ Copier à partir de l'écran de Navigation dans **la Lecture**

Il est également possible de copier des données à partir de l'écran de Navigation dans la Lecture.

*1* **Sélectionnez les images fixes à copier, puis appuyez sur le bouton [OPTION]**

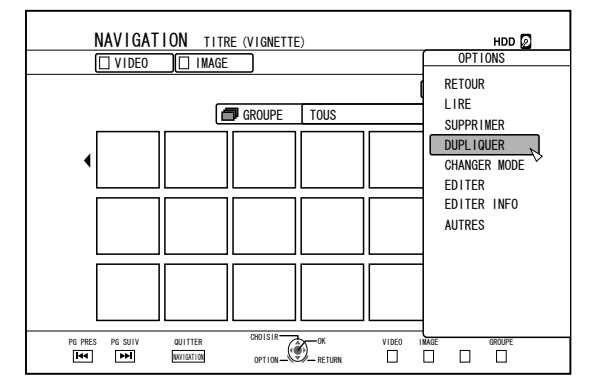

- *2* **Sélectionnez "DUPLIQUER", puis appuyez sur le bouton [OK]**
- *3* **Suivez les étapes 3 à 5 de "Copier des images fixes"**

**Mémo:**

• Les images fixes cochées sur l'écran de Navigation dans la Lecture s'ajouteront à l'image sur l'écran de sélection d'images fixes.

### <sup>m</sup> **Annuler la copie**

Pour annuler la copie avant qu'elle n'ait commencée

- <sup>v</sup> Sélectionnez "ANNULER" dans le menu, puis appuyez sur le bouton [OK] pour annuler la copie.
- Vous pouvez également appuyez sur le bouton [RETURN] pour annuler la copie et revenir à l'écran initial.

Pour arrêter la copie lorsqu'elle est en cours

• Appuyez sur le bouton [OPTION]. Sélectionnez "ANNULER" dans le menu Annuler la Copie, et appuyez sur le bouton [OK].

# **Autoriser la lecture sur d'autres dispositifs (Finaliser)**

Il peut être nécessaire de finaliser les disques DVD-R et DVD-RW pour pouvoir les lire sur d'autres lecteurs de DVD. **Mémo:**

- Les disques en mode Vidéo passent au format DVD-Vidéo avec un menu de titres après la finalisation.
- Les disques contenant des données DVD-Vidéo peuvent être finalisés en choisissant les réglages de fonctionnement du disque de manière appropriée lorsque le disque est inséré dans cette unité.
- <sup>v</sup> Il sera impossible d'enregistrer ou d'éditer le disque lorsqu'il aura été finalisé.
- Si un DVD finalisé a été enregistré en utilisant le mode VR, le disque peut uniquement être lu sur des appareils compatibles avec le mode VR.

## **Finaliser**

- *1* **Déposez le disque BD ou DVD à finaliser dans le tiroir du disque**
- *2* **Appuyez sur le bouton [MEDIA MANAGE] de la télécommande**
- L'écran du menu Gestion des Supports s'affiche.

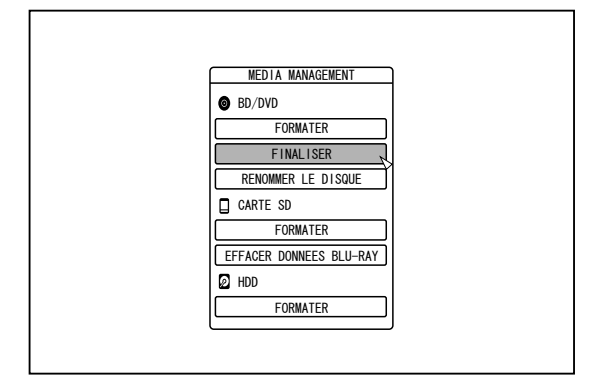

## *3* **Sélectionnez "FINALISER" dans "BD/DVD"**

- *4* **Sélectionnez "OUI" et appuyez sur le bouton [OK]**
- L'écran de réglage du menu supérieur s'affiche.

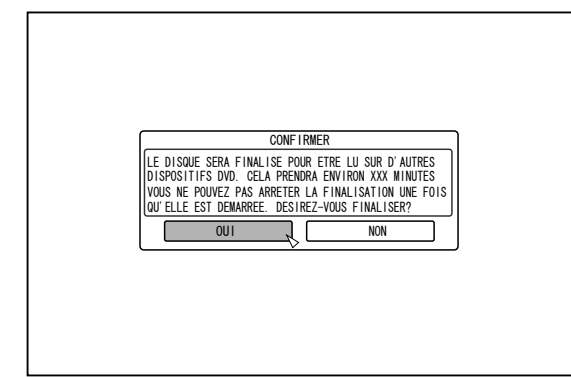

#### **Mémo:**

<sup>v</sup> Pour annuler l'opération de finalisation, sélectionnez "NON" puis appuyez sur le bouton [OK].

## *5* **Régler les éléments du menu supérieur**

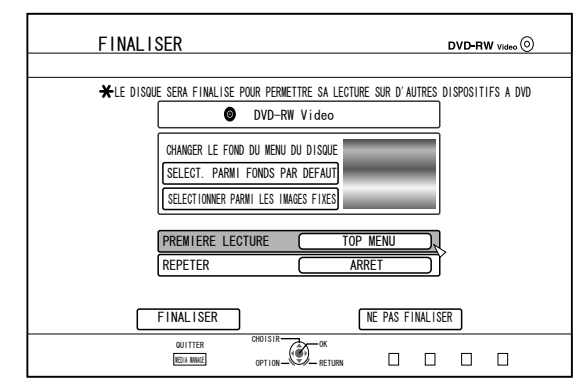

- <sup>v</sup> Avant de finaliser, réglez "PREMIERE LECTURE", "REPETER", et "CHANGER LE FOND DU MENU DU DISQUE" de manière appropriée. Réglez-les en suivant les étapes ci-dessous.
	- ① **Sélectionnez "PREMIERE LECTURE", et sélectionnez l'élément approprié de réglage de première lecture**
	- Cet élément sera utilisé pour lancer la lecture du disque lorsque le disque finalisé sera introduit dans un autre dispositif.
	- AUCUN : Un disque finalisé n'est pas lu automatiquement lorsqu'il est inséré dans un autre dispositif.
	- TOP MENU : Le menu du disc est affiché automatiquement lorsqu'un disque finalisé est inséré dans un autre dispositif.
	- TITRE 1 : Le premier titre d'un disque finalisé est lu automatiquement lorsqu'il est inséré dans un autre dispositif.
	- ② **Sélectionnez "REPETER", et sélectionnez l'élément approprié de réglage de la répétition**
	- <sup>v</sup> Règle l'action du disque à la fin de la reproduction de tous les titres.
	- ARRET : Le disque s'arrête et le menu est affiché une fois que tous les titres ont été lus.
	- MARCHE : La lecture recommence automatiquement à partir du premier titre une fois que tous les titres ont été lus.
- ③ **Sélectionnez "CHANGER LE FOND DU MENU DU DISQUE" pour choisir une image de fond pour le menu supérieur**
- Vous pouvez indiquer et utiliser une image de fond de votre choix.

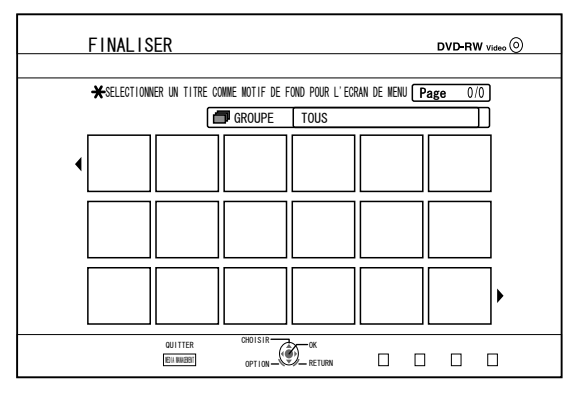

#### **Mémo:**

- Les éléments dans "PREMIERE LECTURE", "REPETER" et "CHANGER LE FOND DU MENU DU DISQUE" peuvent également être réglés dans ["Copier un titre depuis le HDD](#page-40-0) sur un BD/DVD"  $(\sqrt{w} p. 41)$ .
- *6* **Sélectionnez "FINALISER", puis appuyez sur le bouton [OK]**

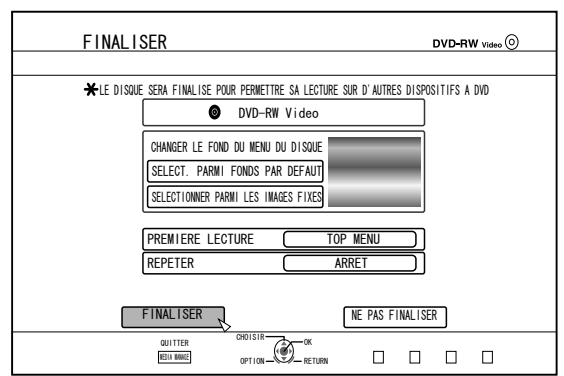

- La finalisation commence.
- <sup>v</sup> Une fois la finalisation terminée, le message "LE DISQUE A ETE FINALISE" s'affiche à l'écran.

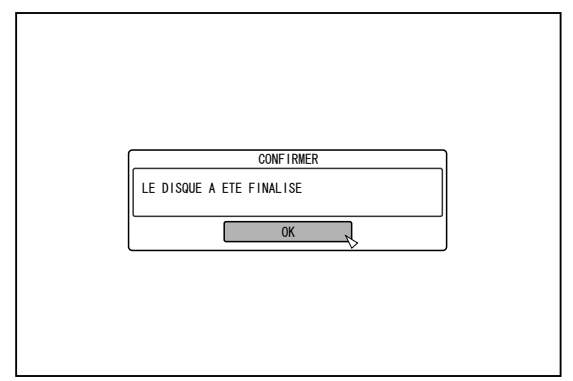

## **Annuler la finalisation d'un disque**

Cette unité permet d'annuler la signalisation des disques DVD-RW qui ont été finalisés sur cette unité uniquement. Lorsque la finalisation d'un disque a été annulée, il est possible d'ajouter de nouveaux titres et d'éditer des données.

## **Remarque:**

- <sup>v</sup> Aucun disque à l'exception des DVD-RW (mode VR) ne peutêtre définalisé.
- Pour annuler la finalisation d'un disque
- *1* **Déposez un disque DVD-RW qui a été finalisé avec cette unité dans le tiroir du disque**
- *2* **Appuyez sur le bouton [MEDIA MANAGE] de la télécommande**
- L'écran du menu de gestion des médias s'affiche.

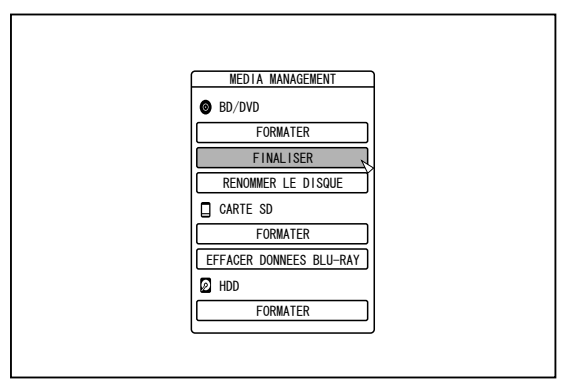

- *3* **Sélectionnez "FINALISER" dans "BD/DVD"**
- *4* **Sélectionnez "OUI" et appuyez sur le bouton [OK]**

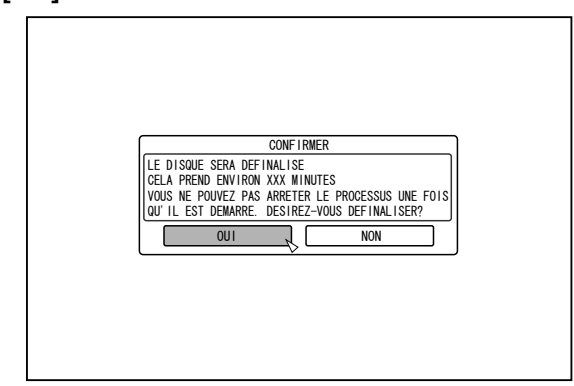

- <sup>v</sup> L'annulation de la finalisation commence.
- Une fois l'annulation de la finalisation terminée, le message "LE DISQUE A ETE DEFINALISE" s'affiche à l'écran.

# **Copier le disque en entier**

Copier l'intégralité du disque permet de copier tous les contenus d'un BD (BDMV) ou d'un DVD (AVCHD, DVD-Video) sur un autre disque.

#### **Remarque:**

- Les contenus ne peuvent être copiés sur un disque BD-R ou DVD-R formaté. Utilisez un disque non-formaté.
- Utilisez plutôt un DVD-R/-RW à la place d'un BD-R/-RE ou un DVD lorsque le disque source est un BD.
- Le disque sur lequel la copie sera effectuée sera formaté lorsque la copie s'effectuera. Vérifiez que le disque n'a pas été utilisé précédemment ou que vous souhaitez effacer les données présentes sur le disque lors de l'utilisation d'un BD-RE ou d'un DVD-RW.
- Pour les BD, les étiquettes de volume ne sont pas copiées.
- Si un disque qui n'est pas pris en charge est inséré "IMPOSSIBLE D'IMPORTER A PARTIR DU DISQUE" ou "IMPOSSIBLE DE COPIER SUR LE DISQUE INSERER UN AUTRE DISQUE" s'affichera sur l'écran. Utilisez un disque pris en charge par cette unité.

Pour de plus amples détails concernant les disques pris en charge par cette unité, reportez-vous aux paragraphes ["Les](#page-9-0) [disques copiables et reproductibles" \(](#page-9-0) $\sqrt{p}$  p. 10) et ["Les disques](#page-9-0) [reproductibles uniquement" \(](#page-9-0) $\mathbb{F}$  p. 10)

### *1* **Appuyez sur le bouton [DUBBING] de la télécommande**

• L'écran de Copie s'affiche.

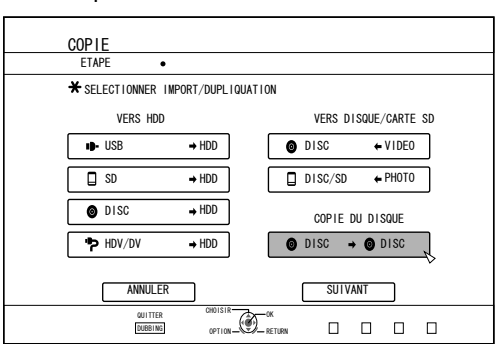

- *2* **Sélectionnez "DISC**h**DISC", puis appuyez sur le bouton [OK]**
- <sup>v</sup> Un écran de menu permettant de copier l'intégralité du disque apparaît.

#### **Mémo:**

- Pendant la copie de l'intégralité du disque, les données sont copiées temporairement sur le HDD interne.
- <sup>v</sup> Seuls les disques qui ne sont pas protégés contre la copie peuvent être copiés.
- *3* **Indiquez le nombre de disques à copier en utilisant les boutons [ ▲ /**  $\blacktriangledown$  **]**
- Vous pouvez copier jusqu'à 10 disques.

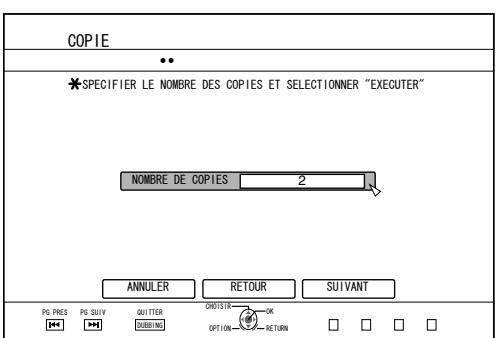

- *4* **Sélectionnez "SUIVANT", puis appuyez sur le bouton [OK]**
- Le tiroir du disque s'ouvrira automatiquement.
- *5* **Déposez le BD ou DVD source dans le tiroir du disque**
- *6* **Sélectionnez "DEMARRAGE", puis appuyez sur le bouton [OK]**

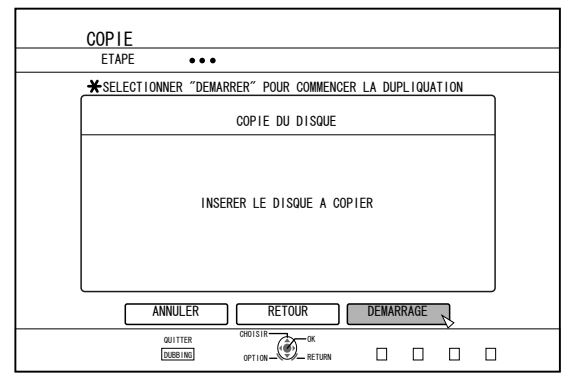

- <sup>v</sup> Le tiroir du disque se refermera automatiquement. Le BD ou DVD source sera reconnu et la copie sur le HDD interne démarrera.
- Le tiroir du disque s'ouvrira automatiquement à la fin de la copie et le message "PRET A FAIRE LA COPIE. INSERER LE DISQUE POUR LA COPIE" s'affichera à l'écran.

#### **Mémo:**

- Confirmez l'espace insuffisant sur le HDD interne quand la copie est interrompue.
- *7* **Placez un BD ou un DVD pour copier dans le lecteur de disque**
- *8* **Sélectionnez "DEMARRAGE", puis appuyez sur le bouton [OK]**

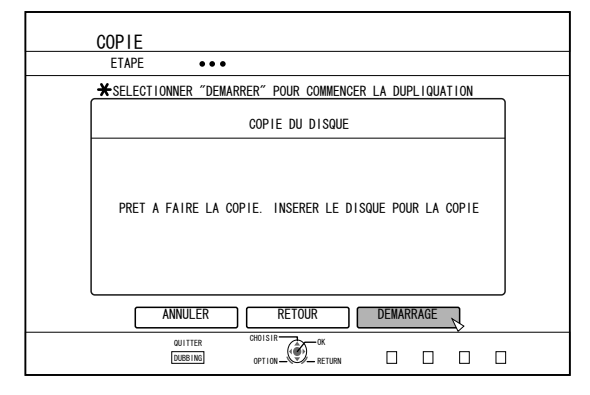

<sup>v</sup> Le tiroir du disque se refermera automatiquement. Le BD ou DVD sera reconnu et les contenus copiés sur le HDD seront copiés sur le disque.

#### **Mémo:**

La copie ne s'effectuera pas si l'espace restant sur le disque n'est pas suffisant.

### *9* **Procède à la copie de l'intégralité du disque**

• Lorsque la copie est terminée, le tiroir s'ouvre

automatiquement et la copie de l'intégralité du disque est terminée.

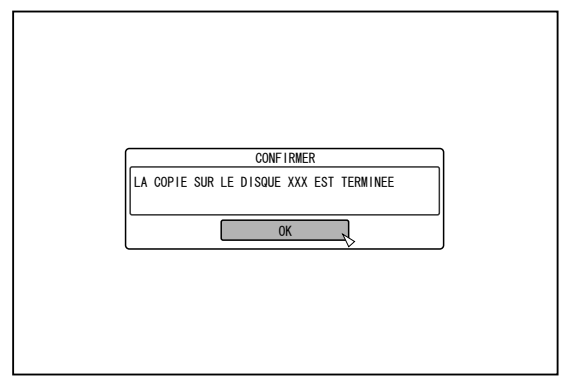

#### **Mémo:**

• Un écran vous demandant d'insérer un nouveau disque apparaît jusqu'à ce que cette unité ait terminé de copier le nombre de disques indiqué à l'étape 3. Lorsque ce message apparaît, déposez un nouveau BD ou DVD dans le tiroir du disque, sélectionnez "DEMARRAGE" et appuyez sur le bouton [OK].

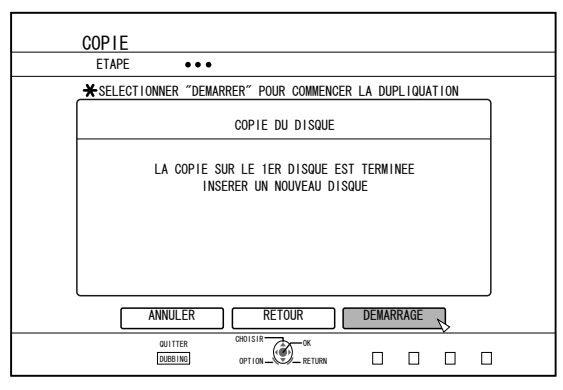

- Lorsque la copie est terminée, les données copiées sur le HDD seront effacées.
- Sélectionnez "ANNULER" dans le menu, puis appuyez sur le bouton [OK] pour annuler la copie du disque.

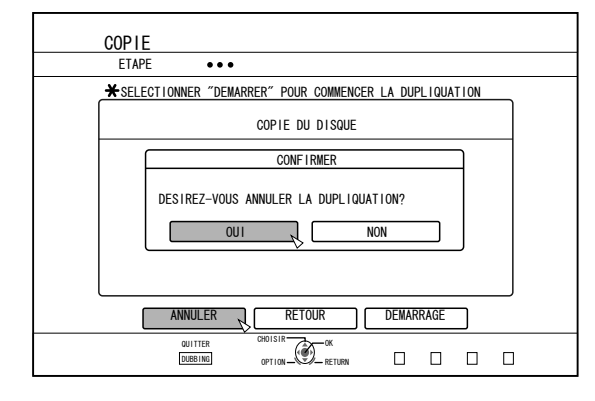

# **Enregistrement à l'aide d'entrées externes**

Les vidéos qui se trouvent sur un dispositif externe connecté à l'entrée i.LINK (HDV/DV) ou video / S-video peuvent être enregistrées sur le HDD.

BD, DVD peuvent être enregistrés depuis l'entrée [VIDEO]/[S-VIDEO] ou SDI.

**Mémo:**

- Seuls les titres qui ne sont pas protégés contre la copie peuvent être importés.
- *1* **Appuyez sur le bouton [HDD] ou [BD/SD] pour sélectionner l'emplacement sur lequel vous souhaitez enregistrer le fichier**
- *2* **Appuyez sur le bouton [INPUT SELECT] de la télécommande et choisissez l'entrée externe (SDI ou HDV/DV ou L-1)**
- *3* **Pressez le bouton [REC MODE] et sélectionnez un mode d'enregistrement**
- *4* **Pressez les boutons [** R **] et [** I **] pour lancer l'enregistrement**
- <sup>v</sup> L'enregistrement peut aussi être lancé en pressant le bouton [  $\bullet$  ] sur cette unité.
- *5* **Utilisez le dispositif externe à l'aide de l'entrée i.LINK(HDV/DV) ou video / S-video ou l'entrée SDI pour afficher les vidéos à enregistrer**
- **6** Pressez le bouton [■] sur l'unité ou sur la **télécommande pour afficher un écran contextuel, sélectionnez "ARRETER" et pressez le bouton [OK]**
- Terminez l'enregistrement.
- **Mémo:** <sup>v</sup> Lors de l'enregistrement d'images via une caméra vidéo au moyen de la connexion i.LINK, l'enregistrement risque de s'arrêter si une cassette DV est chargée dans la caméra alors que celle-ci se trouve en mode Prise de vue. Dans ce cas, retirez la cassette DV avant d'enregistrer.
- <sup>v</sup> L'enregistrement sera arrêté si la durée maximum d'enregistrement a été atteinte, ou si la mémoire du support est insuffisante.
- Pour du contenu HDV, "DR" est utilisé pour l'enregistrement au lieu du mode d'enregistrement sélectionné.
- <sup>v</sup> DURÉE MAXIMUM D'ENREGISTREMENT EN CONTINU HDD : 24 heures (\*1)
	- DVD-RW : 8 heures
	- BD-RE : 8 heures
	- \*1: Le titre sera automatiquement divisé en durée séparée par tranche de 8 heures. Le point de divergence ne sera pas enregistré. Pour les modes d'enregistrement et les durées maximum

d'enregistrement pour chaque disque, reportez-vous à ["Modes](#page-29-0) [d'enregistrement" \(](#page-29-0) $\sqrt{p}$  p. 30)

- <sup>m</sup> **Comment vérifier si les signaux d'entrée SDI peuvent être enregistrés**
- *1* **Appuyez sur le bouton [OPTION] de la télécommande et sélectionnez "SIGNAL ENTREE SDI"**

Un écran montrant les détails du signal d'entrée SDI apparaîtra.

*2* **Assurez-vous que "ENREGISTRER" soit affiché comme "POSSIBLE"**

L'enregistrement ne sera pas possible s'il est affiché comme "IMPOSSIBLE".

#### **Mémo:**

• Une fois que le bouton est appuyé, il faut patienter quelques instants avant de commencer à enregistrer.

## $\blacksquare$  **MÉDIA ENREGISTRABLE**

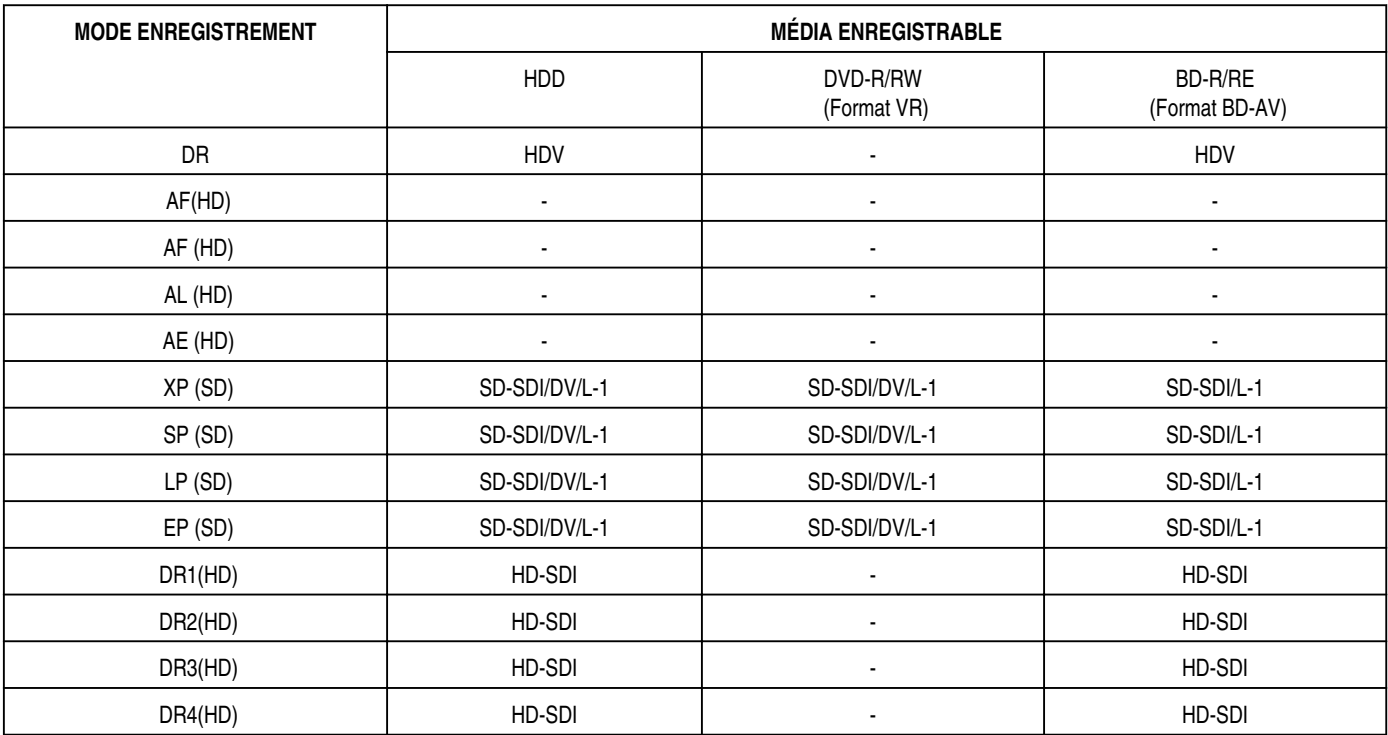

## ■ Signaux SDI enregistrables (Images **reproductibles)**

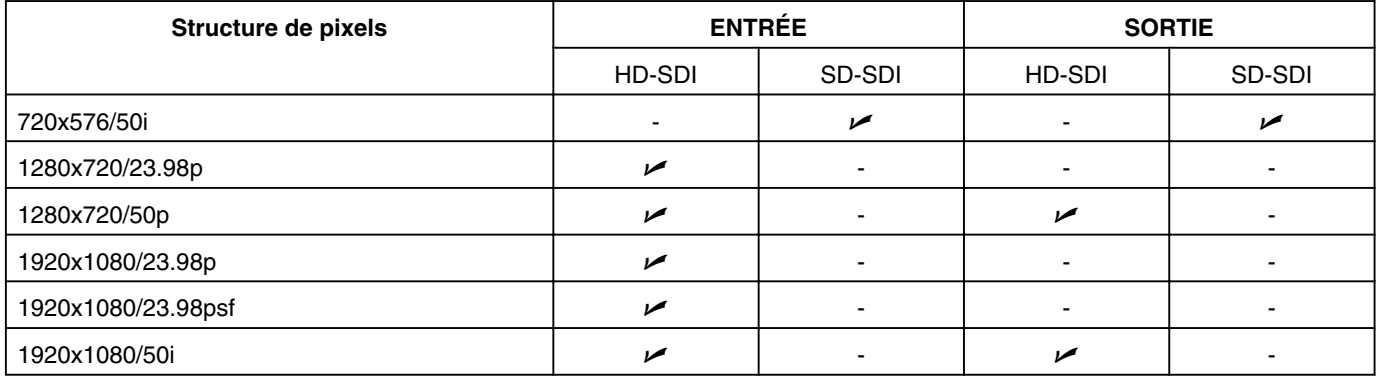

# **À propos de la lecture**

Cette unité permet de reproduite les vidéos ou les vidéos modifiées stockées sur le HDD interne, ainsi que les vidéos stockées sur un disque ou sur une carte SD.

- Les types de supports reproductibles sur cette unité sont les suivants.
	- Vidéos et images fixes stockées sur le HDD interne
	- Vidéos stockées sur différents types de disques
	- Vidéos et images fixes stockées sur des disques de sauvegardes créés avec le "Graveur Everio"
	- Vidéos et images fixes stockées sur des cartes SD

Il est très facile de visionner ces vidéos en utilisant le logiciel de "Navigation dans la Lecture" fourni avec cette unité. Pour de plus amples détails sur le logiciel "Navigation dans la Lecture", reportez-vous au paragraphe "Utiliser la Navigation dans la Lecture"  $(m p. 51)$ .

#### **Mémo:**

- Cette unité ne prend pas en charge les vidéos DivX.
- Si les fichiers AVCHD sont affichés sous la forme de vignettes, des barres noires peuvent apparaître à gauche et à droite selon la résolution vidéo.
- Pour afficher les fichiers MOV\* stockés sur une carte SD en utilisant la Navigation dans la lecture, utilisez l'affichage de la liste. L'affichage des miniatures n'est pas pris en charge. Les fichiers de la carte SD ne peuvent pas être reproduits directement. Pour ce faire, importez-les sur un HDD.
- Pour de plus amples détails sur l'importation des fichiers MOV\* à partir d'une carte SD, reportez-vous à ["Importer des](#page-36-0) [données depuis une carte SD vers le HDD" \(](#page-36-0) $\sqrt{p}$  p. 37).
- MOV\* : Les fichiers MOV qui sont utilisés en mode SP et en mode HQ avec le caméscope JVC ProHD GY-HM700/100

## **Affichage des marques sur l'écran de navigation dans la lecture**

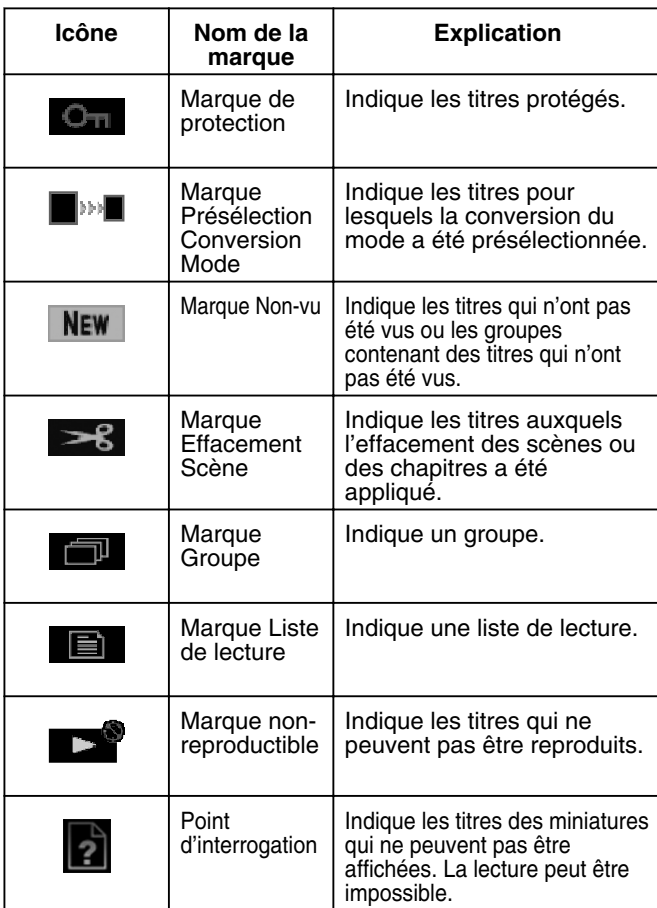

# **Utiliser la Navigation dans la Lecture**

Il est très facile de visionner des vidéos en utilisant la fonction de "Navigation dans la Lecture" disponible sur cette unité.

## **Afficher l'écran de Navigation dans la Lecture**

- *1* **Sélectionnez l'emplacement du fichier à reproduire**
- <sup>v</sup> Appuyez sur le bouton [HDD] de la télécommande Permet de reproduire des vidéos ou des images fixes stockées sur le HDD.
- Appuyez sur le bouton [BD/SD] de la télécommande. Permet de reproduire des vidéos ou des images fixes stockées sur un BD/DVD ou sur une SD.
- *2* **Appuyez sur le bouton [NAVIGATION] de la télécommande**
- L'écran de Navigation dans la Lecture apparaît.

#### **Mémo:**

- En appuyant sur le bouton [BD/SD] vous passez d'un support de lecture à l'autre, entre BD/DVD et SD.
- <sup>v</sup> Vous pouvez également changer le support de lecture en appuyant sur le bouton [HDD] ou [BD/SD] lorsque l'écran de Navigation dans la Lecture est affiché.

# **Utiliser Navigation dans la Lecture**

## ■ Reproduire une vidéo/image fixe

Reproduit la vidéo/image fixe sélectionnée.

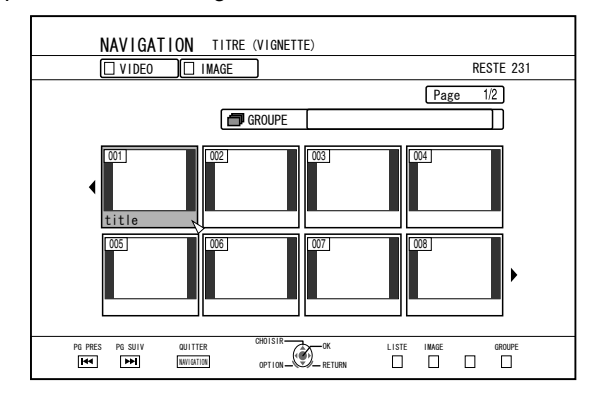

• Sélectionnez un titre à reproduire, puis appuyez sur le bouton [OK] ou [ $\blacktriangleright$ ] pour reproduire la vidéo/image fixe sélectionnée.

#### **Mémo:**

• Sélectionnez un groupe puis appuyez sur le bouton [OK] pour afficher tous les titres du groupe.

### <sup>m</sup> **Passer de l'affichage miniatures à l'affichage liste**

Vous pouvez changer l'affichage d'une vidéo entre miniature et liste. <sup>v</sup> Lorsque l'écran de la liste de miniatures de la vidéo s'affiche

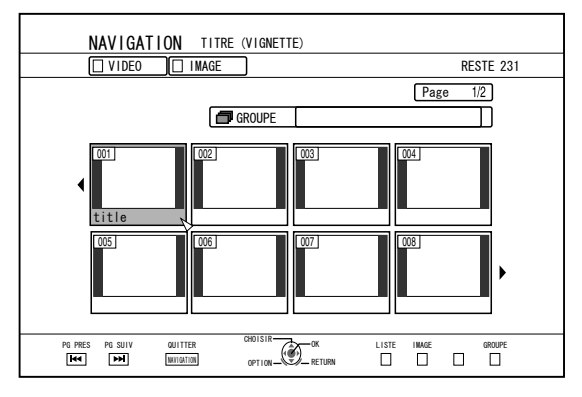

Appuyez sur le bouton [RED] pour afficher l'écran de liste de titres. • Lorsque l'écran de la liste de titres s'affiche

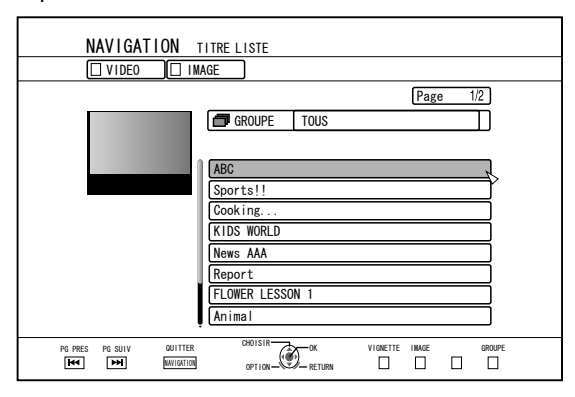

Appuyez sur le bouton [RED] pour afficher l'écran de liste de miniatures de la vidéo.

## ■ Afficher un groupe/dossier

Vous pouvez afficher l'écran d'un groupe/dossier.

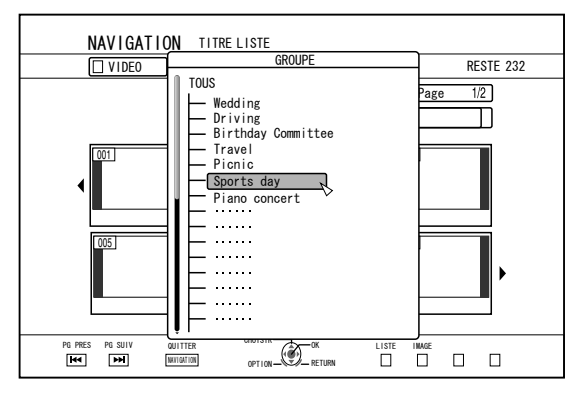

Appuyez sur le bouton [YELLOW] pour afficher l'écran du groupe/dossier.

## <sup>m</sup> **Passer de l'affichage vidéo à l'affichage d'images fixes**

Vous pouvez changer l'affichage entre l'écran de liste de miniatures de la vidéo et l'écran de miniatures d'images fixes.

<sup>v</sup> Lorsque l'écran de la liste de miniatures de la vidéo s'affiche

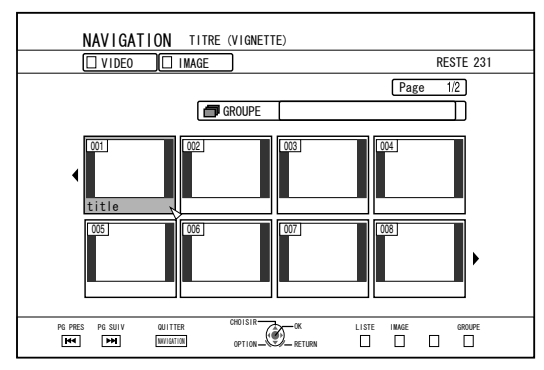

Appuyez sur le bouton [GREEN] pour afficher l'écran de liste de miniatures d'images fixes.

<sup>v</sup> Lorsque l'écran de la liste de miniatures d'images fixes s'affiche

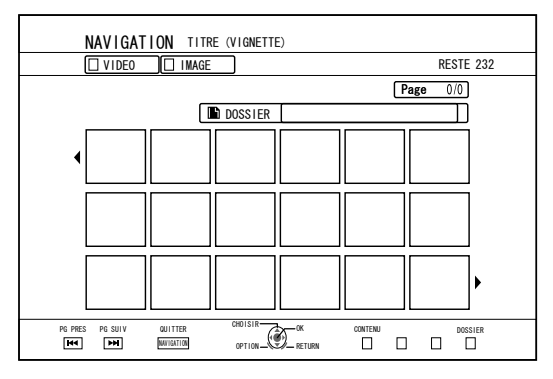

Appuyez sur le bouton [RED] pour afficher l'écran de liste de miniatures de la vidéo.

## ■ Afficher le menu Options

Le menu Options vous permet de réaliser différentes opérations sur un titre/groupe sélectionné, notamment "RETOUR", "LIRE", "SUPPRIMER", "DUPLIQUER", "GROUPER", "DEGROUPER", "NE PAS GROUPER", "CHANGER MODE", "EDITER", "EDITER INFO", et "AUTRES".

- *1* **Sélectionnez un titre/groupe, puis appuyez sur le bouton [OPTION]**
- Un menu Options apparaît.

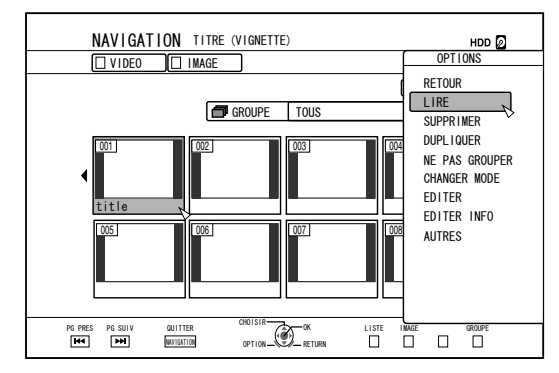

# **Utiliser la Navigation dans la Lecture (suite)**

#### *2* **Sélectionnez une option, puis appuyez sur le bouton [OK]**

• Les options inutilisables sont grisées et vous n'y avez pas accès. Pour de plus amples détails concernant les éléments du menu Options, reportez-vous au paragraphe "Liste du menu Options" ( $\sqrt{P}$  p. 53) .

# **Liste du menu Options**

## • RETOUR

Retourne à l'écran précédent.

### $\cdot$  LIRE

Reproduit le titre/groupe sélectionné.

Pour de plus amples détails sur le fonctionnement de ce bouton lors de la lecture, reportez-vous au paragraphe ["Fonctionnement](#page-53-0) [de la lecture d'une vidéo" \(](#page-53-0) $\mathbb{R}$  p. 54).

**SUPPRIMER** 

Efface un titre/groupe sélectionné. Pour de plus amples détails, reportez-vous à ["Effacer un](#page-64-0) [titre/groupe" \(](#page-64-0) $\sqrt{p}$  p. 65).

<sup>v</sup> DUPLIQUER

Réalise copie du titre/groupe sélectionné. Pour de plus amples détails, reportez-vous à ["Copie/](#page-24-0) [importation" \(](#page-24-0) $\approx$  p. 25).

- **GROUPER** Regroupe les titres/groupes sélectionnés. Pour de plus amples détails, reportez-vous à ["Grouper" \(](#page-62-0) $\mathfrak{g}$  p. 63).
- **DEGROUPER** Dégroupe un groupe sélectionné. Pour de plus amples détails, reportez-vous à ["Dégrouper" \(](#page-62-0) $\infty$  p. 63).
- NE PAS GROUPER Extrait les titres sélectionnés d'un groupe. Pour de plus amples détails, reportez-vous à ["Exclure d'un](#page-63-0) [groupe" \(](#page-63-0) $\mathbb{R}$  p. 64).
- CHANGER MODE Change le mode d'un titre/groupe sélectionné.

Pour de plus amples détails, reportez-vous à ["Conversion](#page-75-0) [du mode" \(](#page-75-0) $\mathbb{R}$  p. 76).

<sup>v</sup> LISTE DE CHAPITRES

Affiche les chapitres d'un titre sélectionné.

### <sup>v</sup> EDITER

Passe à l'écran de menu des sous-éléments.

<sup>v</sup> EDITION DE CHAPITRE

Passe à l'écran d'édition des chapitres du titre sélectionné. Pour de plus amples détails, reportez-vous à ["Editer un](#page-69-0) [chapitre" \(](#page-69-0) $\mathbb{R}$  p. 70).

- **EDITION DE LISTE DE LECTURE** Passe à l'écran d'édition de la liste de lecture du titre sélectionné. Pour de plus amples détails, reportez-vous à ["Créer une](#page-67-0) [liste de lecture" \(](#page-67-0) $\mathbb{F}$  p. 68)
- <sup>v</sup> SUPPRIMER LA SCENE Passe à l'écran d'effacement des scènes du titre sélectionné. Pour de plus amples détails, reportez-vous à ["Effacer](#page-72-0) [des scènes" \(](#page-72-0) $\sqrt{p}$  p. 73).
- <sup>v</sup> DIVISER

Passe à l'écran de division du titre sélectionné. Pour de plus amples détails, reportez-vous à ["Diviser" \(](#page-71-0) $\sqrt{4}$ [p. 72\)](#page-71-0) .

- **EDITER INFO** 
	- Passe à l'écran de menu des sous-éléments.
	- <sup>v</sup> MODIFIER LE NOM DU TITRE/MODIFIER LE NOM DU GROUPE Passe à l'écran permettant de renommer le titre/groupe sélectionné. Pour de plus amples détails, reportez-vous à ["Changer le](#page-64-0) [nom d'un titre/groupe" \(](#page-64-0) $\mathbb{R}$  p. 65).
	- MODIFIER LA VIGNETTE

Passe à l'écran de modification de la miniature du titre sélectionné.

Pour de plus amples détails, reportez-vous à ["Editer une](#page-68-0) [miniature" \(](#page-68-0) $\approx$  p. 69).

MODIFIER LA DATE

Passe à l'écran de modification de la date d'enregistrement du titre sélectionné. Pour de plus amples détails, reportez-vous à ["Changer la](#page-74-0) [date/l'heure de prise de vue" \(](#page-74-0) $\sqrt{p}$  p. 75).

<sup>v</sup> PROTEGER

Passe à l'écran de protection du titre/groupe sélectionné. Pour de plus amples détails, reportez-vous à ["Activer la](#page-65-0) [protection d'un titre/groupe" \(](#page-65-0) $\sqrt{2}$  p. 66).

<sup>v</sup> DE-PROTEGER

Passe à l'écran de désactivation de la protection du titre/ groupe sélectionné.

Pour de plus amples détails, reportez-vous à ["Désactiver](#page-66-0) [la protection d'un titre/groupe" \(](#page-66-0) $\sqrt{p}$  p. 67).

• AUTRES

Bascule vers l'écran de menu des autres éléments.

- <sup>v</sup> LISTE DE CHAPITRES
- DETAILS
- VIGNETTE
- <sup>v</sup> LISTE
- <sup>v</sup> VIDEO
- $\bullet$  IMAGF
- <sup>v</sup> GROUPE
- **SELECTION DE DOSSIER**
- CONTENU

# <span id="page-53-0"></span>**Fonctionnement de la lecture d'une vidéo**

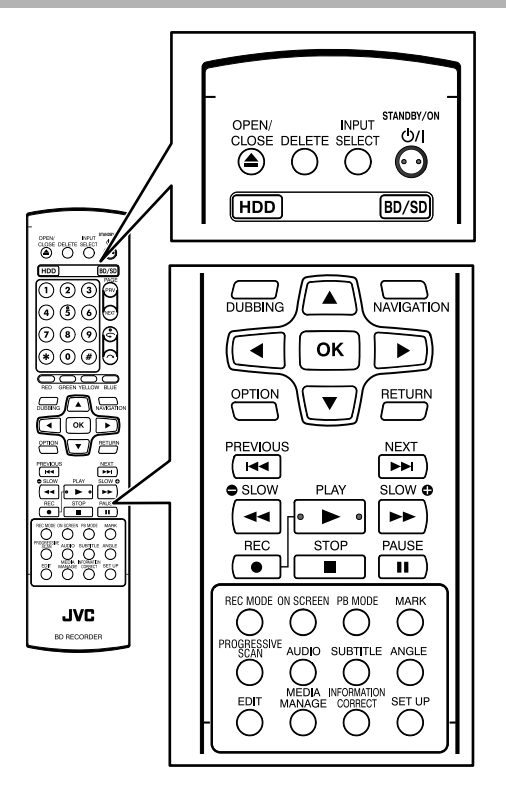

## **Fonctionnement des boutons fréquemment utilisés**

## ■ Bouton [  $\blacktriangleright$  ]

• Si la position stop (point de reprise) est mémorisée dans la vidéo sélectionnée, appuyer sur le bouton reproduit la vidéo à partir de cette position. La vidéo ne reprendra pas la lecture selon le média et les

paramètres utilisés. Reportez-vous à "REPRENDRE" ( $\mathfrak{g}$  p. [80\) .](#page-79-0)

• Si la lecture est en pause (mode pause), appuyer sur le bouton reprend la lecture.

## <sup>m</sup> **Bouton [** o **]**

- Appuyer sur le bouton arrête la lecture, après mémorisation de la position stop (point de reprise).
- Appuyer une deuxième fois sur le bouton lorsque la lecture a été arrêtée, efface la mémorisation de la position stop (point de reprise).

## ■ Bouton [ **||** ]

<sup>v</sup> Appuyer sur le bouton arrête la lecture temporairement.

## Bouton [ $\blacktriangleright\blacktriangleright$ ]

- <sup>v</sup> Appuyer une fois sur le bouton pendant la lecture augmente la vitesse de lecture de 1,3 fois (avec le son).
- Appuyer sur le bouton en mode lecture 1,3x ou avance accélérée accélère la lecture de la vidéo. À chaque fois que vous appuyez sur le bouton vous changez la vitesse de recherche. (5x⇒10x⇒30x⇒60x)

#### **Mémo:**

- <sup>v</sup> Les vitesses de recherche et de ralenti sont affichées de manière approximative.
- Appuyer sur le bouton en mode Pause avance la vidéo image par image.
- <sup>v</sup> Appuyer et maintenir le bouton en mode Pause démarre la lecture au ralenti. Appuyer le bouton lors de la lecture au ralenti change la vitesse de lecture. La vitesse change à chaque fois que

vous appuyez sur le bouton.  $(1/24x \Rightarrow 1/16x \Rightarrow 1/8x \Rightarrow 1/2x)$ 

## $\blacksquare$  Bouton  $\lceil \blacktriangleleft \blacktriangleleft \rceil$

- En mode lecture normale, lecture 1,3x, avance rapide ou retour arrière rapide, appuyer permet de faire une lecture inversée accélérée de la vidéo. À chaque fois que vous appuyez sur le bouton vous changez la vitesse de recherche.  $(1x\Rightarrow 5x\Rightarrow 10x\Rightarrow 30x)$
- Appuyer sur le bouton en mode Pause permet une lecture inversée de la vidéo image par image.
- Appuyer et maintenir le bouton en mode Pause lance la lecture inversée de la vidéo au ralenti. Appuyer le bouton lors de la lecture au ralenti change la vitesse de lecture. La vitesse change à chaque fois que vous appuyez sur le bouton. (1/24x⇒1/16x⇒1/8x⇒1/2x)

#### **Mémo:**

Les vitesses de recherche et de ralenti sont affichées de manière approximative.

## **E** Bouton [  $\blacktriangleright$  ) ] / [  $\blacktriangleleft$  ]

<sup>v</sup> Appuyer sur l'un de ces boutons permet de changer la position du chapitre.

## ■ **Bouton [MARK]**

<sup>v</sup> Appuyer sur ce bouton vous permet d'ajouter une marque de chapitre à un titre.

# **Fonctionnement de la lecture d'une vidéo (suite)**

# <sup>m</sup> **Bouton [** v **]**

<sup>v</sup> En mode lecture normale, lecture 1,3x, lecture au ralenti, avance rapide ou retour arrière rapide, appuyer sur ce bouton avance la position de lecture d'environ 30 secondes.

Si vous appuyez plusieurs fois sur ce bouton, la position de lecture sera déplacée du nombre de fois que vous avez appuyé multiplié par 30 secondes.

<sup>v</sup> La lecture normale reprendra après avoir déplacé la position. Si vous appuyez sur ce bouton lors de la lecture 1,3x, la lecture 1,3x continuera après avoir déplacé la position.

Les contenus peuvent être reproduits en mode normal selon le type de disque ou de contenu.

Appuyer sur ce bouton en mode Pause, déplace la position actuelle en pause en avant d'environ 30 secondes tout en maintenant le mode Pause.

## $\blacksquare$  Bouton  $\lbrack \bigcirc \rbrack$

<sup>v</sup> En mode lecture normale, lecture 1,3x, lecture au ralenti, avance rapide ou retour arrière rapide, appuyer sur ce bouton déplace la position de lecture en arrière d'environ sept secondes.

Si vous appuyez plusieurs fois sur ce bouton, la position de lecture sera déplacée du nombre de fois que vous avez appuyé multiplié par sept secondes.

La lecture normale reprendra après avoir déplacé la position. Si vous appuyez sur ce bouton lors de la lecture 1,3x, la lecture 1,3x continuera après avoir déplacé la position.

Les contenus peuvent être reproduits en mode normal selon le type de disque ou de contenu.

Appuyer sur le bouton en mode Pause, déplace la position actuelle en pause, en arrière d'environ sept secondes tout en maintenant le mode Pause.

## <sup>m</sup> **Bouton [HDD]**

• Lors de la lecture de vidéos sur "BD/DVD" ou "SD", appuyer sur ce bouton arrête la lecture en cours et passe au mode "HDD".

Appuyer sur le bouton lorsque l'écran de Navigation dans la lecture est affiché, permet de passer à l'écran Navigation dans la lecture pour le mode "HDD".

## ■ Bouton [BD/SD]

<sup>v</sup> Lors de la lecture de vidéos sur "BD/DVD" ou "SD", appuyer sur ce bouton arrête la lecture en cours et passe de "BD/DVD" à "SD" et vice-versa.

Appuyer sur le bouton lorsque l'écran de Navigation dans la lecture est affiché, permet de passer à l'écran Navigation dans la lecture pour d'autres support. Lors de la lecture de vidéos sur "HDD", appuyer sur ce bouton arrête la lecture en cours et passe au mode "BD/DVD".

#### **Mémo:**

L'affichage ne passe automatiquement en mode SD que si la carte SD insérée contient des vidéos ou des images fixes reproductibles.

# **Utilisation de boutons utiles**

## <sup>m</sup> **Bouton [PB MODE]**

- <sup>v</sup> Affiche l'écran de Réglages de la Lecture, qui vous permet de modifier les réglages. Pour de plus amples détails, reportez-vous au paragraphe "Changer les réglages de lecture".
- **Bouton [AUDIO]**
- Change la chaîne audio.
- **Bouton [SUB TITLE]**
- Change l'affichage des sous-titres.
- <sup>m</sup> **Bouton [ANGLE]**
- Change l'angle.

**Mémo:**

• Appuyer sur le bouton [AUDIO], [SUB TITLE], ou [ANGLE] n'a aucun effet si leur sélection n'est pas disponible dans la vidéo en cours de reproduction.

# **Lire des vidéos sur un BD/ DVD**

La lecture démarre automatiquement après voir déposé le BD/DVD.

Si l'option de lecture automatique est désactivée, reproduisez le titre avec Navigation dans la Lecture.

### **Mémo:**

<sup>v</sup> Pour de plus amples détails sur le fonctionnement de ce bouton lors de la lecture, reportez-vous au paragraphe ["Fonctionnement de la lecture d'une vidéo" \(](#page-53-0) $\mathfrak{g}$  p. 54).

### **Reproduire un disque lorsque la Lecture Automatique est activée**

- *1* **Déposez un BD ou un DVD dans le tiroir du disque**
- La lecture automatique démarre.

### **Reproduire un disque lorsque la Lecture Automatique est désactivée**

*1* **Déposez un BD ou un DVD dans le tiroir du disque**

### *2* **Appuyez sur le bouton [NAVIGATION]**

• L'écran de Navigation dans la Lecture apparaît.

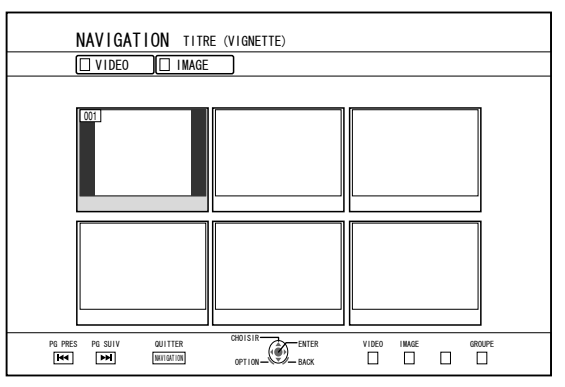

#### *3* **Sélectionnez un titre, puis appuyez sur le bouton [OK]**

### • La lecture du titre sélectionné commence.

### **Mémo:**

- Si l'emplacement de lecture actuel est HDD ou SD, appuyez sur le bouton [BD/SD] de la télécommande pour passer à BD/DVD.
- <sup>v</sup> Il est possible de reproduire des vidéos sans démarrer Navigation dans la Lecture. Appuyer sur le bouton [ $\blacktriangleright$ ] lance la reproduction à partir de la position stop (point de reprise) du disque. Si la position d'arrêt (point de reprise) n'est pas mémorisée ou si les réglages de reprise n'ont pas été réglés sur désactivé, la lecture commence à partir du début du

**Lire un Disque EverioBackup\***

EverioBackup\* : Disque de données contenant des vidéos haute définition gravées au format MPEG2 avec un graveur de DVD pour Everio.

- *1* **Déposez le disque dans le tiroir du disque**
- *2* **Appuyez sur le bouton [NAVIGATION]**
- L'écran de Navigation dans la Lecture apparaît.
- *3* **Sélectionnez un titre, puis appuyez sur le bouton [OK]**
- La lecture du titre sélectionné commence.

### **Mémo:**

- Si l'emplacement de lecture actuel est HDD ou SD. appuyez sur le bouton [BD/SD] de la télécommande pour passer à BD/DVD.
- <sup>v</sup> Il est possible de reproduire des vidéos sans démarrer Navigation dans la Lecture. Appuyer sur les boutons [D] reproduit les titres à partir de celui dont la date d'enregistrement est la plus ancienne.

### **Reproduire des disques de vidéos créés avec un ordinateur**

Les vidéos créés avec un ordinateur peuvent être reproduites avec la Navigation dans la Lecture.

- *1* **Déposez le disque dans le tiroir du disque**
- *2* **Appuyez sur le bouton [NAVIGATION]**
- L'écran de Navigation dans la Lecture apparaît.
- *3* **Sélectionnez un titre, puis appuyez sur le bouton [OK]**
- La lecture du titre sélectionné commence.

## **Mémo:**

- L'unité peut reproduire les formats suivants : BDAV, BDMV, DVD-Vidéo et DVD-VR (compatible avec le système CPRM).
- <sup>v</sup> Si l'emplacement de lecture actuel est HDD ou CARTE SD, appuyez sur le bouton [BD/SD] de la télécommande pour passer à BD/DVD.
- <sup>v</sup> Il est possible de reproduire des vidéos sans démarrer Navigation dans la Lecture. Appuyer sur le bouton [>] lance la reproduction à partir de la position stop (point de reprise) du disque. Si la position d'arrêt (point de reprise) n'est pas mémorisée ou si les réglages de reprise n'ont pas été réglés sur désactivé, la lecture commence à partir du début du disque.
- La lecture peut ne pas être possible à cause de problèmes de compatibilité.

disque.

# **Reproduire des vidéos sur le HDD**

Les titres stockés sur le HDD peuvent être lus avec Navigation dans la Lecture.

Vous pouvez sélectionner une vidéo à lire à partir de "Titre", "Groupe", ou "Liste de lecture".

#### **Mémo:**

<sup>v</sup> Pour de plus amples détails sur le fonctionnement de ce bouton lors de la lecture, reportez-vous au paragraphe ["Fonctionnement de la lecture d'une vidéo" \(](#page-53-0) $\sqrt{p}$  p. 54).

# **Reproduire des titres stockés sur le HDD**

- *1* **Appuyez sur le bouton [NAVIGATION]**
- L'écran de Navigation dans la Lecture apparaît.
- *2* **Sélectionnez les titres à reproduire, puis appuyez sur le bouton [**I**]**

• La lecture du titre sélectionné commence.

#### **Mémo:**

- Si l'emplacement de lecture actuel est "BD/DVD" ou "CARTE SD", appuyez sur le bouton [HDD] de la télécommande pour passer à "HDD".
- Pour ne reproduire que quelques titres dans un groupe. sélectionnez le groupe, appuyez sur le bouton [OK] et sélectionnez les titres de votre choix.
- Il est possible de reproduire des vidéos sans démarrer Navigation dans la Lecture. Appuyer sur le bouton [▶] lance la lecture du dernier titre reproduit.

S'il n'y a pas de titres récemment reproduits, la lecture commence par le dernier titre enregistré.

# **Lire des vidéos sur une carte SD**

Les titres stockés sur une carte SD peuvent être lus avec Navigation dans la Lecture.

- Vous pouvez sélectionner une vidéo à lire à partir de "Titre". *1* **Insérez la carte SD dans le [SD SLOT]**
- Changez l'emplacement de lecture par "CARTE SD" lorsque l'unité a détecté la carte SD.

### *2* **Appuyez sur le bouton [NAVIGATION]**

• L'écran de Navigation dans la Lecture apparaît.

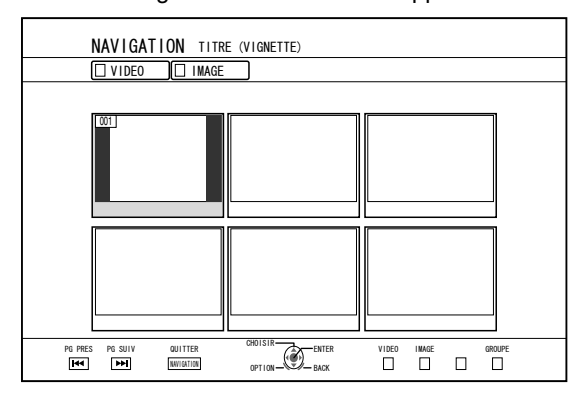

- *3* **Sélectionnez un titre, puis appuyez sur le bouton [OK]**
- La lecture du titre sélectionné commence.

#### **Mémo:**

- La Navigation dans la lecture affiche les fichiers AVCHD stockés sur la carte SD en titres, et non pas en scènes (chapitres). Les titres sont regroupés selon différents critères comme la date, le mode d'enregistrement ou le nombre de scènes. Pour afficher les titres, utilisez l'affichage de miniatures. L'affichage de la liste n'est pas prise en charge.
- <sup>v</sup> L'unité peut reproduire les formats suivants : AVCHD et SD-VIDEO. Si les fichiers AVCHD sont affichés sous la forme de vignettes, des barres noires peuvent apparaître à gauche et à droite selon la résolution vidéo.
- Lorsqu'il y a des fichiers de différents formats (AVCHD, SD-VIDEO, MOV\*) sur la carte SD, appuyez sur le bouton [RED] pour sélectionner le format que vous souhaitez afficher.
	- MOV\* : Les fichiers MOV qui sont utilisés en mode SP et en mode HQ avec le caméscope JVC ProHD GY-HM700/100
- Il est possible de reproduire des vidéos sans démarrer Navigation dans la Lecture.

Appuyer sur le bouton [D] lance la reproduction à partir de la position stop (point de reprise).

Si la position stop (point de reprise) n'est pas mémorisée, la lecture commence à partir du début contenu reproductible.

Si les réglages pour "CONFIGURATION RAPIDE" sont réglés sur "ARRET", le point de reprise ne sera pas gardé en mémoire lorsque l'appareil sera éteint.

Pour de plus amples détails sur le fonctionnement de ce bouton lors de la lecture, reportez-vous au paragraphe ["Fonctionnement de la lecture d'une vidéo" \(](#page-53-0) $\sqrt{p}$  p. 54).

# **Reproduire des images fixes (JPEG)**

Les images fixes stockées sur HDD/BD/DVD/carte SD peuvent être reproduites avec Navigation dans la Lecture.

# **Reproduire des images fixes**

### *1* **Sélectionnez l'emplacement de lecture**

- HDD : Si l'emplacement de lecture actuel est "BD/DVD" ou "CARTE SD", appuyez sur le bouton [HDD] de la télécommande pour passer à "HDD".
- BD/DVD : Si l'emplacement de lecture actuel est "HDD" ou "CARTE SD", appuyez sur le bouton [BD/SD] de la télécommande pour passer à "BD/DVD".
- Carte SD : Si l'emplacement de lecture actuel est "HDD" ou "BD/DVD", appuyez sur le bouton [BD/SD] de la télécommande pour passer à "CARTE SD".

### *2* **Choisissez le support**

- Pour lire un support autre que "HDD", indiquez le support sur lequel les images fixes sont stockées.
- BD/DVD : Déposez un BD ou un DVD dans le tiroir du disque
- Carte SD : Insérez la carte SD dans le [SD SLOT]

### *3* **Sélectionnez les images fixes à reproduire, puis appuyez sur le bouton [** I **]**

• Les images sélectionnées sont reproduites en un diaporama.

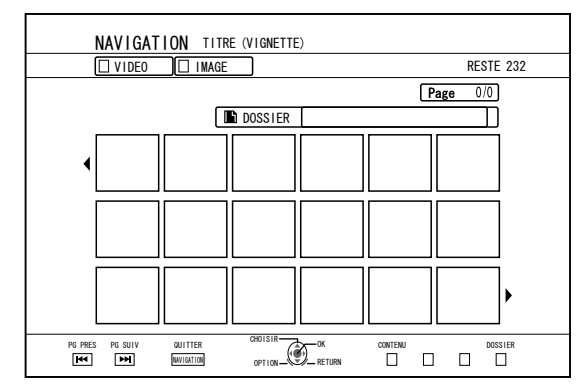

### **Mémo:**

- Le diaporama affiche les images selon la date des fichiers.
- S'il existe des dossiers, les fichiers dans le dossier sélectionné seront reproduits.
- Vous pouvez choisir les réglages "REPETER", "INTERVALLE DIAPORAMA" et "EFFETS DIAPORAMA" dans le menu réglages de lecture. Pour de plus amples détails, reportez-vous aux éléments "REPETER" ( $\sqrt{4}$  p. 59), "INTERV[A](#page-58-0)LLE DIAPORAMA" ( $\sqrt{4}$ p. 59), et "EFFETS DIAPORAMA" ( $\mathbb{F}$  [p. 59\)](#page-58-0) dans "Réglages de lecture".

## **Fonctions des boutons activés lors de la reproduction d'images fixes**

# <sup>m</sup> **Bouton [** I **]**

<sup>v</sup> Appuyer sur ce bouton lorsque vous avez sélectionné un titre/groupe lance la reproduction des images fixes du titre/ groupe en un diaporama.

# ■ Bouton [ **■** ]

Appuyer sur ce bouton arrête le diaporama et affiche l'écran de Navigation dans la Lecture.

## **Bouton [**  $\blacksquare$  **]**

- <sup>v</sup> Appuyer sur le bouton arrête le diaporama temporairement.
- **Bouton [**  $\leftarrow$  **1** ] / [  $\rightarrow$   $\rightarrow$  ]
- <sup>v</sup> Appuyer sur le bouton affiche l'image fixe précédente ou suivante.

## ■ Bouton [ **b**/l ]

<sup>v</sup> Appuyer sur ce bouton met fin à la reproduction d'images fixes et met l'appareil hors tension, "Off".

#### **Mémo:**

- Il est possible de zoomer en avant ou en arrière ou de faire tourner les images fixes affichées en utilisant les boutons suivants lorsque le diaporama est en pause.
- Bouton  $\sim$   $\mid$  / [BLUE] Fait tourner l'image fixe de 90° dans le sens inverse des aiguilles d'une montre.
- Bouton  $\left[\right. \bigodot$  ] / [YELLOW] Fait tourner l'image fixe de 90° dans le sens des aiguilles d'une montre.
- Bouton [OK] / [RED] Agrandit l'image fixe.
- Bouton [RETURN] / [GREEN] Réduit l'image fixe.
- Bouton  $\lceil \blacktriangle / \blacktriangledown / \blacktriangle / \blacktriangleright \rceil$ Déplace la position de l'affichage dans la direction indiquée par le bouton.
- <sup>v</sup> Cette unité ne possède pas d'option d'édition des images fixes. Il est impossible de sauvegarder une image fixe à laquelle vous avez appliqué un zoom ou une rotation.
- <sup>v</sup> La priorité d'affichage est accordée au support ("BD/DVD" ou "CARTE SD") qui contient des images fixes reproductibles.

Si "BD/DVD" et "CARTE SD" contiennent tous les deux des vidéos reproductibles, la priorité d'affichage est accordée au dernier support utilisé.

# <span id="page-58-0"></span>**Changer les réglages de lecture**

## **Afficher le menu de réglages de lecture**

- *1* **Appuyez sur le bouton [PB MODE] de la télécommande lors de la reproduction d'un titre**
- <sup>v</sup> L'écran du Menu Réglages s'affiche.
- Le menu de réglages de la lecture ne peut être affiché que pendant la reproduction d'un titre.
- <sup>v</sup> Seuls les réglages pris en charge par le titre en cours de reproduction pourront être changés dans le menu de réglages de la lecture.

Il est impossible de régler les éléments grisés.

# **Menu de réglages de la lecture**

## **Réglages audio/sous-titres**

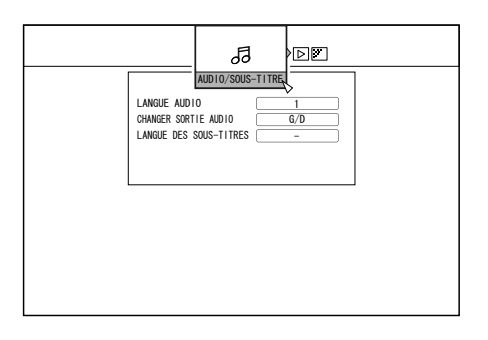

### **Mémo:**

- <sup>v</sup> "AUDIO/SOUS-TITRE" s'affiche uniquement s'ils sont disponibles dans le contenu vidéo. La valeur de réglage varie en fonction du contenu. Les éléments qui ne sont pas disponibles dans le contenu ne peuvent pas être réglés.
- <sup>m</sup> **LANGUE AUDIO**
- <sup>m</sup> **CHANGER SORTIE AUDIO**

## <sup>m</sup> **TYPE DE SIGNAL (BD-ROM)**

- VIDEO PRIMAIRE
- AUDIO PRIMAIRE
- VIDEO SECONDAIRE
- <sup>v</sup> CHANGER VIDEO SEC.
- AUDIO SECONDAIRE
- LANGUE AUDIO SECONDAIRE

## <sup>m</sup> **LANGUE DES SOUS-TITRES**

- <sup>m</sup> **STYLE SOUS-TITRE**
- <sup>m</sup> **CHANGER D'ANGLE**

# **Réglages de la lecture**

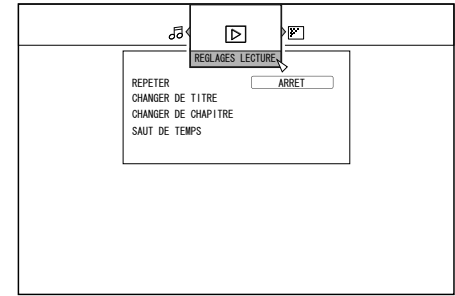

## <sup>m</sup> **REPETER**

Les éléments suivants peuvent être réglés.

Les éléments ne sont pas affichés s'ils ne peuvent pas être réglés.

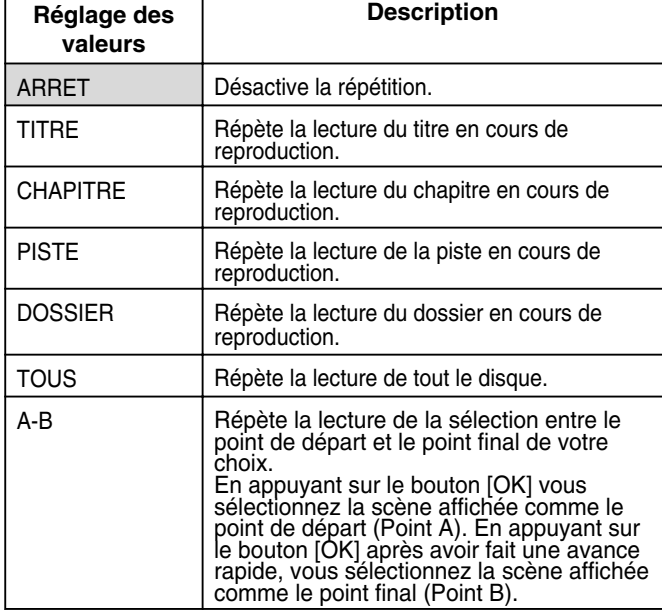

## <sup>m</sup> **CHANGER DE TITRE**

Vous pouvez passer à un titre différent en saisissant sa valeur numérique. Il est impossible de saisir une valeur supérieure au nombre de titres.

## ■ CHANGER DE CHAPITRE

Vous pouvez passer à un chapitre différent en saisissant sa valeur numérique. Il est impossible de saisir une valeur supérieure au nombre de chapitres.

## **SAUT DE TEMPS**

Vous pouvez passer à une position de lecture spécifique en saisissant une durée. Cela n'est pas possible si la durée indiquée n'est pas valide.

## <sup>m</sup> **INTERVALLE DIAPORAMA**

Les éléments suivants peuvent être réglés. Modes 3SEC/5SEC/10SEC/20SEC/30SEC

## <sup>m</sup> **EFFETS DIAPORAMA**

Les éléments suivants peuvent être réglés.

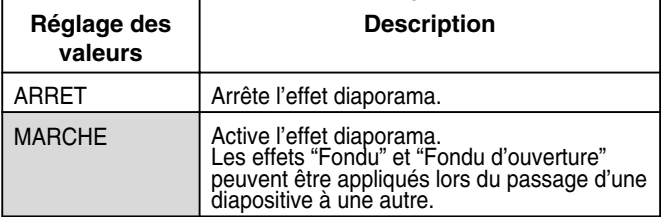

# **Réglages de la vidéo**

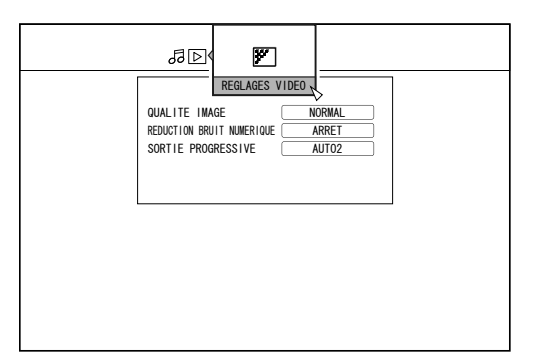

## <sup>m</sup> **QUALITE IMAGE**

Les éléments suivants peuvent être réglés.

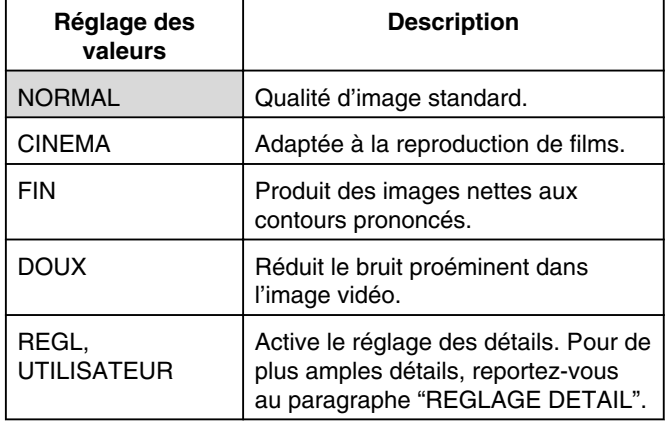

## <sup>m</sup> **REGLAGE DETAIL**

Les éléments suivants peuvent être réglés. Choisissez une option et appuyez sur [OK] pour régler les valeurs respectives.

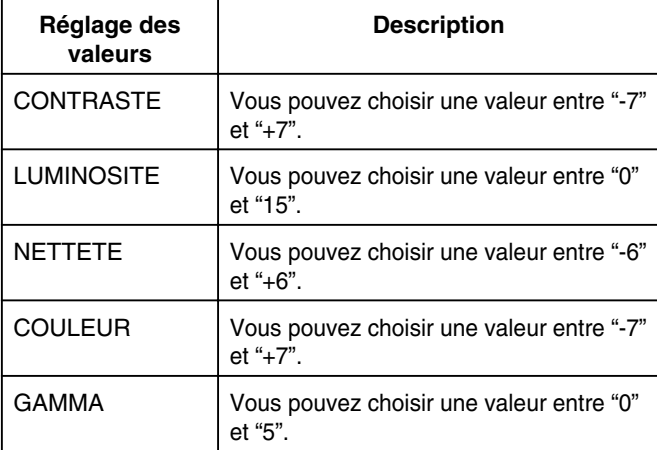

# **E REDUCTION BRUIT NUMERIQUE**

Les éléments suivants peuvent être réglés.

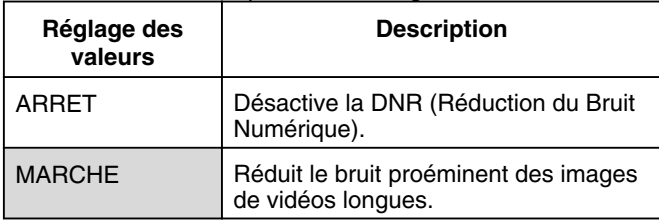

# <sup>m</sup> **SORTIE PROGRESSIVE**

Les éléments suivants peuvent être réglés.

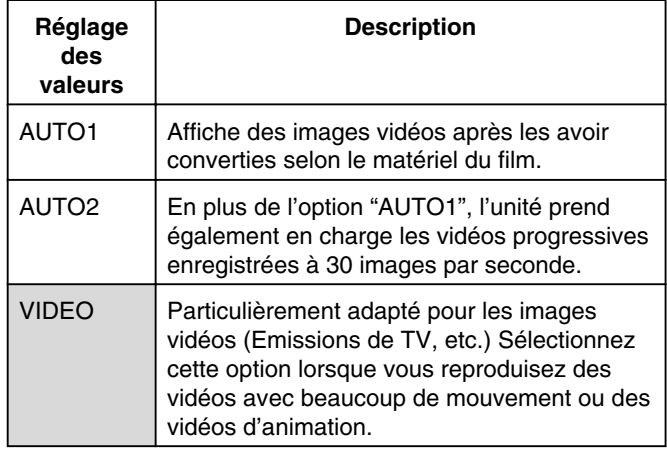

# **Editer**

## **Avant d'éditer**

Cette unité permet d'éditer principalement les images vidéos stockées sur le HDD. Pour éditer des images vidéos stockées sur un disque ou sur une carte SD, importez-les d'abord sur le HDD.

Les données d'un disque finalisé ne peuvent être éditées. Pour éditer un disque finalisé, vous devez soit annuler la finalisation du disque, soit importer les données sur le HDD.

**Mémo:**

<sup>v</sup> Cette unité permet d'annuler la finalisation des disques qui ont été finalisés avec cette unité uniquement.

## **Eléments éditables pour différents supports**

Les éléments éditables varient selon le type de support sur lequel les données vidéos sont stockées. Pour de plus amples détails, reportez-vous au tableau des supports ci-dessous.

### ■ Tableau des supports

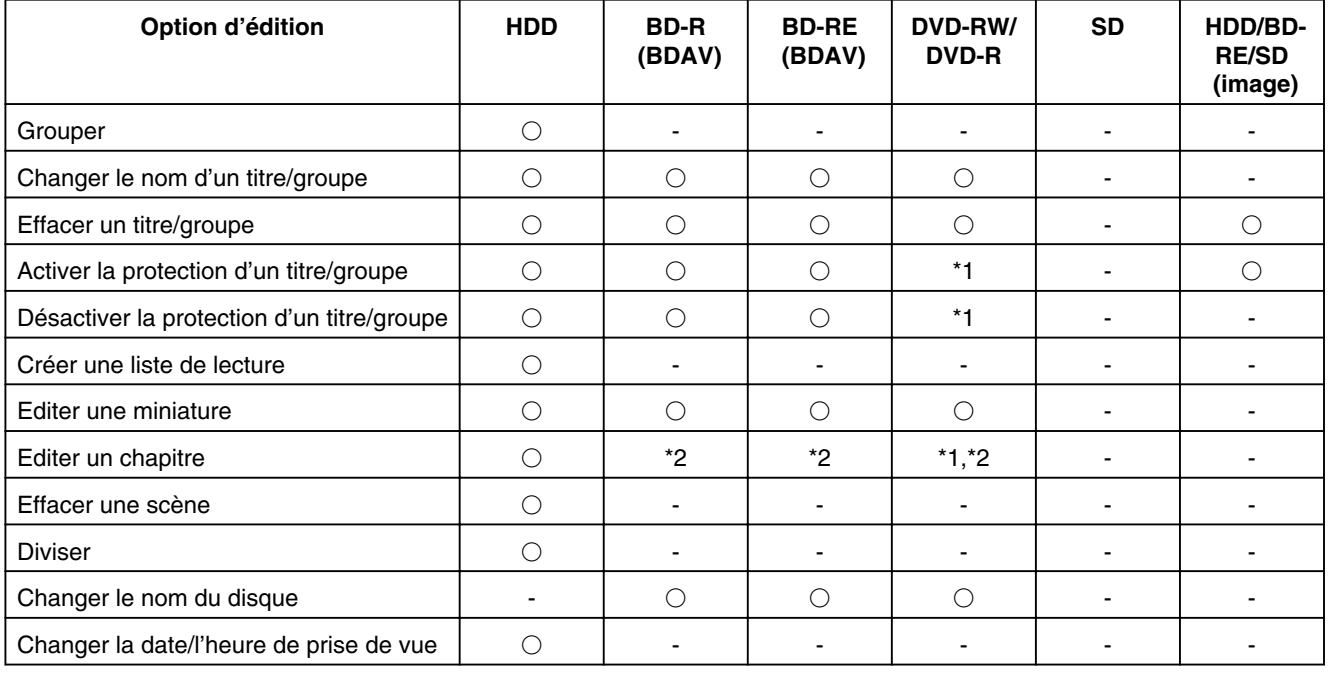

### **Mémo:**

\*1 : Ne prend en charge que le "MODE VR".

\*2 : Ne prend en charge que la division et l'association de chapitres.

# <span id="page-61-0"></span>**Saisir des caractères**

Il est possible de changer ou de donner un nom à des vidéos ou groupes enregistrés.

Vous pouvez saisir les caractères tout en vous référant à l'entrée sur l'écran.

## **Ecran de saisie de caractères**

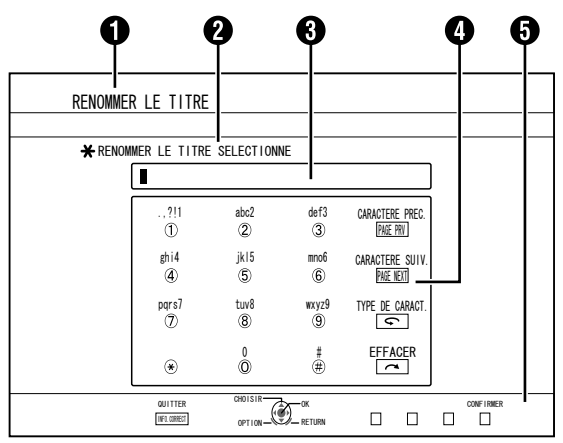

## **O** Champ nom de fonction

**@** Description de l'écran

## **6** Fenêtre de saisie

Les caractères saisis apparaissent sur la fenêtre de saisie.

## **@** Opération guide 1

Les boutons [0]-[9], [ $\angle$ ], [#], [PAGE PRV ],  $\Box$ ] et [ $\triangle$ ] s'affichent.

## **O** Opération guide 2

Les boutons  $\lceil \blacktriangle / \blacktriangledown / \blacktriangle / \blacktriangleright \rceil$ , [OK], [RETURN], [OPTION], [BLUE], [RED], [GREEN] et [YELLOW] s'affichent.

## **6** Clavier de saisie des caractères

Un clavier de saisie des caractères apparaît lors de la saisie de symboles.

Vous pouvez saisir des caractères en les sélectionnant sur le clavier.

## **Saisir des caractères**

- *1* **Saisissez les caractères en utilisant les boutons [0]-[9], [**Z**] ou [#]**
- *2* **Lorsque vous avez terminé de saisir les caractères, appuyez sur le bouton [BLUE]**

#### **Mémo:**

- <sup>v</sup> Passez de la saisie de caractères alphanumériques à la saisie de symboles en appuyant sur le bouton  $\lceil \bigcirc \rceil$ .
- Pour de plus amples détails sur la correspondance entre les différents boutons et les caractères de saisie, reportezvous au paragraphe "Liste des caractères".
- Appuyez sur le bouton  $[\infty]$  pour effacer un caractère saisi.
- Appuyez et maintenez le bouton  $\lceil \bigcirc$  ] pour effacer tous les caractères saisis.
- En appuyant sur le bouton [RETURN] vous faites apparaître l'écran de confirmation pour annuler la saisie de caractères.

Pour annuler la saisie de caractères et retourner à l'écran initial, sélectionnez "OUI" et appuyez sur le bouton [OK]. Pour retourner à l'écran de saisie des caractères, sélectionnez "NON" et appuyez sur le bouton [OK].

• 20 caractères alphanumériques maximum peuvent être affichés sur le menu de disque des disques au format BDMV et DVD-VIDEO. (Le nombre de caractères pouvant être affichés varie selon le caractère.)

#### **Remarque:**

Si vous changez l'affichage de l'écran avant d'avoir confirmé les caractères saisis, un message s'affichera à l'écran.

Pour annuler la saisie de caractères et passer à l'affichage de l'écran, sélectionnez "OUI" et appuyez sur le bouton [OK].

Pour retourner à l'écran de saisie des caractères sélectionnez "NON" et appuyez sur le bouton [OK].

Si les caractères convertis dépassent le nombre maximum de caractères, un message s'affichera à l'écran. Sélectionnez "OK" et appuyez sur le bouton [OK] pour effacer les caractères supplémentaires et confirmer les caractères restants.

Sélectionnez "RETOURNER" et appuyez sur le bouton [OK] pour restaurer les caractères non confirmés.

<sup>v</sup> Il est impossible de saisir d'autres caractères si le nombre maximum de caractères a été atteint.

## **Liste des caractères**

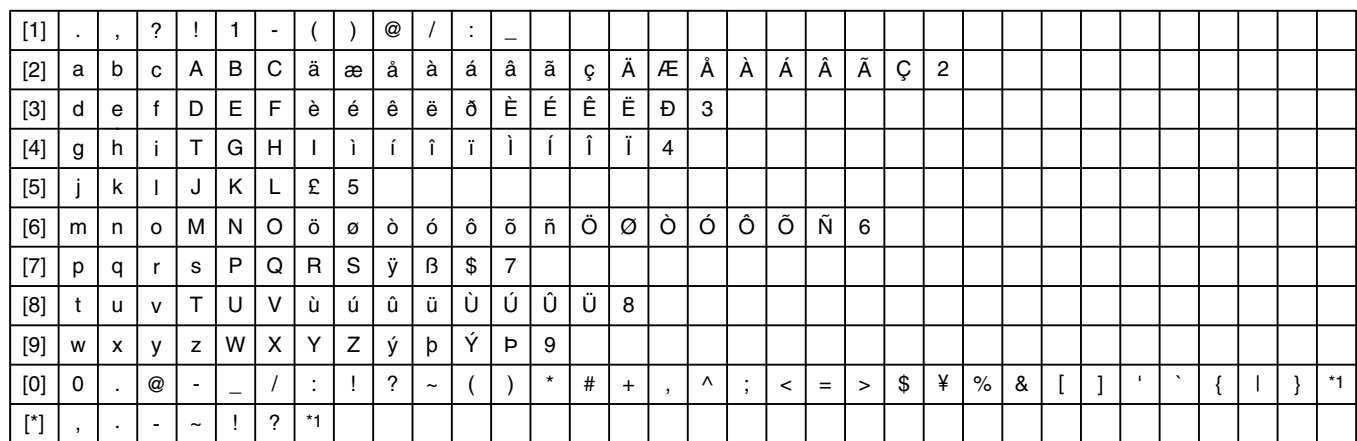

\*1: Espace à octet unique

\*2: Appuyez sur le bouton [#] pour retourner au caractère précédent.

# <span id="page-62-0"></span>**Grouper**

Il est possible de regrouper plusieurs titres stockés sur le HDD en un groupe.

#### **Mémo:**

Seules les données vidéo stockées sur le HDD peuvent être groupées.

## **Grouper**

- *1* **Appuyez sur le bouton [NAVIGATION] de la télécommande**
- L'écran de Navigation dans la Lecture apparaît.
- *2* **Sélectionnez les titres ou groupes à grouper, puis appuyez sur le bouton [MARK]**
- En appuyant sur le bouton [MARK] vous cochez les titres/ groupes sélectionnés.

Tous les titres et groupes cochés seront regroupés ensemble.

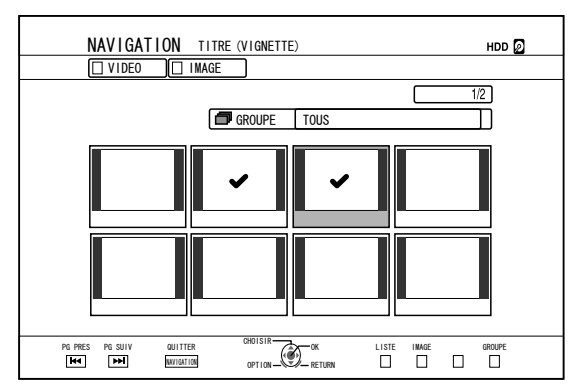

- *3* **Appuyez sur le bouton [OPTION] de la télécommande**
- Une liste d'options pop-up apparaît.
- *4* **Sélectionnez "GROUPER", puis appuyez sur le bouton [OK]**
- Un écran de confirmation du regroupement apparaît.

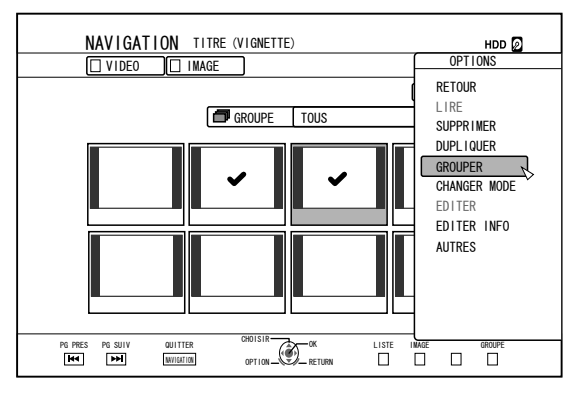

### *5* **Sélectionnez "GROUPE", puis appuyez sur le bouton [OK]**

• Les titres et groupes sélectionnés sont maintenant regroupés ensemble.

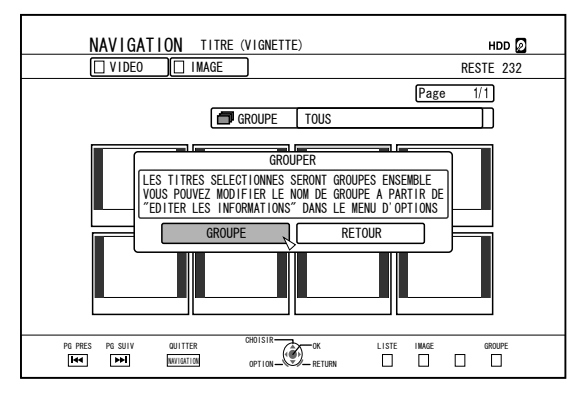

#### **Mémo:**

- <sup>v</sup> Pour annuler le regroupement, sélectionnez "RETOUR", puis appuyez sur le bouton [OK].
- Vous pouvez également appuyez sur le bouton [RETURN] pour annuler le regroupement et revenir à l'écran initial.

## **Dégrouper**

- *1* **Appuyez sur le bouton [NAVIGATION] de la télécommande**
- L'écran de Navigation dans la Lecture apparaît.
- *2* **Sélectionnez le groupe à dégrouper, puis appuyez sur le bouton [OPTION]**
- Une liste d'options pop-up apparaît.
- *3* **Sélectionnez "DEGROUPER", puis appuyez sur le bouton [OK]**
- Un écran de confirmation du dégroupement apparaît.

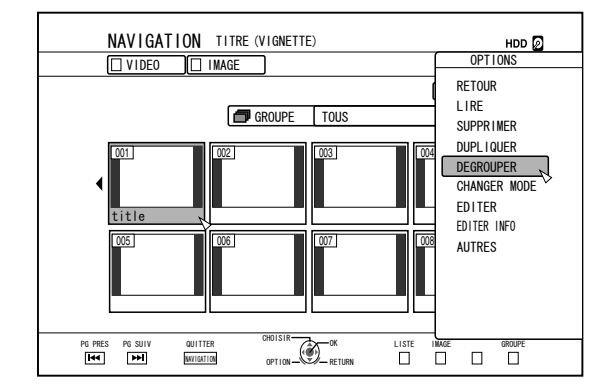

#### **Mémo:**

<sup>v</sup> Il est impossible de dégrouper plusieurs groupes simultanément. Lorsque vous avez sélectionné plusieurs groupes, l'élément "DEGROUPER" ne figure pas dans la liste d'options.

#### <span id="page-63-0"></span>*4* **Sélectionnez "OUI", puis appuyez sur le bouton [OK]**

• Tous les titres du groupe sélectionné sont dégroupés.

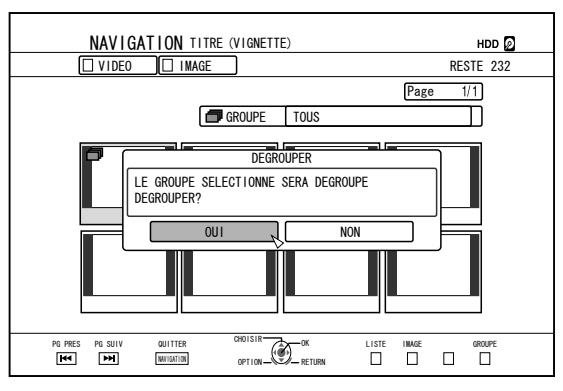

### **Mémo:**

- <sup>v</sup> Pour annuler le dégroupement, sélectionnez "NON", puis appuyez sur le bouton [OK].
- <sup>v</sup> Vous pouvez également appuyez sur le bouton [RETURN] pour annuler l'annulation du regroupement et revenir à l'écran initial.

# **Exclure d'un groupe**

Vous pouvez sélectionner des titres et les exclure d'un groupe.

- *1* **Appuyez sur le bouton [NAVIGATION] de la télécommande**
- L'écran de Navigation dans la Lecture apparaît.
- *2* **Sélectionnez les titres à exclure du groupe, puis appuyez sur le bouton [MARK]**
- <sup>v</sup> En appuyant sur le bouton [MARK] vous cochez les titres/ groupes sélectionnés.

Tous les titres ayant été cochés seront exclus du groupe.

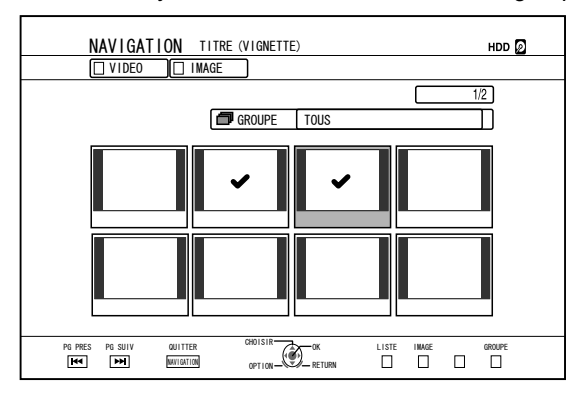

- *3* **Appuyez sur le bouton [OPTION] de la télécommande**
- <sup>v</sup> Une liste d'options pop-up apparaît.
- *4* **Sélectionnez "NE PAS GROUPER", puis appuyez sur le bouton [OK]**
- Un écran de confirmation de l'exclusion du groupe s'affiche.
- *5* **Sélectionnez "OUI", puis appuyez sur le bouton [OK]**
- <sup>v</sup> Les titres sélectionnés sont désormais exclus du groupe.

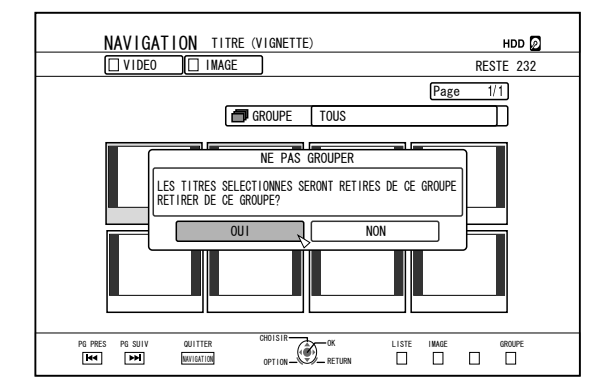

#### **Mémo:**

- Pour annuler cette opération, sélectionnez "NON", puis appuyez sur le bouton [OK].
- <sup>v</sup> Vous pouvez également appuyez sur le bouton [RETURN] pour annuler l'exclusion du groupe et revenir à l'écran initial.

# <span id="page-64-0"></span>**Changer le nom d'un titre/ groupe**

Le nom des titres/groupes sauvegardés peut être changé comme suit.

#### **Mémo:**

- Vous pouvez donner un nom à un titre/groupe de données vidéos stockées sur HDD, BD-RE, BD-R, DVD-RW, ou DVD-R, et changer ce nom.
- <sup>v</sup> Les données vidéo enregistrées sur un DVD-RW ou DVD-R en mode Vidéo ne peuvent être modifiées.
- *1* **Appuyez sur le bouton [NAVIGATION] de la télécommande**
- L'écran de Navigation dans la Lecture apparaît.
- *2* **Sélectionnez le titre/groupe dont vous souhaitez changer le nom, puis appuyez sur le bouton [OPTION]**
- Une liste d'options pop-up apparaît.
- *3* **Sélectionnez "EDITER INFO", puis appuyez sur le bouton [OK]**
- Un écran d'édition des informations s'affiche.

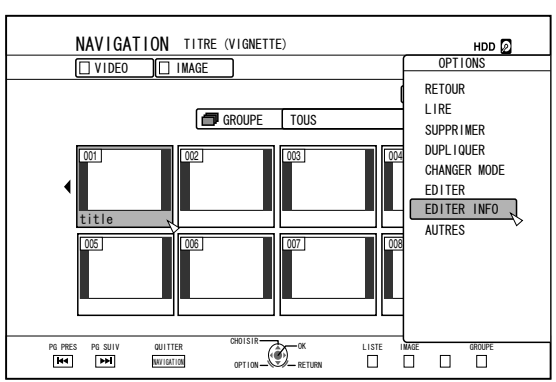

- *4* **Sélectionnez "MODIFIER LE NOM DU TITRE" ou "MODIFIER LE NOM DU GROUPE", puis appuyez sur le bouton [OK]**
- Un écran de modification de nom de groupe/titre apparaît.

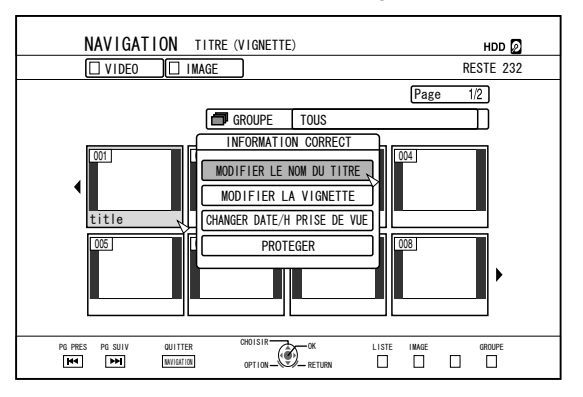

### *5* **Modifier le nom du titre/groupe**

- Le nom de groupe/titre modifié est sauvegardé. **Mémo:**
- Pour de plus amples détails concernant la méthode de saisie des caractères, reportez-vous au paragraphe ["Saisir](#page-61-0) [des caractères" \(](#page-61-0) $\sqrt{p}$  p. 62).

# **Effacer un titre/groupe**

Vous pouvez effacer des titres/groupes. Lorsque vous effacez un groupe, tous les titres qu'il contient sont effacés. **Mémo:**

- Lorsqu'un titre/groupe est effacé du HDD, BD-RE, ou DVD-RW, l'espace libre du support augmente proportionnellement à la taille du titre/groupe effacé. Effacer un titre/groupe d'un BD-R ou d'un DVD-R n'augmente pas l'espace disponible sur le disque.
- *1* **Appuyez sur le bouton [NAVIGATION] de la télécommande**
- L'écran de Navigation dans la Lecture apparaît.
- *2* **Sélectionnez les titres/groupes à effacer, puis appuyez sur le bouton [OPTION]**
- Une liste d'options pop-up apparaît.
- *3* **Sélectionnez "SUPPRIMER", puis appuyez sur le bouton [OK]**
- Un écran de confirmation de l'effacement du titre/groupe s'affiche.

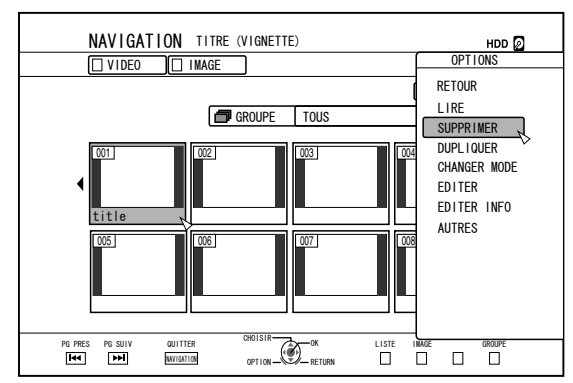

- *4* **Sélectionnez "SUPPRIMER", puis appuyez sur le bouton [OK]**
- Les titres/groupes sélectionnés sont effacés.

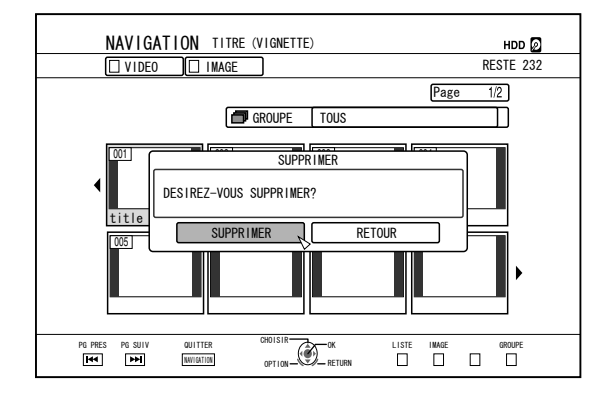

#### **Mémo:**

- Pour annuler l'opération d'effacement de titres/groupes, sélectionnez "RETOUR", puis appuyez sur le bouton [OK].
- Vous pouvez également appuyez sur le bouton [RETURN] pour annuler l'effacement et revenir à l'écran initial.

# <span id="page-65-0"></span>**Activer la protection d'un titre/groupe**

Vous pouvez protéger des titres/groupes.

Il est impossible d'éditer et d'effacer des titres/groupes protégés.

- La protection de titres/groupes peut être activée pour les données vidéos stockées sur HDD, BD-RE (BDAV), BD-R (BDAV), et DVD-RW (VR).
- *1* **Appuyez sur le bouton [NAVIGATION] de la télécommande**
- L'écran de Navigation dans la Lecture apparaît.
- *2* **Sélectionnez les titres/groupes à protéger, puis appuyez sur le bouton [OPTION]**
- Une liste d'options pop-up apparaît.

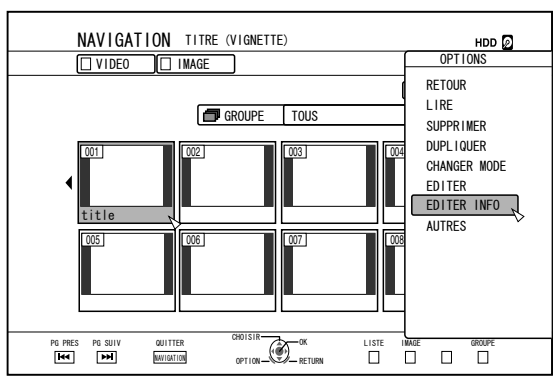

- *3* **Sélectionnez "EDITER INFO", puis appuyez sur le bouton [OK]**
- Un écran d'édition des informations s'affiche.

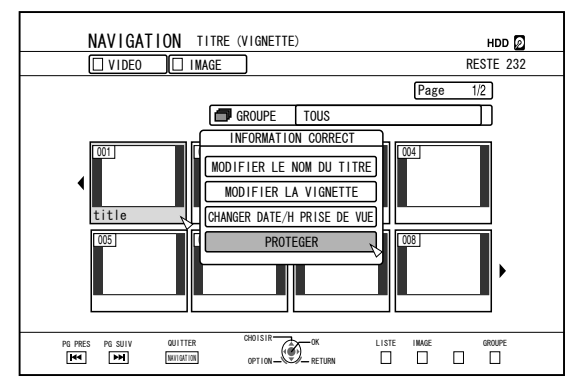

### *4* **Sélectionnez "PROTEGER", puis appuyez sur le bouton [OK]**

• Si vous n'avez sélectionné qu'un seul titre à l'étape 2, un écran de confirmation de la protection du titre s'affichera.

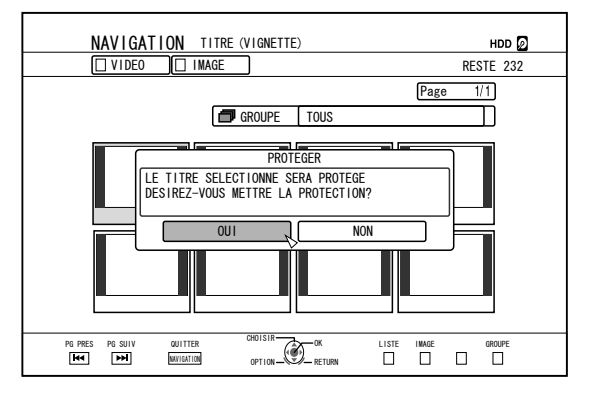

- Si vous avez sélectionné plusieurs titres ou groupes à l'étape 2, les éléments "PROTEGER" et "DE-PROTEGER" s'afficheront.
- *5* **Sélectionnez "OUI" ou "PROTEGER", puis appuyez sur le bouton [OK]**
- <sup>v</sup> Les titres/groupes sélectionnés sont désormais protégés. **Mémo:**
- Tous les titres et groupes sélectionnés seront protégés lorsque plusieurs titres ou groupes sont sélectionnés.
- <sup>v</sup> Pour annuler l'opération de protection de titres/groupes, sélectionnez "NON", puis appuyez sur le bouton [OK].
- <sup>v</sup> Vous pouvez également appuyez sur le bouton [RETURN] pour désactiver la protection et revenir à l'écran initial.

# <span id="page-66-0"></span>**Désactiver la protection d'un titre/groupe**

Vous pouvez désactiver la protection d'un titre/groupe. Les titres/groupes dont la protection a été désactivée peuvent être édités ou effacés.

- <sup>v</sup> La protection de titres/groupes peut être désactivée pour les données vidéos stockées sur HDD, BD-RE (BDAV), BD-R (BDAV), et DVD-RW (VR).
- *1* **Appuyez sur le bouton [NAVIGATION] de la télécommande**
- <sup>v</sup> L'écran de Navigation dans la Lecture apparaît.
- *2* **Sélectionnez les titres/groupes dont vous souhaitez désactiver la protection, puis appuyez sur le bouton [OPTION]**
- <sup>v</sup> Une liste d'options pop-up apparaît.

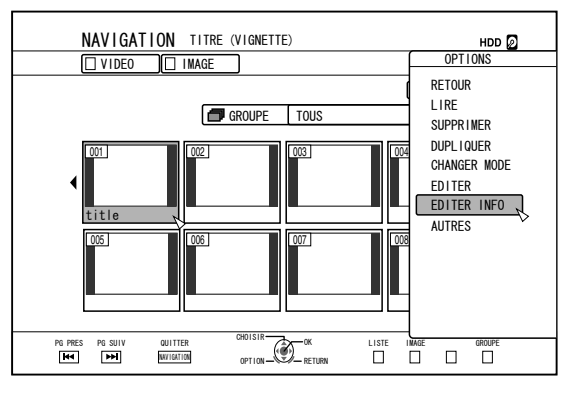

- *3* **Sélectionnez "EDITER INFO", puis appuyez sur le bouton [OK]**
- Un écran d'édition des informations s'affiche.

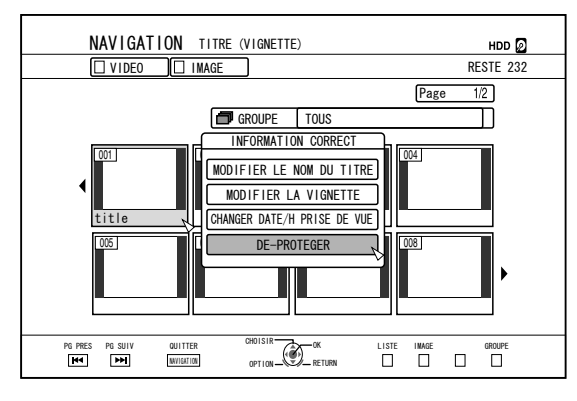

#### *4* **Sélectionnez "DE-PROTEGER", puis appuyez sur le bouton [OK]**

• Si vous n'avez sélectionné qu'un seul titre à l'étape 2, un écran de confirmation de la désactivation de la protection du titre s'affichera.

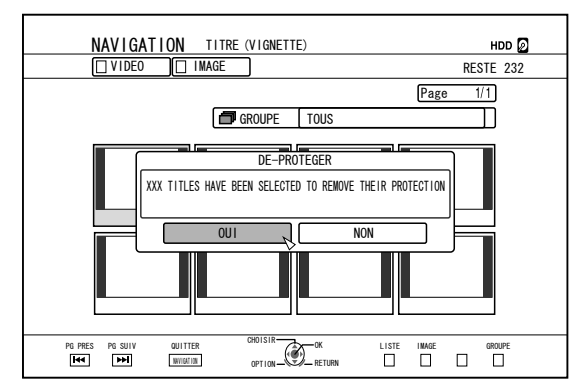

- Si vous avez sélectionné plusieurs titres ou groupes à l'étape 2, les éléments "DE-PROTEGER" et "PROTEGER" s'afficheront.
- *5* **Sélectionnez "OUI", puis appuyez sur le bouton [OK]**
- La protection des titres/groupes sélectionnées est désormais désactivée.

#### **Mémo:**

- La protection de tous les titres et les groupes se désactive lorsque de multiples titres ou groupes sont sélectionnés.
- Pour annuler l'opération de désactivation de la protection de titres/groupes, sélectionnez "NON", puis appuyez sur le bouton [OK].
- Vous pouvez également appuyez sur le bouton [RETURN] pour annuler la désactivation de la protection et revenir à l'écran initial.

# <span id="page-67-0"></span>**Créer une liste de lecture**

Vous pouvez créer une liste de lecture à partir des titres vidéos du HDD.

Les listes de lecture ne peuvent être créées qu'à partir des titres stockés sur le HDD.

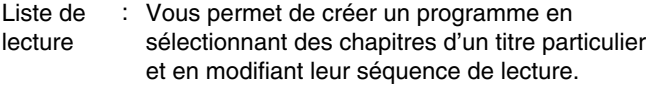

#### **Mémo:**

• La liste de lecture créée est pratique pour la reproduction ou la copie sur un disque.

# **Créer une liste de lecture**

- *1* **Appuyez sur le bouton [NAVIGATION] de la télécommande**
- L'écran de Navigation dans la Lecture apparaît.
- *2* **Sélectionnez le titre à partir duquel vous allez créer la liste de lecture, puis appuyez sur le bouton [OPTION]**
- *3* **Sélectionnez "EDITER", puis appuyez sur le bouton [OK]**
- <sup>v</sup> L'écran du menu Editer s'affiche.

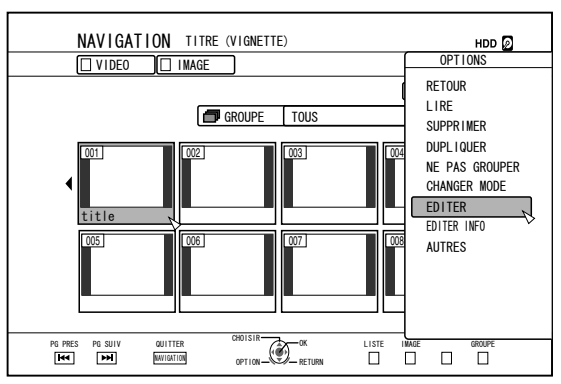

- *4* **Sélectionnez "EDITION DE LISTE DE LECTURE", puis appuyez sur le bouton [OK]**
- L'écran de d'édition de la liste de lecture s'affiche.

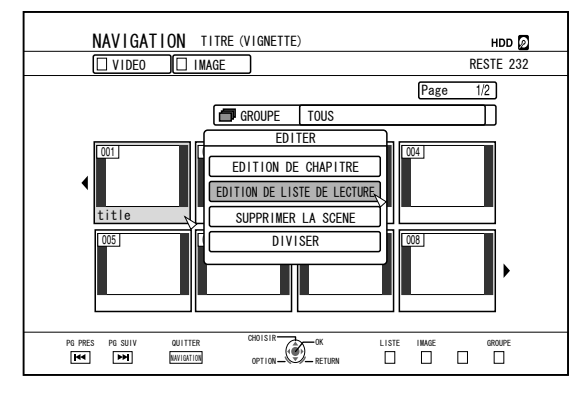

#### *5* **Editez la liste de lecture à votre guise en sélectionnant les chapitres de votre choix dans le titre source**

<sup>v</sup> Editer la liste de lecture. Pour de plus amples détails, reportez-vous au paragraphe "Editer la liste de lecture".

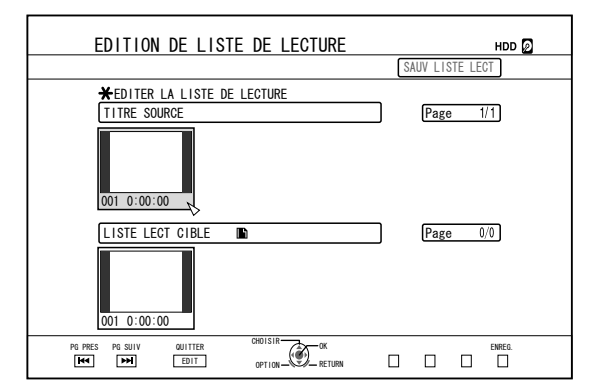

- *6* **Appuyez sur le bouton [BLUE] de la télécommande**
- Vous venez de créer une liste de lecture.

# **Editer la liste de lecture**

### ■ Insertion de chapitre

- ① **Sélectionnez le chapitre que vous souhaitez insérer à partir des miniatures de "TITRE SOURCE", puis appuyez sur le bouton [OK]**
- ② **Sélectionnez la position où vous souhaitez insérer le chapitre dans "LISTE LECT CIBLE", puis appuyez sur le bouton [OK]**

## ■ Effacer des chapitres

- ① **Sélectionnez le chapitre que vous souhaitez effacer à partir des miniatures de "LISTE LECT CIBLE", puis appuyez sur le bouton [OK]**
- ② **Sélectionnez "SUPPRIMER", puis appuyez sur le bouton [OK]**

## <sup>m</sup> **Saisir le nom de la liste de lecture**

- ① **Sélectionnez "LISTE LECT CIBLE" et appuyez sur le bouton [OK].**
- ② **Saisissez un nom pour la liste de lecture, puis appuyez sur le bouton [OK]**

#### **Mémo:**

<sup>v</sup> Pour de plus amples détails concernant la méthode de saisie des caractères, reportez-vous au paragraphe "Saisir des caractères".

#### **Remarque:**

- <sup>v</sup> Le fait d'effacer le titre original effacera également la liste de lecture.
	- Le fait de modifier le titre original d'une liste ou de changer le mode d'enregistrement peut effacer la liste de lecture.

# <span id="page-68-0"></span>**Editer une miniature**

Vous pouvez choisir en tant que miniature (image d'indice) l'image fixe de votre choix.

#### **Mémo:**

- Les miniatures des titres stockés sur le HDD, BD-RE, BD-R, DVD-RW, et DVD-R peuvent être éditées.
- Cependant, les miniatures des titres stockées sur une carte SD ou sur un disque finalisé ne peuvent pas être éditées.
- *1* **Appuyez sur le bouton [INFORMATION CORRECT] de la télécommande**
- <sup>v</sup> Un écran d'édition des informations s'affiche.

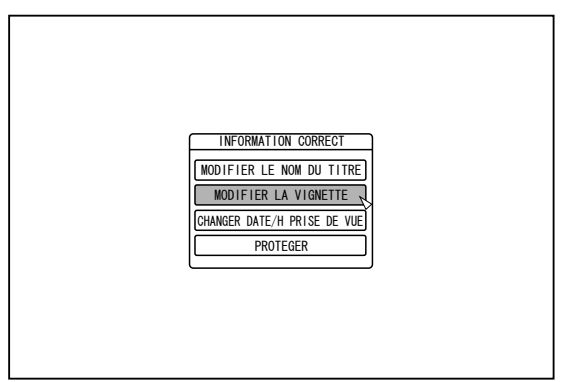

- *2* **Sélectionnez "MODIFIER LA VIGNETTE", puis appuyez sur le bouton [OK]**
- Un écran de modification des miniatures s'affiche.
- *3* **Lancez la vidéo, et appuyez sur le bouton [**W**] pour arrêter l'image sur la scène que vous souhaitez utiliser en tant que miniature**

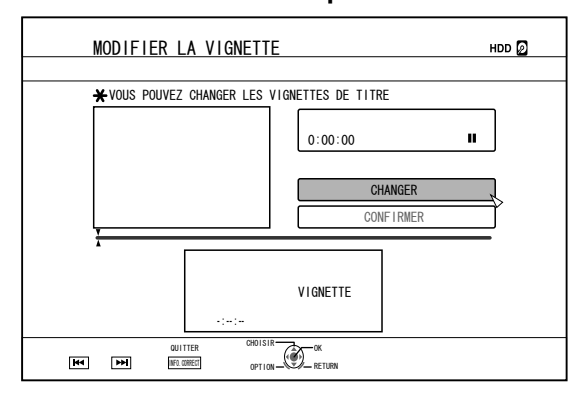

#### **Mémo:**

• Pour de plus amples détails sur la lecture de vidéos. reportez-vous au paragraphe ["Fonctionnement de la lecture](#page-53-0)  $d'$ une vidéo" ( $\sqrt{a}$  p. 54).

- *4* **Sélectionnez "CHANGER", puis appuyez sur le bouton [OK]**
- L'image fixe qui s'affiche est maintenant la nouvelle image miniature.
- *5* **Sélectionnez "CONFIRMER", puis appuyez sur le bouton [OK]**
- Cela met un terme à l'édition des miniatures.

### **Mémo:**

- <sup>v</sup> Vous pouvez également afficher l'écran de modification des miniatures à partir de l'écran Navigation dans la Lecture.
	- ① **Sélectionnez le titre dont vous souhaitez changer la miniature, puis appuyez sur le bouton [OPTION]**
	- ② **Sélectionnez "EDITER INFO", puis appuyez sur le bouton [OK]**
	- Un écran d'édition des informations s'affiche.

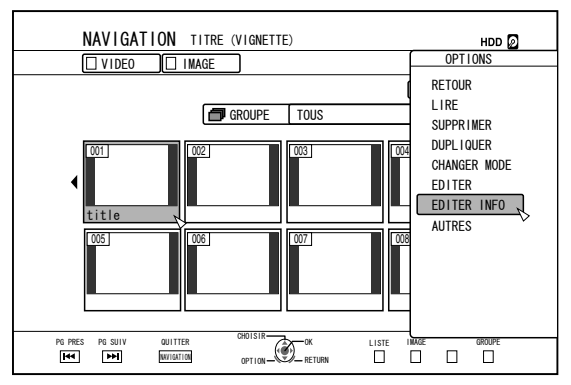

- ③ **Sélectionnez "MODIFIER LA VIGNETTE", puis appuyez sur le bouton [OK]**
- Un écran de modification des miniatures s'affiche.

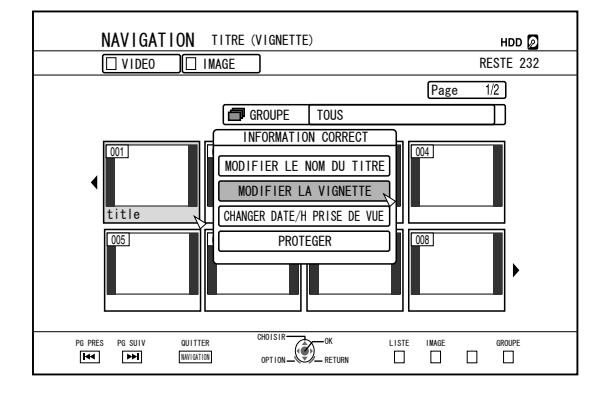

# <span id="page-69-0"></span>**Editer un chapitre**

Créer une marque de chapitre pour un titre sauvegardé vous permet de trouver une scène particulière dans le titre. **Mémo:**

- Toutes les fonctions d'édition de chapitre peuvent être réalisées sur les titres stockées sur le HDD. Il n'est possible que de diviser ou d'associer les titres stockés sur un BD-RE (BDAV), BD-R (BDAV), DVD-R (VR), ou DVD-RW (VR).
- <sup>v</sup> Les chapitres des titres stockées sur une carte SD ou sur un disque finalisé ne peuvent pas être édités.
- Les titres protégés ne peuvent pas non plus être édités. Pour éditer les chapitres d'un titre, désactivez la protection.

Pour de plus amples détails concernant la désactivation de la protection d'un titre, reportez-vous au paragraphe ["Désactiver](#page-66-0) [la protection d'un titre/groupe" \(](#page-66-0) $\sqrt{p}$  p. 67).

# **Fonctions d'édition des chapitres**

- <sup>v</sup> Insertion d'une marque de chapitre (diviser un chapitre) Permet de diviser un chapitre en insérant une marque de chapitre.
- <sup>v</sup> Effacement d'une marque de chapitre (association de chapitres)

Permet d'associer des chapitres en effaçant une marque de chapitre.

• Effacer des chapitres Efface un chapitre donné.

# **Editer un chapitre**

- *1* **Appuyez sur le bouton [EDIT] de la télécommande**
- <sup>v</sup> L'écran du menu Editer s'affiche.
- *2* **Sélectionnez "EDITION DE CHAPITRE", puis appuyez sur le bouton [OK]**
- L'écran titre s'affiche.

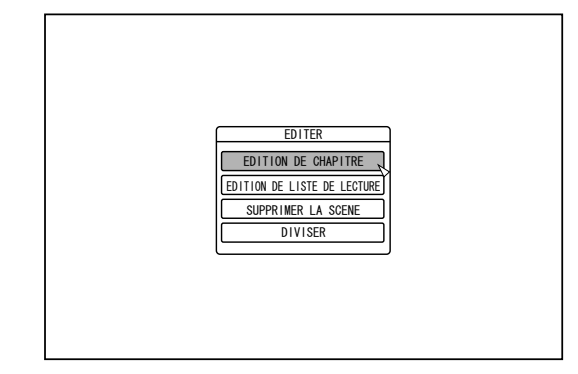

# *3* **Sélectionnez un titre, puis appuyez sur le bouton [OK]**

**Mémo:**

- L'écran de d'édition des chapitre peut également être ouvert à partir de l'écran de Navigation dans la Lecture.
	- ① **Sélectionnez le titre dont vous souhaitez éditer un chapitre, puis appuyez sur le bouton [OPTION]**
	- ② **Sélectionnez "EDITER", puis appuyez sur le bouton [OK]**

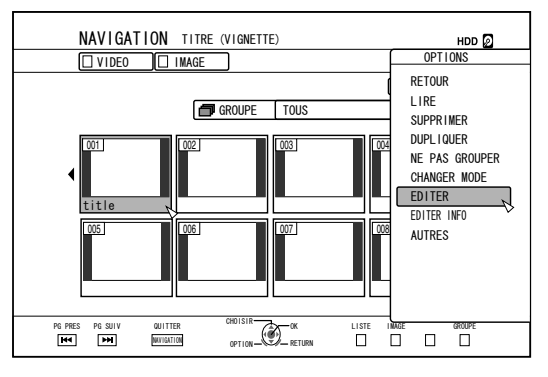

③ **Sélectionnez "EDITION DE CHAPITRE", puis appuyez sur le bouton [OK]**

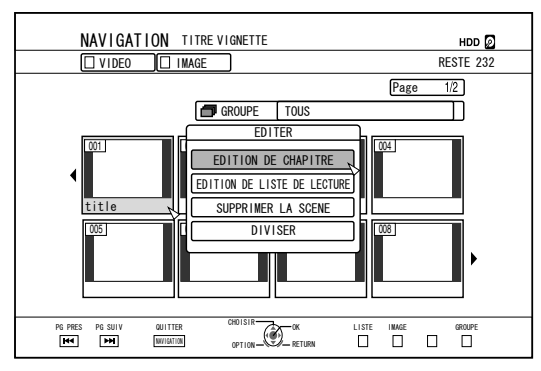

- <sup>v</sup> Pour de plus amples détails sur la lecture de vidéos, reportezvous au paragraphe ["Fonctionnement de la lecture d'une vidéo"](#page-53-0)  $(\sqrt{3} p. 54)$ .
- Le mouvement des images sur l'écran éditer un chapitre, ne peut être réalisée qu'image par image, indépendamment du réglage "MODE FIXE"  $(\mathbb{R} \times \mathbb{R})$  80).

# **Editer un chapitre (suite)**

- Insertion d'une marque de chapitre (diviser **un chapitre)**
- *1* **Lancez la vidéo, et appuyez sur le bouton [**W**] pour arrêter l'image sur la scène où vous souhaitez ajouter une marque de chapitre**
- *2* **Appuyez sur le bouton [MARK] de la télécommande**
- Une marque de chapitre est insérée sur la scène en pause.

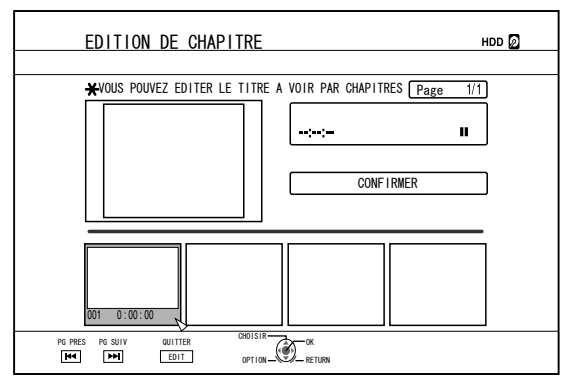

#### **Mémo:**

- Le chapitre est maintenant divisé en deux parties à l'endroit de la marque de chapitre.
- <sup>m</sup> **Effacement d'une marque de chapitre (association de chapitres)**
- *1* **Lancez la vidéo, puis appuyez sur les boutons [**W**] et [** H **/** I **] pour afficher la scène dont vous souhaitez effacer la marque de chapitre**
- *2* **Appuyez sur le bouton [MARK] de la télécommande**
- Un écran de confirmation de l'effacement de la marque du chapitre s'affiche.

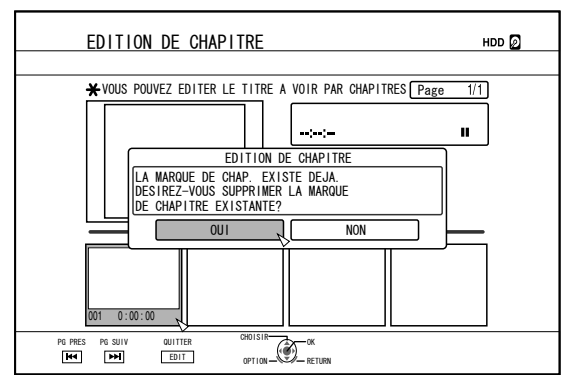

- *3* **Sélectionnez "OUI", puis appuyez sur le bouton [OK]**
- <sup>v</sup> La marque de chapitre est éliminée de la scène sélectionnée.

#### **Mémo:**

- Les chapitres se trouvant avant et après la position de la marque de chapitre sont maintenant associés.
- Appuyer sur le bouton  $[rr] / 1$  affiche la page suivante/ précédente.
- <sup>m</sup> **Effacer un chapitre vidéo**
- *1* **Sélectionnez le chapitre que vous souhaitez effacer de la vidéo à partir de l'écran d'édition des chapitres**
- *2* **Appuyez sur le bouton [DELETE] de la télécommande**
- Un écran de confirmation de l'effacement du chapitre s'affiche.

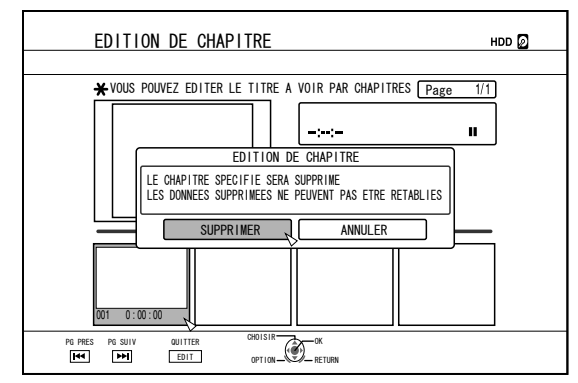

- *3* **Sélectionnez "SUPPRIMER", puis appuyez sur le bouton [OK]**
- Le chapitre vidéo sélectionné est désormais effacé.
- **Remarque:**
- <sup>v</sup> Il est impossible de restaurer les vidéos qui ont été effacées.
- <sup>v</sup> L'effacement de la vidéo peut échouer si la longueur du chapitre est trop réduite.

# **Options de chapitre**

En appuyant sur le bouton [OPTION] de la télécommande lorsque l'écran Edition des Chapitres est affiché, vous pourrez réaliser les opérations d'édition suivantes.

## ■ Associer avec le chapitre précédent

- <sup>v</sup> Associe le chapitre sélectionné avec le chapitre précédent. ① **Sélectionnez un chapitre, puis "COMB. AV CH**
	- **PREC", et appuyez sur le bouton [OK]** • Associe des chapitres.

## ■ Associer avec le chapitre suivant

- <sup>v</sup> Associe le chapitre sélectionné avec le chapitre suivant. ① **Sélectionnez un chapitre, puis "COMB. AV CH SUIV"**
	- **, et appuyez sur le bouton [OK]**
	- Associe des chapitres.
- Associer tous les chapitres
- <sup>v</sup> Associe tous les chapitres.
	- ① **Sélectionnez "COMB. TOUS CHAP", puis appuyez sur le bouton [OK]**
	- <sup>v</sup> Un écran de confirmation de l'association de tous les chapitre s'affiche.
	- ② **Sélectionnez "OUI", puis appuyez sur le bouton [OK]**
	- Associe tous les chapitres.

# <span id="page-71-0"></span>**Diviser**

Vous pouvez sélectionner un titre sauvegardé et le diviser en deux titres.

#### **Mémo:**

- L'opération de division ne s'applique qu'aux titres stockés sur le HDD.
- <sup>v</sup> Il est impossible de diviser les titres protégés. Pour diviser un titre, désactivez la protection.

Pour de plus amples détails concernant la désactivation de la protection des titres, reportez-vous au paragraphe ["Désactiver la](#page-66-0) [protection d'un titre/groupe" \(](#page-66-0) $\sqrt{p}$  p. 67)

## **Diviser**

- *1* **Appuyez sur le bouton [EDIT] de la télécommande**
- <sup>v</sup> L'écran du menu Editer s'affiche.
- *2* **Sélectionnez "SEPARER", puis appuyez sur le bouton [OK]**
- L'écran titre s'affiche.

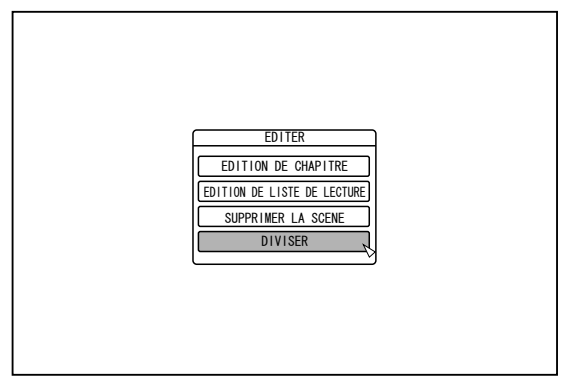

- *3* **Sélectionnez un titre, puis appuyez sur le bouton [OK]**
- *4* **Lancez la vidéo, puis appuyez sur le bouton [**W**] sur la scène où vous souhaitez réaliser la division**
- *5* **Sélectionnez "POINT DE SEPARATION", puis appuyez sur le bouton [OK]**

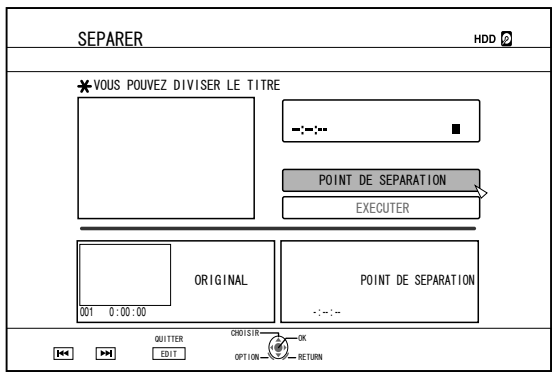

### **Mémo:**

- <sup>v</sup> Pour de plus amples détails sur la lecture de vidéos, reportezvous au paragraphe ["Fonctionnement de la lecture d'une vidéo"](#page-53-0)  $(\sqrt{3} p. 54)$ .
- Le mouvement des images sur l'écran éditer un chapitre, ne peut être réalisée qu'image par image, indépendamment du réglage "MODE FIXE"  $(\sqrt{np} \cdot 80)$ .
- *6* **Sélectionnez "EXECUTER", puis appuyez sur le bouton [OK]**
- Un écran de confirmation de la division s'affiche.

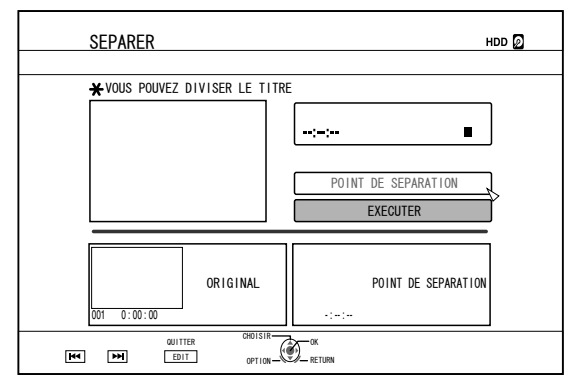

- *7* **Sélectionnez "SEPARER", puis appuyez sur le bouton [OK]**
- La division commence.

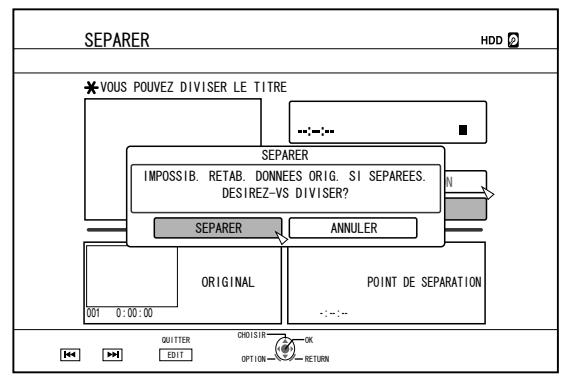
#### **Mémo:**

- Pour annuler l'opération de division, sélectionnez "ANNULER", puis appuyez sur le bouton [OK].
- <sup>v</sup> Vous pouvez également appuyez sur le bouton [RETURN] pour annuler la division et revenir à l'écran initial.
- <sup>v</sup> L'écran de d'édition de division peut également être ouvert à partir de l'écran de Navigation dans la Lecture.
	- ① **Sélectionnez les titres à diviser, puis appuyez sur le bouton [OPTION]**
	- ② **Sélectionnez "EDITER", puis appuyez sur le bouton [OK]**

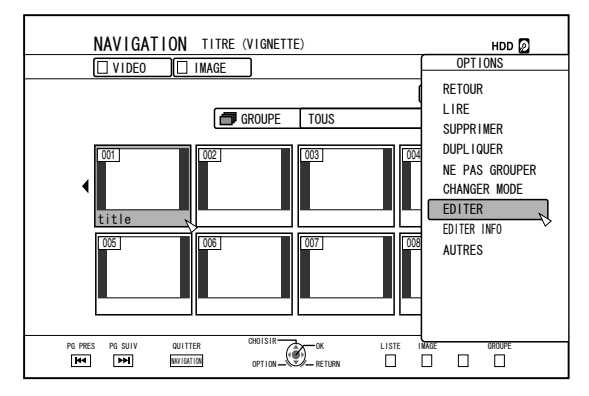

③ **Sélectionnez "DIVISER", puis appuyez sur le bouton [OK]**

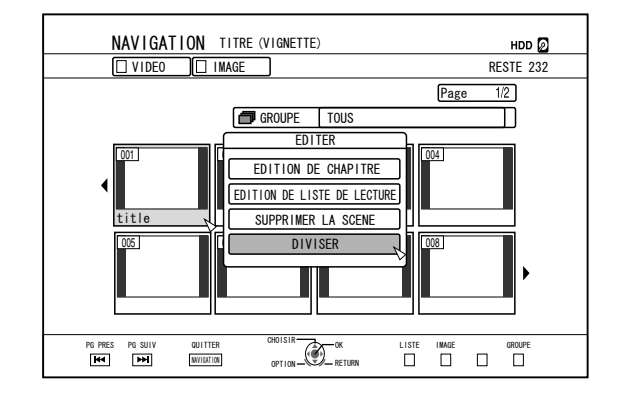

## **Effacer des scènes**

Les scènes non désirées d'un titre sauvegardé peuvent être effacées.

Cela permet d'augmenter l'espace libre du disque.

#### **Mémo:**

- Effacer des scènes ne s'applique qu'aux titres stockés sur le HDD.
- <sup>v</sup> Il est impossible d'effacer les titres protégés. Pour autoriser l'effacement d'une scène d'un titre, désactivez la protection.

Pour de plus amples détails concernant la désactivation de la protection des titres, reportez-vous au paragraphe ["Désactiver la protection d'un titre/groupe" \(](#page-66-0) $\mathbb{F}$  p. 67).

<sup>v</sup> Les contenus HD auxquels l'opération d'effacement de scènes a été appliquée ne peuvent pas être copiés sur BDMV. Réalisez une conversion en continu avant de commencer l'opération de copie.

Pour de plus amples détails, reportez-vous à ["Conversion du](#page-75-0) [mode" \(](#page-75-0) $\mathbb{R}$  p. 76)

#### **Effacer des scènes**

- *1* **Appuyez sur le bouton [EDIT] de la télécommande**
- L'écran du menu Editer s'affiche.
- *2* **Sélectionnez "SUPPRIMER LA SCENE", puis appuyez sur le bouton [OK]**
- Affiche l'écran Affichage des titres.

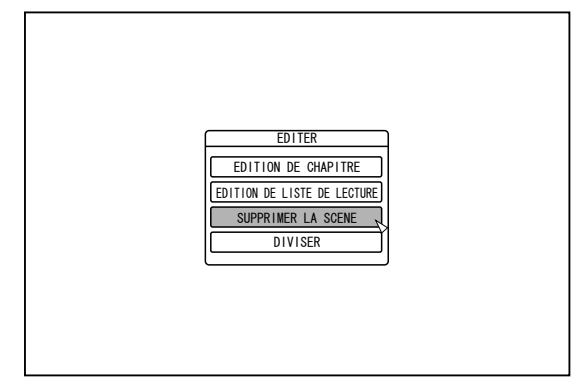

*3* **Sélectionnez un titre, puis appuyez sur le bouton [OK]**

#### *4* **Editez la section d'effacement de scènes**

Suivez les étapes suivantes pour éditer la section dans laquelle vous souhaitez effacer des scènes.

- ① **Lancez la vidéo, puis appuyez sur le bouton [**W**] au moment où vous souhaitez commencer l'opération d'effacement**
- ② **Sélectionnez "DEMARRAGE", puis appuyez sur le bouton [OK]**

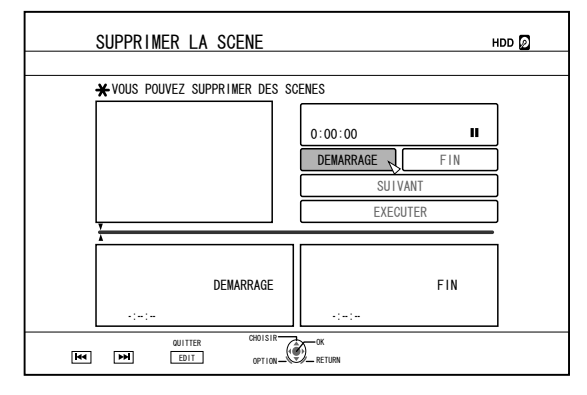

- ③ **Lancez la vidéo, puis appuyez sur le bouton [**W**] à l'endroit où vous souhaitez terminer l'opération d'effacement**
- ④ **Sélectionnez "FIN", puis appuyez sur le bouton [OK]**

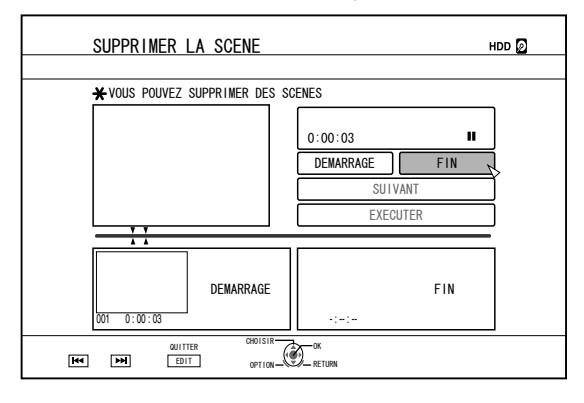

- ⑤ **Pour indiquer d'autres sections à effacer,**
	- **sélectionnez "SUIVANT", puis appuyez sur le bouton [OK]**

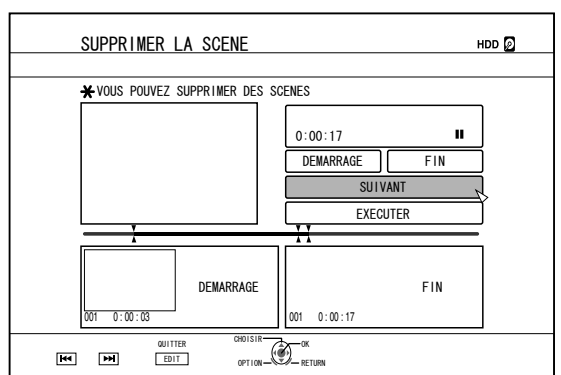

⑥ **Répétez les étapes 1 à 4 pour indiquer les sections à effacer**

#### **Mémo:**

- <sup>v</sup> Pour de plus amples détails sur la lecture de vidéos, reportez-vous au paragraphe ["Fonctionnement de la lecture](#page-53-0) [d'une vidéo" \(](#page-53-0) $\sqrt{P}$  p. 54).
- Le mouvement des images sur l'écran éditer un chapitre, ne peut être réalisée qu'image par image, indépendamment du réglage "MODE FIXE" ( $\mathbb{F}$  p. 80).
- *5* **Sélectionnez "EXECUTER", puis appuyez sur le bouton [OK]**
- <sup>v</sup> Un écran de confirmation de l'effacement des scènes s'affiche.
- *6* **Sélectionnez "EXECUTER", puis appuyez sur le bouton [OK]**
- <sup>v</sup> L'effacement des scènes commence.

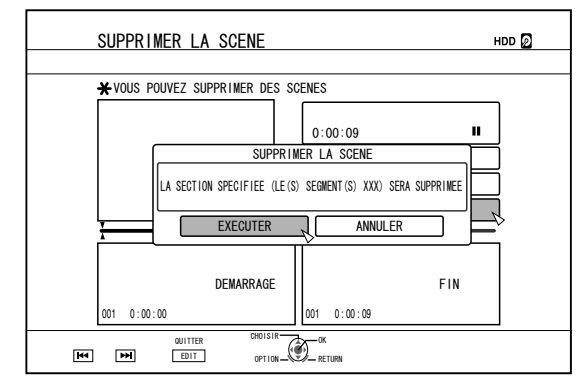

#### **Mémo:**

- <sup>v</sup> Pour annuler l'opération d'effacement de scènes, sélectionnez "ANNULER", puis appuyez sur le bouton [OK].
- <sup>v</sup> Vous pouvez également appuyez sur le bouton [RETURN] pour annuler l'effacement des scènes et revenir à l'écran initial.

# **Changer le nom du disque**

Vous pouvez modifier le nom d'un disque BD ou DVD comme suit.

- *1* **Déposez le BD ou le DVD dont vous souhaitez changer le nom, dans le tiroir du disque**
- *2* **Appuyez sur le bouton [MEDIA MANAGE] de la télécommande**
- <sup>v</sup> L'écran du menu Gestion des Supports s'affiche.

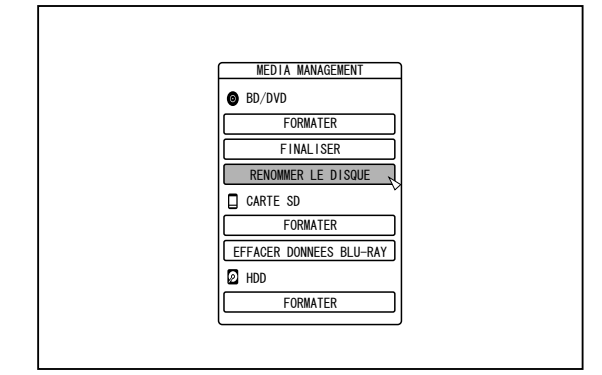

- *3* **Sélectionnez "RENOMMER LE DISQUE" dans "BD/DVD", puis appuyez sur le bouton [OK]**
- <sup>v</sup> Un écran de modification du nom du disque s'affiche.

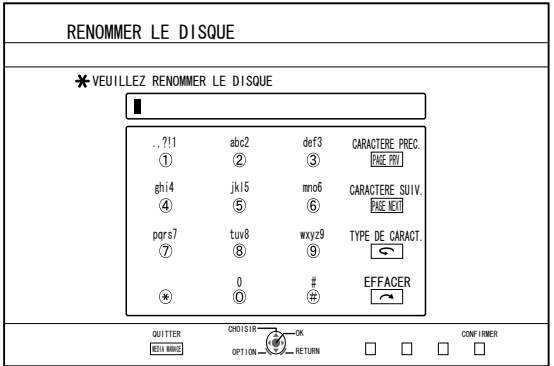

#### *4* **Modifier le nom du disque**

- Le nouveau nom du disque est sauvegardé. **Mémo:**
- Pour de plus amples détails concernant la méthode de saisie des caractères, reportez-vous au paragraphe ["Saisir](#page-61-0) des caractères"  $(\sqrt{P} \cdot \sqrt{62})$ .

# **Changer la date/l'heure de prise de vue**

La date/heure d'une vidéo stockée peut être changée comme suit.

- <sup>v</sup> La date/heure de la prise de vue de vidéos stockées sur le HDD peut être changée.
- *1* **Appuyez sur le bouton [INFORMATION CORRECT] de la télécommande**
- Un écran de correction des informations s'affiche.

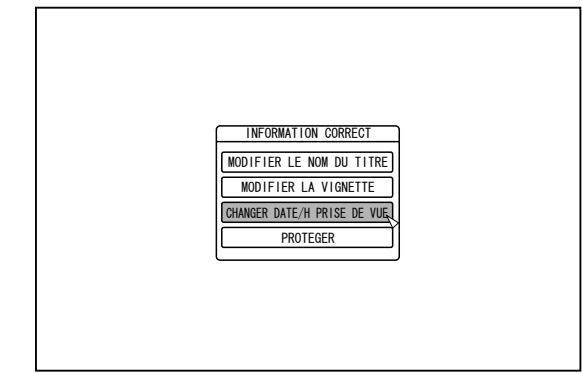

- *2* **Sélectionnez "CHANGER DATE/H PRISE DE VUE", puis appuyez sur le bouton [OK]**
- <sup>v</sup> L'écran de modification de la date/heure de prise de vue s'affiche.
- *3* **Sélectionnez le titre dont vous souhaitez changer la date/heure, puis appuyez sur le bouton [OK]**
- <sup>v</sup> L'écran de modification de la date/heure de prise de vue s'affiche.
- *4* **Changez la date/l'heure de prise de vue**
- <sup>v</sup> Réalisez les étapes suivantes pour changer la date/heure de la prise de vue.

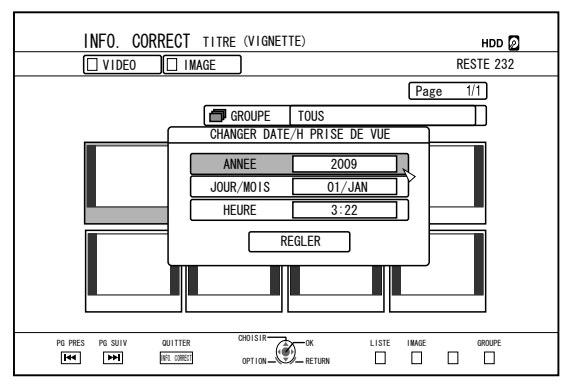

- ① **Utilisez les boutons [** J **] et [** K **] pour déplacer le curseur sur l'élément que vous souhaitez changer**
- ② **Appuyez sur le bouton [OK] pour afficher l'écran pop-up**
- ③ **Utilisez les boutons [** J **] et [** K **] pour sélectionner la valeur désirée**
- ④ **Appuyez sur le bouton [OK] pour choisir la valeur**
- ⑤ **Répétez les étapes 1 à 4 pour changer les réglages des éléments désirés**

#### <span id="page-75-0"></span>*5* **Sélectionnez "REGLER", puis appuyez sur le bouton [OK]**

- <sup>v</sup> La nouvelle date/heure de prise de vue est sauvegardée. **Mémo:**
- Vous pouvez également appuyez sur le bouton [RETURN] pour annuler la modification de la date/heure de prise de vue et revenir à l'écran initial.
- La modification de la date/heure de prise de vue n'apparaitra pas sur un titre qui a été copié.
- Si vous appuyez sur le bouton [OPTION] sur l'écran de navigation dans la lecture, au lieu du bouton [INFORMATION CORRECT], l'écran d'édition de la date/ heure de prise de vue s'affichera également.
	- ① **Sélectionnez le titre dont vous souhaitez changer la date/heure, puis appuyez sur le bouton [OPTION]**
	- ② **Sélectionnez "EDITER INFO", puis appuyez sur le bouton [OK]**

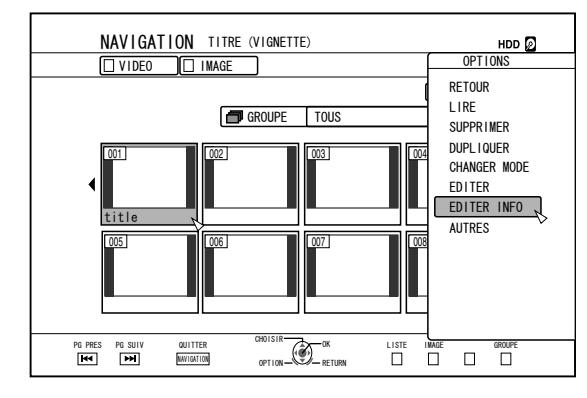

③ **Sélectionnez "CHANGER DATE/H PRISE DE VUE", puis appuyez sur le bouton [OK]**

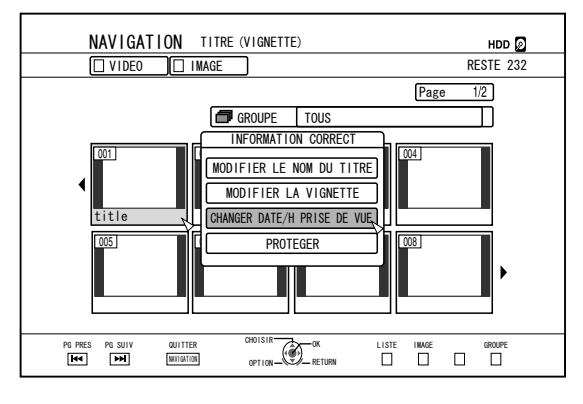

# **Conversion du mode**

Vous pouvez convertir des titres vidéo en qualité HD enregistrés sur le HDD, s'ils ont été enregistrés en mode DR, AVC, AF, AN, AL, ou AE.

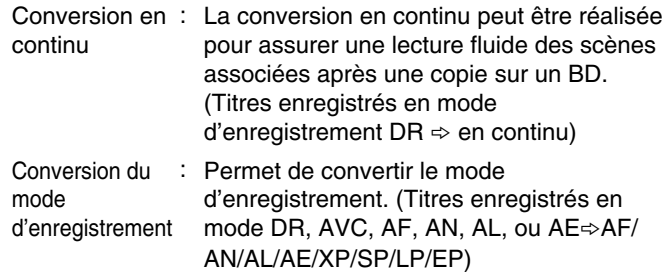

#### **Mémo:**

- Une conversion en continu ne réalise pas un nouvel encodage de la vidéo et de l'audio, la qualité de l'image ne sera pas détériorée.
- <sup>v</sup> Le nouvel encodage est réalisé lors de la conversion du mode d'enregistrement.
- <sup>v</sup> Seuls les titres enregistrés selon le mode DR permettent la conversion en mode XP/SP/LP/EP.
- Pour appliquer "CHANGER MODE", après avoir éteint l'unité, sélectionnez "APRES HORS TENS" pour "METHODE DE DEMARRAGE" dans le "CHANGER MODE".

#### **Remarque:**

- <sup>v</sup> Lors d'une conversion en continu, les chapitres (à l'exception de la fonction d'association de scènes) seront combinés. Pour séparer les chapitres, insérez des marques de chapitre après la conversion en continu. Pour en savoir plus sur la division des chapitres, reportez-vous au paragraphe ["Insertion d'une marque de chapitre \(diviser un](#page-70-0) chapitre)"  $(m p. 71)$ .
- *1* **Appuyez sur le bouton [NAVIGATION] de la télécommande**
- *2* **Sélectionnez un titre/groupe, puis appuyez sur le bouton [OPTION]**
- *3* **Sélectionnez "CHANGER MODE" dans le menu Option, et appuyez sur le bouton [OK]**
- <sup>v</sup> L'écran "CHANGER MODE" s'affiche.

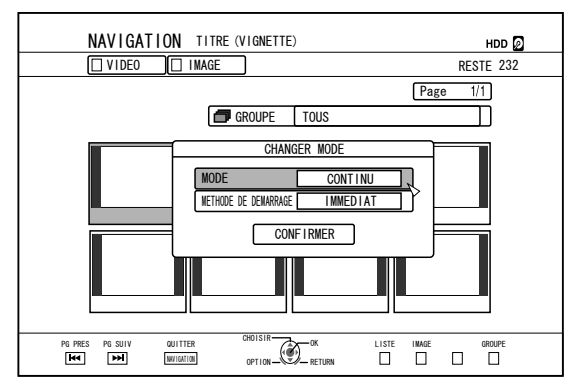

- *4* **Choisissez un mode d'enregistrement entre "CHANGER MODE", puis appuyez sur le bouton [OK]**
- *5* **Sélectionnez "CONFIRMER", puis appuyez sur le bouton [OK]**

# <span id="page-76-0"></span>**Changer les réglages de cette unité**

Les réglages changés sur l'écran du Menu Réglages sont enregistrés sur cette unité même lorsqu'elle est mise hors tension.

#### **Afficher le Menu de Réglages**

*1* **Appuyez sur le bouton [SET UP] de la télécommande**

<sup>v</sup> L'écran du Menu Réglages s'affiche.

#### **Mémo:**

- Lorsque le lecture est en cours, appuyer sur le bouton arrête la lecture et affiche l'écran du Menu Réglages.
- La position du curseur apparaît à l'endroit où il se trouvait avant que l'écran ne soit fermé.

# **Liste de menu de réglages**

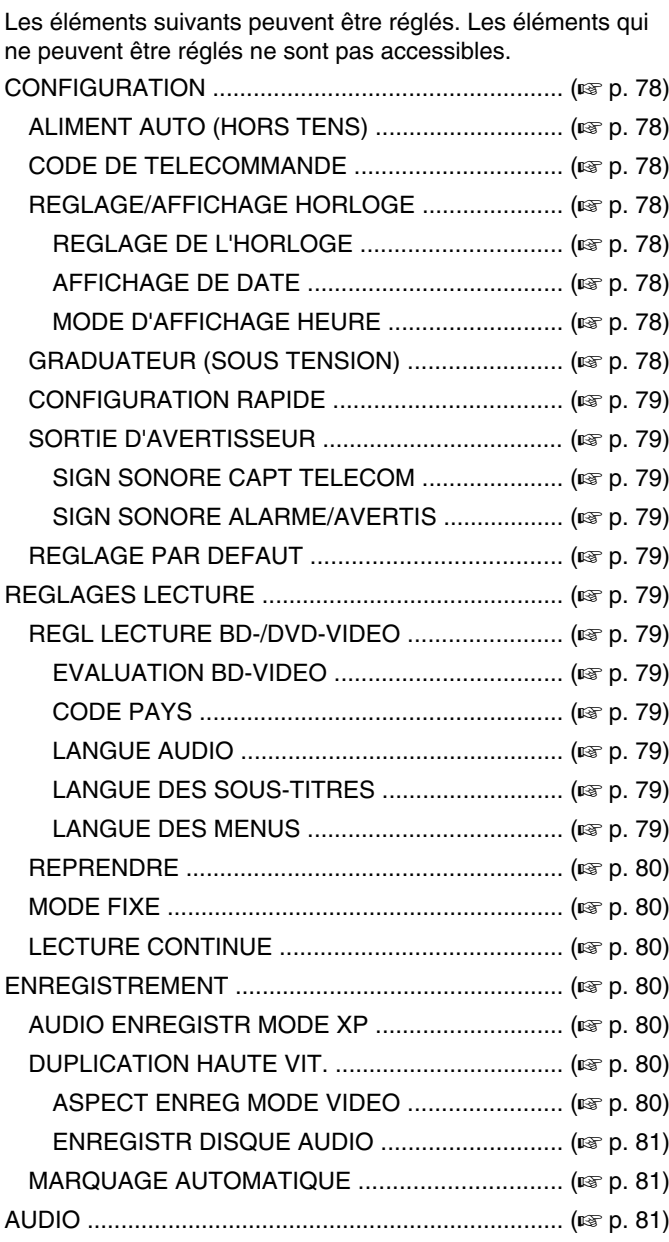

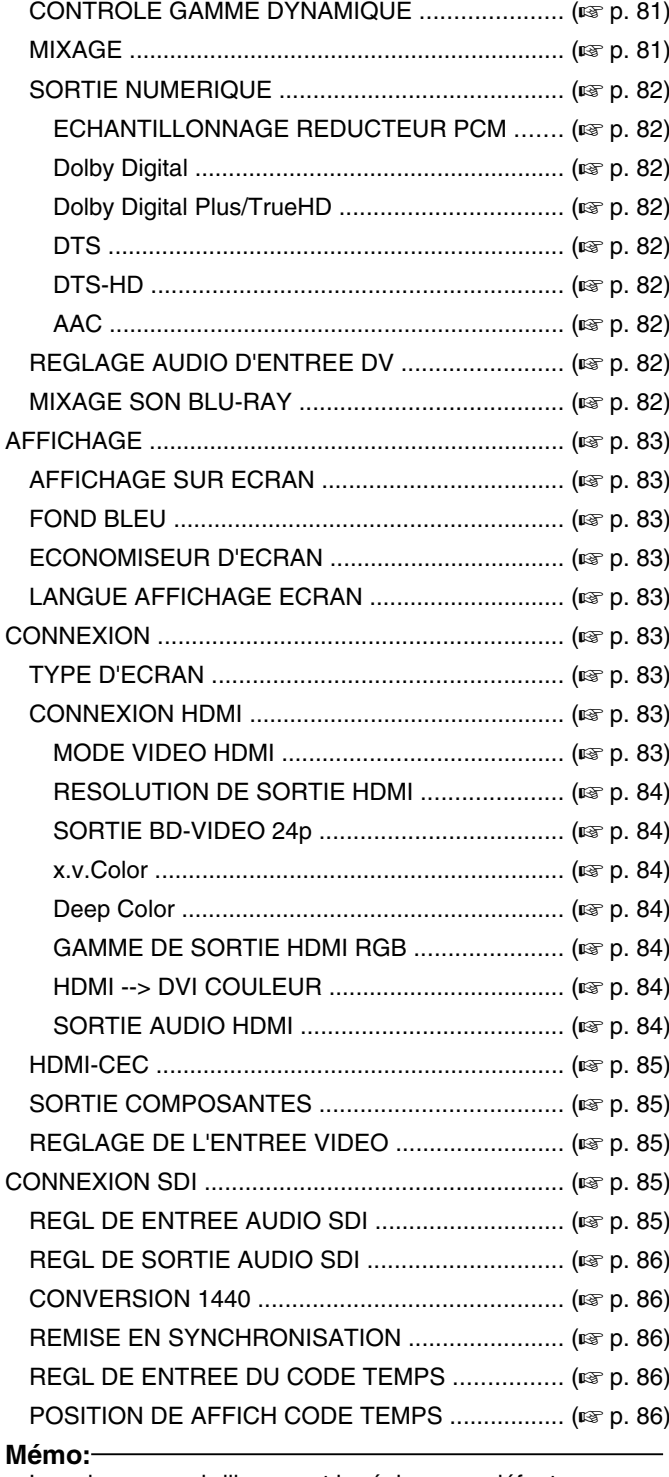

• La valeur en surbrillance est le réglage par défaut.

#### <span id="page-77-0"></span>**CONFIGURATION**

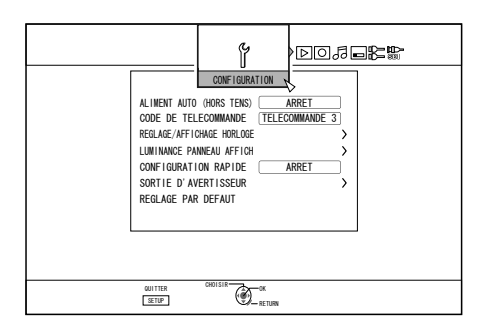

#### **E** ALIMENT AUTO (HORS TENS)

Vous pouvez indiquer une heure à laquelle l'unité s'arrêtera automatiquement lorsqu'elle n'est plus utilisée.

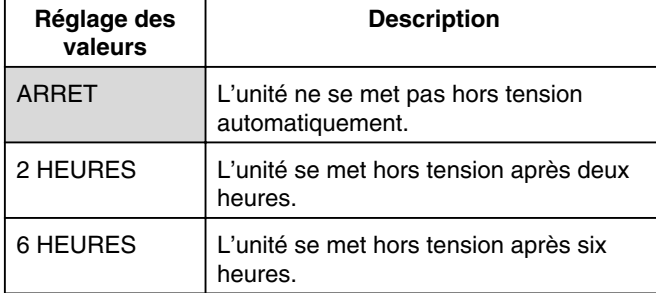

#### **E** CODE DE TELECOMMANDE

Différents codes de télécommande peuvent être assignés aux télécommandes, compatibles avec les produits JVC, utilisées avec cette unité.

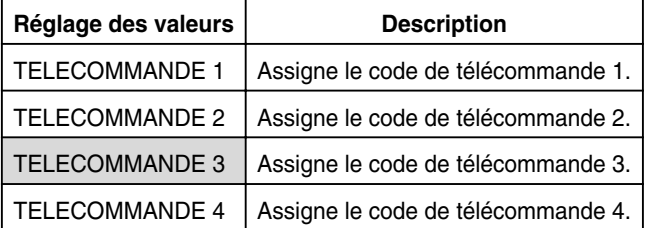

#### <sup>m</sup> **REGLAGE/AFFICHAGE HORLOGE**

Vous pouvez changer la date/heure actuelle et le format d'affichage à l'écran au moyen des éléments "REGLAGE DE L'HORLOGE", "AFFICHAGE DE DATE", et "MODE D'AFFICHAGE HEURE".

<sup>v</sup> REGLAGE DE L'HORLOGE

Règle la date et l'heure actuelles.

#### **Mémo:**

- Pour en savoir plus sur les procédures de réglage, reportez-vous au paragraphe ["Régler la date/l'heure" \(](#page-19-0) $\sqrt{a}$  p. [20\) .](#page-19-0)
- <sup>v</sup> AFFICHAGE DE DATE

Permet de régler le format d'affichage (année, mois et jour) de l'heure.

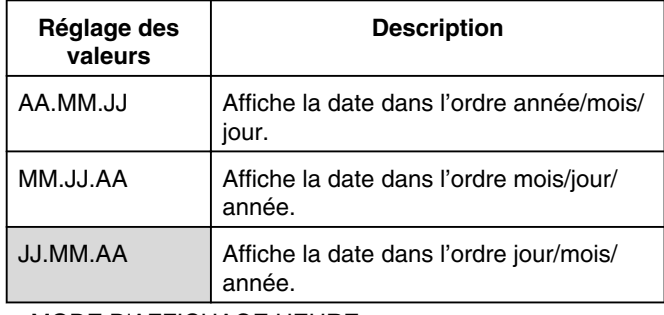

• MODE D'AFFICHAGE HEURE

Permet de régler le format d'affichage de l'heure.

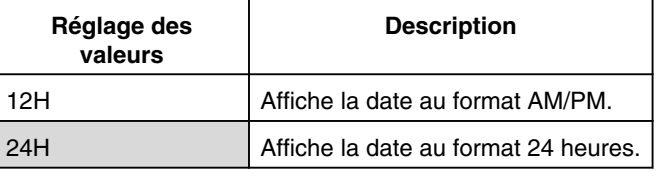

#### <sup>m</sup> **GRADUATEUR (SOUS TENSION)**

Permet de régler la luminosité de la fenêtre d'affichage lorsque l'unité est sous tension, "On".

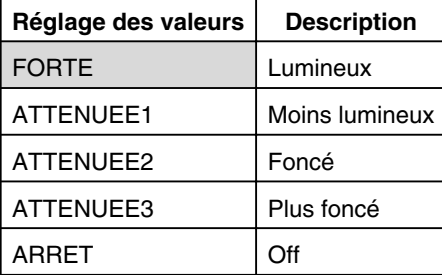

#### <span id="page-78-0"></span>**E** CONFIGURATION RAPIDE

Pour allumer/éteindre la fenêtre d'affichage pendant le démarrage rapide et le mode veille.

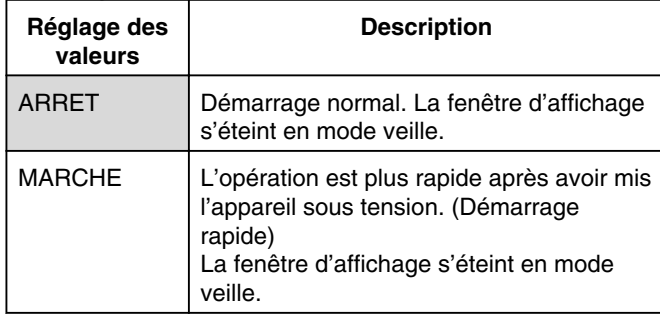

**Mémo:**

- <sup>v</sup> Lorsque "CONFIGURATION RAPIDE" est réglé sur "ARRET", dans un souci de respect de l'environnement, la fenêtre d'affichage s'éteint en mode veille. Pour allumer la fenêtre d'affichage en mode veille, passez sur "MARCHE".
- Régler sur "MARCHE" augmente la consommation électrique lorsque l'unité est en mode veille.

#### <sup>m</sup> **SORTIE D'AVERTISSEUR**

Le réglage de l'avertisseur peut être indiqué comme suit. • SIGN SONORE CAPT TELECOM

Vous permet de choisir d'activer ou non l'avertisseur lorsque le capteur de la télécommande reçoit des signaux.

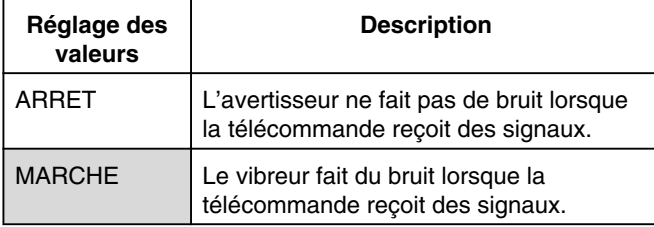

• SIGN SONORE ALARME/AVERTIS

Vous permet de choisir d'activer l'avertisseur lorsqu'une opération est terminée ou qu'un message d'avertissement s'affiche.

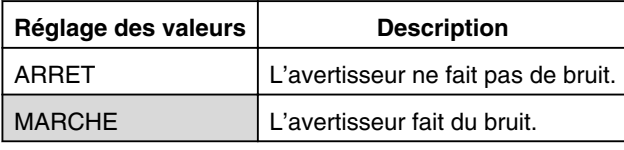

#### <sup>m</sup> **REGLAGE PAR DEFAUT**

Restaure la valeur des réglages de l'écran de réglage aux valeurs d'usine par défaut.

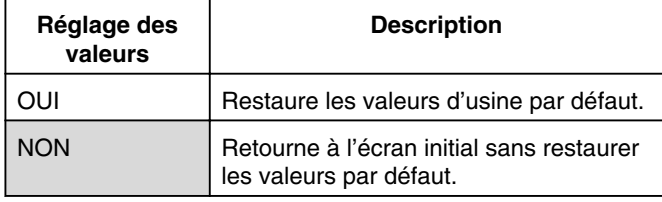

**Mémo:**

Les réglages "EVALUATION BD-VIDEO" et "CODE PAYS" ne peuvent être réinitialisés une fois qu'ils ont été définis.

#### **REGLAGES LECTURE**

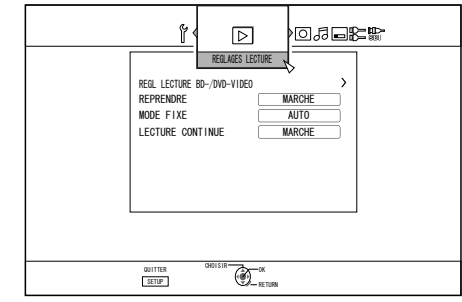

#### <sup>m</sup> **REGL LECTURE BD-/DVD-VIDEO**

Les réglages de la lecture des BD-Vidéo et DVD-Vidéo peuvent être indiqués au moyen des éléments "EVALUATION BD-VIDEO", "CODE PAYS", "LANGUE AUDIO", "LANGUE DES SOUS-TITRES", et "LANGUE DES MENUS".

**• EVALUATION BD-VIDEO** 

Pour indiquer une limite d'âge pour les différentes classifications de BD-Vidéo.

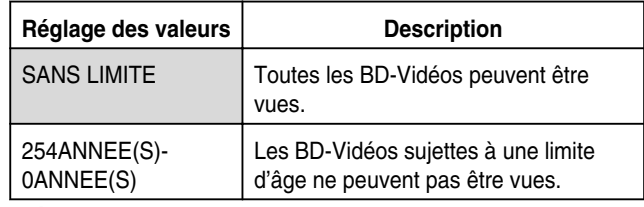

#### **Mémo:**

- Pour régler les restrictions, vous devez d'abord enregistrer un mot de passe (à quatre chiffres).
- L'état du mot de passe devient non-enregistré si le réglage de restriction est désactivé. Un nouveau mot de passe peut être enregistré après avoir indiqué de nouveau la limite d'âge.
- Nous vous conseillons de noter le mot de passe quelque part pour éviter de le perdre ou de l'oublier.

#### • CODE PAYS

Permet d'indiquer le code pays.

Pour de plus amples détails concernant les codes pays, reportez-vous au paragraphe ["Liste des codes pays" \(](#page-100-0) $\mathbb{R}$  p. [101\)](#page-100-0) .

#### **Mémo:**

Si le réglage "EVALUATION BD-VIDEO" est indiqué, vous devrez saisir le mot de passe enregistré pour le "EVALUATION BD-VIDEO" afin de changer le "CODE PAYS".

#### • LANGUE AUDIO

Permet de régler l'audio lors de la lecture des BD-Vidéos ou DVD-Vidéos.

Pour de plus amples détails concernant les codes langues, reportez-vous au paragraphe ["Liste de codes langues" \(](#page-98-0) $\sqrt{P}$  p. [99\) .](#page-98-0)

#### • LANGUE DES SOUS-TITRES

Permet de régler la langue des sous-titres lors de la lecture des BD-Vidéos ou DVD-Vidéos.

Pour de plus amples détails concernant les codes langues, reportez-vous au paragraphe ["Liste de codes langues" \(](#page-98-0) $\approx$  p. [99\) .](#page-98-0)

#### • LANGUE DES MENUS

Permet de régler la langue du menu lors de la lecture des BD-Vidéos ou DVD-Vidéos.

Pour de plus amples détails concernant les codes langues, reportez-vous au paragraphe ["Liste de codes langues" \(](#page-98-0) $\mathbb{R}$  p. [99\) .](#page-98-0)

#### <span id="page-79-0"></span><sup>m</sup> **REPRENDRE**

La position d'arrêt peut être enregistrée si la lecture d'un BD-Vidéo, DVD-Vidéo, BDMV, AVCHD, d'un disque finalisé ou d'une carte SD est stoppée.

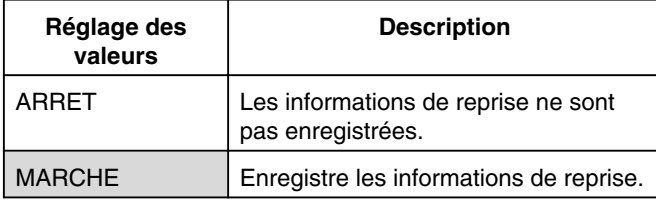

**Mémo:**

- Les informations de reprise sont enregistrées dans tous les cas pour d'autres disques et pour le HDD indépendamment du réglage.
- <sup>v</sup> Lorsqu'un titres HDD est sélectionné à partir de la navigation dans la lecture, il est reproduit depuis le début.
- Certains disques ne permettent pas de reprendre la lecture au point de reprise.

#### **MODE FIXE**

Permet de régler la méthode d'affichage des images en pause lors de la lecture de données du HDD ou d'un disque.

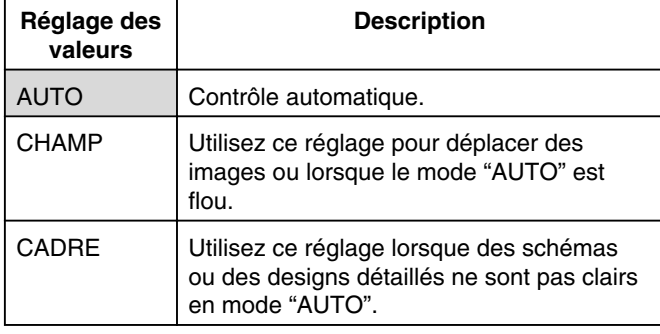

#### **Mémo:**

• Ce réglage est désactivé pour les programmes en mode DR et lors de la lecture des vidéos AVCHD.

#### <sup>m</sup> **LECTURE CONTINUE**

Permet de régler la méthode de lecture des scènes partiellement effacées.

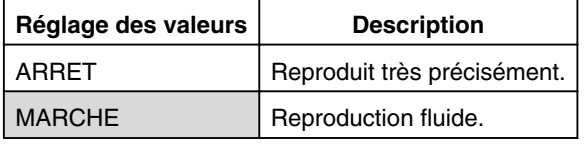

#### **Mémo:**

La qualité image SD est retenue pendant la copie de nouvel encodage.

<sup>v</sup> Pour les scènes jointes de 15 secondes ou moins, la lecture en continue peut ne pas fonctionner, même si "MARCHE" a été sélectionné.

Il en va de même pour la copie de nouvel encodage en qualité image SD.

#### **ENREGISTREMENT**

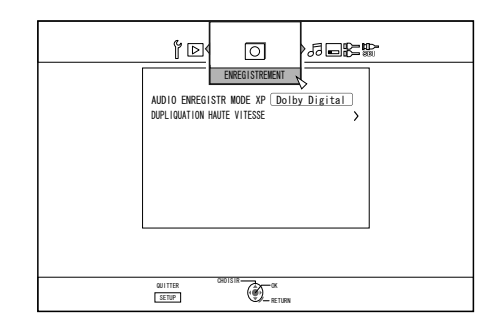

#### **E AUDIO ENREGISTR MODE XP**

Permet de changer les réglages du mode audio lors de l'enregistrement en mode XP.

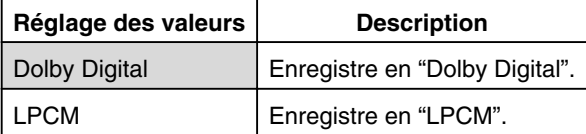

#### **E DUPLICATION HAUTE VIT.**

Les éléments de "ASPECT ENREG MODE VIDEO" et "ENREGISTR DISQUE AUDIO" peuvent être réglés pour prendre en charge la copie rapide.

#### • ASPECT ENREG MODE VIDEO

Permet de régler le rapport longueur/largeur lors de l'enregistrement.

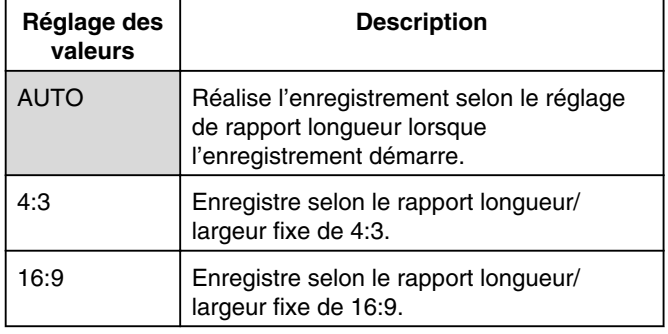

#### **Mémo:**

• La copie rapide sur un disque DVD-Vidéo ne peut être réalisée lorsqu'un titre contient plusieurs rapports longueur/ largeur. Dans ce cas, fixez le rapport longueur/largeur sur 4:3 ou 16:9. Ce réglage restera valable pendant la copie de nouvel encodage.

Pour de plus amples détails sur la copie rapide et la copie de nouvel encodage, reportez-vous à ["Tableau de doublage" \(](#page-25-0) $\sqrt{4}$ p. 26)

#### <span id="page-80-0"></span><sup>v</sup> ENREGISTR DISQUE AUDIO

Permet de changer les réglages de l'audio à enregistrer sur le disque en mode AF, AN, AE ou AL.

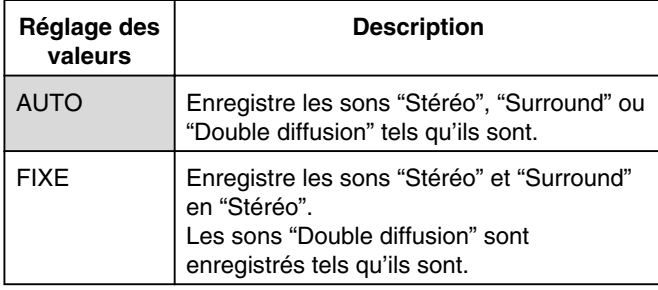

**Mémo:**

• Les sons surround d'un titre deviennent des sons stéréo lorsque la copie de nouvel encodage est réalisée.

#### **E MARQUAGE AUTOMATIQUE**

Pendant l'enregistrement direct vers un dispositif d'enregistrement (disque dur ou disque optique), vous pouvez joindre des chapitres en ajoutant une marque à un intervalle établi toutes les 10 minutes.

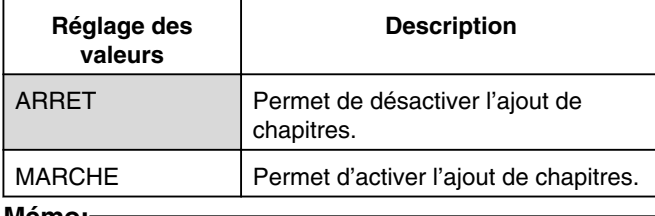

#### **Mémo:**

- L'intervalle de chaque chapitre est établi sur 10 minutes. Ce réglage ne peut pas être altéré.
- Indépendamment du réglage de "MARQUAGE AUTOMATIQUE" sur "MARCHE" ou "ARRET", vous pouvez réaliser le marquage en utilisant le bouton Mark situé sur la télécommande.

Pendant le marquage manuel, un message est affiché sur l'écran indépendamment du réglage "AFFICHAGE SUR ECRAN" sous "AFFICHAGE".

#### **AUDIO**

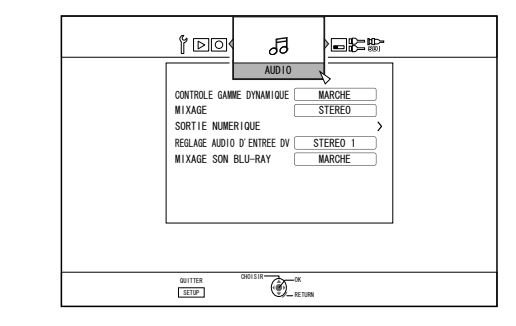

#### **E** CONTROLE GAMME DYNAMIQUE

Permet de régler le rapport de compression de la gamme dynamique (rapport entre le volume maximum et le volume minimum) pendant la lecture Dolby Digital.

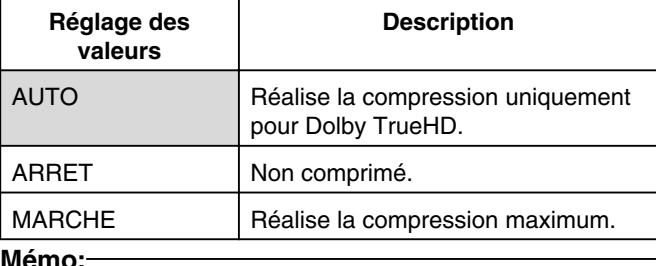

#### **Mémo:**

- <sup>v</sup> Régler sur "ARRET" peut produire les mêmes effets que le mode "MARCHE" pour certains disques.
- <sup>v</sup> Réaliser la compression permet d'entendre clairement les bruits les plus faibles.
- Il peut y avoir des différences au niveau de l'effet en fonction du disque utilisé.

#### **MIXAGE**

Permet d'indiquer si vous souhaitez une sortie analogique.

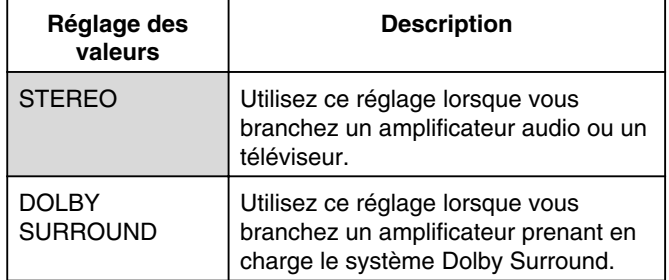

#### <span id="page-81-0"></span><sup>m</sup> **SORTIE NUMERIQUE**

Réglez cet élément en fonction du dispositif branché au connecteur de sortie audio numérique (numérique optique).

• ECHANTILLONNAGE REDUCTEUR PCM

Permet de régler la conversion de la fréquence d'échantillonnage.

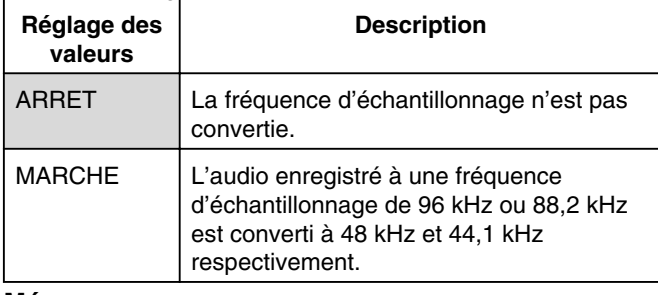

**Mémo:**

- <sup>v</sup> Régler sur "ARRET" peut produire les mêmes effets que le mode "MARCHE" pour certains disques.
- Dolby Digital

Permet de régler la sortie audio sur "FLUX BINAIRE" ou "PCM".

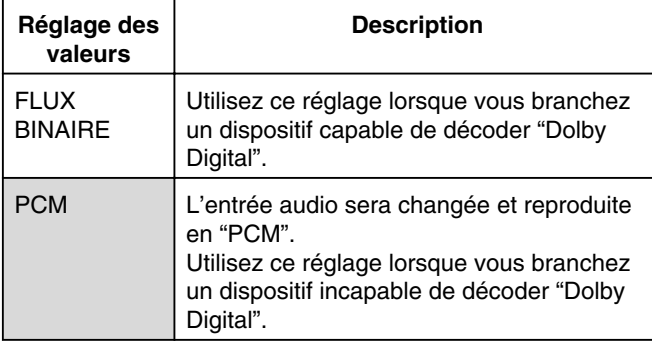

• Dolby Digital Plus/TrueHD

Permet de régler la sortie audio sur "FLUX BINAIRE" ou "PCM".

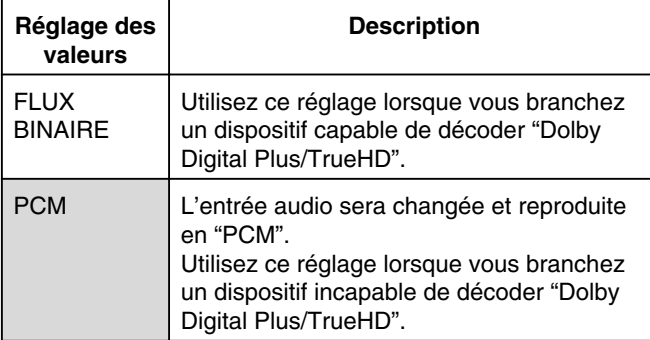

• DTS

Permet de régler la sortie audio sur "FLUX BINAIRE" ou "PCM".

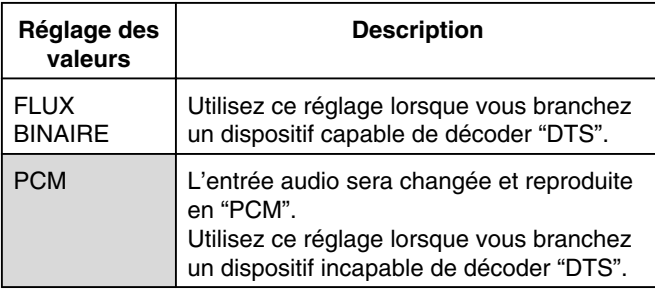

#### • DTS-HD

Permet de régler la sortie audio sur "FLUX BINAIRE" ou "PCM".

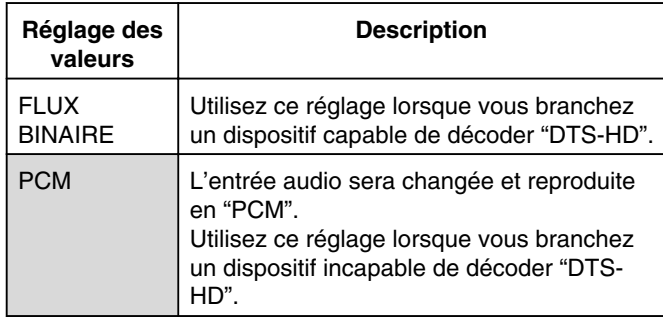

 $\bullet$  AAC

Permet de régler la sortie audio sur "FLUX BINAIRE" ou "PCM".

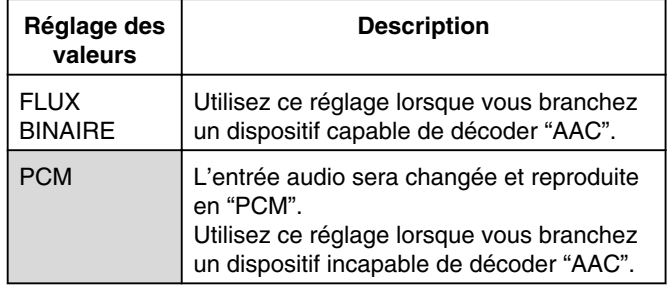

#### **Mémo:**

• Le son ne pourra peut-être pas être reproduit correctement si l'équipement audio utilisé ne prend pas en charge la sortie "FLUX BINAIRE". Dans ce cas, passez à "PCM".

#### <sup>m</sup> **REGLAGE AUDIO D'ENTREE DV**

Permet de changer les réglages d'enregistrement audio lors de l'entrée DV.

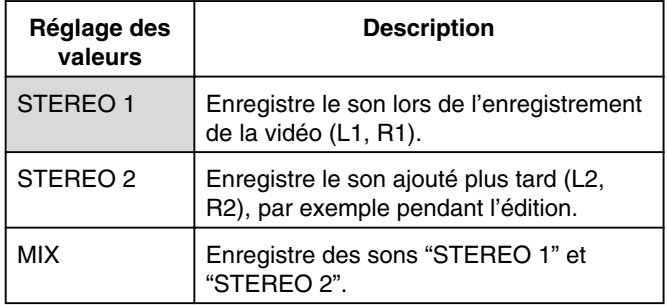

#### **MIXAGE SON BLU-RAY**

Pour régler un mélange d'audio secondaire de BD vidéo et une sortie de sons de fonctionnement.

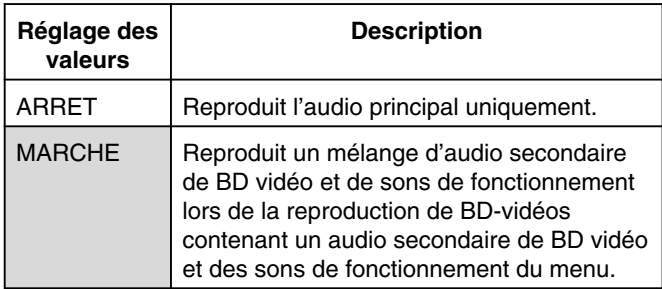

#### **Mémo:**

• La sortie est convertie en Dolby Digital ou DTS selon l'audio principal lorsque l'élément "SORTIE NUMERIQUE" est réglé sur "FLUX BINAIRE".

#### <span id="page-82-0"></span>**AFFICHAGE**

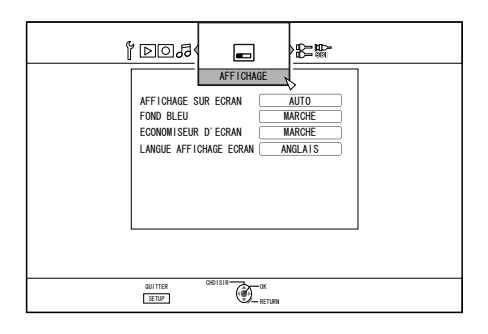

#### <sup>m</sup> **AFFICHAGE SUR ECRAN**

Pour afficher les détails de fonctionnement.

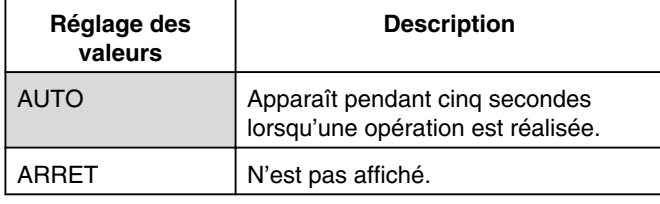

#### <sup>m</sup> **FOND BLEU**

Permet de régler l'affichage de l'écran lorsqu'il n'y a pas d'entrée de signal.

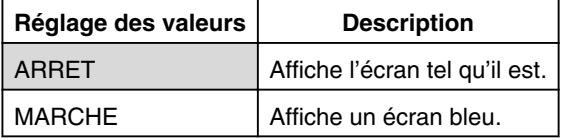

#### **ECONOMISEUR D'ECRAN**

Permet de choisir d'utiliser ou non un économiseur d'écran.

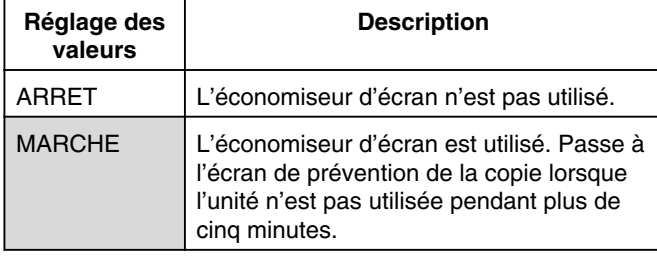

#### **E LANGUE AFFICHAGE ECRAN**

Permet de régler la langue des messages affichés à l'écran.

#### **CONNEXION**

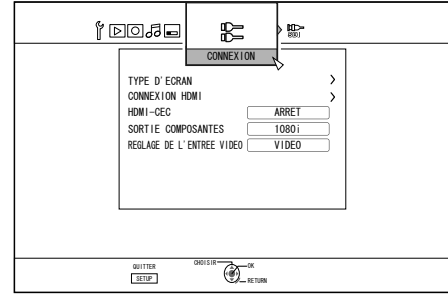

#### **F TYPE D'ECRAN**

Permet d'indiquer le rapport longueur/largeur selon l'écran branché.

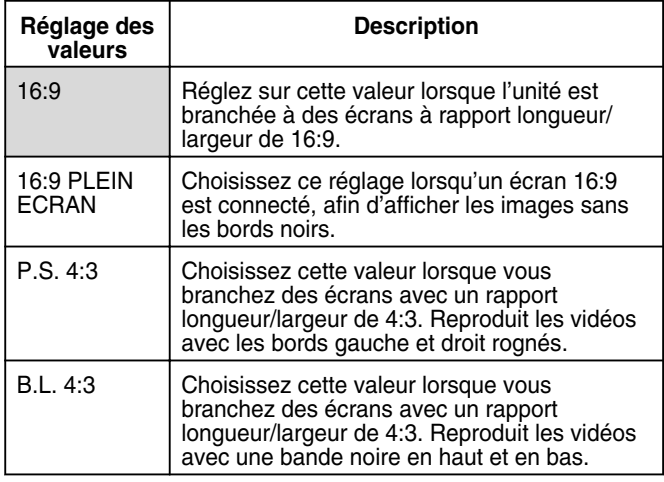

#### <sup>m</sup> **CONNEXION HDMI**

#### **• MODE DE PRIORITE VIDEO**

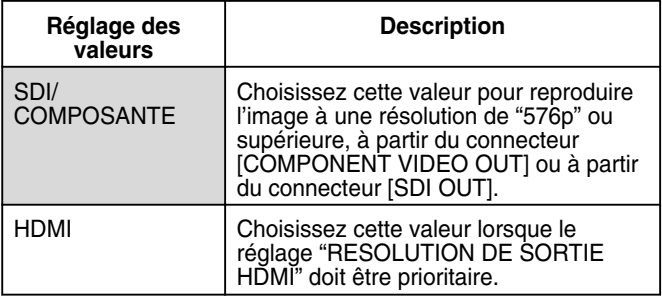

#### **Mémo:**

- <sup>v</sup> Lors de la sortie de données à partir du connecteur [HDMI], le réglage sur "SDI/COMPOSANTE" reproduit les données automatiquement selon le réglage "SORTIE COMPOSANTES". Le réglage sur "HDMI" reproduit les données selon le réglage "RESOLUTION DE SORTIE HDMI".
- <sup>v</sup> Lors de la sortie de données depuis les connecteurs [HDMI] et [COMPONENT VIDEO OUT], le réglage sur "SDI/ COMPOSANTE" reproduit les données automatiquement selon le réglage "SORTIE COMPOSANTES". Le réglage sur "HDMI" reproduit les données selon la résolution "576i" à partir du connecteur [COMPONENT VIDEO OUT].
- <sup>v</sup> Lorsque les connecteurs [SDI OUT] et [HDMI] sont branchés en même temps, le réglage sur "SDI/COMPOSANTE" reproduit les données depuis le connecteur [SDI OUT].

#### <span id="page-83-0"></span>**• RESOLUTION DE SORTIE HDMI**

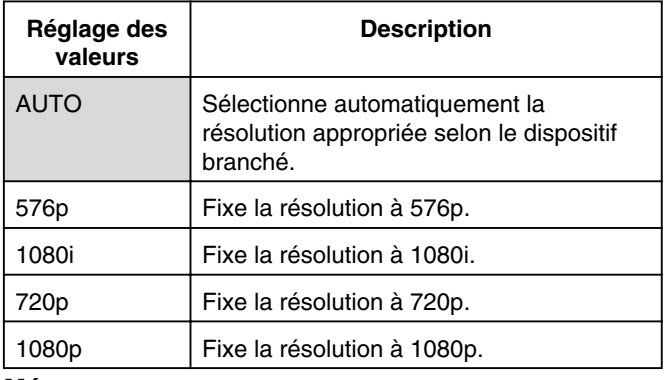

**Mémo:**

- Lorsque la résolution est réglée sur "720p", les vidéos sont émises à "1080i" autres que celles enregistrées à "720p" même si "720p" est affiché.
- Selon les conditions (moniteur de type 16:9, résolution de "720p" ou supérieure, aspect 4:3), certains affichages à l'écran de la sortie du composant peuvent être coupés. Dans ce cas, réglez "MODE VIDEO HDMI" sur "ARRET". L'affichage à l'écran des terminaux [VIDEO OUTI/IS-VIDEO OUT] peut être coupé dans les conditions ci-dessus même quand "ARRET" est sélectionné. Dans ce cas, réglez la résolution du composant sur "576p" ou inférieure ou réglez le type de moniteur sur un autre réglage que 16:9.
- SORTIF BD-VIDEO 24p

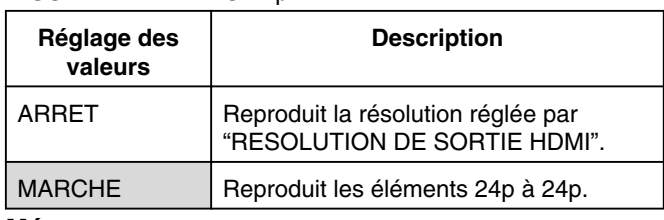

**Mémo:**

- La lecture à 24p est possible pour les BD-Vidéos ou les BDMV disponibles dans le commerce qui ont été enregistrés en 24p. Les contenus autres que les BDMV, copiés ou enregistrés sur cette unité à 24p, ainsi que les contenus 24p sur les cartes SD, sont reproduits à 50p ou 50i.
- Ceci est valable pour les titres sur BD-ROM et DVD-Vidéo. Cette fonction est disponible lorsque l'unité est reliée à un écran compatible avec 24p.
- Les éléments autres que 24p sont reproduits à 50p.
- <sup>v</sup> Aucune image ne peut provenir de la vidéo/S-vidéo et des sorties composantes lorsque la résolution de sortie HDMI est réglée sur 1080/24p.

 $\bullet$  x.v.Color

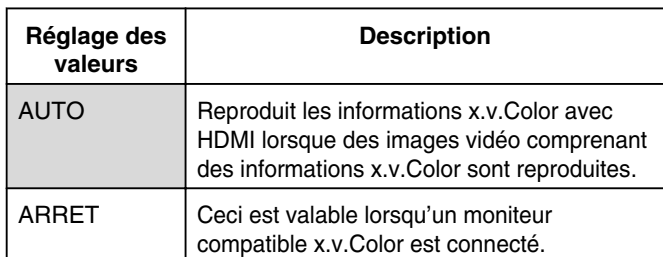

#### **Mémo:**

Ceci est valable lorsqu'un moniteur compatible x.v.Color est connecté.

Deep Color

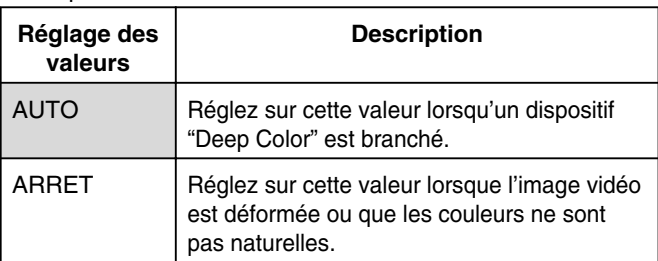

#### • GAMME DE SORTIE HDMI RGB

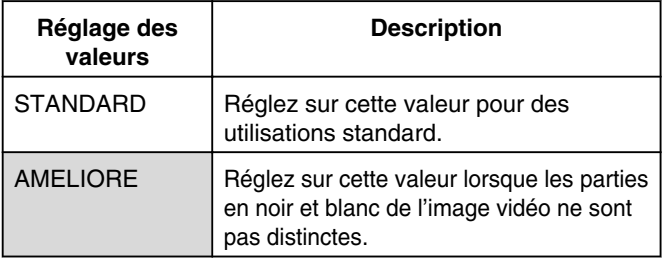

#### **Mémo:**

Ce réglage est disponible lorsqu'un dispositif qui ne prend en charge que l'entrée RGB est branché à l'unité.

#### • HDMI --> DVI COULEUR

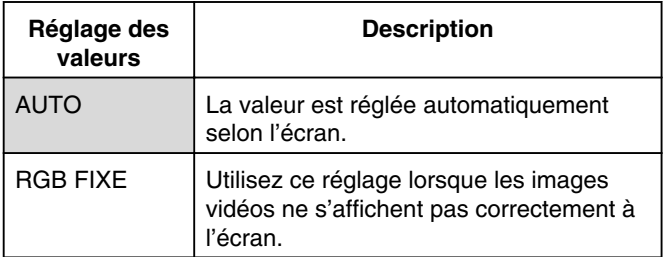

#### **Mémo:**

Cette fonction est disponible lorsque le réglage de "x.v.Color" est réglé sur "ARRET". Lorsque le réglage "x.v.Color" est réglé sur "AUTO", ce réglage sera réglé sur "AUTO" automatiquement.

Changez ce réglage lorsqu'aucune image vidéo ne s'affiche alors qu'un dispositif DVI est branché.

#### SORTIE AUDIO HDMI

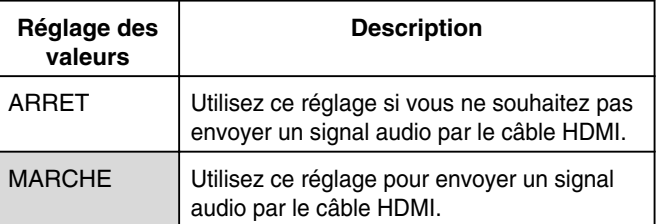

#### <span id="page-84-0"></span><sup>m</sup> **HDMI-CEC**

Permet de régler le fonctionnement HDMI-CEC du dispositif branché.

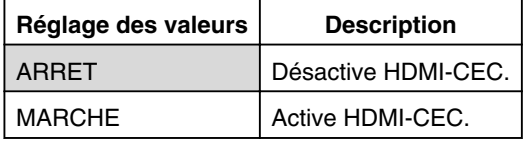

#### <sup>m</sup> **SORTIE COMPOSANTES**

Permet de régler la résolution de la sortie vidéo des connecteurs [COMPONENT VIDEO OUT].

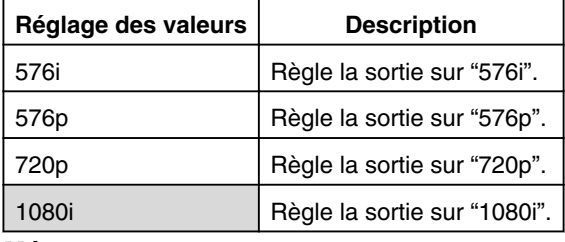

#### **Mémo:**

- Lorsque la résolution est réglée sur "720p", les vidéos sont émises à "1080i" autres que celles enregistrées à "720p" même si "720p" est affiché.
- <sup>v</sup> Cette unité ne prend pas en charge les sorties à "1080p". Pour sortir à "1080p", utilisez une connexion HDMI.
- <sup>v</sup> Si "MODE VIDEO HDMI" est réglé sur "MARCHE", l'unité sortira sur "576i" quel que soit le réglage en cours.
- <sup>v</sup> Si "MODE VIDEO HDMI" est réglé sur "ARRET", ou lorsqu'une connexion HDMI est utilisée, les DVD vidéos et BDMV seront reproduits à "576p" même si "720p" ou "1080i" a été réglé.
- Le rapport longueur/largeur des signaux de sortie vidéo/Svidéo changent selon les réglages de la sortie composante. Ainsi, dans certains cas, le rapport longueur/largeur de la sortie vidéo/S-vidéo peut être différent des réglages prédéfinis du contenu.

#### <sup>m</sup> **REGLAGE DE L'ENTREE VIDEO**

Choisissez un réglage selon le connecteur vidéo que vous allez brancher lorsqu'un connecteur d'entrée analogue externe est utilisé.

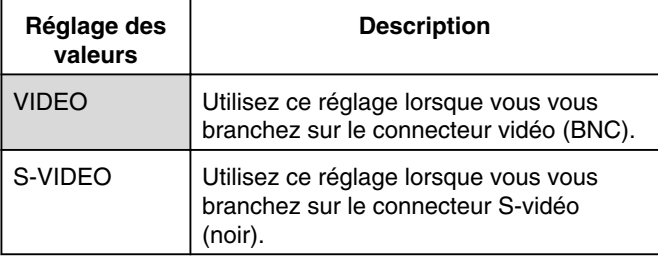

#### **CONNEXION SDI**

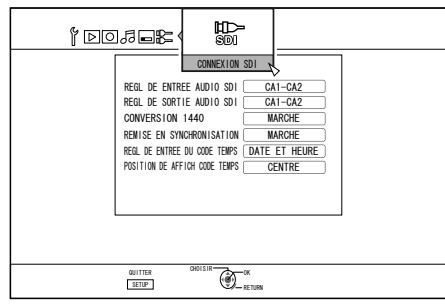

Permet de spécifier les réglages liés au connecteur de sortie SDI.

#### <sup>m</sup> **REGL DE ENTREE AUDIO SDI**

Réglez le canal (Lch, Rch) auquel la vidéo/l'audio de l'entrée SD-SDI/HD-SDI doit être enregistré.

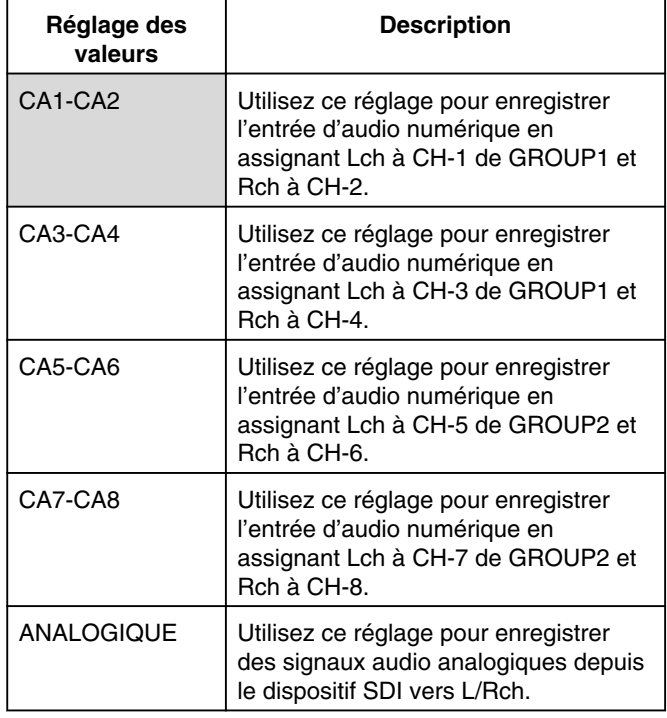

#### **Mémo:**

- <sup>v</sup> L'audio numérique SD-SDI/HD-SDI (audio incorporé) peut être enregistré en un maximum de quatre groupes, avec deux paires de canaux pour chaque groupe. (quatre canaux par groupe)
- Cette unité utilise le Groupe 1 et le Groupe 2 et enregistre l'audio numérique SD-SDI/HD-SDI dans les combinaisons de canaux décrites ci-dessous :

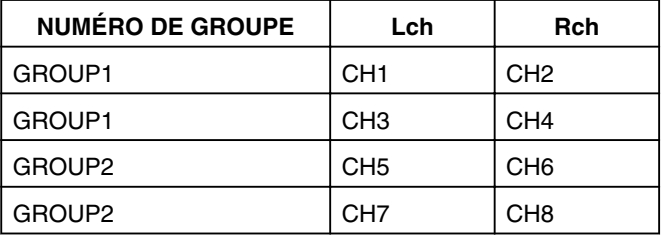

#### <span id="page-85-0"></span><sup>v</sup> REGL DE SORTIE AUDIO SDI Réglez le canal (Lch, Rch) pour sortir l'audio SD-SDI/HD-SDI.

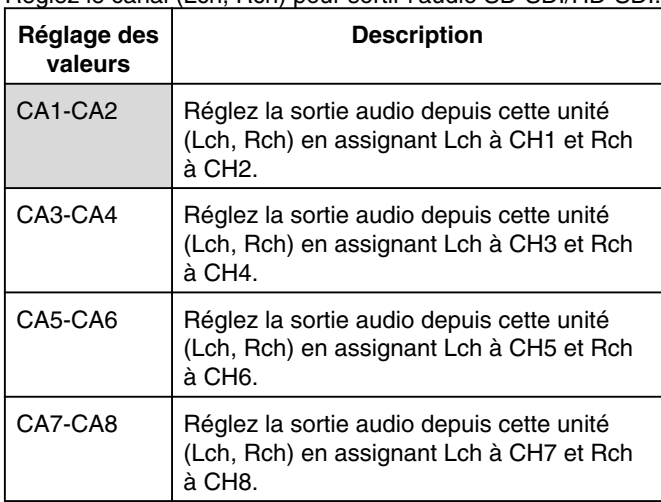

#### • CONVERSION 1440

Lorsque le signal d'entrée vidéo numérique HD-SDI est 1080, vous pouvez choisir d'enregistrer en format 1920x1080 ou 1440x1080.

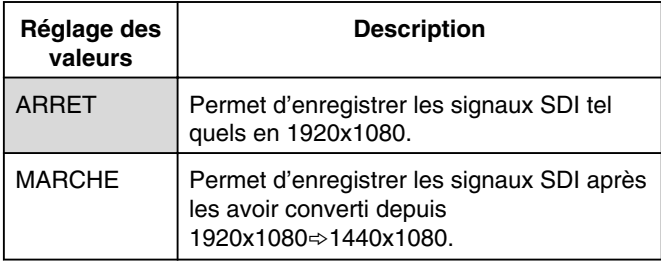

#### **Mémo:**

- Les signaux SDI auxquels s'applique cette fonction sont 1920x1080/50i, 1920x1080/23.98p et 1920x1080/23.98psf.
- <sup>v</sup> Les signaux SDI qui peuvent être enregistrés avec cette unité sont 1920x1080/50i, 1280x720/50p, 1920x1080/23,98p, 1920x1080/23,98psf, 1280x720/23,98p et 720x576/50i(SD).
- REMISE EN SYNCHRONISATION

Le réglage sur "MARCHE" permet de stabiliser davantage la sortie [THROUGH OUT].

Pour sortir les signaux tel quels, effectuez le réglage sur "ARRET".

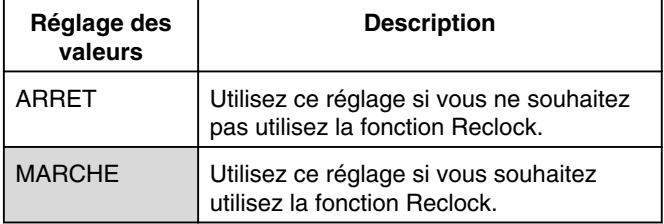

#### <sup>v</sup> REGL DE ENTREE DU CODE TEMPS

Vous avez le choix d'ajouter un code temporel tout en enregistrant des signaux d'entrée SDI avec cette unité.

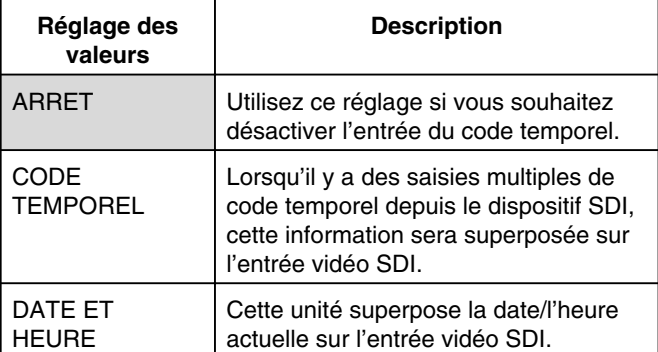

#### • POSITION DE AFFICH CODE TEMPS

Permet de régler la position d'affichage du code temporel.

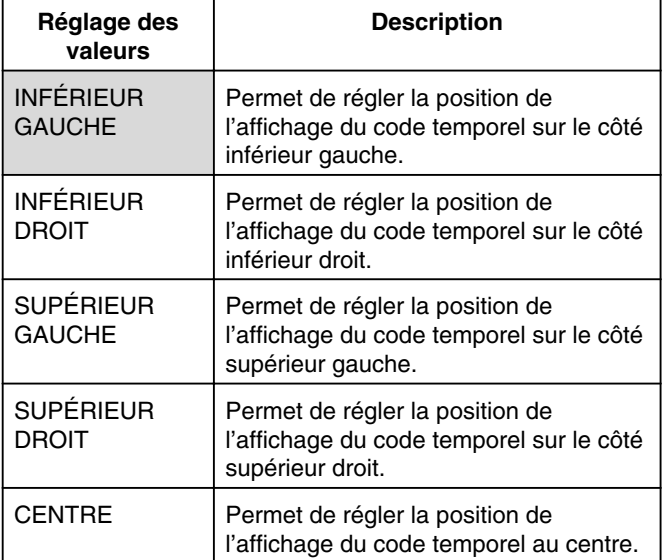

# <span id="page-86-0"></span>**Verrouiller le tiroir du disque**

En fermant le verrou du tiroir du disque, le tiroir ne peut pas être ouvert ou fermé avec le bouton [ $\triangle$ ].

#### **Mémo:**

• Si vous appuyez sur le bouton [ $\triangle$ ] lorsque le verrou du tiroir du disque est fermé, la message "LOCKED" s'affichera sur la fenêtre d'affichage de l'unité pendant trois secondes environ.

#### **Verrouiller le tiroir du disque**

- *1* **Appuyez sur le bouton [**A**] de l'unité pour la mettre hors tension.**
- *2* **Appuyez sur le bouton [**o**] de cette unité et maintenez la position, puis appuyez sur le bouton** [**A**]
- Le message "LOCKED" apparaît sur la fenêtre d'affichage de l'unité, indiquant que le tiroir du disque est verrouillé.

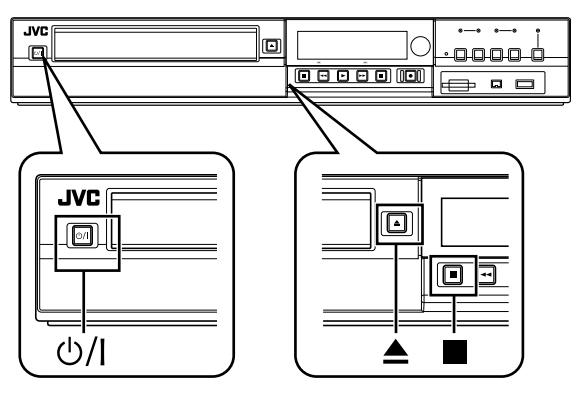

#### **Déverrouiller le tiroir du disque**

- <sup>1</sup> Appuyez sur le bouton [ $\bigcirc$ /]] de l'unité pour la **mettre hors tension.**
- *2* **Appuyez sur le bouton [**o**] de cette unité et maintenez la position, puis appuyez sur le bouton** [ $\triangle$ ]
- Le message "UNLOCK" apparaît sur la fenêtre d'affichage de l'unité, indiquant que le tiroir du disque est déverrouillé.

# **Activer le verrouillage du mode**

Activer le verrouillage du mode désactive toutes les opérations déclenchées avec les boutons de l'unité et de la télécommande, hormis "Lecture" et "Enregistrement".

#### **Mémo:**

Si vous appuyez sur un bouton désactivé, le message "LOCKED" s'affichera sur la fenêtre d'affichage de l'unité pendant trois secondes.

#### **Activer le verrouillage du mode**

- *1* **Appuyez sur le bouton [**Z**] de la télécommande pendant cinq secondes ou plus, lorsque vous vous trouvez en mode "Enregistrement Normal", "Stop", ou "Lecture normale"**
- <sup>v</sup> Le message "LOCKED" apparaît sur la fenêtre d'affichage de l'unité, indiquant que le verrouillage du mode est activé.

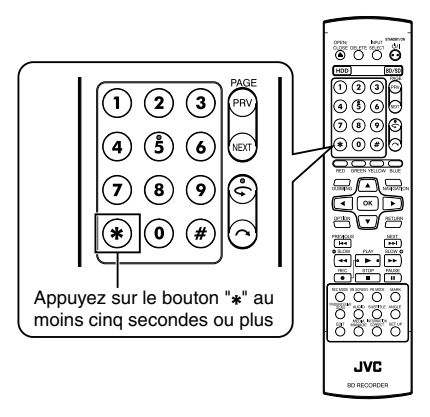

#### **Désactiver le verrouillage du mode**

- *1* **Appuyez sur le bouton [**Z**] de la télécommande pendant cinq secondes ou plus lorsque le verrouillage du mode est activé**
- <sup>v</sup> Le message "UNLOCK" apparaît sur la fenêtre d'affichage de l'unité, indiquant que le verrouillage du mode est désactivé.

# **Dernière fonction en mémoire**

Lorsque le cordon d'alimentation est débranché de l'unité ou lors d'une panne de courant, vos réglages pour les fonctions suivantes sont conservés dans la mémoire. Ces réglages reprendront lorsque l'unité sera rallumée.

- Divers menus de réglages ( $\sqrt{2}$  Page [77](#page-76-0) [85\)](#page-84-0)
- Sélection de la plateforme: HDD/BD/SD
- Mode d'enregistrement: XP, etc.  $(x \ge p. 30)$  $(x \ge p. 30)$
- Sélection de l'entrée : SDI/DV/L-1 ( $\sqrt{w}$  [p. 49\)](#page-48-0)
- <sup>v</sup> Fonction Répétition de la lecture du disque dans le menu de réglages de la lecture ( $\approx$  [p. 59\)](#page-58-0) Conservée pour les disques DVD-Vidéo/AVCHD/BDMV et titre/ chapitre seulement.

# **Interface RS-232C**

#### **Tableau de commande**

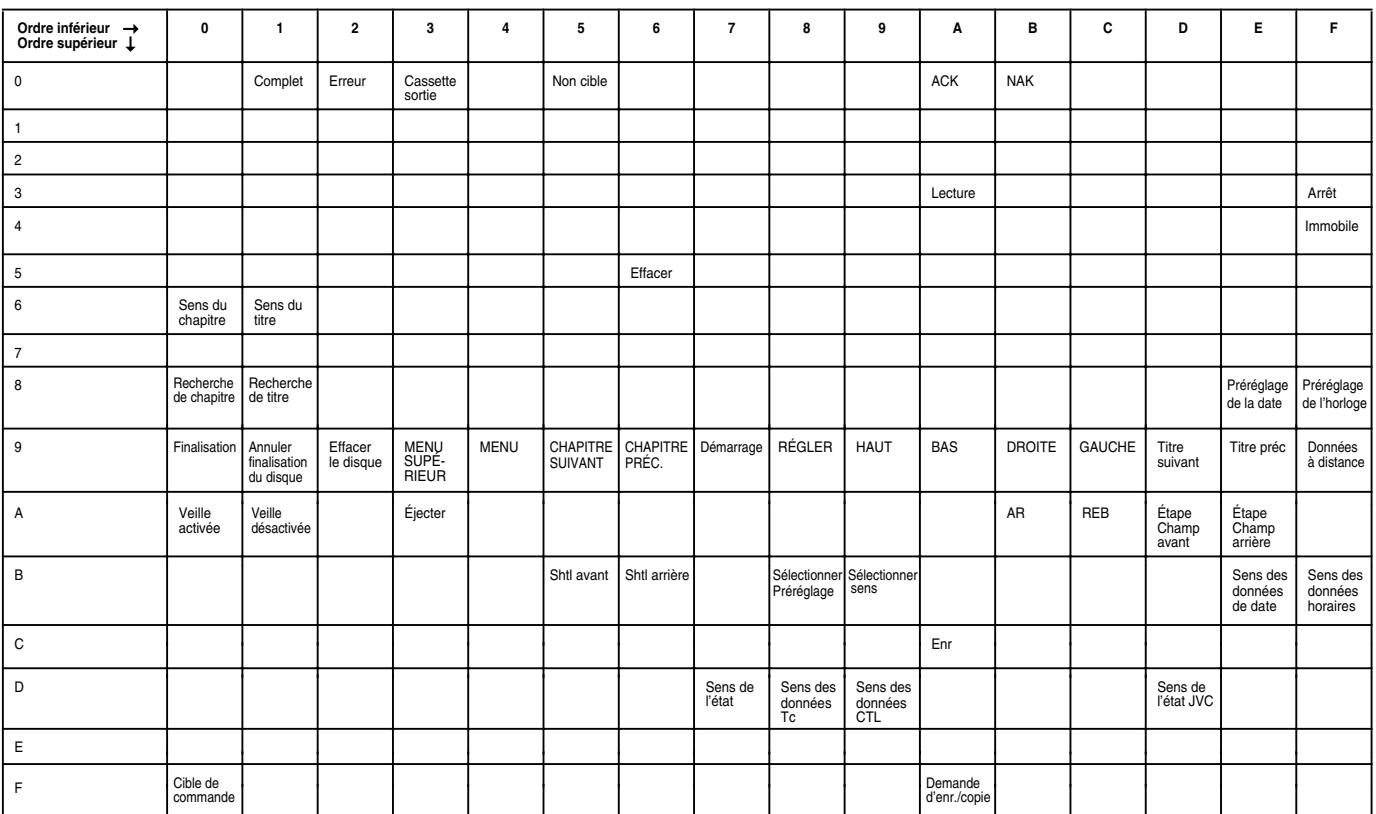

#### **Caractéristiques techniques**

• Disposition de la broche

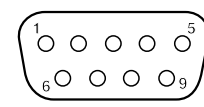

**NIP Signal Exploitation Direction du signal** 2 | TxD | Transmettre des données | Cette unité  $\Rightarrow$  PC  $3$  RxD Recevoir des données  $\Box$  Cette unité  $\Leftrightarrow$  PC

Longueur du caractère : 8 bits Vérification de la parité : impaire Bit de départ : 1 Bit d'arrêt : 1 Débit binaire : 9600 bps

Mode : non-synchronisé

• Configuration binaire

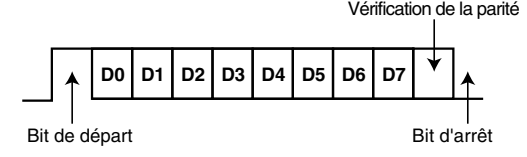

#### **Mémo:**

<sup>v</sup> Lors de l'utilisation d'un connecteur de commande en série, utiliser un câble d'interface RS-232C (de type droit, 3 m ou inférieur).

<sup>v</sup> Sur une interface RS-232C, réglez "CONFIGURATION RAPIDE" sur "MARCHE" dans le menu de réglages.

- <sup>v</sup> Pendant la transmission de commande, un intervalle minimal de 50 millisecondes environ est requis entre chaque commande.
- <sup>v</sup> Pendans la transmission de commande, n'envoyez pas la commande suivante jusqu'à ce que l'ACK (reportez-vous au paragraphe ["Commandes du système" \(](#page-94-0)<sub>58</sub> p. 95) ) ou la réponse (reportez-vous au paragraphe ["Commandes de réponse"](#page-94-0)  $(x \ge p. 95)$ ) de la commande suivante soit reçue.

<sup>v</sup> Le délai d'attente maximum recommandé pour l'ACK ou la réponse de chaque commande est le suivant.

ACK : 50 millisecondes environ

5 | GND | Mise à la terre du signal

Réponse : 5 secondes environ

#### **Commande**

#### <sup>m</sup> **Commandes d'exploitation**

Les commandes pour les fonctions d'exploitation telles que LECTURE et ENR sur la ENREGISTREUR DE DISQUES BLU-RAY & DISQUE DUR

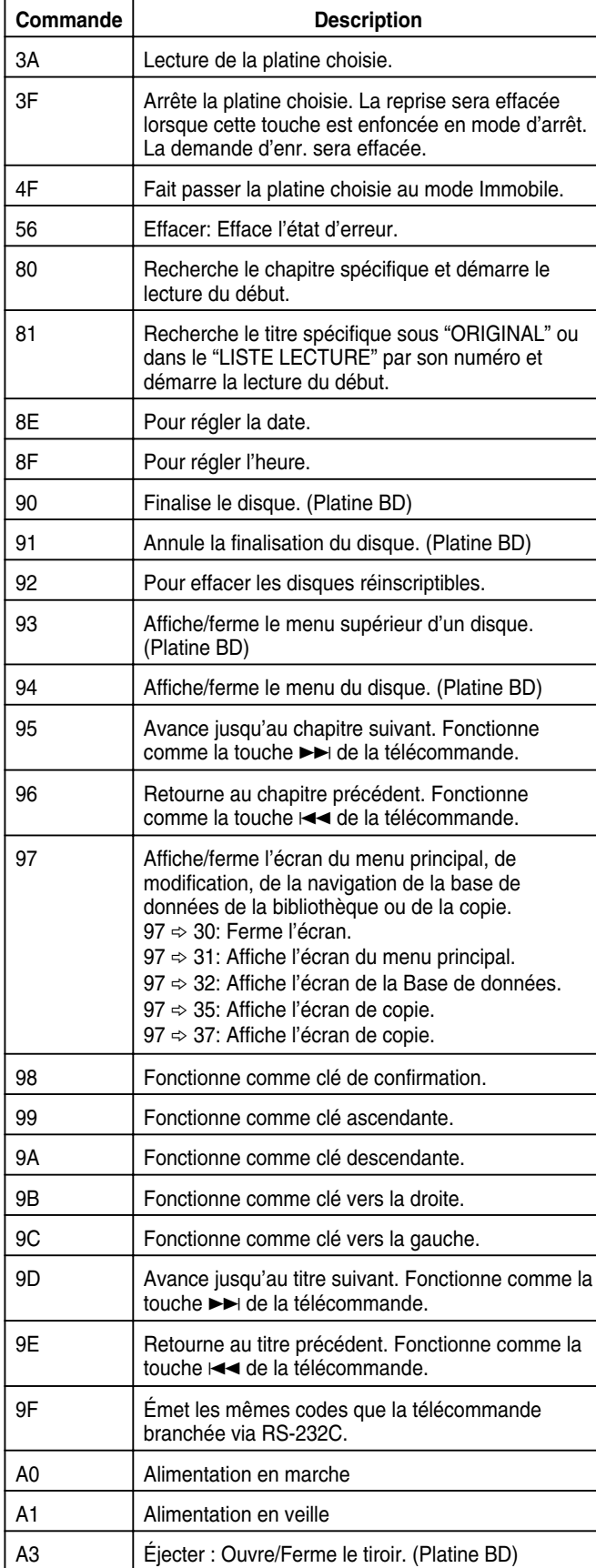

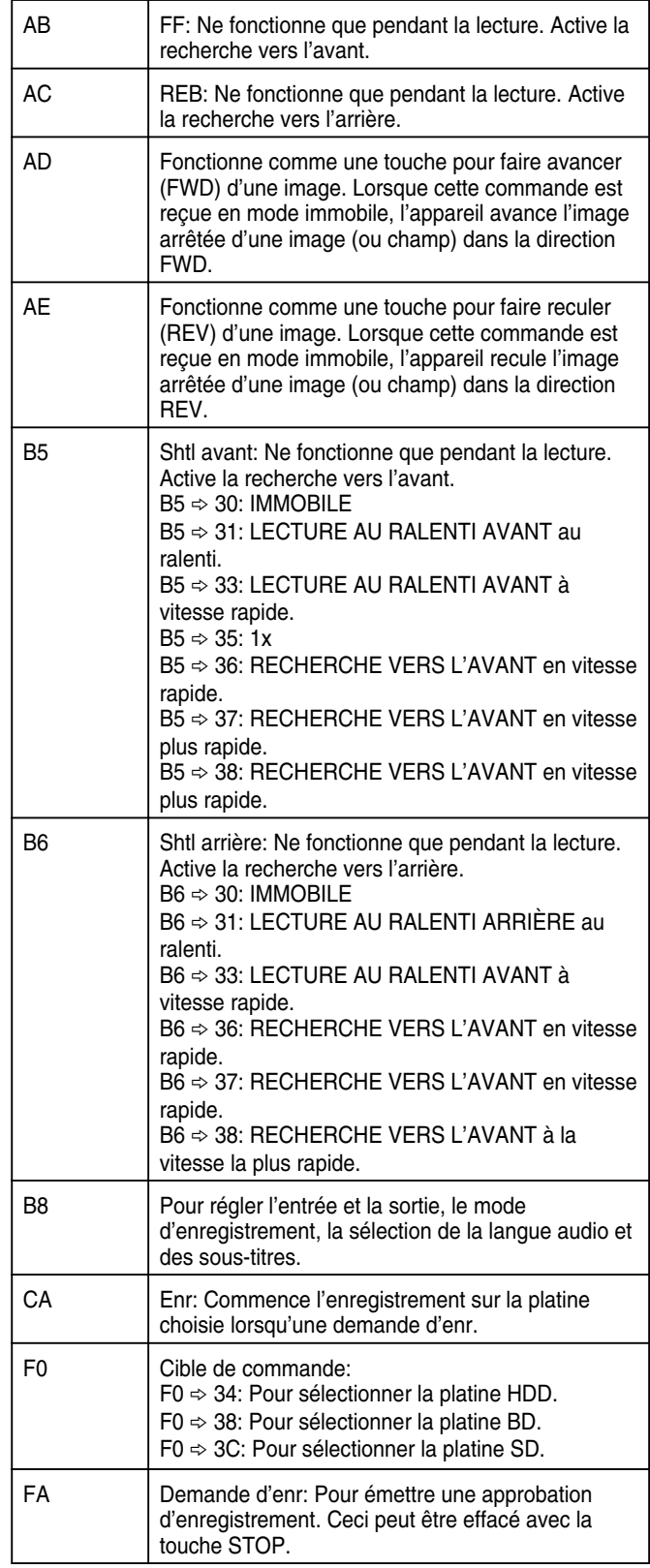

#### **80-8F**

80 : Recherche de chapitre

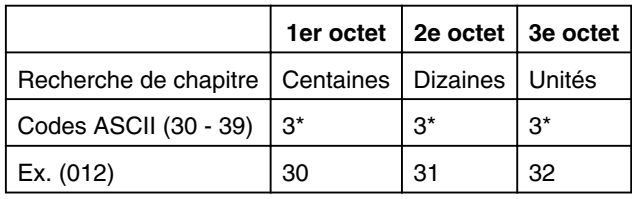

Ex. : Lors de la recherche dans le 12e chapitre.

81 : Recherche de titre sous "ORIGINAL"

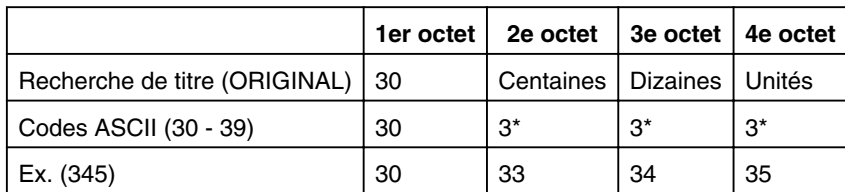

Ex. : Lors de la recherche du 345e titre, tel qu'indiqué par le numéro du titre dans le coin supérieur droit de l'index, sous "ORIGINAL".

#### 81 : Recherche de titre dans "PLAY LIST"

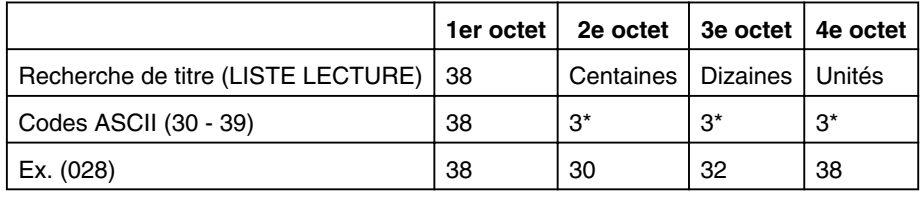

Ex. : Lors de la recherche de la 28e liste de lecture, tel qu'indiqué par le numéro de la liste de lecture dans le coin supérieur droit de l'index, sous "PLAY LIST".

#### 8E : Préréglage de la date

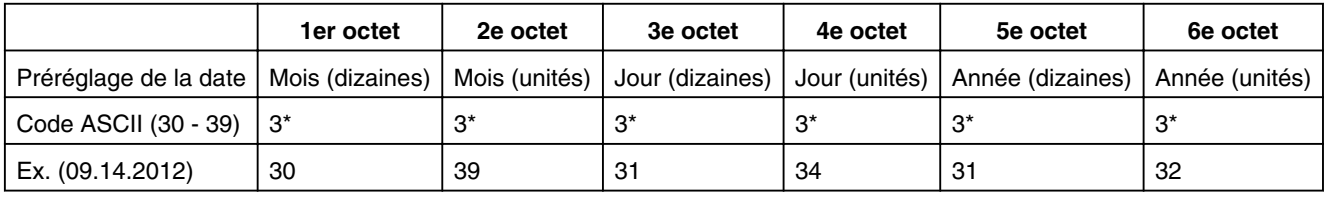

Ex. : Lors du réglage de la date au 14 septembre 2012.

#### 8F : Préréglage de l'horloge

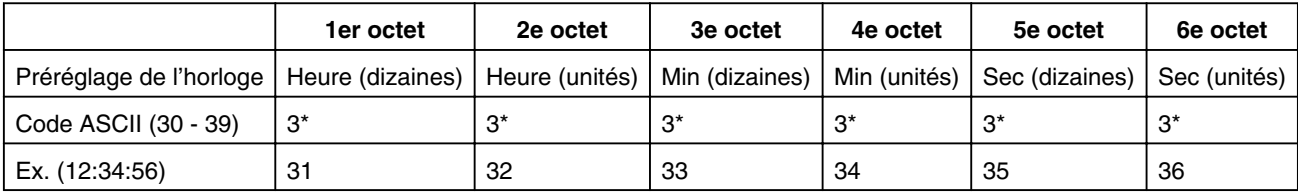

Ex. : Lors du réglage de l'heure à 12 heures, 34 minutes et 56 secondes.

#### **9F**

#### 9F : Données à distance

Les codes de la télécommande pour contrôler le magnétoscope (semblable à la télécommande branchée) via RS-232C sont indiqués dans le tableau suivant. Les codes s'appliquent aux trois platines SD, HDD et BD sauf indication contraire.

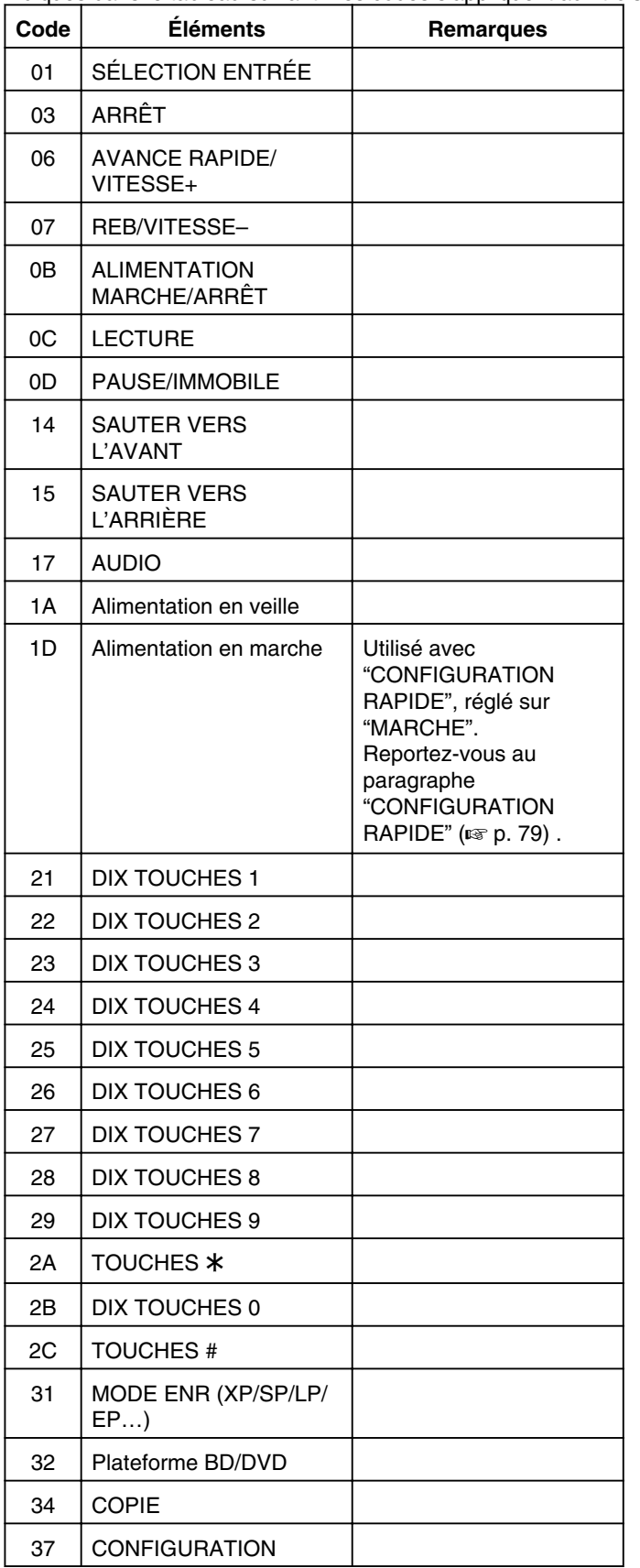

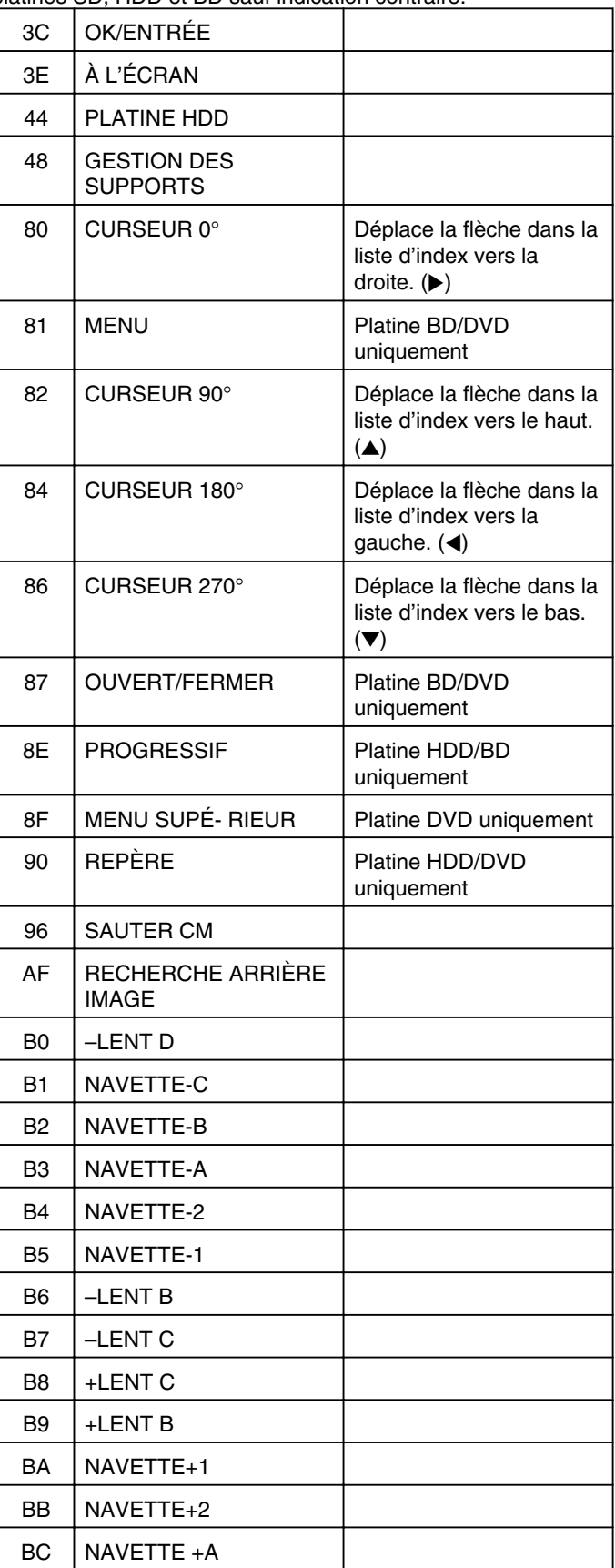

<span id="page-91-0"></span>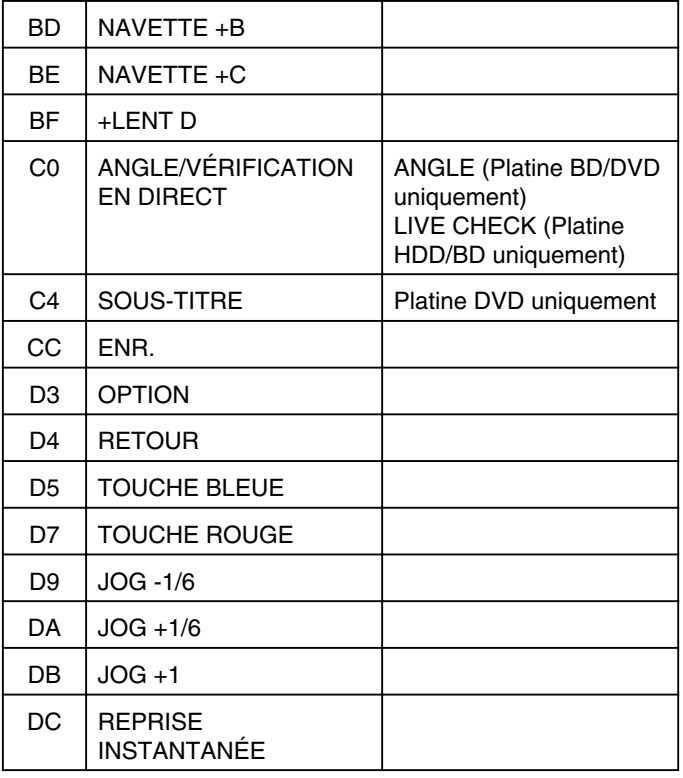

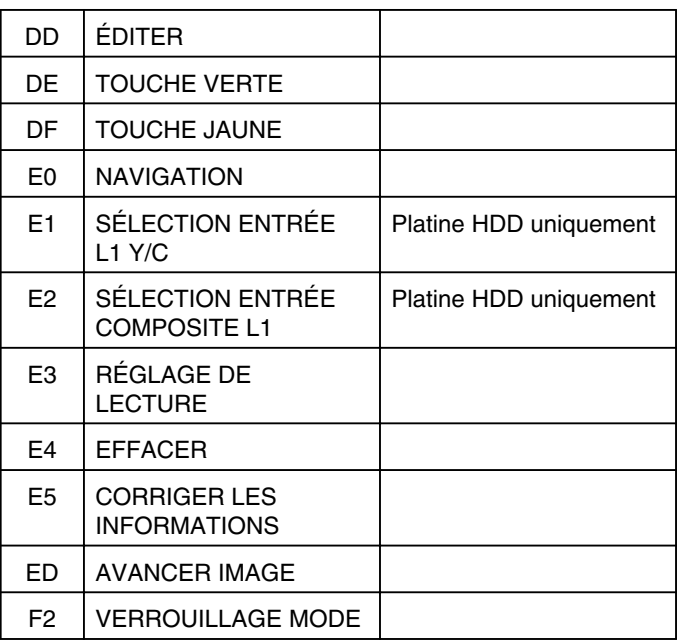

#### **B8**

B8 : Sélection Entrée/Sortie

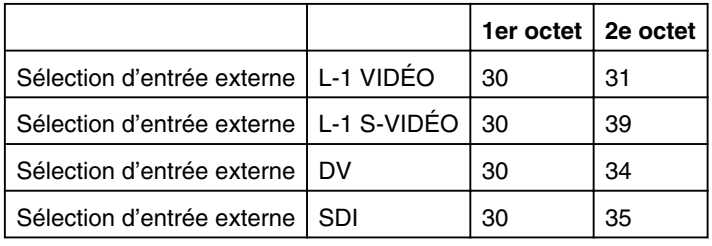

B8 : Sélection du mode d'enregistrement

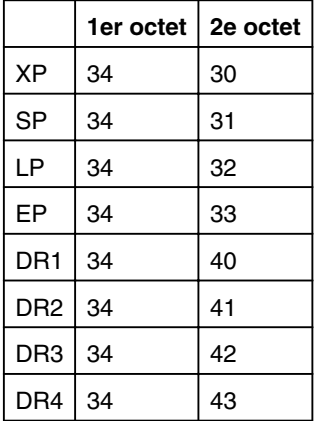

## **Sélection de la langue audio**

B8 : Sélection de la langue audio

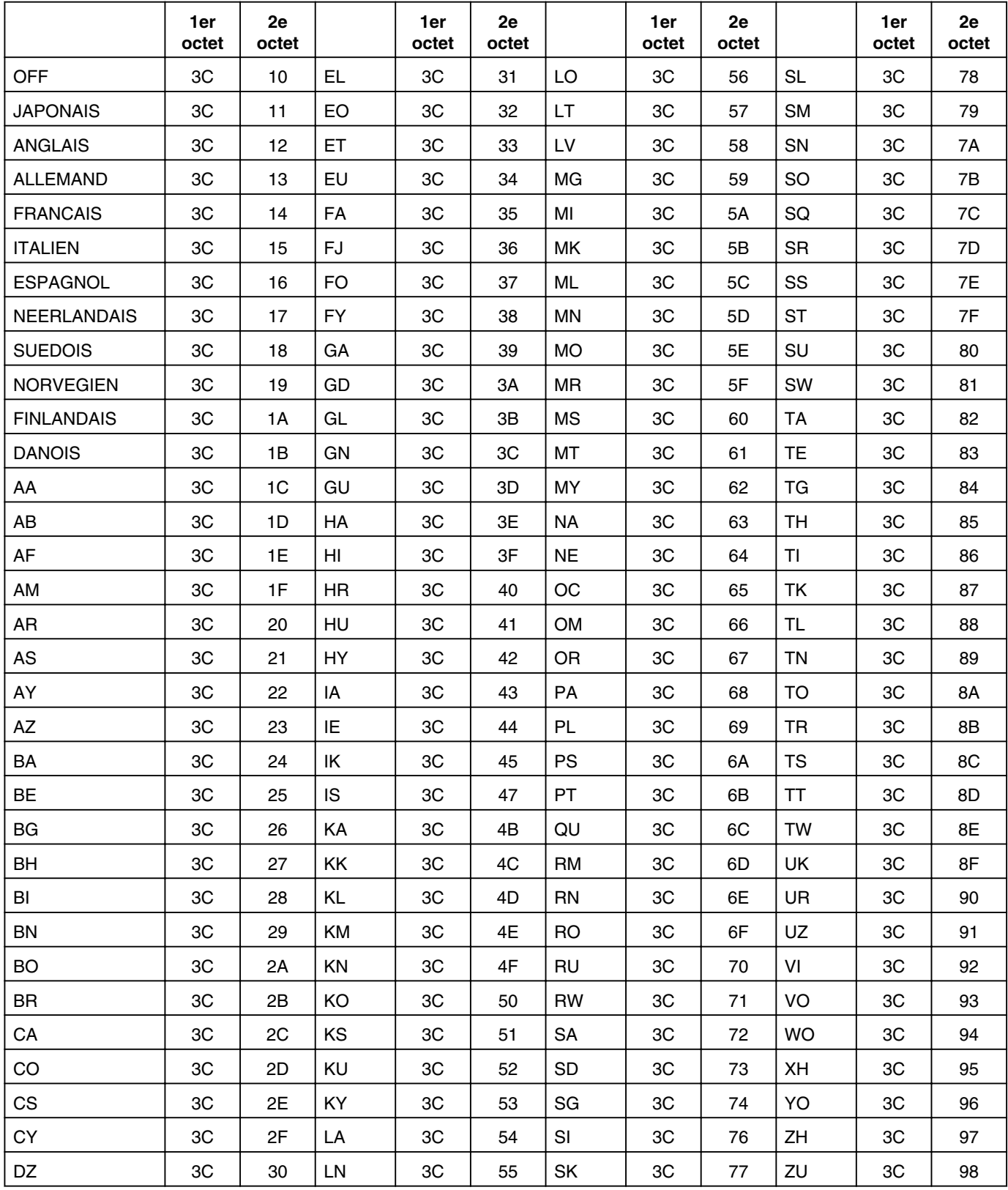

["Liste de codes langues" \(](#page-98-0) $\sqrt{p}$  p. 99)

#### <span id="page-93-0"></span>**Sélection de la langue audio**

B8 : Sélection de la langue audio

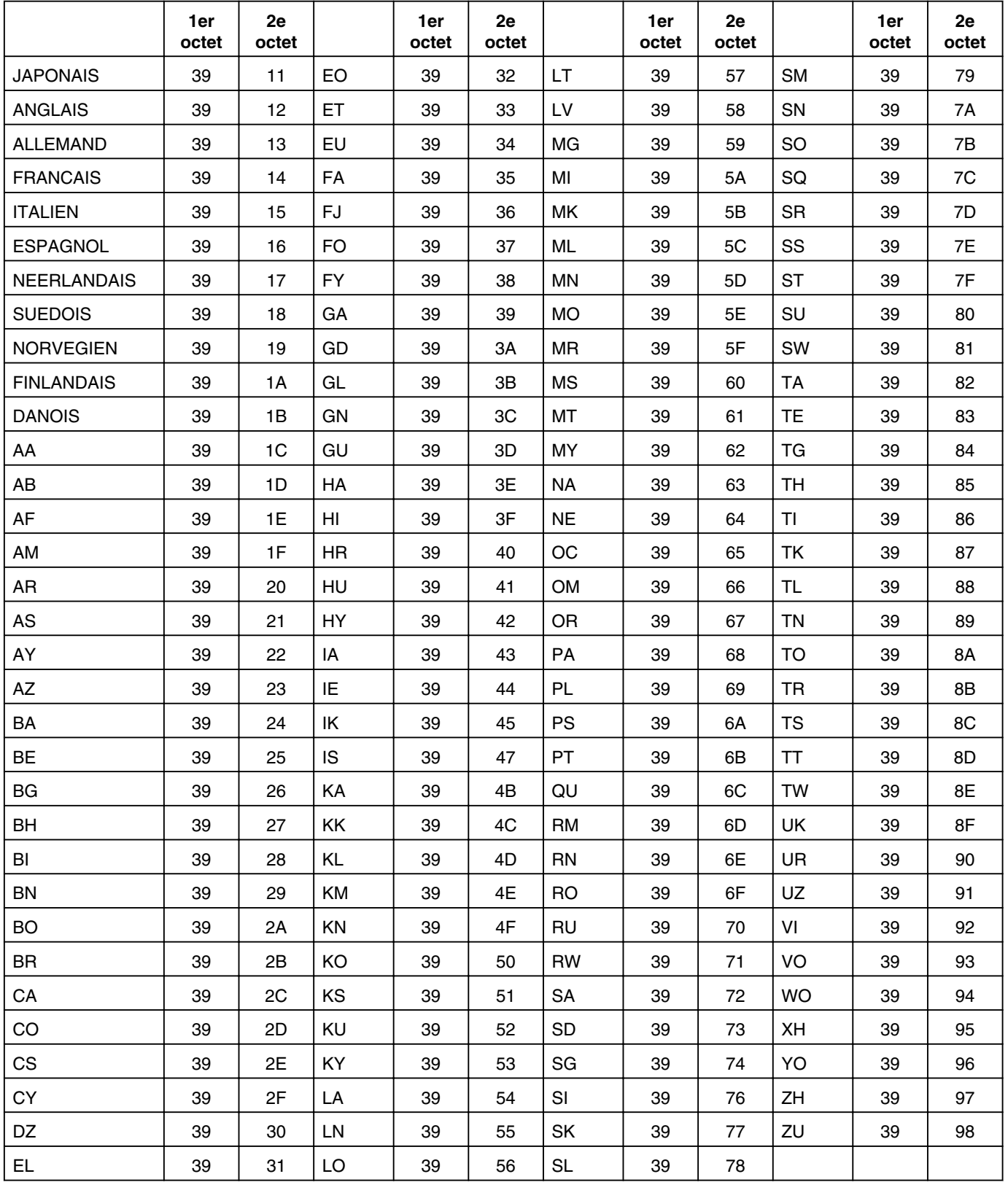

["Liste de codes langues" \(](#page-98-0) $\sqrt{p}$  p. 99)

#### <span id="page-94-0"></span>**Commandes de réponse**

Commandes relatives au système de contrôle RS-232C.

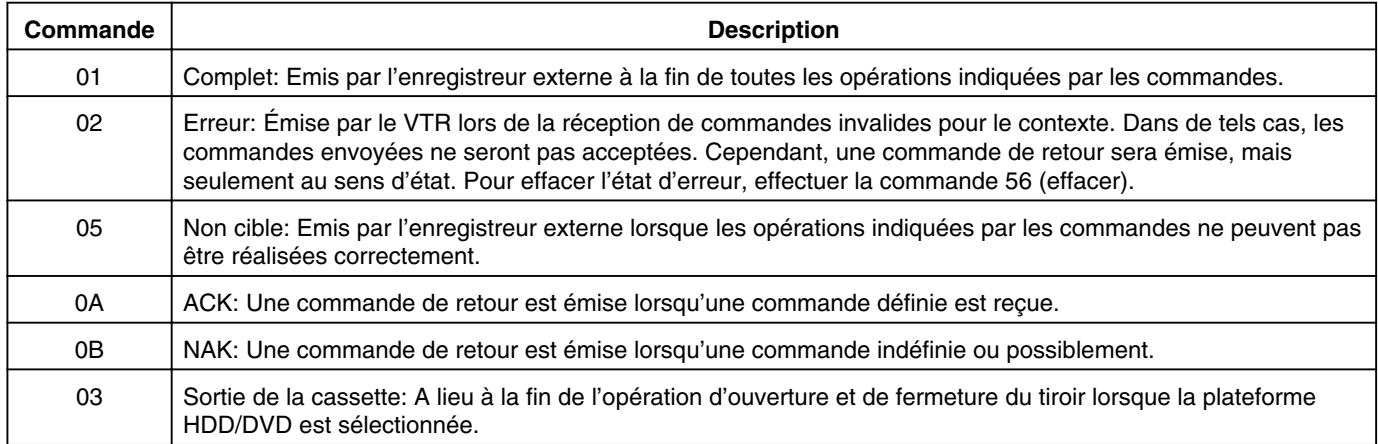

#### **Commandes du système**

Commandes pour acquérir de l'information telle que l'état de la platine.

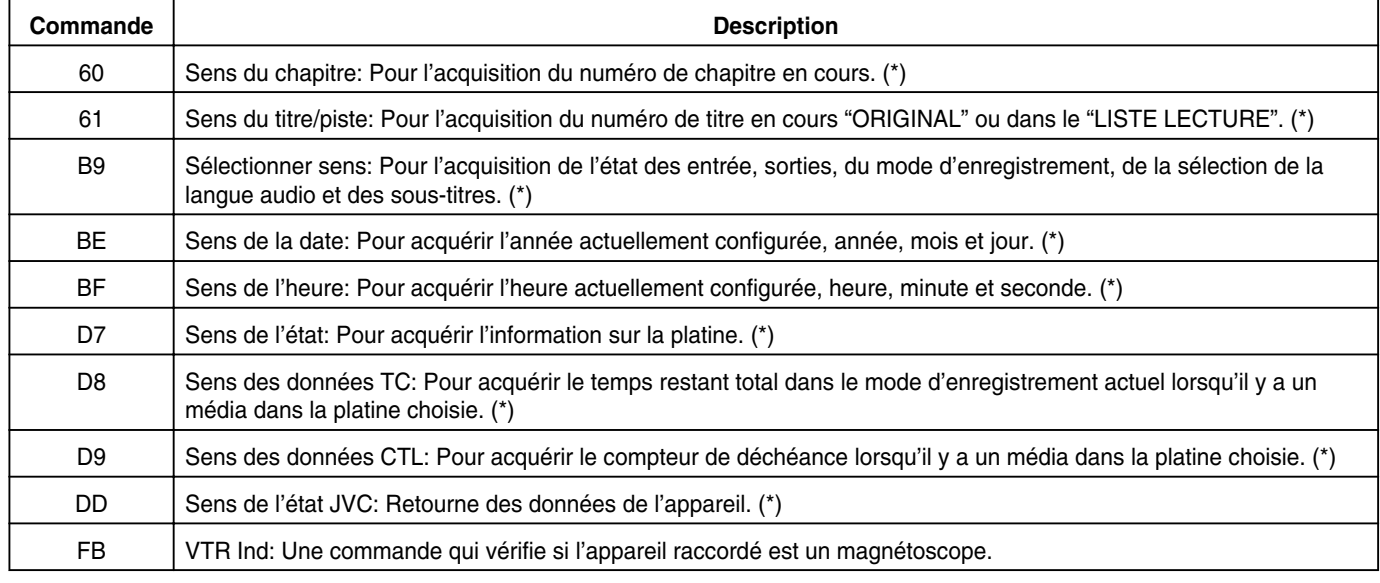

(\*) : Voir  $\sqrt{ }$  pages 95[-98](#page-97-0) pour le format des données.

#### **Sens**

#### • Sens du chapitre

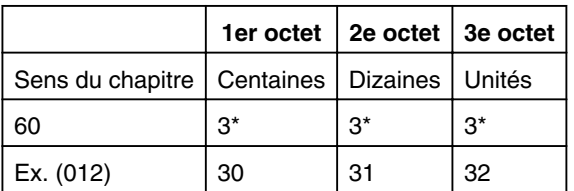

Ex. : Lorsque le chapitre en cours est le 12e chapitre.

• Sens du titre/piste sous "ORIGINAL"

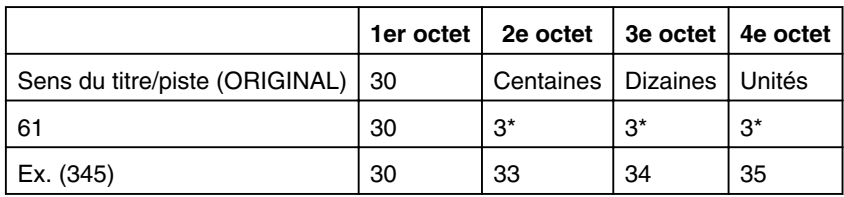

Ex. : Lorsque le titre en cours sous "ORIGINAL" est le 345e titre.

• Sens du titre/piste dans "LISTE LECTURE"

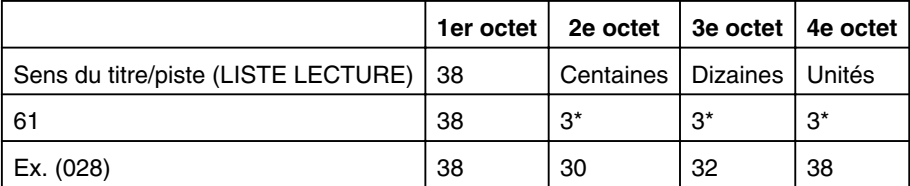

Ex. : Lorsque le titre en cours sous "LISTE LECTURE" est le 28e titre.

#### • Sélectionner sens

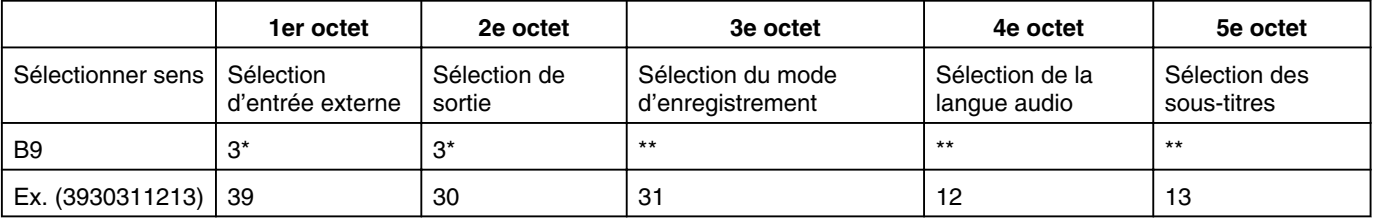

Ex. : Lorsque l'état de sélection de la platine vidéo est le suivant :

Sélection d'entrée externe  $\Rightarrow$  L-1 S-VIDÉO

Sélection de sortie  $\Rightarrow$  Sortie commune (Image fixée à 0.)

Sélection du mode d'enregistrement  $\Rightarrow$  SP

Sélection de la langue audio  $\Rightarrow$  ANGLAIS

Sélection des sous-titres  $\Leftrightarrow$  ALLEMAND

Pour des données de réponse pour B9, se référer au format de données pour "B8 (Sélectionner Préréglage)" ( $\sqrt{a}$  page [92](#page-91-0)[-94](#page-93-0)). Lorsque l'état actuel ne peut être obtenu, la valeur est fixée sur "-" (0x2D).

• Sens des données de date

Pour acquérir l'année actuellement configurée, année, mois et jour en codes ASCII.

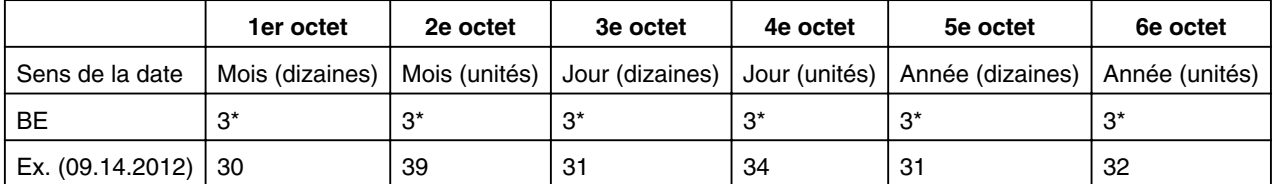

Lorsque la date actuelle n'est pas réglée, la valeur est établie à "—" (0x2D).

• Sens des données de date

Pour acquérir l'heure actuellement configurée, heure, minute et seconde en codes ASCII.

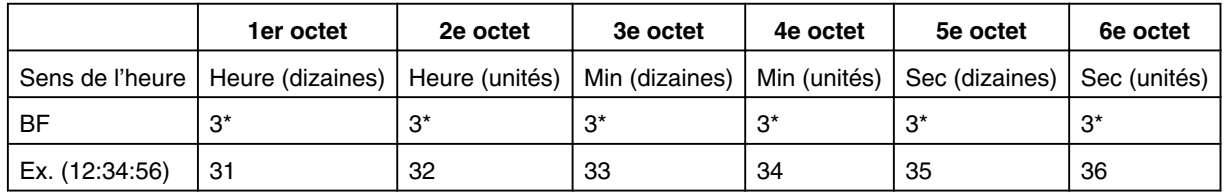

Lorsque l'heure actuelle n'est pas réglée, la valeur est établie à "-" (0x2D).

#### • Sens des données d'état

Pour acquérir le temps restant avec le mode en cours en heures, minutes et secondes pour HDD/DVD.

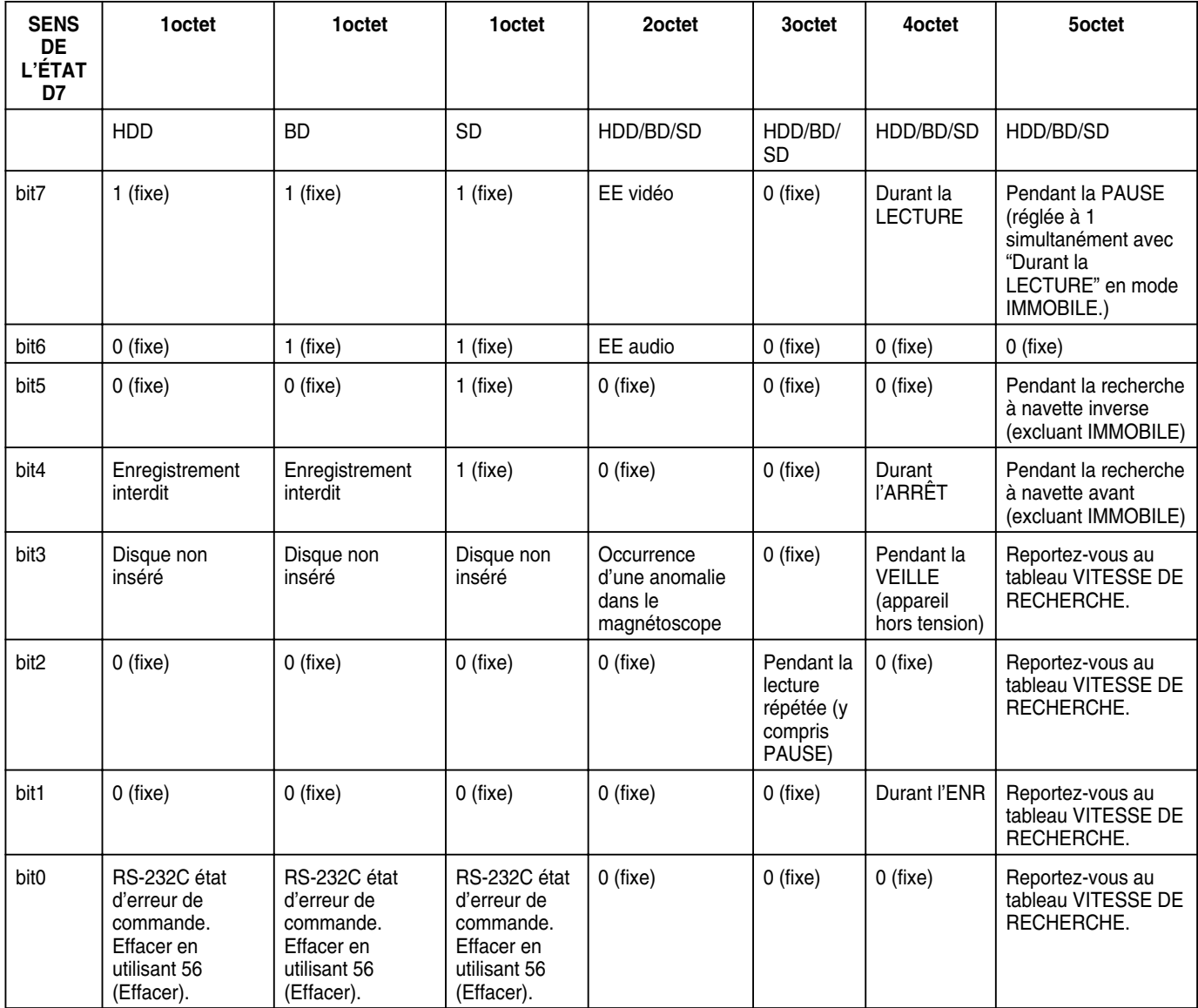

<sup>v</sup> Sens de données TC

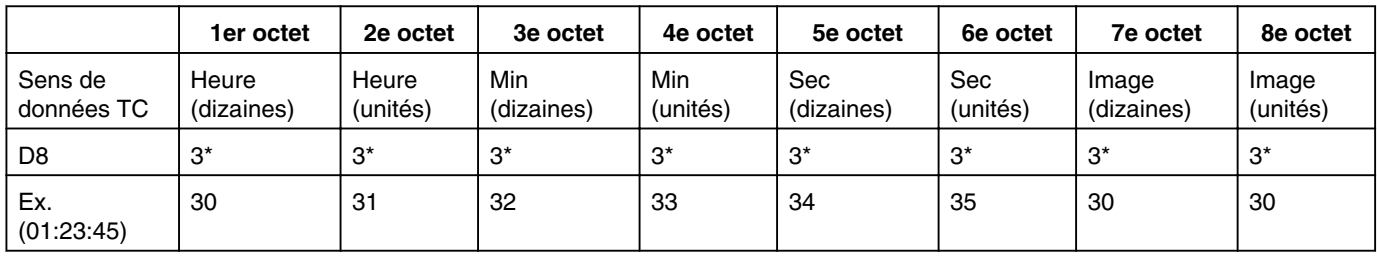

Ex. : Lorsqu'il reste 1 h 23 min 45 sec. L'image est fixée à 0.

#### <span id="page-97-0"></span><sup>v</sup> VITESSE DE RECHERCHE

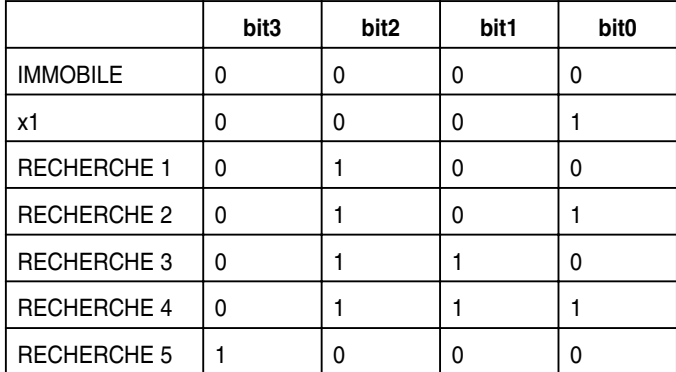

#### • Sens des données CTL

Pour acquérir le compteur de déchéance de la platine choisie en heures, minutes et secondes.

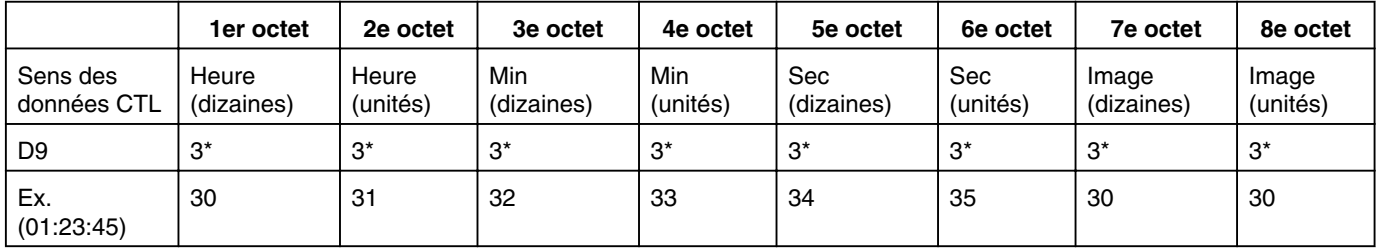

Ex. : Lorsque le compteur de déchéance indique 1 h 23 min 45 sec.

L'image est fixée à 0.

#### <sup>v</sup> Sens de l'état JVC

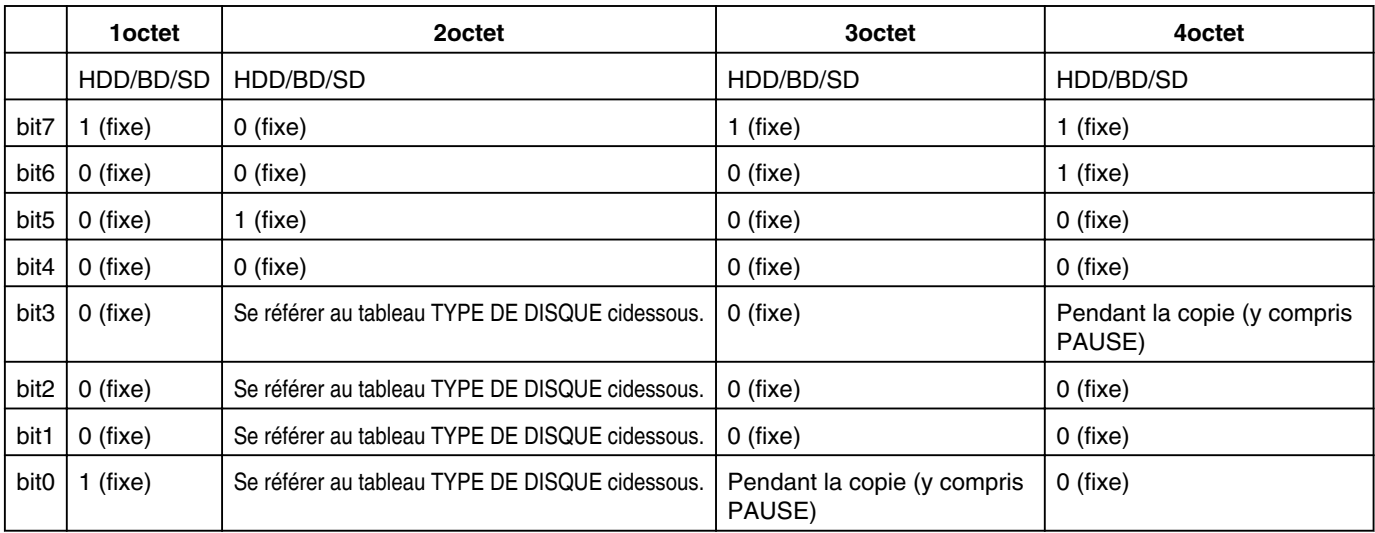

#### • TYPE DE DISQUE

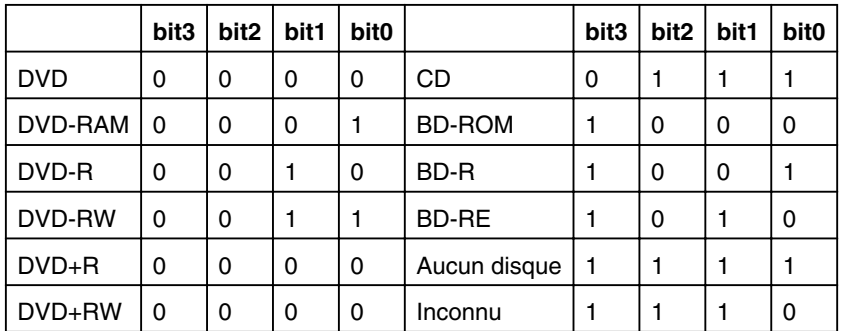

Lorsque la plateforme SD est sélectionnée, les valeurs sont fixées sur bit3:0, bit2:0, bit1:1 et bit0:0.

# <span id="page-98-0"></span>**Liste de codes langues**

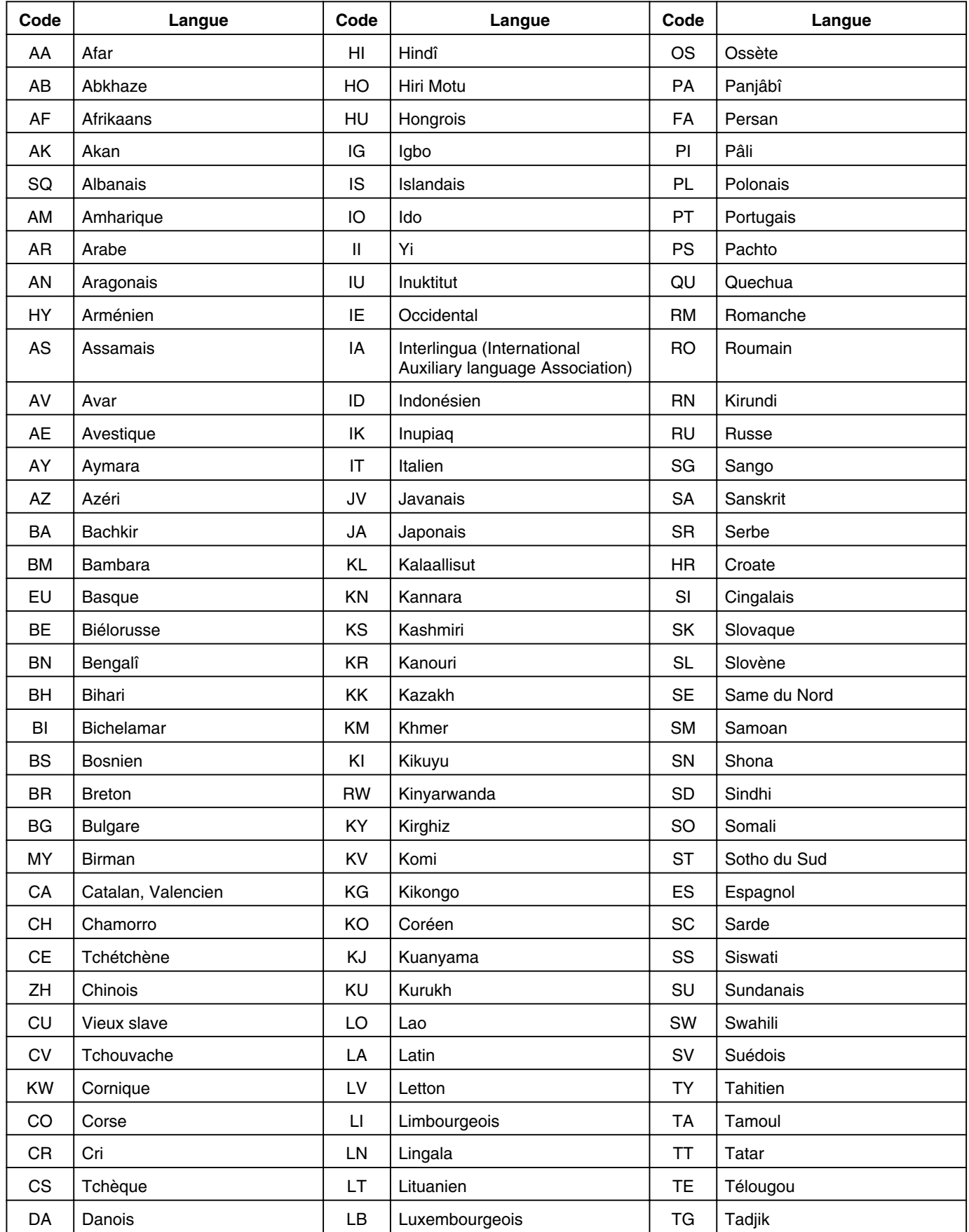

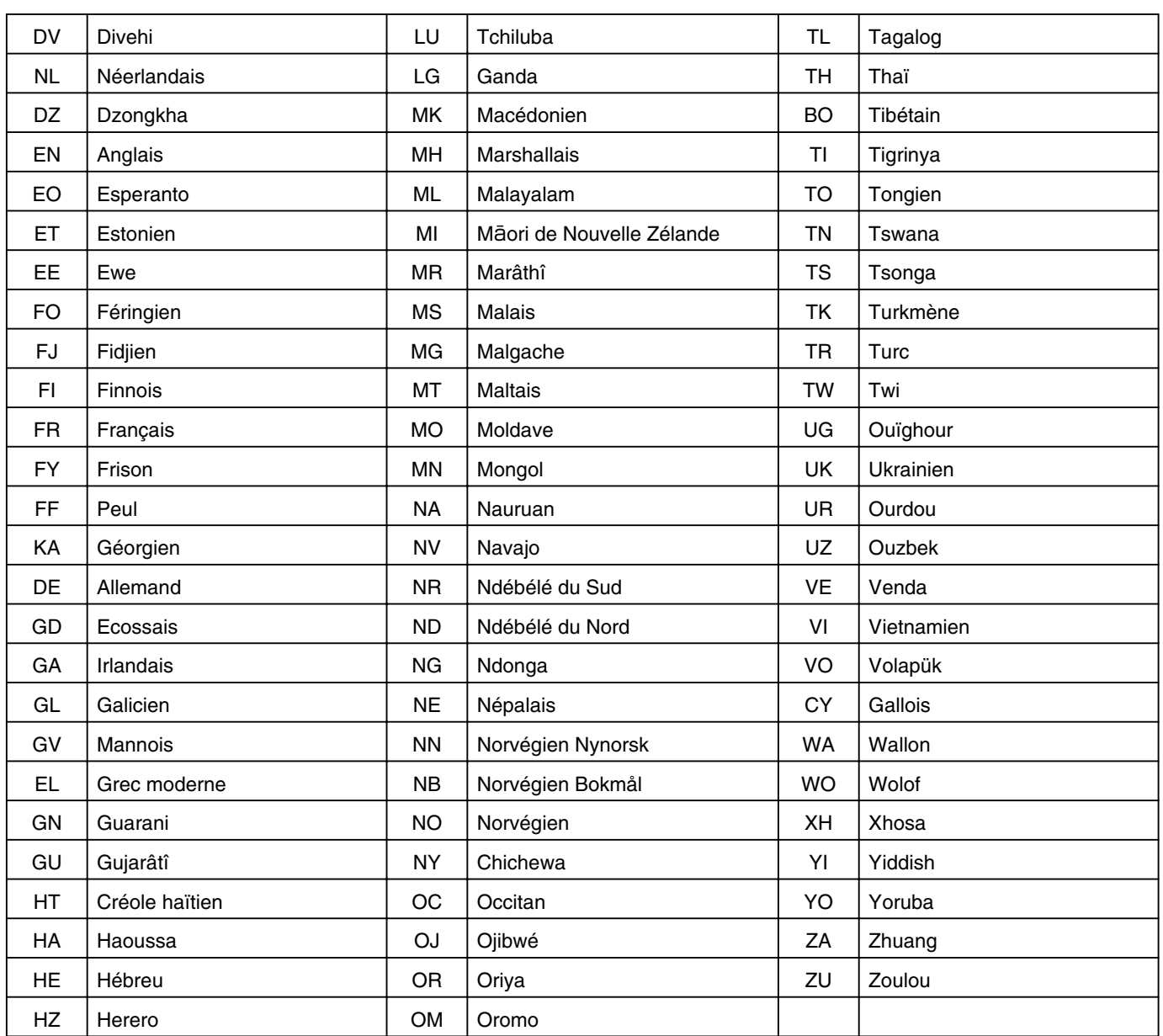

# <span id="page-100-0"></span>**Liste des codes pays**

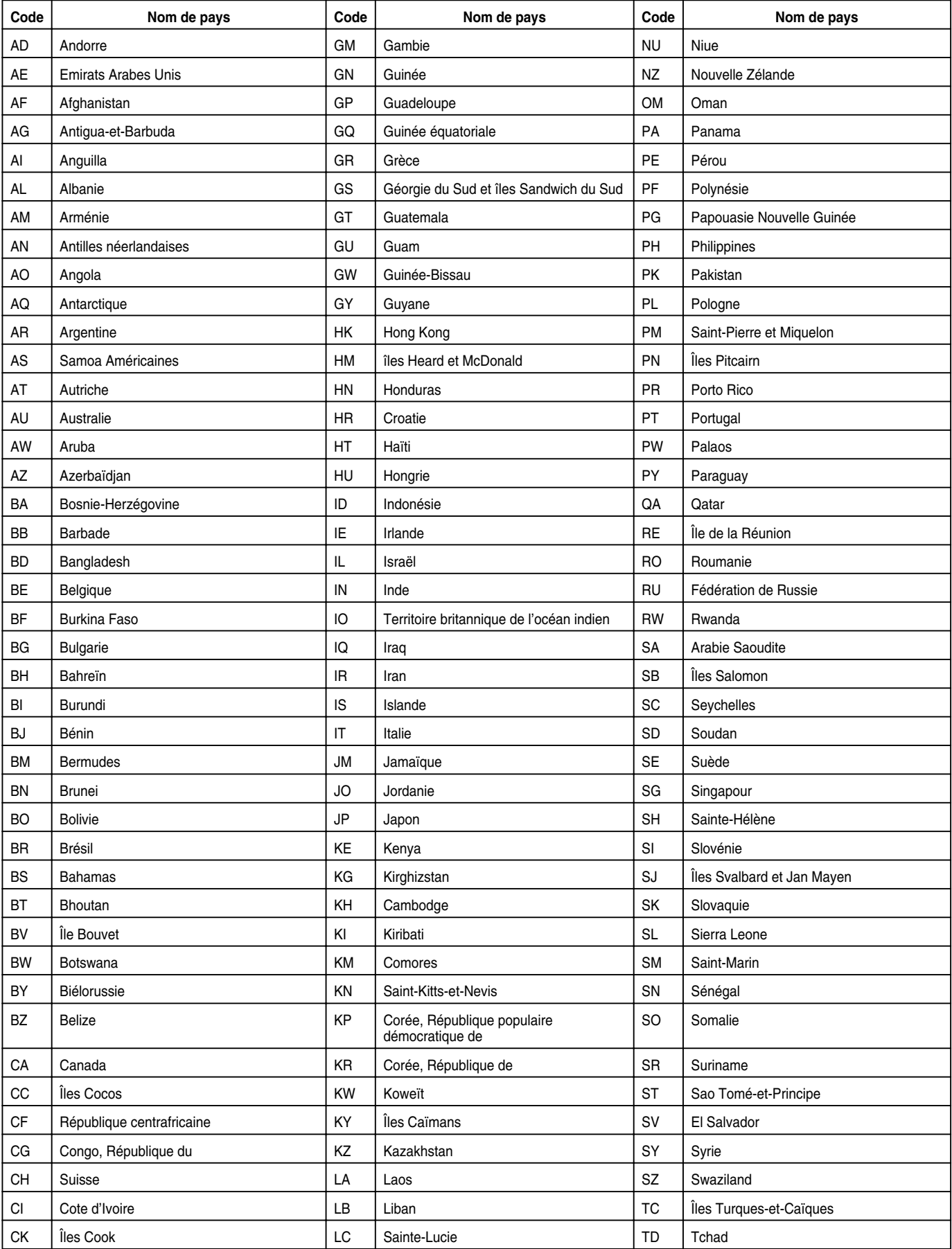

#### **Autres**

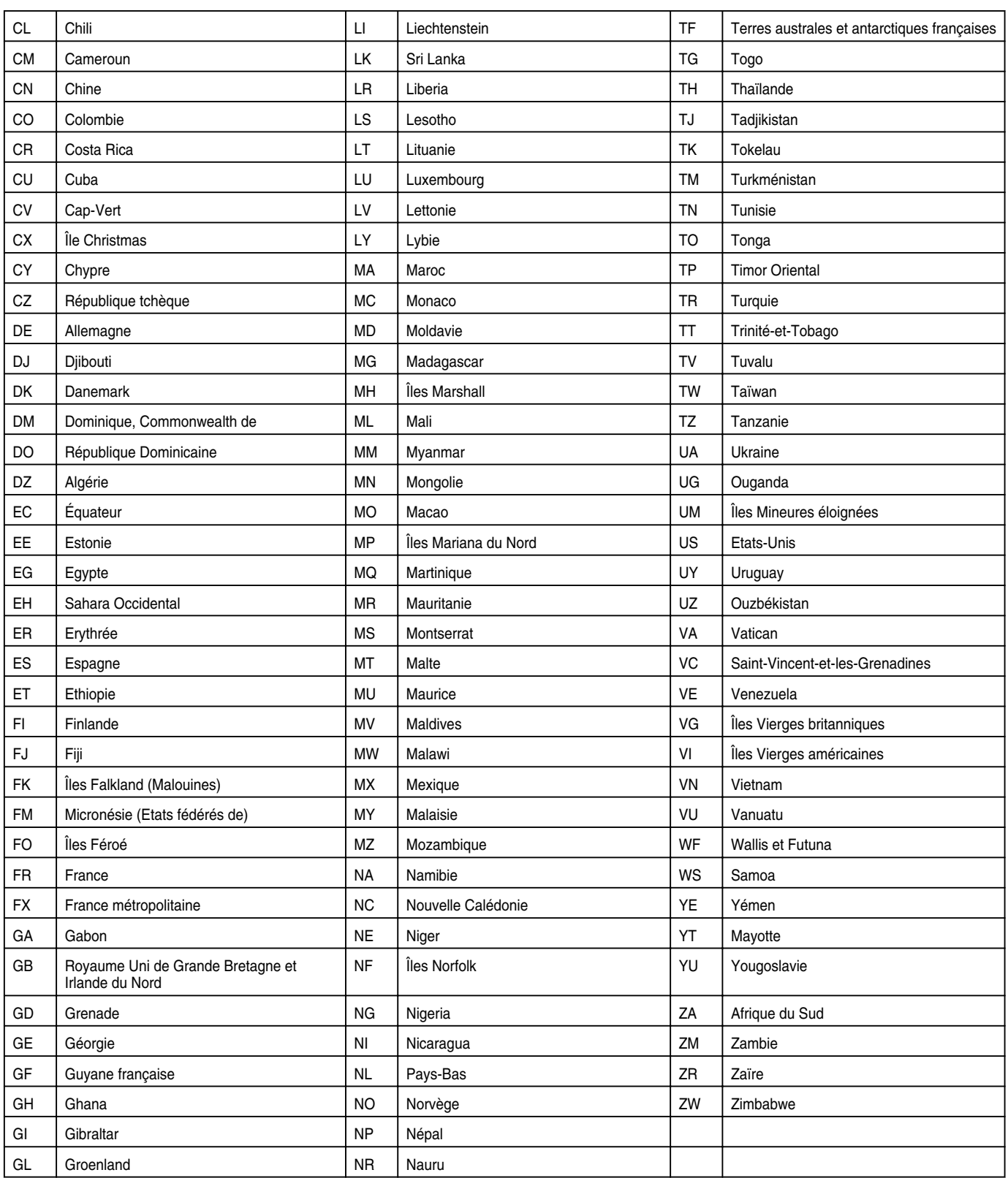

# **Utiliser le Contrôle interéléments HDMI (HDMI CEC)**

#### **Contrôle inter-éléments HDMI**

- <sup>v</sup> En utilisant un câble HDMI pour brancher cette unité à un téléviseur qui prend en charge la norme HDMI CEC, cette unité et le téléviseur peuvent être reliés et fonctionner ensemble.
- HDMI CEC (Contrôle Inter-éléments) est une norme industrielle permettant aux dispositifs HDMI d'être reliés et de fonctionner ensemble lorsqu'ils sont connectés avec un câble HDMI.

#### **Fonctions du Contrôle inter-éléments HDMI**

- <sup>v</sup> Réalisez les opérations suivantes lorsque cette unité est sous tension et le téléviseur passera automatiquement à l'entrée HDMI à laquelle est reliée cette unité.
	- Lecture à partir d'un disque dur, d'un BD/DVD ou d'une carte SD
	- Appuyez sur le bouton [NAVIGATION] ou [SETUP]
- Si vous éteignez le téléviseur, cette unité se mettra également hors tension automatiquement. Si HDD, BD/DVD ou CARTE SD est utilisé pour la copie, l'unité sera mise sous tension à la fin de la copie.

#### **Utiliser le contrôle inter-éléments HDMI (activer la fonction)**

- *1* **Branchez cette unité à un téléviseur compatible avec le système CEC HDMI au moyen d'un câble HDMI**
- *2* **Changez le réglage de "HDMI-CEC" sur "MARCHE"**
- <sup>v</sup> Vérifiez le réglage de l'écran (téléviseur) si la fonction CEC HDMI ne fonctionne pas.

#### **Mémo:**

Si vous n'utilisez pas la fonction CEC HDMI (désactivé), changez le réglage de "HDMI-CEC" sur "ARRET".

#### **Remarque:**

- La fonction CEC HDMI ne peut être utilisée si le téléviseur connecté n'est pas compatible avec le système CEC HDMI.
- La fonction CEC HDMI sera inutilisable si vous n'utilisez pas un câble HDMI pour la connexion.

# **Créer un BD en continu**

Lorsque des titres sont importés sur le HDD en qualité HD depuis un caméscope, ou lorsque des titres modifiés (par exemple après avoir appliqué la fonction d'élimination de scènes), sont copiés sur un disque, il est possible que la lecture en continue ne fonctionne pas aux endroits où des scènes ont été associées. Dans ce cas, réalisez la copie après avoir exécuté "CONTINU" dans le menu réglages "CHANGER MODE".

Pour de plus amples détails, reportez-vous à ["Conversion du](#page-75-0) [mode" \(](#page-75-0) $\mathbb{R}$  p. 76).

#### **Créer un BD en continu avec "CHANGER MODE" (conversion en continu, conversion du mode d'enregistrement)**

■ Procédures à suivre pour créer un BDMV en continu

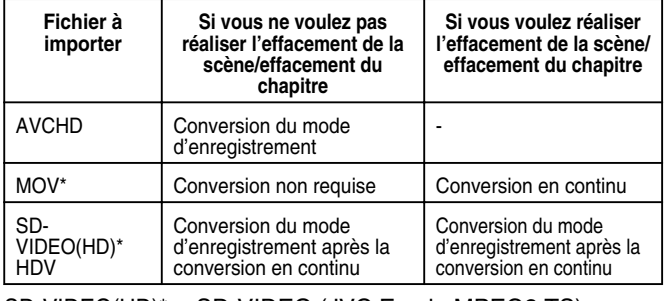

SD-VIDEO(HD)\*: SD-VIDEO (JVC Everio MPEG2 TS)

MOV\* : Les fichiers MOV qui sont utilisés en mode SP et en mode HQ avec le caméscope JVC ProHD GY-HM700/100

#### ■ Procédures à suivre pour créer un BDAV en continu

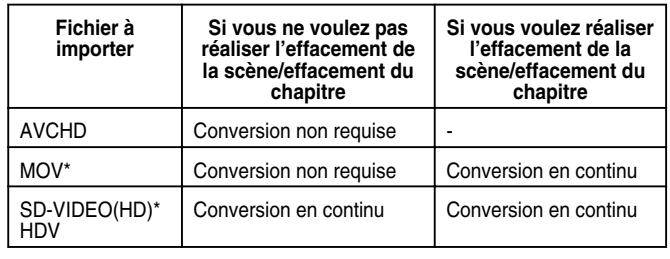

SD-VIDEO(HD)\*: SD-VIDEO (JVC Everio MPEG2 TS)

MOV\* : Les fichiers MOV qui sont utilisés en mode SP et en mode HQ avec le caméscope JVC ProHD GY-HM700/100

- **Mémo:** Lors de la copie sur un BDMV, le mode d'enregistrement ne peut pas être choisi.
- Ne réalisez pas la conversion du mode d'enregistrement avant la conversion en continu. Dans le cas contraire, la conversion en continu ne pourra pas être réalisée.
- Si la fonction d'effacement de la scène ou effacement du chapitre a été appliquée à un titre, celui-ci ne pourra pas être copié sur un disque BDMV sans avoir réalisé la conversion en continu.
- Pour les titres importés sur le HDD en qualité image SD, vous pouvez créer un DVD en continu en réglant "LECTURE CONTINUE" dans la "Liste de menu de réglages" sur "MARCHE", puis en réalisant une copie de nouvel encodage.

Reportez-vous à "LECTURE CONTINUE" (E p. 80)

# **Résolution de problèmes**

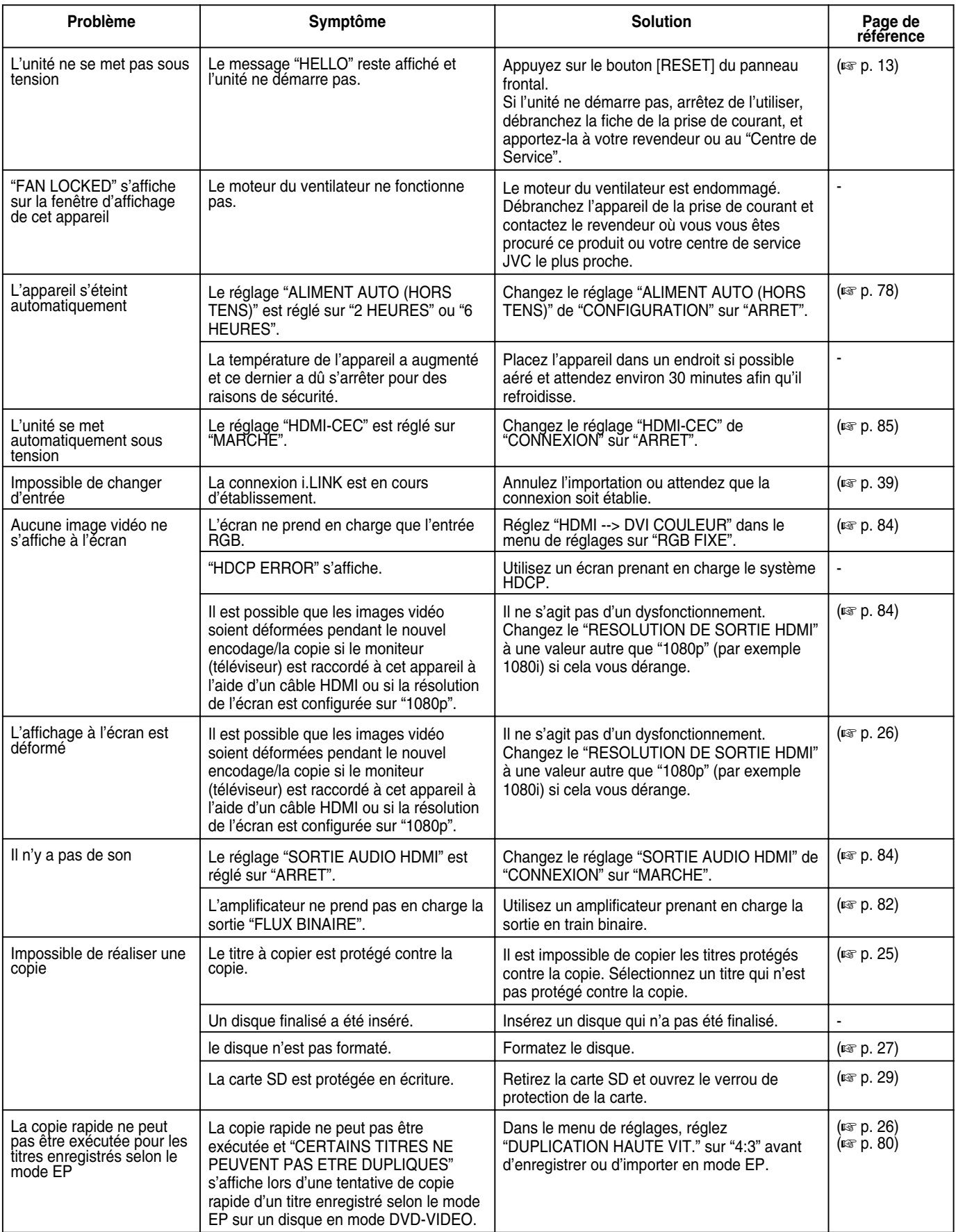

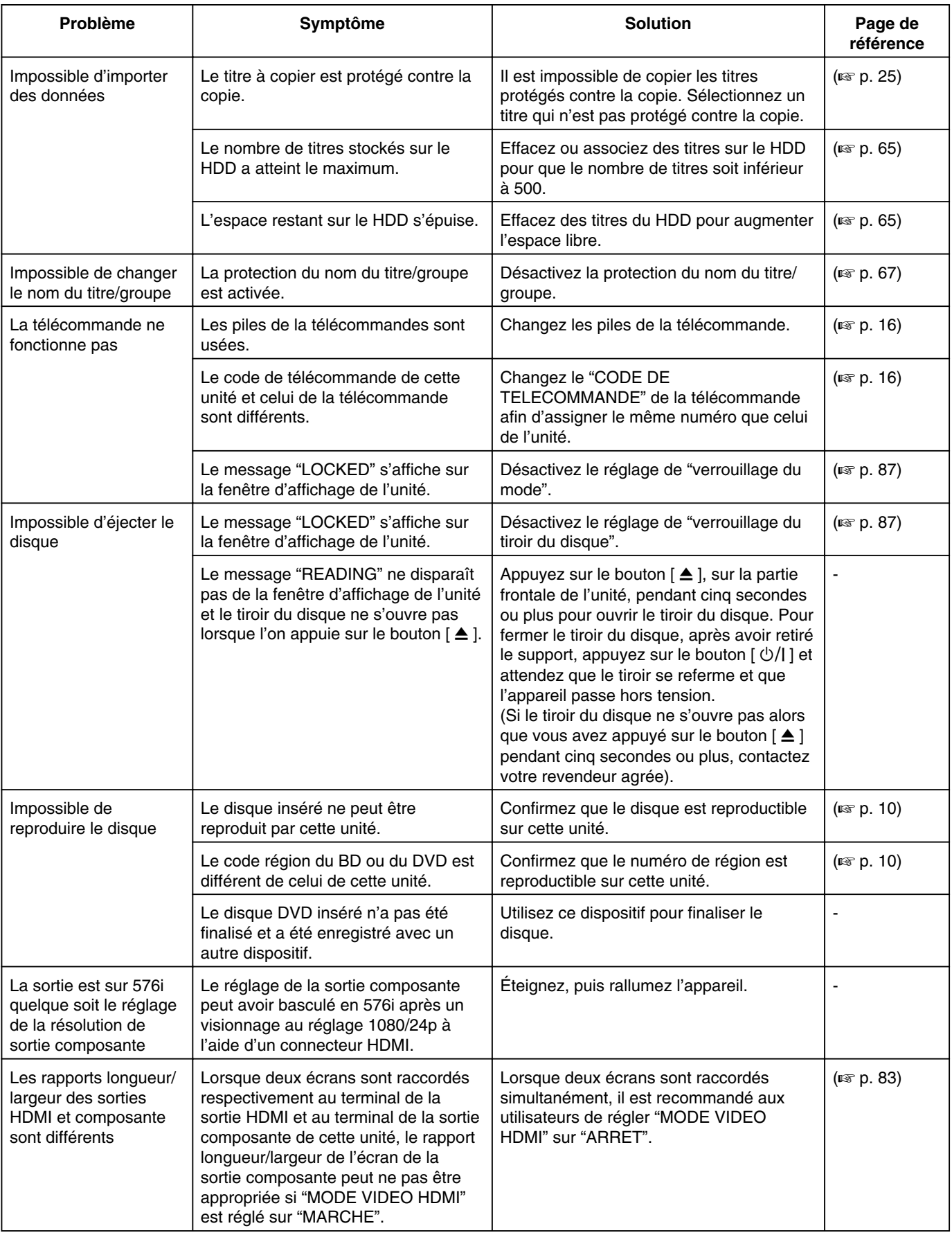

# **Caractéristiques techniques**

#### <sup>m</sup> **Général**

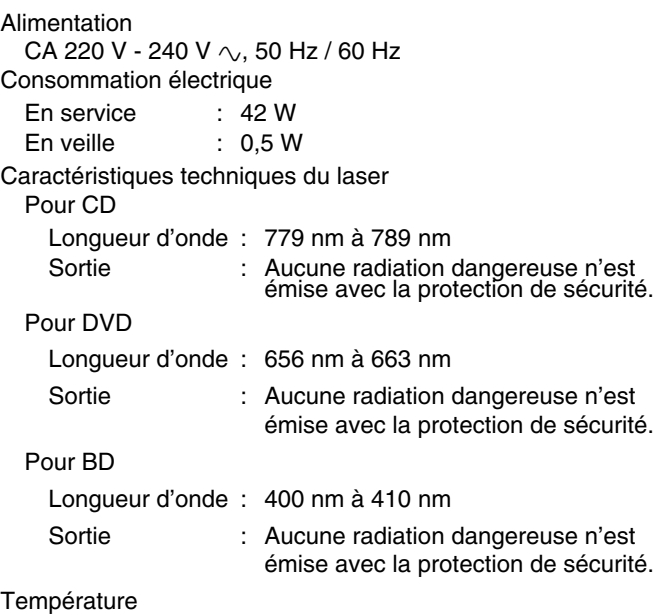

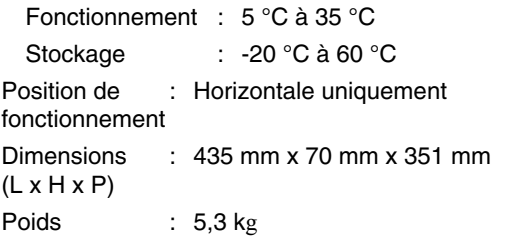

#### <sup>m</sup> **Entrée/Sortie**

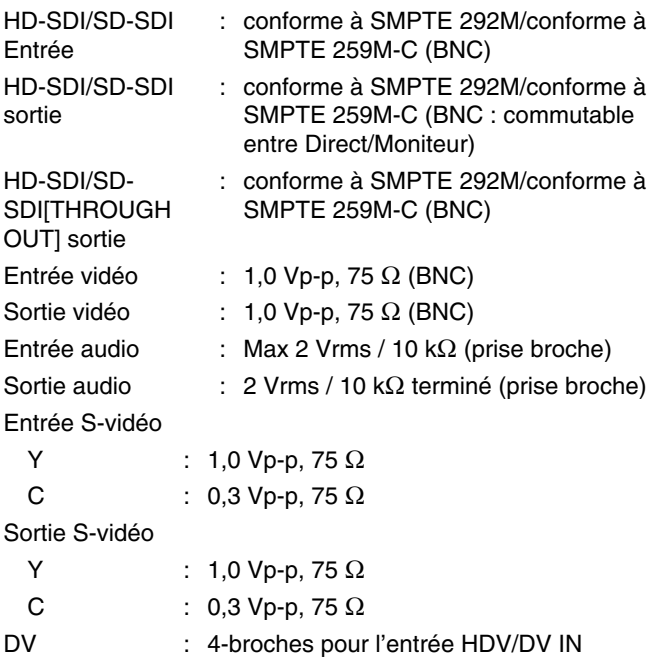

Entrée télécommande : Jack φ3,5 mm Commande en : D-SUB 9-Broches série Sortie vidéo composante : Y : 1,0 Vp-p, 75  $\Omega$ CB/CR, PB/PR : 0,7 Vp-p, 75  $\Omega$ 

#### **Mémo:**

#### <sup>v</sup> Correspondant à la protection contre la copie

Sortie audio numérique :

Optique : PCM, AAC, Dolby Digital et DTS Sortie HDMI

19-broches type A (Deep Color, x.v.Color, Ver1.3) Connecteur USB USB2.0

■ Carte mémoire SD

SD, SDHC

#### ■ **Plateforme HDD**

500 GB Système de compression d'enregistrement Vidéo MPEG2 (VBR) H.264/AVC Audio Dolby Digital (2 ch.) PCM Linéaire (2ch., mode XP uniquement) MPEG1 Audio Layer2 (2ch., enregistre en HD-SDI)

#### ■ Plateforme BD/DVD

Système de compression d'enregistrement Vidéo MPEG2 (CBR/VBR) H.264/AVC Audio Dolby Digital (2 ch.) PCM Linéaire (2ch., mode XP uniquement) MPEG1 Audio Layer2 (2ch., enregistre en HD-SDI) Code région BD : Région B

DVD : #2

#### <sup>m</sup> **ACCESSOIRES**

Accessoires fournis

- Cordon d'alimentation CA (Pour les pays d'Europe)
- Cordon d'alimentation CA (Pour le Royaume-Uni)
- Télécommande infrarouge
- $\bullet$  2 piles "AA"
- <sup>v</sup> CD-ROM

**Présentation et caractéristiques modifiables sans préavis.**

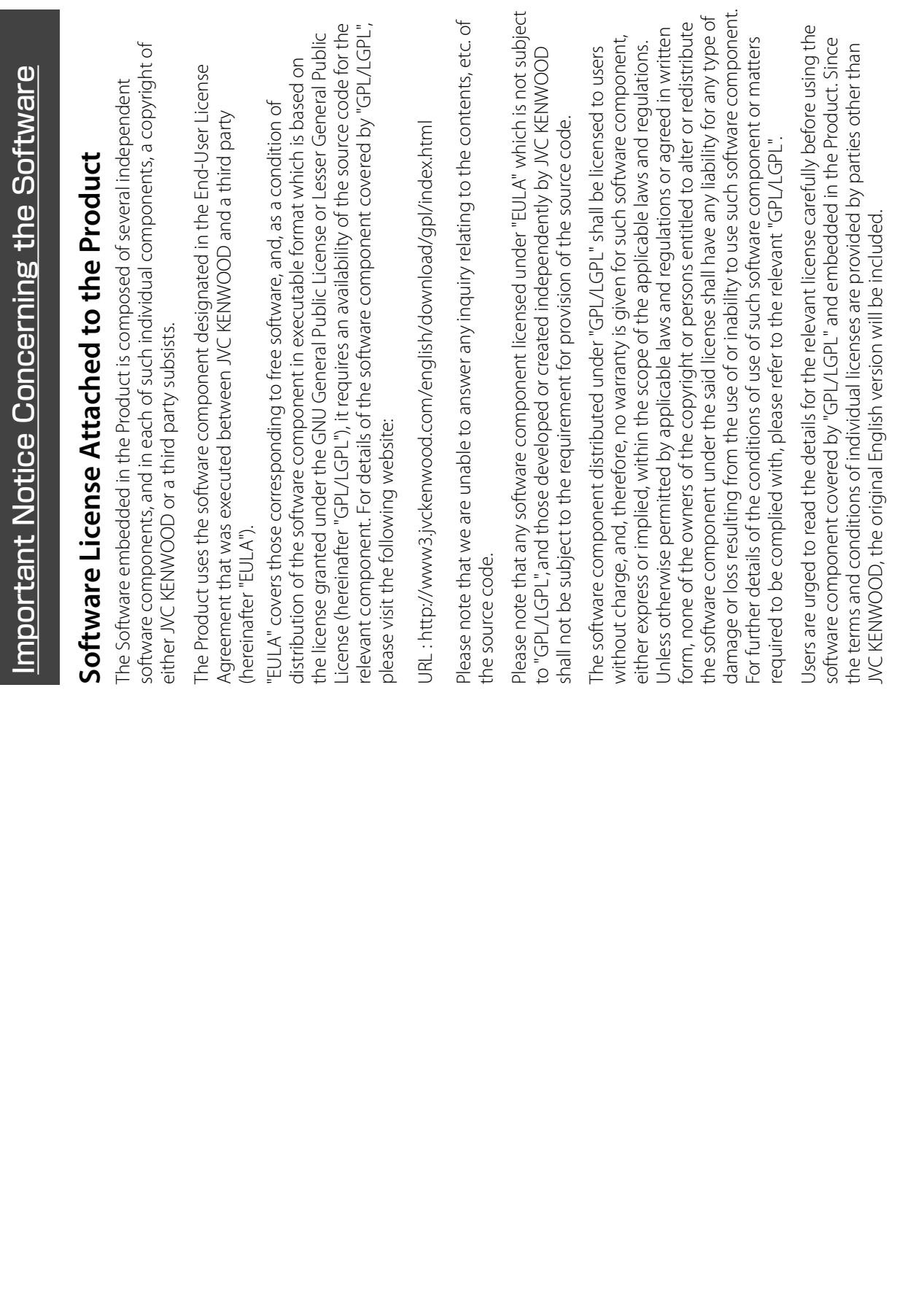

# **GNU GENERAL PUBLIC LICENSE GNU GENERAL PUBLIC LICENSE**

# Copyright (C) 1989, 1991 Free Software Foundation, Inc., /ersion 2, June 1991 **Version 2, June 1991**

Everyone is permitted to copy and distribute verbatim copies of Everyone is permitted to copy and distribute verbatim copies of Copyright (C) 1989, 1991 Free Software Foundation, Inc.,<br>51 Franklin Street, Fifth Floor, Boston, MA 02110-1301 USA 51 Franklin Street, Fifth Floor, Boston, MA 02110-1301 USA this license document, but changing it is not allowed. this license document, but changing it is not allowed.

### Preamble **Preamble**

authors commit to using it. (Some other Free Software Foundation authors commit to using it. (Some other Free Software Foundation<br>software is covered by the GNU Lesser General Public License and change free software--to make sure the software is free for all<br>its users. This General Public License applies to most of the Free and change free software--to make sure the software is free for all oftware Foundation's software and to any other program whose Software Foundation's software and to any other program whose its users. This General Public License applies to most of the Free The licenses for most software are designed to take away your Public License is intended to guarantee your freedom to share The licenses for most software are designed to take away your reedom to share and change it. By contrast, the GNU General freedom to share and change it. By contrast, the GNU General Public License is intended to quarantee your freedom to share software is covered by the GNU Lesser General Public License instead.) You can apply it to your programs, too. instead.) You can apply it to your programs, too.

charge for this service if you wish), that you receive source code or When we speak of free software, we are referring to freedom, not price. Our General Public Licenses are designed to make sure that tharge for this service if you wish), that you receive source code or When we speak of free software, we are referring to freedom, not price. Our General Public Licenses are designed to make sure that can get it if you want it, that you can change the software or use<br>pieces of it in new free programs; and that you know you can do can get it if you want it, that you can change the software or use pieces of it in new free programs; and that you know you can do you have the freedom to distribute copies of free software (and you have the freedom to distribute copies of free software (and these things. these things.

To protect your rights, we need to make restrictions that forbid To protect your rights, we need to make restrictions that forbid anyone to deny you these rights or to ask you to surrender the anyone to deny you these rights or to ask you to surrender the rights.

These restrictions translate to certain responsibilities for you if you distribute copies of the software, or if you modify it. distribute copies of the software, or if you modify it.

gratis or for a fee, you must give the recipients all the rights that<br>you have. You must make sure that they, too, receive or can get the you have. You must make sure that they, too, receive or can get the source code. And you must show them these terms so they know source code. And you must show them these terms so they know For example, if you distribute copies of such a program, whether For example, if you distribute copies of such a program, whether gratis or for a fee, you must give the recipients all the rights that

We protect your rights with two steps: (1) copyright the software, their rights.<br>We protect your rights with two steps: (1) copyright the software. and (2) offer you this license which gives you legal permission to<br>copy, distribute and/or modify the software. and (2) offer you this license which gives you legal permission to copy, distribute and/or modify the software.

not the original, so that any problems introduced by others will not not the original, so that any problems introduced by others will not this free software. If the software is modified by someone else and this free software. If the software is modified by someone else and passed on, we want its recipients to know that what they have is passed on, we want its recipients to know that what they have is certain that everyone understands that there is no warranty for certain that everyone understands that there is no warranty for Also, for each author's protection and ours, we want to make Also, for each author's protection and ours, we want to make reflect on the original authors' reputations. reflect on the original authors' reputations.

the program proprietary. To prevent this, we have made it clear that the program proprietary. To prevent this, we have made it clear that any patent must be licensed for everyone's free use or not licensed any patent must be licensed for everyone's free use or not licensed patents. We wish to avoid the danger that redistributors of a free<br>program will individually obtain patent licenses, in effect making program will individually obtain patent licenses, in effect making patents. We wish to avoid the danger that redistributors of a free Finally, any free program is threatened constantly by software Finally, any free program is threatened constantly by software at all.

The precise terms and conditions for copying, distribution and The precise terms and conditions for copying, distribution and modification follow. modification follow.

# **CONDITIONS FOR COPYING, DISTRIBUTION AND**  CONDITIONS FOR COPYING, DISTRIBUTION AND GNU GENERAL PUBLIC LICENSE TERMS AND **GNU GENERAL PUBLIC LICENSE TERMS AND MODIFICATION MODIFICATION**

based on the Program" means either the Program or any derivative "Program", below, refers to any such program or work, and a "work based on the Program" means either the Program or any derivative contains a notice placed by the copyright holder saying it may<br>be distributed under the terms of this General Public License. The be distributed under the terms of this General Public License. The Program", below, refers to any such program or work, and a "work and/or translated into another language. (Hereinafter, translation work under copyright law: that is to say, a work containing the<br>Program or a portion of it, either verbatim or with modifications and/or translated into another language. (Hereinafter, translation Program or a portion of it, either verbatim or with modifications s included without limitation in the term "modification") Each contains a notice placed by the copyright holder saying it may work under copyright law: that is to say, a work containing the is included without limitation in the term "modification".) Each 0. This License applies to any program or other work which 0. This License applies to any program or other work which licensee is addressed as "you". censee is addressed as "you"

Program). Whether that is true depends on what the Program does. Program). Whether that is true depends on what the Program does. Program is covered only if its contents constitute a work based on Program is covered only if its contents constitute a work based on not covered by this License; they are outside its scope. The act of not covered by this License; they are outside its scope. The act of the Program (independent of having been made by running the the Program (independent of having been made by running the Activities other than copying, distribution and modification are unning the Program is not restricted, and the output from the running the Program is not restricted, and the output from the

intact all the notices that refer to this License and to the absence of intact all the notices that refer to this License and to the absence of any warranty; and give any other recipients of the Program a copy any warranty; and give any other recipients of the Program a copy I. You may copy and distribute verbatim copies of the Program's 1. You may copy and distribute verbatim copies of the Program's source code as you receive it, in any medium, provided that<br>you conspicuously and appropriately publish on each copy an you conspicuously and appropriately publish on each copy an appropriate copyright notice and disclaimer of warranty; keep appropriate copyright notice and disclaimer of warranty; keep source code as you receive it, in any medium, provided that of this License along with the Program. of this License along with the Program.

You may charge a fee for the physical act of transferring a copy, and you may at your option offer warranty protection in exchange You may charge a fee for the physical act of transfering a copy,<br>and you may at your option offer warranty protection in exchange<br>for a fee.

copy and distribute such modifications or work under the terms<br>of Section 1 above, provided that you also meet all of these copy and distribute such modifications or work under the terms 2. You may modify your copy or copies of the Program or any 2. You may modify your copy or copies of the Program or any portion of it, thus forming a work based on the Program, and portion of it, thus forming a work based on the Program, and of Section 1 above, provided that you also meet all of these conditions: conditions: a) You must cause the modified files to carry prominent notices a) You must cause the modified files to carry prominent notices stating that you changed the files and the date of any change. stating that you changed the files and the date of any change. b) You must cause any work that you distribute or publish, that in b) You must cause any work that you distribute or publish, that in whole or in part contains or is derived from the Program or any whole or in part contains or is derived from the Program or any part thereof, to be licensed as a whole at no charge to all third<br>parties under the terms of this License. part thereof, to be licensed as a whole at no charge to all third parties under the terms of this License.

c) If the modified program normally reads commands<br>interactively when run, you must cause it, when started running interactively when run, you must cause it, when started running that you provide a warranty) and that users may redistribute the that you provide a warranty) and that users may redistribute the display an announcement including an appropriate copyright display an announcement including an appropriate copyright program under these conditions, and telling the user how to program under these conditions, and telling the user how to for such interactive use in the most ordinary way, to print or for such interactive use in the most ordinary way, to print or notice and a notice that there is no warranty (or else, saying notice and a notice that there is no warranty (or else, saying c) If the modified program normally reads commands view a copy of this License. view a copy of this License.

normally print such an announcement, your work based on the normally print such an announcement, your work based on the (Exception: if the Program itself is interactive but does not (Exception: if the Program itself is interactive but does not Program is not required to print an announcement.) Program is not required to print an announcement.)

identifiable sections of that work are not derived from the Program, to those sections when you distribute them as separate works. But<br>when you distribute the same sections as part of a whole which is a when you distribute the same sections as part of a whole which is a identifiable sections of that work are not derived from the Program, on the terms of this License, whose permissions for other licensees to those sections when you distribute them as separate works. But work based on the Program, the distribution of the whole must be work based on the Program, the distribution of the whole must be on the terms of this License, whose permissions for other licensees<br>extend to the entire whole, and thus to each and every part works in themselves, then this License, and its terms, do not apply works in themselves, then this License, and its terms, do not apply These requirements apply to the modified work as a whole. If and can be reasonably considered independent and separate and can be reasonably considered independent and separate These requirements apply to the modified work as a whole. If extend to the entire whole, and thus to each and every part regardless of who wrote it. regardless of who wrote it.

Thus, it is not the intent of this section to claim rights or contest Thus, it is not the intent of this section to claim rights or contest your rights to work written entirely by you; rather, the intent is to exercise the right to control the distribution of derivative or your rights to work written entirely by you; rather, the intent is to exercise the right to control the distribution of derivative or collective works based on the Program. collective works based on the Program.

Program with the Program (or with a work based on the Program) Program with the Program (or with a work based on the Program)<br>on a volume of a storage or distribution medium does not bring In addition, mere aggregation of another work not based on the In addition, mere aggregation of another work not based on the on a volume of a storage or distribution medium does not bring the other work under the scope of this License. the other work under the scope of this License.

terms of Sections 1 and 2 above provided that you also do one of terms of Sections 1 and 2 above provided that you also do one of 3. You may copy and distribute the Program (or a work based on 3. You may copy and distribute the Program (or a work based on it, under Section 2) in object code or executable form under the it, under Section 2) in object code or executable form under the the following: the following:

terms of Sections 1 and 2 above on a medium customarily used terms of Sections 1 and 2 above on a medium customarily used a) Accompany it with the complete corresponding machinea) Accompany it with the complete corresponding machinereadable source code, which must be distributed under the readable source code, which must be distributed under the or software interchange; or, for software interchange; or,

be distributed under the terms of Sections 1 and 2 above on a machine-readable copy of the corresponding source code, to be distributed under the terms of Sections 1 and 2 above on a machine-readable copy of the corresponding source code, to years, to give any third party, for a charge no more than your<br>cost of physically performing source distribution, a complete cost of physically performing source distribution, a complete years, to give any third party, for a charge no more than your b) Accompany it with a written offer, valid for at least three b) Accompany it with a written offer, valid for at least three medium customarily used for software interchange; or, medium customarily used for software interchange; or,

offer to distribute corresponding source code. (This alternative offer to distribute corresponding source code. (This alternative<br>is allowed only for noncommercial distribution and only if you is allowed only for noncommercial distribution and only if you received the program in object code or executable form with received the program in object code or executable form with c) Accompany it with the information you received as to the c) Accompany it with the information you received as to the such an offer, in accord with Subsection b above.) such an offer, in accord with Subsection b above.)

source code means all the source code for all modules it contains,<br>blus any associated interface definition files, plus the scripts used to plus any associated interface definition files, plus the scripts used to control compilation and installation of the executable. However, as control compilation and installation of the executable. However, as source code means all the source code for all modules it contains, The source code for a work means the preferred form of the work a special exception, the source code distributed need not include a special exception, the source code distributed need not include om) with the major components (compiler, kernel, and so on) of form) with the major components (compiler, kernel, and so on) of The source code for a work means the preferred form of the work for making modifications to it. For an executable work, complete for making modifications to it. For an executable work, complete the operating system on which the executable runs, unless that the operating system on which the executable runs, unless that anything that is normally distributed (in either source or binary anything that is normally distributed (in either source or binary component itself accompanies the executable. component itself accompanies the executable.

If distribution of executable or object code is made by offering<br>access to copy from a designated place, then offering equivalent<br>distribution of the source code, even though third parties are not<br>distribution of the sourc access to copy from a designated place, then offering equivalent distribution of the source code, even though third parties are not If distribution of executable or object code is made by offering access to copy the source code from the same place counts as compelled to copy the source along with the object code. compelled to copy the source along with the object code.

License. However, parties who have received copies, or rights, from License. However, parties who have received copies, or rights, from 4. You may not copy, modify, sublicense, or distribute the Program<br>except as expressly provided under this License. Any attempt 4. You may not copy, modify, sublicense, or distribute the Program otherwise to copy, modify, sublicense or distribute the Program ou under this License will not have their licenses terminated so you under this License will not have their licenses terminated so otherwise to copy, modify, sublicense or distribute the Program is void, and will automatically terminate your rights under this except as expressly provided under this License. Any attempt is void, and will automatically terminate your rights under this ong as such parties remain in full compliance. long as such parties remain in full compliance.

signed it. However, nothing else grants you permission to modify are prohibited by law if you do not accept this License. Therefore, 5. You are not required to accept this License, since you have not are prohibited by law if you do not accept this License. Therefore, signed it. However, nothing else grants you permission to modify the Program), you indicate your acceptance of this License to do 5. You are not required to accept this License, since you have not by modifying or distributing the Program (or any work based on by modifying or distributing the Program (or any work based on the Program), you indicate your acceptance of this License to do or distribute the Program or its derivative works. These actions or distribute the Program or its derivative works. These actions so, and all its terms and conditions for copying, distributing or so, and all its terms and conditions for copying, distributing or modifying the Program or works based on it. modifying the Program or works based on it.

further restrictions on the recipients' exercise of the rights granted further restrictions on the recipients' exercise of the rights granted herein. You are not responsible for enforcing compliance by third herein. You are not responsible for enforcing compliance by third 6. Each time you redistribute the Program (or any work based on the Program), the recipient automatically receives a license from 5. Each time you redistribute the Program (or any work based on the Program), the recipient automatically receives a license from subject to these terms and conditions. You may not impose any subject to these terms and conditions. You may not impose any the original licensor to copy, distribute or modify the Program the original licensor to copy, distribute or modify the Program parties to this License. parties to this License.

License. If you cannot distribute so as to satisfy simultaneously your icense. If you cannot distribute so as to satisfy simultaneously your obligations under this License and any other pertinent obligations, patent infringement or for any other reason (not limited to patent obligations under this License and any other pertinent obligations. patent infringement or for any other reason (not limited to patent all. For example, if a patent license would not permit royalty-free issues), conditions are imposed on you (whether by court order, all. For example, if a patent license would not permit royalty-free issues), conditions are imposed on you (whether by court order, directly or indirectly through you, then the only way you could<br>satisfy both it and this License would be to refrain entirely from satisfy both it and this License would be to refrain entirely from agreement or otherwise) that contradict the conditions of this then as a consequence you may not distribute the Program at hen as a consequence you may not distribute the Program at directly or indirectly through you, then the only way you could agreement or otherwise) that contradict the conditions of this edistribution of the Program by all those who receive copies redistribution of the Program by all those who receive copies License, they do not excuse you from the conditions of this License, they do not excuse you from the conditions of this 7. If, as a consequence of a court judgment or allegation of 7. If, as a consequence of a court judgment or allegation of distribution of the Program. distribution of the Program.

If any portion of this section is held invalid or unenforceable under any particular circumstance, the balance of the section is intended f any portion of this section is held invalid or unenforceable under any particular circumstance, the balance of the section is intended<br>to apply and the section as a whole is intended to apply in other to apply and the section as a whole is intended to apply in other circumstances. ircumstances.

implemented by public license practices. Many people have made implemented by public license practices. Many people have made system; it is up to the author/donor to decide if he or she is willing generous contributions to the wide range of software distributed system; it is up to the author/donor to decide if he or she is willing generous contributions to the wide range of software distributed through that system in reliance on consistent application of that t is not the purpose of this section to induce you to infringe any It is not the purpose of this section to induce you to infringe any any such claims; this section has the sole purpose of protecting<br>the integrity of the free software distribution system, which is through that system in reliance on consistent application of that to distribute software through any other system and a licensee any such claims; this section has the sole purpose of protecting to distribute software through any other system and a licensee patents or other property right claims or to contest validity of patents or other property right claims or to contest validity of the integrity of the free software distribution system, which is cannot impose that choice. cannot impose that choice.

This section is intended to make thoroughly clear what is believed This section is intended to make thoroughly clear what is believed to be a consequence of the rest of this License. to be a consequence of the rest of this License.

versions of the General Public License from time to time. Such new versions of the General Public License from time to time. Such new excluding those countries, so that distribution is permitted only in certain countries either by patents or by copyrighted interfaces,<br>the original copyright holder who places the Program under this excluding those countries, so that distribution is permitted only in incorporates the limitation as if written in the body of this License. incorporates the limitation as if written in the body of this License. 9. The Free Software Foundation may publish revised and/or new 9. The Free Software Foundation may publish revised and/or new or among countries not thus excluded. In such case, this License the original copyright holder who places the Program under this or among countries not thus excluded. In such case, this License License may add an explicit geographical distribution limitation certain countries either by patents or by copyrighted interfaces, License may add an explicit geographical distribution limitation 8. If the distribution and/or use of the Program is restricted in 8. If the distribution and/or use of the Program is restricted in

versions will be similar in spirit to the present version, but may differ versions will be similar in spirit to the present version, but may differ<br>in detail to address new problems or concerns. Each version is given a distinguishing version number. If the<br>Program specifies a version number of this License which applies Program specifies a version number of this License which applies terms and conditions either of that version or of any later version to it and "any later version", you have the option of following the to it and "any later version", you have the option of following the terms and conditions either of that version or of any later version Each version is given a distinguishing version number. If the in detail to address new problems or concerns.

not specify a version number of this License, you may choose any programs whose distribution conditions are different, write to the programs whose distribution conditions are different, write to the not specify a version number of this License, you may choose any 10. If you wish to incorporate parts of the Program into other free 10. If you wish to incorporate parts of the Program into other free published by the Free Software Foundation. If the Program does published by the Free Software Foundation. If the Program does version ever published by the Free Software Foundation. version ever published by the Free Software Foundation.

Foundation; we sometimes make exceptions for this. Our decision Foundation; we sometimes make exceptions for this. Our decision will be guided by the two goals of preserving the free status of all derivatives of our free software and of promoting the sharing and will be quided by the two qoals of preserving the free status of all derivatives of our free software and of promoting the sharing and author to ask for permission. For software which is copyrighted author to ask for permission. For software which is copyrighted by the Free Software Foundation, write to the Free Software by the Free Software Foundation, write to the Free Software reuse of software generally. reuse of software generally.

# **NO WARRANTY** NO WARRANTY

AND FINKSS FOR A PARTICULAR PURPOSE. THE ENTIRE RISK AS<br>TO THE QUALITY AND PERFORMANCE OF THE PROGRAM IS WITH<br>YOU. SHOULD THE PROGRAM PROVE DEFECTIVE, YOU ASSUME THE YOU. SHOULD THE PROGRAM PROVE DEFECTIVE, YOU ASSUME THE PARTIES PROVIDE THE PROGRAM "AS IS" WITHOUT WARRANTY OF PARTIES PROVIDE THE PROGRAM "AS IS" WITHOUT WARRANTY OF TO THE QUALITY AND PERFORMANCE OF THE PROGRAM IS WITH ANY KIND, EITHER EXPRESSED OR IMPLIED, INCLUDING, BUT NOT ANY KIND, EITHER EXPRESSED OR IMPLIED, INCLUDING, BUT NOT STATED IN WRITING THE COPYRIGHT HOLDERS AND/OR OTHER STATED IN WRITING THE COPYRIGHT HOLDERS AND/OR OTHER AND FITNESS FOR A PARTICULAR PURPOSE. THE ENTIRE RISK AS THERE IS NO WARRANTY FOR THE PROGRAM, TO THE EXTENT LIMITED TO. THE IMPLIED WARRANTIES OF MERCHANTABILITY LIMITED TO, THE IMPLIED WARRANTIES OF MERCHANTABILITY COST OF ALL NECESSARY SERVICING, REPAIR OR CORRECTION. COST OF ALL NECESSARY SERVICING, REPAIR OR CORRECTION. THERE IS NO WARRANTY FOR THE PROGRAM, TO THE EXTENT PERMITTED BY APPLICABLE LAW. EXCEPT WHEN OTHERWISE PERMITTED BY APPLICABLE LAW. EXCEPT WHEN OTHERWISE 11. BECAUSE THE PROGRAM IS LICENSED FREE OF CHARGE, 11. BECAUSE THE PROGRAM IS LICENSED FREE OF CHARGE,

THE PROGRAM TO OPERATE WITH ANY OTHER PROGRAMS), EVEN THE PROGRAM TO OPERATE WITH ANY OTHER PROGRAMS), EVEN<br>IF SUCH HOLDER OR OTHER PARTY HAS BEEN ADVISED OF THE LOSSES SUSTAINED BY YOU OR THIRD PARTIES OR A FAILURE OF INABILITY TO USE THE PROGRAM (INCLUDING BUT NOT LIMITED INABILITY TO USE THE PROGRAM (INCLUDING BUT NOT LIMITED TO LOSS OF DATA OR DATA BEING RENDERED INACCURATE OR TO LOSS OF DATA OR DATA BEING RENDERED INACCURATE OR LOSSES SUSTAINED BY YOU OR THIRD PARTIES OR A FAILURE OF ANY OTHER PARTY WHO MAY MODIFY AND/OR REDISTRIBUTE<br>THE PROGRAM AS PERMITTED ABOVE. BE LIABLE TO YOU FOR IF SUCH HOLDER OR OTHER PARTY HAS BEEN ADVISED OF THE ANY OTHER PARTY WHO MAY MODIFY AND/OR REDISTRIBUTE OR CONSEQUENTIAL DAMAGES ARISING OUT OF THE USE OR OR CONSEQUENTIAL DAMAGES ARISING OUT OF THE USE OR THE PROGRAM AS PERMITTED ABOVE, BE LIABLE TO YOU FOR 12. IN NO EVENT UNLESS REQUIRED BY APPLICABLE LAW OR 12. IN NO EVENT UNLESS REQUIRED BY APPLICABLE LAW OR DAMAGES, INCLUDING ANY GENERAL, SPECIAL, INCIDENTAL AGREED TO IN WRITING WILL ANY COPYRIGHT HOLDER, OR AGREED TO IN WRITING WILL ANY COPYRIGHT HOLDER, OR DAMAGES, INCLUDING ANY GENERAL, SPECIAL, INCIDENTAL POSSIBILITY OF SUCH DAMAGES. POSSIBILITY OF SUCH DAMAGES.
## **Tow to Apply These Terms to Your New Programs How to Apply These Terms to Your New Programs** END OF TERMS AND CONDITIONS **END OF TERMS AND CONDITIONS**

greatest possible use to the public, the best way to achieve this f you develop a new program, and you want it to be of the<br>greatest possible use to the public, the best way to achieve this is to make it free software which everyone can redistribute and s to make it free software which everyone can redistribute and If you develop a new program, and you want it to be of the thange under these terms. change under these terms.

o attach them to the start of each source file to most effectively<br>convey the exclusion of warranty; and each file should have at least convey the exclusion of warranty; and each file should have at least he "copyright" line and a pointer to where the full notice is found. the "copyright" line and a pointer to where the full notice is found. To do so, attach the following notices to the program. It is safest To do so, attach the following notices to the program. It is safest to attach them to the start of each source file to most effectively

<one line to give the program's name and a brief idea of what <one line to give the program's name and a brief idea of what it does.>

Copyright (C) <year> <name of author> Copyright (C) <year> <name of author>

modify it under the terms of the GNU General Public License as modify it under the terms of the GNU General Public License as published by the Free Software Foundation; either version 2 of published by the Free Software Foundation; either version 2 of This program is free software; you can redistribute it and/or This program is free software; you can redistribute it and/or the License, or (at your option) any later version. the License, or (at your option) any later version.

WITHOUT ANY WARRANTY; without even the implied warranty of WITHOUT ANY WARRANTY; without even the implied warranty of<br>MERCHANTABILITY or FITNESS FOR A PARTICULAR PURPOSE. See MERCHANTABILITY or FITNESS FOR A PARTICULAR PURPOSE. See This program is distributed in the hope that it will be useful, but This program is distributed in the hope that it will be useful, but the GNU General Public License for more details. the GNU General Public License for more details.

License along with this program; if not, write to the Free Software License along with this program; if not, write to the Free Software<br>Foundation, Inc., S1 Franklin Street, Fifth Floor, Boston, MA 02110-Foundation, Inc., 51 Franklin Street, Fifth Floor, Boston, MA 02110- You should have received a copy of the GNU General Public You should have received a copy of the GNU General Public 1301 USA

Nso add information on how to contact you by electronic and Also add information on how to contact you by electronic and paper mail.

If the program is interactive, make it output a short notice like this f the program is interactive, make it output a short notice like this when it starts in an interactive mode: when it starts in an interactive mode:

Gnomovision version 69, Copyright (C) year name of author<br>Gnomovision comes with ABSOLUTELY NO WARRANTY; for Gnomovision version 69, Copyright (C) year name of author Gnomovision comes with ABSOLUTELY NO WARRANTY; for details type 'show w'. details type `show w'.

This is free software, and you are welcome to redistribute it under This is free software, and you are welcome to redistribute it under certain conditions; type `show c' for details. certain conditions; type `show c' for details.

The hypothetical commands`show w'and`show c' should show The hypothetical commands `show w' and `show c' should show commands you use may be called something other than `show w' commands you use may be called something other than 'show w' the appropriate parts of the General Public License. Of course, the the appropriate parts of the General Public License. Of course, the and `show c'; they could even be mouse-clicks or menu items- and 'show c'; they could even be mouse-clicks or menu itemswhatever suits your program. whatever suits your program.

(ou should also get your employer (if you work as a programmer) You should also get your employer (if you work as a programmer) or your school, if any, to sign a "copyright disclaimer" for the or your school, if any, to sign a "copyright disclaimer" for the program, if necessary. Here is a sample; alter the names: program, if necessary. Here is a sample; alter the names:

Yovodyne, Inc., hereby disclaims all copyright interest in the Yoyodyne, Inc., hereby disclaims all copyright interest in the program `Gnomovision' (which makes passes at compilers) program `Gnomovision' (which makes passes at compilers) written by James Hacker. written by James Hacker.

<signature of Ty Coon>, 1 April 1989 <signature of Ty Coon>, 1 April 1989 Coon, President of Vice Ty Coon, President of Vice

program into proprietary programs. If your program is a subroutine orogram into proprietary programs. If your program is a subroutine This General Public License does not permit incorporating your This General Public License does not permit incorporating your ibrary, you may consider it more useful to permit linking

proprietary applications with the library. If this is what you want proprietary applications with the library. If this is what you want to do, use the GNU Lesser General Public License instead of this o do, use the GNU Lesser General Public License instead of this library, you may consider it more useful to permit linking License.

### **GNU LESSER GENERAL PUBLIC LICENSE GNU LESSER GENERAL PUBLIC LICENSE** Version 2.1, February 1999 **Version 2.1, February 1999**

Everyone is permitted to copy and distribute verbatim copies of Everyone is permitted to copy and distribute verbatim copies of s 1 Franklin Street, Fifth Floor, Boston, MA 02110-1301 USA 51 Franklin Street, Fifth Floor, Boston, MA 02110-1301 USA Copyright (C) 1989, 1991 Free Software Foundation, Inc., Copyright (C) 1989, 1991 Free Software Foundation, Inc., his license document, but changing it is not allowed. this license document, but changing it is not allowed.

This is the first released version of the Lesser GPL. It also counts as [This is the first released version of the Lesser GPL. It also counts as the successor of the GNU Library Public License, version 2, hence<br>the version number 2.1.] the successor of the GNU Library Public License, version 2, hence the version number 2.1.]

### Preamble **Preamble**

and change free software--to make sure the software is free for all Public Licenses are intended to guarantee your freedom to share and change free software-to make sure the software is free for all freedom to share and change it. By contrast, the GNU General<br>Public Licenses are intended to quarantee your freedom to share The licenses for most software are designed to take away your The licenses for most software are designed to take away your freedom to share and change it. By contrast, the GNU General its users.

about whether this license or the ordinary General Public License about whether this license or the ordinary General Public License<br>is the better strategy to use in any particular case, based on the specially designated software packages—typically libraries—of<br>the Free Software Foundation and other authors who decide to use it. You can use it too, but we suggest you first think carefully use it. You can use it too, but we suggest you first think carefully the Free Software Foundation and other authors who decide to is the better strategy to use in any particular case, based on the This license, the Lesser General Public License, applies to some This license, the Lesser General Public License, applies to some specially designated software packages--typically libraries--of explanations below. explanations below.

sure that you have the freedom to distribute copies of free software sure that you have the freedom to distribute copies of free software code or can get it if you want it; that you can change the software code or can get it if you want it; that you can change the software use, not price. Our General Public Licenses are designed to make use, not price. Our General Public Licenses are designed to make When we speak of free software, we are referring to freedom of When we speak of free software, we are referring to freedom of (and charge for this service if you wish); that you receive source (and charge for this service if you wish); that you receive source and use pieces of it in new free programs; and that you are and use pieces of it in new free programs; and that you are informed that you can do these things. informed that you can do these things.

these rights. These restrictions translate to certain responsibilities these rights. These restrictions translate to certain responsibilities To protect your rights, we need to make restrictions that forbid To protect your rights, we need to make restrictions that forbid distributors to deny you these rights or to ask you to surrender for you if you distribute copies of the library or if you modify it. distributors to deny you these rights or to ask you to surrender for you if you distribute copies of the library or if you modify it.

recompiling it. And you must show them these terms so they know relink them with the library after making changes to the library and<br>recompiling it. And you must show them these terms so they know relink them with the library after making changes to the library and For example, if you distribute copies of the library, whether gratis For example, if you distribute copies of the library, whether gratis gave you. You must make sure that they, too, receive or can get<br>the source code. If you link other code with the library, you must the source code. If you link other code with the library, you must gave you. You must make sure that they, too, receive or can get provide complete object files to the recipients, so that they can provide complete object files to the recipients, so that they can or for a fee, you must give the recipients all the rights that we or for a fee, you must give the recipients all the rights that we their rights.

To protect each distributor, we want to make it very clear that there permission to copy, distribute and/or modify the library."<br>To protect each distributor, we want to make it very clear that there author's reputation will not be affected by problems that might be author's reputation will not be affected by problems that might be the library, and (2) we offer you this license, which gives you legal is no warranty for the free library. Also, if the library is modified by We protect your rights with a two-step method: (1) we copyright We protect your rights with a two-step method: (1) we copyright the library, and (2) we offer you this license, which gives you legal is no warranty for the free library. Also, if the library is modified by someone else and passed on, the recipients should know that someone else and passed on, the recipients should know that what they have is not the original version, so that the original what they have is not the original version, so that the original permission to copy, distribute and/or modify the library. introduced by others. introduced by others.

Finally, software patents pose a constant threat to the existence of Finally, software patents pose a constant threat to the existence of any free program. We wish to make sure that a company cannot any free program. We wish to make sure that a company cannot effectively restrict the users of a free program by obtaining a<br>restrictive license from a patent holder. Therefore, we insist that restrictive license from a patent holder. Therefore, we insist that any patent license obtained for a version of the library must be any patent license obtained for a version of the library must be consistent with the full freedom of use specified in this license. consistent with the full freedom of use specified in this license. effectively restrict the users of a free program by obtaining a

ordinary GNU General Public License. This license, the GNU Lesser General Public License, applies to certain designated libraries, and is quite different from the ordinary General Public License. We use is quite different from the ordinary General Public License. We use sterner) between the same about the second state of the second state of the second second state of the second state of the second state of the second state of the second state of the second state of the second state of the ordinary GNU General Public License. This license, the GNU Lesser Most GNU software, including some libraries, is covered by the Most GNU software, including some libraries, is covered by the this license for certain libraries in order to permit linking those this license for certain libraries in order to permit linking those ibraries into non-free programs. libraries into non-free programs.

When a program is linked with a library, whether statically or using Public License permits more lax criteria for linking other code with When a program is linked with a library, whether statically or using Public License permits more lax criteria for linking other code with a shared library, the combination of the two is legally speaking a a shared library, the combination of the two is legally speaking a General Public License therefore permits such linking only if the entire combination fits its criteria of freedom. The Lesser General entire combination fits its criteria of freedom. The Lesser General General Public License therefore permits such linking only if the combined work, a derivative of the original library. The ordinary combined work, a derivative of the original library. The ordinary the library.

Public License. It also provides other free software developers Less does Less to protect the user's freedom than the ordinary General Public License. It also provides other free software developers Less<br>of an advantage over competing non-free programs. We call this license the "Lesser" General Public License because it We call this license the "Lesser" General Public License because it does Less to protect the user's freedom than the ordinary General of an advantage over competing non-free programs.

These disadvantages are the reason we use the ordinary General These disadvantages are the reason we use the ordinary General Public License for many libraries. However, the Lesser license Public License for many libraries. However, the Lesser license provides advantages in certain special circumstances. provides advantages in certain special circumstances.

becomes a de-facto standard. To achieve this, non-free programs In this case, there is little to gain by limiting the free library to free In this case, there is little to gain by limiting the free library to free encourage the widest possible use of a certain library, so that it<br>becomes a de-facto standard. To achieve this, non-free programs a free library does the same job as widely used non-free libraries. a free library does the same job as widely used non-free libraries. must be allowed to use the library. A more frequent case is that must be allowed to use the library. A more frequent case is that For example, on rare occasions, there may be a special need to For example, on rare occasions, there may be a special need to encourage the widest possible use of a certain library, so that it software only, so we use the Lesser General Public License. software only, so we use the Lesser General Public License.

programs enables a greater number of people to use a large body programs enables a greater number of people to use a large body of free software. For example, permission to use the GNU C Library whole GNU operating system, as well as its variant, the GNU/Linux of free software. For example, permission to use the GNU C Library whole GNU operating system, as well as its variant, the GNU/Linux In other cases, permission to use a particular library in non-free In other cases, permission to use a particular library in non-free in non-free programs enables many more people to use the in non-free programs enables many more people to use the operating system. operating system.

the users' freedom, it does ensure that the user of a program that is the users' freedom, it does ensure that the user of a program that is linked with the Library has the freedom and the wherewithal to run linked with the Library has the freedom and the wherewithal to run Although the Lesser General Public License is Less protective of Although the Lesser General Public License is Less protective of that program using a modified version of the Library. that program using a modified version of the Library.

a "work based on the library" and a "work that uses the library". The The precise terms and conditions for copying, distribution and<br>modification follow. Pay close attention to the difference between modification follow. Pay close attention to the difference between a "work based on the library" and a "work that uses the library". The former contains code derived from the library, whereas the latter former contains code derived from the library, whereas the latter The precise terms and conditions for copying, distribution and must be combined with the library in order to run. must be combined with the library in order to run.

### GNU LESSER GENERAL PUBLIC LICENSE TERMS AND **GNU LESSER GENERAL PUBLIC LICENSE TERMS AND**  CONDITIONS FOR COPYING, DISTRIBUTION AND **CONDITIONS FOR COPYING, DISTRIBUTION AND MODIFICATION MODIFICATION**

0. This License Agreement applies to any software library or other 0. This License Agreement applies to any software library or other program which contains a notice placed by the copyright holder program which contains a notice placed by the copyright holder or other authorized party saying it may be distributed under<br>the terms of this Lesser General Public License (also called "this the terms of this Lesser General Public License (also called "this or other authorized party saying it may be distributed under License"). Each licensee is addressed as "you". License"). Each licensee is addressed as "you".

prepared so as to be conveniently linked with application programs<br>(which use some of those functions and data) to form executables. prepared so as to be conveniently linked with application programs (which use some of those functions and data) to form executables. A "library" means a collection of software functions and/or data A "library" means a collection of software functions and/or data

and/or translated straightforwardly into another language.<br>(Hereinafter, translation is included without limitation in the term (Hereinafter, translation is included without limitation in the term The "Library", below, refers to any such software library or work The "Library", below, refers to any such software library or work work under copyright law: that is to say, a work containing the work under copyright law: that is to say, a work containing the Library or a portion of it, either verbatim or with modifications which has been distributed under these terms. A "work based which has been distributed under these terms. A "work based Library or a portion of it, either verbatim or with modifications and/or translated straightforwardly into another language. on the Library" means either the Library or any derivative on the Library" means either the Library or any derivative modification".) "modification".)

associated interface definition files, plus the scripts used to control for making modifications to it. For a library, complete source code associated interface definition files, plus the scripts used to control for making modifications to it. For a library, complete source code 'Source code" for a work means the preferred form of the work "Source code" for a work means the preferred form of the work means all the source code for all modules it contains, plus any means all the source code for all modules it contains, plus any compilation and installation of the library. compilation and installation of the library.

not covered by this License; they are outside its scope. The act of running a program using the Library is not restricted, and output work based on the Library (independent of the use of the Library in a tool for writing it). Whether that is true depends on what the not covered by this License; they are outside its scope. The act of running a program using the Library is not restricted, and output in a tool for writing it). Whether that is true depends on what the work based on the Library (independent of the use of the Library from such a program is covered only if its contents constitute a Activities other than copying, distribution and modification are Activities other than copying, distribution and modification are from such a program is covered only if its contents constitute a

complete source code as you receive it, in any medium, provided complete source code as you receive it, in any medium, provided an appropriate copyright notice and disclaimer of warranty; keep intact all the notices that refer to this License and to the absence an appropriate copyright notice and disclaimer of warranty; keep that you conspicuously and appropriately publish on each copy that you conspicuously and appropriately publish on each copy intact all the notices that refer to this License and to the absence 1. You may copy and distribute verbatim copies of the Library's 1. You may copy and distribute verbatim copies of the Library's Library does and what the program that uses the Library does. Library does and what the program that uses the Library does.

and you may at your option offer warranty protection in exchange and you may at your option offer warranty protection in exchange<br>for a fee. You may charge a fee for the physical act of transferring a copy, You may charge a fee for the physical act of transferring a copy,

of any warranty; and distribute a copy of this License along with

of any warranty; and distribute a copy of this License along with

the Library.

of it, thus forming a work based on the Library, and copy and<br>distribute such modifications or work under the terms of Section 1<br>above, provided that you also meet all of these conditions: 2. You may modify your copy or copies of the Library or any portion 2. You may modify your copy or copies of the Library or any portion distribute such modifications or work under the terms of Section 1 of it, thus forming a work based on the Library, and copy and above, provided that you also meet all of these conditions:

# a) The modified work must itself be a software library. a) The modified work must itself be a software library.

b) You must cause the files modified to carry prominent notices b) You must cause the files modified to carry prominent notices stating that you changed the files and the date of any change. stating that you changed the files and the date of any change. c) You must cause the whole of the work to be licensed at no c) You must cause the whole of the work to be licensed at no charge to all third parties under the terms of this License. charge to all third parties under the terms of this License.

d) If a facility in the modified Library refers to a function or a table d) If a facility in the modified Library refers to a function or a table invoked, then you must make a good faith effort to ensure that, of data to be supplied by an application program that uses the<br>facility, other than as an argument passed when the facility is invoked, then you must make a good faith effort to ensure that, of data to be supplied by an application program that uses the facility, other than as an argument passed when the facility is

table, the facility still operates, and performs whatever part of its table, the facility still operates, and performs whatever part of its in the event an application does not supply such function or in the event an application does not supply such function or (For example, a function in a library to compute square roots (For example, a function in a library to compute square roots purpose remains meaningful. purpose remains meaningful.

application-supplied function or table used by this function must application-supplied function or table used by this function must be optional: if the application does not supply it, the square root be optional: if the application does not supply it, the square root has a purpose that is entirely well-defined independent of the application. Therefore, Subsection 2d requires that any the application. Therefore, Subsection 2d requires that any has a purpose that is entirely well-defined independent of function must still compute square roots.) function must still compute square roots.)

on the terms of this License, whose permissions for other licensees to those sections when you distribute them as separate works. But to those sections when you distribute them as separate works. But when you distribute the same sections as part of a whole which is<br>a work based on the Library, the distribution of the whole must be a work based on the Library, the distribution of the whole must be on the terms of this License, whose permissions for other licensees and can be reasonably considered independent and separate<br>works in themselves, then this License, and its terms, do not apply works in themselves, then this License, and its terms, do not apply when you distribute the same sections as part of a whole which is identifiable sections of that work are not derived from the Library, identifiable sections of that work are not derived from the Library, and can be reasonably considered independent and separate These requirements apply to the modified work as a whole. If These requirements apply to the modified work as a whole. If extend to the entire whole, and thus to each and every part extend to the entire whole, and thus to each and every part regardless of who wrote it. regardless of who wrote it.

Thus, it is not the intent of this section to claim rights or contest Thus, it is not the intent of this section to claim rights or contest your rights to work written entirely by you; rather, the intent is<br>to exercise the right to control the distribution of derivative or your rights to work written entirely by you; rather, the intent is to exercise the right to control the distribution of derivative or collective works based on the Library. collective works based on the Library.

In addition, mere aggregation of another work not based on the a volume of a storage or distribution medium does not bring the a volume of a storage or distribution medium does not bring the In addition, mere aggregation of another work not based on the Library with the Library (or with a work based on the Library) on Library with the Library (or with a work based on the Library) on other work under the scope of this License. other work under the scope of this License.

To do this, you must alter all the notices that refer to this License, so To do this, you must alter all the notices that refer to this License, so 2, instead of to this License. (If a newer version than version 2 of the 3. You may opt to apply the terms of the ordinary GNU General<br>Public License instead of this License to a given copy of the Library. Public License instead of this License to a given copy of the Library. 2, instead of to this License. (If a newer version than version 2 of the that they refer to the ordinary GNU General Public License, version that they refer to the ordinary GNU General Public License, version ordinary GNU General Public License has appeared, then you can ordinary GNU General Public License has appeared, then you can 3. You may opt to apply the terms of the ordinary GNU General specify that version instead if you wish.) Do not make any other specify that version instead if you wish.) Do not make any other change in these notices. change in these notices.

This option is useful when you wish to copy part of the code of the Once this change is made in a given copy, it is irreversible for that<br>copy, so the ordinary GNU General Public License applies to all Once this change is made in a given copy, it is irreversible for that copy, so the ordinary GNU General Public License applies to all subsequent copies and derivative works made from that copy. subsequent copies and derivative works made from that copy.

This option is useful when you wish to copy part of the code of the Library into a program that is not a library. Library into a program that is not a library.

accompany it with the complete corresponding machine-readable accompany it with the complete corresponding machine-readable derivative of it, under Section 2) in object code or executable form derivative of it, under Section 2) in object code or executable form under the terms of Sections 1 and 2 above provided that you under the terms of Sections 1 and 2 above provided that you 4. You may copy and distribute the Library (or a portion or 4. You may copy and distribute the Library (or a portion or

Sections 1 and 2 above on a medium customarily used for software Sections 1 and 2 above on a medium customarily used for software from a designated place, then offering equivalent access to copy<br>the source code from the same place satisfies the requirement from a designated place, then offering equivalent access to copy If distribution of object code is made by offering access to copy If distribution of object code is made by offering access to copy the source code from the same place satisfies the requirement source code, which must be distributed under the terms of source code. which must be distributed under the terms of interchange. interchange.

to distribute the source code, even though third parties are not compelled to copy the source along with the object code.

to distribute the source code, even though third parties are not

compelled to copy the source along with the object code.

or linked with it, is called a "work that uses the Library". Such a work, in isolation, is not a derivative work of the Library, and therefore falls Library, but is designed to work with the Library by being compiled or linked with it, is called a "work that uses the Library". Such a work, n isolation, is not a derivative work of the Library, and therefore falls outside the scope of this License. outside the scope of this License.

library". The executable is therefore covered by this License. Section ibrary". The executable is therefore covered by this License. Section creates an executable that is a derivative of the Library (because it creates an executable that is a derivative of the Library (because it contains portions of the Library), rather than a "work that uses the contains portions of the Library), rather than a "work that uses the However, linking a "work that uses the Library" with the Library However, linking a "work that uses the Library" with the Library 5 states terms for distribution of such executables. 6 states terms for distribution of such executables.

Whether this is true is especially significant if the work can be linked<br>without the Library, or if the work is itself a library. The threshold for Whether this is true is especially significant if the work can be linked When a "work that uses the Library" uses material from a header<br>file that is part of the Library, the object code for the work may be a file that is part of the Library, the object code for the work may be a without the Library, or if the work is itself a library. The threshold for derivative work of the Library even though the source code is not. derivative work of the Library even though the source code is not. When a "work that uses the Library" uses material from a header this to be true is not precisely defined by law. this to be true is not precisely defined by law.

work. (Executables containing this object code plus portions of the work. (Executables containing this object code plus portions of the structure layouts and accessors, and small macros and small inline structure layouts and accessors, and small macros and small inline unctions (ten lines or less in length), then the use of the object functions (ten lines or less in length), then the use of the object file is unrestricted, regardless of whether it is legally a derivative ile is unrestricted, regardless of whether it is legally a derivative f such an object file uses only numerical parameters, data If such an object file uses only numerical parameters, data Jorary will still fall under Section 6.) Library will still fall under Section 6.)

distribute the object code for the work under the terms of Section distribute the object code for the work under the terms of Section 5. Any executables containing that work also fall under Section 6, 6. Any executables containing that work also fall under Section 6, whether or not they are linked directly with the Library itself. Otherwise, if the work is a derivative of the Library, you may Otherwise, if the work is a derivative of the Library, you may whether or not they are linked directly with the Library itself.

work under terms of your choice, provided that the terms permit 6. As an exception to the Sections above, you may also combine<br>or link a "work that uses the Library" with the Library to produce 6. As an exception to the Sections above, you may also combine work under terms of your choice, provided that the terms permit modification of the work for the customer's own use and reverse modification of the work for the customer's own use and reverse or link a "work that uses the Library" with the Library to produce a work containing portions of the Library, and distribute that a work containing portions of the Library, and distribute that engineering for debugging such modifications. engineering for debugging such modifications.

copyright notice for the Library among them, as well as a reference<br>directing the user to the copy of this License. Also, you must do copyright notice for the Library among them, as well as a reference the Library is used in it and that the Library and its use are covered by this License. You must supply a copy of this License. If the work during execution displays copyright notices, you must include the during execution displays copyright notices, you must include the the Library is used in it and that the Library and its use are covered by this License. You must supply a copy of this License. If the work You must give prominent notice with each copy of the work that You must give prominent notice with each copy of the work that directing the user to the copy of this License. Also, you must do one of these things: one of these things:

relink to produce a modified executable containing the modified<br>Library, (It is understood that the user who changes the contents relink to produce a modified executable containing the modified Library. (It is understood that the user who changes the contents distributed under Sections 1 and 2 above); and, if the work is an distributed under Sections 1 and 2 above); and, if the work is an executable linked with the Library, with the complete machineexecutable linked with the Library, with the complete machinereadable "work that uses the Library", as object code and/or<br>source code, so that the user can modify the Library and then source code, so that the user can modify the Library and then of definitions files in the Library will not necessarily be able to of definitions files in the Library will not necessarily be able to readable "work that uses the Library", as object code and/or a) Accompany the work with the complete corresponding recompile the application to use the modified definitions.) a) Accompany the work with the complete corresponding whatever changes were used in the work (which must be recompile the application to use the modified definitions.) whatever changes were used in the work (which must be machine-readable source code for the Library including machine-readable source code for the Library including

system, rather than copying library functions into the executable, system, rather than copying library functions into the executable, library, if the user installs one, as long as the modified version is b) Use a suitable shared library mechanism for linking with the library, if the user installs one, as long as the modified version is nterface-compatible with the version that the work was made interface-compatible with the version that the work was made b) Use a suitable shared library mechanism for linking with the Library. A suitable mechanism is one that (1) uses at run time library. A suitable mechanism is one that (1) uses at run time a copy of the library already present on the user's computer a copy of the library already present on the user's computer and (2) will operate properly with a modified version of the and (2) will operate properly with a modified version of the with.

c) Accompany the work with a written offer, valid for at least c) Accompany the work with a written offer, valid for at least Subsection 6a, above, for a charge no more than the cost of three years, to give the same user the materials specified in Subsection 6a, above, for a charge no more than the cost of three years, to give the same user the materials specified in performing this distribution. performing this distribution. d) If distribution of the work is made by offering access to copy d) If distribution of the work is made by offering access to copy fom a designated place, offer equivalent access to copy the from a designated place, offer equivalent access to copy the above specified materials from the same place. above specified materials from the same place.

e) Verify that the user has already received a copy of these e) Verify that the user has already received a copy of these materials or that you have already sent this user a copy. materials or that you have already sent this user a copy.

form) with the major components (compiler, kernel, and so on) of form) with the major components (compiler, kernel, and so on) of the operating system on which the executable runs, unless that the operating system on which the executable runs, unless that For an executable, the required form of the "work that uses the For an executable, the required form of the "work that uses the anything that is normally distributed (in either source or binary anything that is normally distributed (in either source or binary for reproducing the executable from it. However, as a special for reproducing the executable from it. However, as a special Library" must include any data and utility programs needed exception, the materials to be distributed need not include Library" must include any data and utility programs needed exception, the materials to be distributed need not include component itself accompanies the executable. component itself accompanies the executable.

accompany the operating system. Such a contradiction means you accompany the operating system. Such a contradiction means you cannot use both them and the Library together in an executable cannot use both them and the Library together in an executable restrictions of other proprietary libraries that do not normally restrictions of other proprietary libraries that do not normally It may happen that this requirement contradicts the license It may happen that this requirement contradicts the license that you distribute. that you distribute.

otherwise permitted, and provided that you do these two things: otherwise permitted, and provided that you do these two things: Library side-by-side in a single library together with other library<br>facilities not covered by this License, and distribute such a combined library, provided that the separate distribution of the Library side-by-side in a single library together with other library combined library, provided that the separate distribution of the 7. You may place library facilities that are a work based on the 7. You may place library facilities that are a work based on the work based on the Library and of the other library facilities is work based on the Library and of the other library facilities is facilities not covered by this License, and distribute such a

facilities. This must be distributed under the terms of the Sections facilities. This must be distributed under the terms of the Sections work based on the Library, uncombined with any other library work based on the Library, uncombined with any other library a) Accompany the combined library with a copy of the same a) Accompany the combined library with a copy of the same

where to find the accompanying uncombined form of the same that part of it is a work based on the Library, and explaining<br>where to find the accompanying uncombined form of the same b) Give prominent notice with the combined library of the fact b) Give prominent notice with the combined library of the fact that part of it is a work based on the Library, and explaining above. work.

distribute the Library is void, and will automatically terminate your Any attempt otherwise to copy, modify, sublicense, link with, or<br>distribute the Library is void, and will automatically terminate your Any attempt otherwise to copy, modify, sublicense, link with, or 8. You may not copy, modify, sublicense, link with, or distribute 8. You may not copy, modify, sublicense, link with, or distribute rights under this License. However, parties who have received rights under this License. However, parties who have received copies, or rights, from you under this License will not have<br>their licenses terminated so long as such parties remain in full their licenses terminated so long as such parties remain in full the Library except as expressly provided under this License. the Library except as expressly provided under this License. copies, or rights, from you under this License will not have compliance. compliance.

Library), you indicate your acceptance of this License to do so, and Library), you indicate your acceptance of this License to do so, and 9. You are not required to accept this License, since you have not signed it. However, nothing else grants you permission to modify all its terms and conditions for copying, distributing or modifying 9. You are not required to accept this License, since you have not signed it. However, nothing else grants you permission to modify prohibited by law if you do not accept this License. Therefore, by prohibited by law if you do not accept this License. Therefore, by all its terms and conditions for copying, distributing or modifying or distribute the Library or its derivative works. These actions are or distribute the Library or its derivative works. These actions are modifying or distributing the Library (or any work based on the modifying or distributing the Library (or any work based on the the Library or works based on it. the Library or works based on it. 10. Each time you redistribute the Library (or any work based on<br>the Library), the recipient automatically receives a license from the the Library), the recipient automatically receives a license from the further restrictions on the recipients' exercise of the rights granted original licensor to copy, distribute, link with or modify the Library herein. You are not responsible for enforcing compliance by third original licensor to copy, distribute, link with or modify the Library further restrictions on the recipients' exercise of the rights grantec herein. You are not responsible for enforcing compliance by third 10. Each time you redistribute the Library (or any work based on subject to these terms and conditions. You may not impose any subject to these terms and conditions. You may not impose any parties with this License. parties with this License.

License. If you cannot distribute so as to satisfy simultaneously your redistribution of the Library by all those who receive copies directly License. If you cannot distribute so as to satisfy simultaneously your obligations under this License and any other pertinent obligations, redistribution of the Library by all those who receive copies directly or indirectly through you, then the only way you could satisfy both obligations under this License and any other pertinent obligations, or indirectly through you, then the only way you could satisfy both patent infringement or for any other reason (not limited to patent it and this License would be to refrain entirely from distribution of patent infringement or for any other reason (not limited to patent it and this License would be to refrain entirely from distribution of<br>the Library. issues), conditions are imposed on you (whether by court order, issues), conditions are imposed on you (whether by court order, then as a consequence you may not distribute the Library at all. then as a consequence you may not distribute the Library at all. agreement or otherwise) that contradict the conditions of this agreement or otherwise) that contradict the conditions of this For example, if a patent license would not permit royalty-free For example, if a patent license would not permit royalty-free 11. If, as a consequence of a court judgment or allegation of 11. If, as a consequence of a court judgment or allegation of License, they do not excuse you from the conditions of this License, they do not excuse you from the conditions of this

any particular circumstance, the balance of the section is intended If any portion of this section is held invalid or unenforceable under If any portion of this section is held invalid or unenforceable under any particular circumstance, the balance of the section is intended to apply, and the section as a whole is intended to apply in other to apply, and the section as a whole is intended to apply in other circumstances. drei imstances

implemented by public license practices. Many people have made implemented by public license practices. Many people have made system; it is up to the author/donor to decide if he or she is willing system; it is up to the author/donor to decide if he or she is willing generous contributions to the wide range of software distributed generous contributions to the wide range of software distributed It is not the purpose of this section to induce you to infringe any through that system in reliance on consistent application of that through that system in reliance on consistent application of that It is not the purpose of this section to induce you to infringe any patents or other property right claims or to contest validity of<br>any such claims; this section has the sole purpose of protecting any such claims; this section has the sole purpose of protecting to distribute software through any other system and a licensee to distribute software through any other system and a licensee patents or other property right claims or to contest validity of the integrity of the free software distribution system which is the integrity of the free software distribution system which is cannot impose that choice. cannot impose that choice. This section is intended to make thoroughly clear what is believed This section is intended to make thoroughly clear what is believed to be a consequence of the rest of this License. to be a consequence of the rest of this License.

certain countries either by patents or by copyrighted interfaces, the<br>original copyright holder who places the Library under this License<br>may add an explicit geographical distribution limitation excluding certain countries either by patents or by copyrighted interfaces, the those counties, so that distribution is permitted only in or among<br>countries not thus excluded. In such case, this License incorporates<br>the limitation as if written in the body of this License. countries not thus excluded. In such case, this License incorporates original copyright holder who places the Library under this License may add an explicit geographical distribution limitation excluding those countries, so that distribution is permitted only in or among 12. If the distribution and/or use of the Library is restricted in 12. If the distribution and/or use of the Library is restricted in the limitation as if written in the body of this License.

Such new versions will be similar in spirit to the present version, but Such new versions will be similar in spirit to the present version, but 13. The Free Software Foundation may publish revised and/or new 13. The Free Software Foundation may publish revised and/or new versions of the Lesser General Public License from time to time. versions of the Lesser General Public License from time to time. may differ in detail to address new problems or concerns. may differ in detail to address new problems or concerns.

specify a license version number, you may choose any version ever published by the Free Software Foundation. If the Library does not specify a license version number, you may choose any version ever<br>published by the Free Software Foundation. published by the Free Software Foundation. If the Library does not to it and "any later version", you have the option of following the to it and "any later version", you have the option of following the terms and conditions either of that version or of any later version terms and conditions either of that version or of any later version Library specifies a version number of this License which applies Library specifies a version number of this License which applies Each version is given a distinguishing version number. If the Each version is given a distinguishing version number. If the

published by the Free Software Foundation.

these, write to the author to ask for permission. For software which Software Foundation; we sometimes make exceptions for this. Our these, write to the author to ask for permission. For software which is copyrighted by the Free Software Foundation, write to the Free<br>Software Foundation; we sometimes make exceptions for this. Our is copyrighted by the Free Software Foundation, write to the Free status of all derivatives of our free software and of promoting the status of all derivatives of our free software and of promoting the 14. If you wish to incorporate parts of the Library into other free 14. If you wish to incorporate parts of the Library into other free programs whose distribution conditions are incompatible with programs whose distribution conditions are incompatible with decision will be guided by the two goals of preserving the free decision will be guided by the two goals of preserving the free sharing and reuse of software generally. sharing and reuse of software generally.

### NO WARRANTY **NO WARRANTY**

15. BECAUSE THE LIBRARY IS LICENSED FREE OF CHARGE, THERE IS<br>NO WARRANTY FOR THE LIBRARY, TO THE EXTENT PERMITTED BY 15. BECAUSE THE LIBRARY IS LICENSED FREE OF CHARGE, THERE IS APPLICABLE LAW. EXCEPT WHEN OTHERWISE STATED IN WRITING APPLICABLE LAW. EXCEPT WHEN OTHERWISE STATED IN WRITING NO WARRANTY FOR THE LIBRARY, TO THE EXTENT PERMITTED BY THE COPYRIGHT HOLDERS AND/OR OTHER PARTIES PROVIDE<br>THE LIBRARY "AS IS" WITHOUT WARRANTY OF ANY KIND. EITHER THE LIBRARY "AS IS" WITHOUT WARRANTY OF ANY KIND, EITHER THE LIBRARY PROVE DEFECTIVE, YOU ASSUME THE COST OF ALL EXPRESSED OR IMPLIED, INCLUDING, BUT NOT LIMITED TO, THE IMPLIED WARRANTIES OF MERCHANTABILITY AND FITNESS FOR<br>A PARTICULAR PURPOSE, THE ENTIRE RISK AS TO THE QUALITY IMPLIED WARRANTIES OF MERCHANTABILITY AND FITNESS FOR THE LIBRARY PROVE DEFECTIVE. YOU ASSUME THE COST OF ALL EXPRESSED OR IMPLIED, INCLUDING, BUT NOT LIMITED TO, THE A PARTICULAR PURPOSE. THE ENTIRE RISK AS TO THE QUALITY THE COPYRIGHT HOLDERS AND/OR OTHER PARTIES PROVIDE AND PERFORMANCE OF THE LIBRARY IS WITH YOU. SHOULD AND PERFORMANCE OF THE LIBRARY IS WITH YOU. SHOULD 16. IN NO EVENT UNLESS REQUIRED BY APPLICABLE LAW OR 16. IN NO EVENT UNLESS REQUIRED BY APPLICABLE LAW OR NECESSARY SERVICING, REPAIR OR CORRECTION. NECESSARY SERVICING, REPAIR OR CORRECTION.

LOSS OF DATA OR DATA BEING RENDERED INACCURATE OR LOSSES<br>SUSTAINED BY YOU OR THIRD PARTIES OR A FAILURE OF THE LOSS OF DATA OR DATA BEING RENDERED INACCURATE OR LOSSES LIBRARY TO OPERATE WITH ANY OTHER SOFTWARE), EVEN IF SUCH HOLDER OR OTHER PARTY HAS BEEN ADVISED OF THE POSSIBILITY<br>OF SUCH DAMAGES<br>OF SUCH DAMAGES LIBRARY TO OPERATE WITH ANY OTHER SOFTWARE), EVEN IF SUCH HOLDER OR OTHER PARTY HAS BEEN ADVISED OF THE POSSIBILITY INABILITY TO USE THE LIBRARY (INCLUDING BLIT NOT LIMITED TO INABILITY TO USE THE LIBRARY (INCLUDING BUT NOT LIMITED TO AGREED TO IN WRITING WILL ANY COPYRIGHT HOLDER, OR<br>ANY OTHER PARTY WHO MAY MODIFY AND/OR REDISTRIBUTE ANY OTHER PARTY WHO MAY MODIFY AND/OR REDISTRIBUTE DAMAGES, INCLUDING ANY GENERAL, SPECIAL, INCIDENTAL<br>OR CONSEQUENTIAL DAMAGES ARISING OUT OF THE USE OR OR CONSEQUENTIAL DAMAGES ARISING OUT OF THE USE OR SUSTAINED BY YOU OR THIRD PARTIES OR A FAILURE OF THE DAMAGES, INCLUDING ANY GENERAL, SPECIAL, INCIDENTAL AGREED TO IN WRITING WILL ANY COPYRIGHT HOLDER, OR THE LIBRARY AS PERMITTED ABOVE. BE LIABLE TO YOU FOR THE LIBRARY AS PERMITTED ABOVE, BE LIABLE TO YOU FOR OF SUCH DAMAGES.

## How to Apply These Terms to Your New Libraries **How to Apply These Terms to Your New Libraries** END OF TERMS AND CONDITIONS **END OF TERMS AND CONDITIONS**

permitting redistribution under these terms (or, alternatively, under permitting redistribution under these terms (or, alternatively, under possible use to the public, we recommend making it free software possible use to the public, we recommend making it free software If you develop a new library, and you want it to be of the greatest If you develop a new library, and you want it to be of the greatest that everyone can redistribute and change. You can do so by that everyone can redistribute and change. You can do so by the terms of the ordinary General Public License). the terms of the ordinary General Public License).

effectively convey the exclusion of warranty; and each file should<br>have at least the "copyright" line and a pointer to where the full effectively convey the exclusion of warranty; and each file should To apply these terms, attach the following notices to the library. To apply these terms, attach the following notices to the library. It is safest to attach them to the start of each source file to most It is safest to attach them to the start of each source file to most have at least the "copyright" line and a pointer to where the full

<one line to give the library's name and a brief idea of what it <one line to give the library's name and a brief idea of what it notice is found. notice is found.

does.>

Copyright (C) <year> <name of author> Copyright (C) <year> <name of author>

This library is free software; you can redistribute it and/or modify published by the Free Software Foundation; either version 2.1 of published by the Free Software Foundation; either version 2.1 of This library is free software; you can redistribute it and/or modify in under the terms of the GNU Lesser General Public License as<br>It under the terms of the GNU Lesser General Public License as it under the terms of the GNU Lesser General Public License as the License, or (at your option) any later version. the License, or (at your option) any later version.

WITHOUT ANY WARRANTY; without even the implied warranty of<br>MERCHANTABILITY or FITNESS FOR A PARTICULAR PURPOSE. See WITHOUT ANY WARRANTY; without even the implied warranty of MERCHANTABILITY or FITNESS FOR A PARTICULAR PURPOSE. See This library is distributed in the hope that it will be useful, but This library is distributed in the hope that it will be useful, but the GNU Lesser General Public License for more details. the GNU Lesser General Public License for more details.

Public License along with this library; if not, write to the Free<br>Software Foundation, Inc., 51 Franklin Street, Fifth Floor, Boston,<br>MA 02110-1301 USA Software Foundation, Inc., 51 Franklin Street, Fifth Floor, Boston, You should have received a copy of the GNU Lesser General You should have received a copy of the GNU Lesser General Public License along with this library; if not, write to the Free MA 02110-1301 USA

Also add information on how to contact you by electronic and Also add information on how to contact you by electronic and paper mail.

or your school, if any, to sign a "copyright disclaimer" for the library, or your school, if any, to sign a "copyright disclaimer" for the library, You should also get your employer (if you work as a programmer) You should also get your employer (if you work as a programmer) if necessary. Here is a sample: alter the names: if necessary. Here is a sample; alter the names:

Yoyodyne, Inc., hereby disclaims all copyright interest in the Yoyodyne, Inc., hereby disclaims all copyright interest in the library `Frob' (a library for tweaking knobs) written by James library `Frob' (a library for tweaking knobs) written by James Random Hacker. Random Hacker.

<signature of Ty Coon>, 1 April 1990 <signature of Ty Coon>, 1 April 1990 Ty Coon, President of Vice Ty Coon, President of Vice

That's all there is to it!

That's all there is to it!

#### **Autres**

### Index

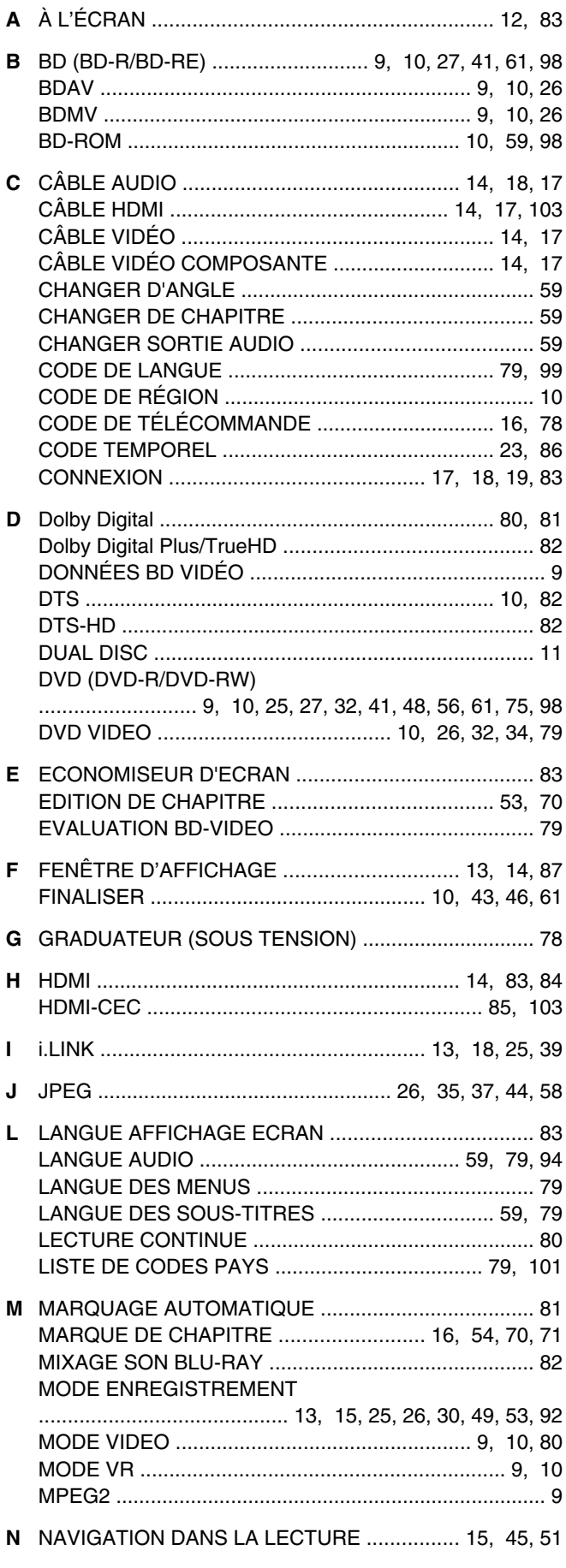

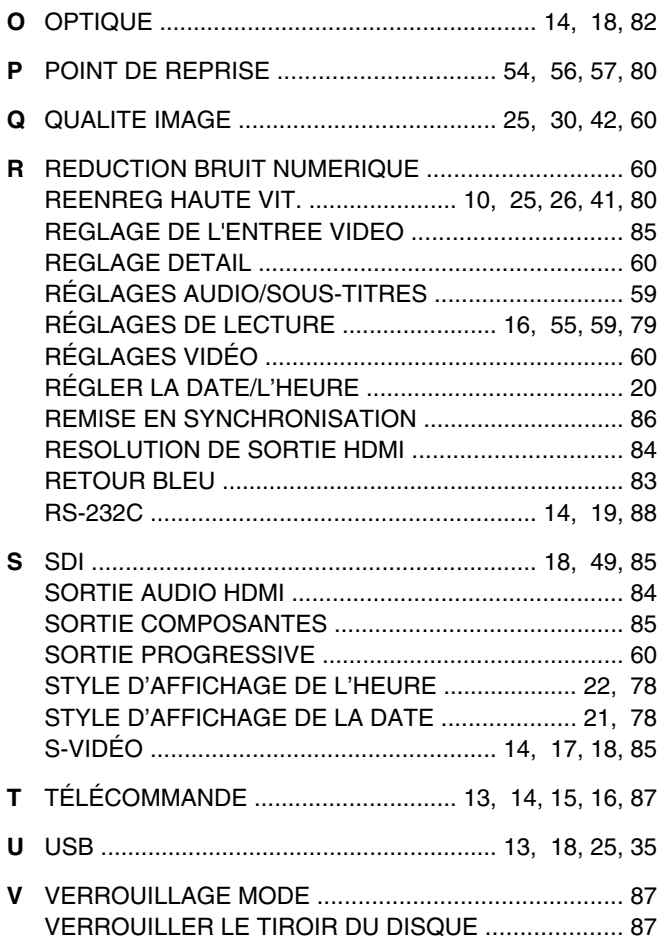

**SR-HD2500EU<br>ENREGISTREUR DE DISQUES<br>BLU-RAY & DISQUE DUR BLU-RAY & DISQUE DUR ENREGISTREUR DE DISQUES SR-HD2500EU**

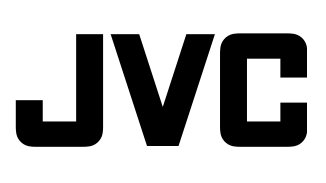